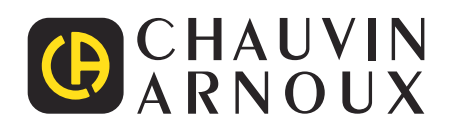

# **CA 8345**

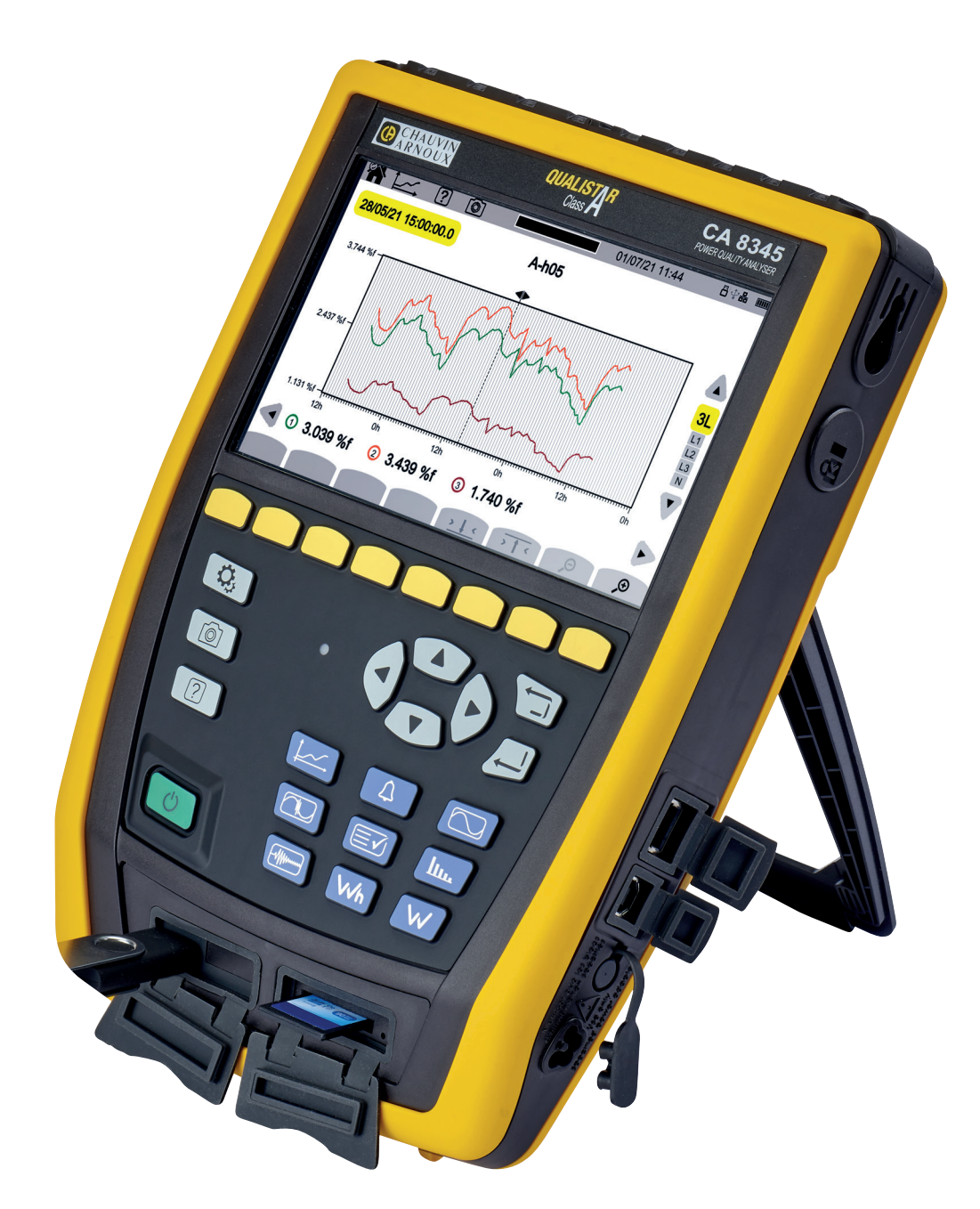

**Analysator voor driefasen elektriciteitsnetten**

Measure up

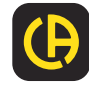

 $\begin{tabular}{|c|c|c|} \hline \quad \quad & \quad \quad & \quad \quad \\ \hline \quad \quad & \quad \quad & \quad \quad \\ \hline \quad \quad & \quad \quad & \quad \quad \\ \hline \quad \quad & \quad \quad & \quad \quad \\ \hline \quad \quad & \quad \quad & \quad \quad \\ \hline \quad \quad & \quad \quad & \quad \quad \\ \hline \quad \quad & \quad \quad & \quad \quad \\ \hline \quad \quad & \quad \quad & \quad \quad \\ \hline \quad \quad & \quad \quad & \quad \quad \\ \hline \quad \quad & \quad \quad & \quad \quad \\ \hline \quad \quad & \quad \quad & \quad \quad \\ \hline \quad \quad &$ 

U heeft zojuist een **analysator voor driefasige elektriciteitsnetten CA 8345** aangeschaft en wij danken u voor uw vertrouwen. Voor een zo goed mogelijk gebruik van dit apparaat dient u:

- Deze gebruikshandleiding aandachtig **door te lezen**,
- de voorzorgen bij gebruik in acht te nemen.

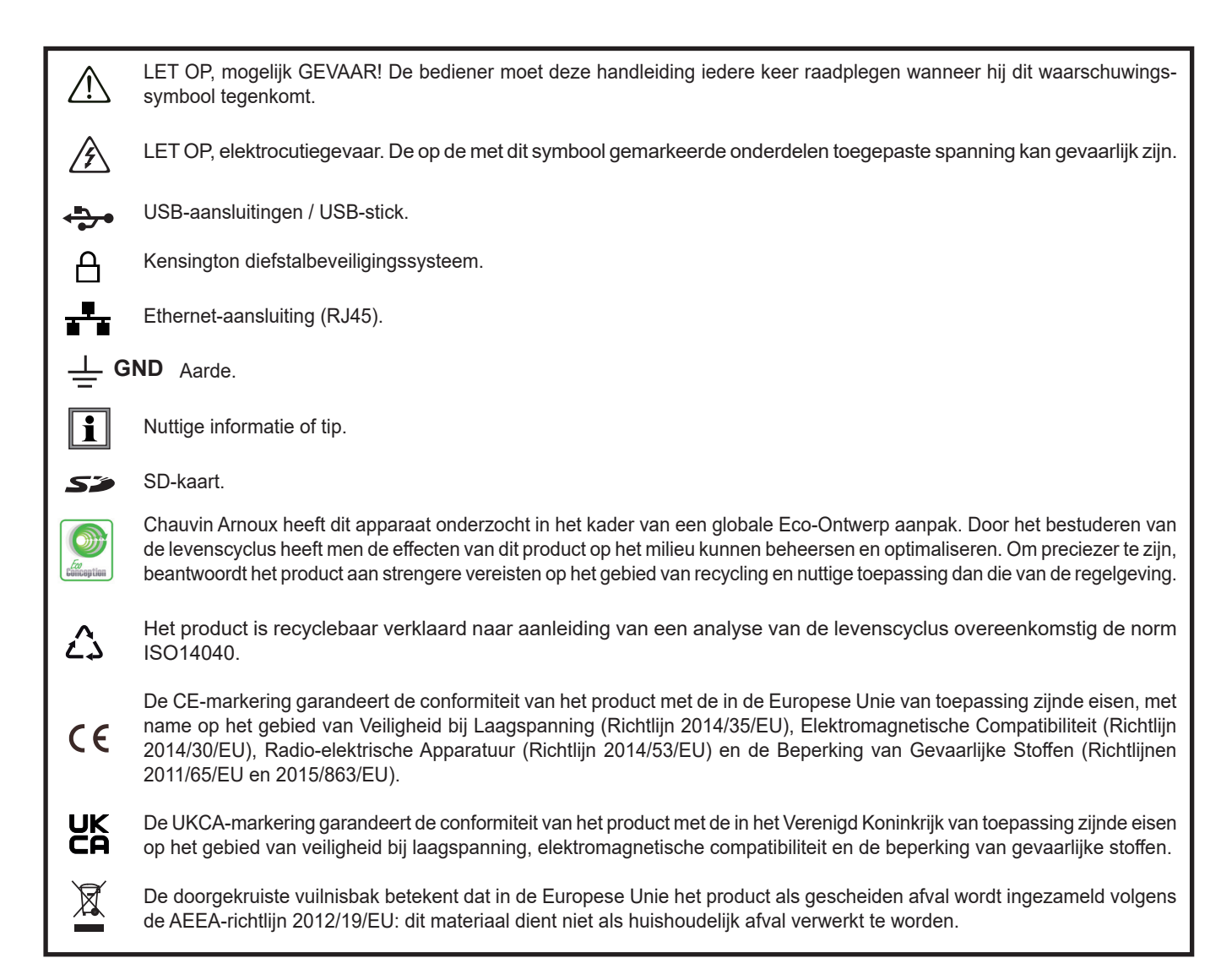

## **INHOUDSOPGAVE**

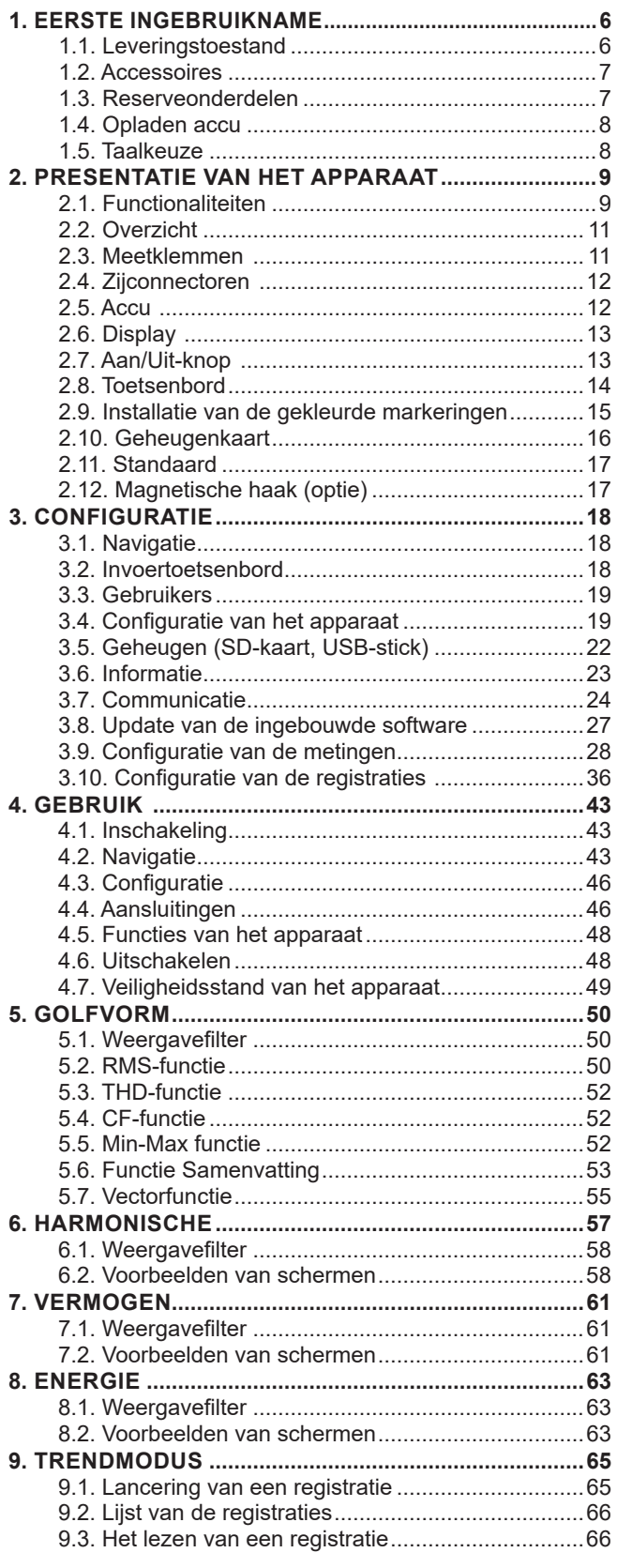

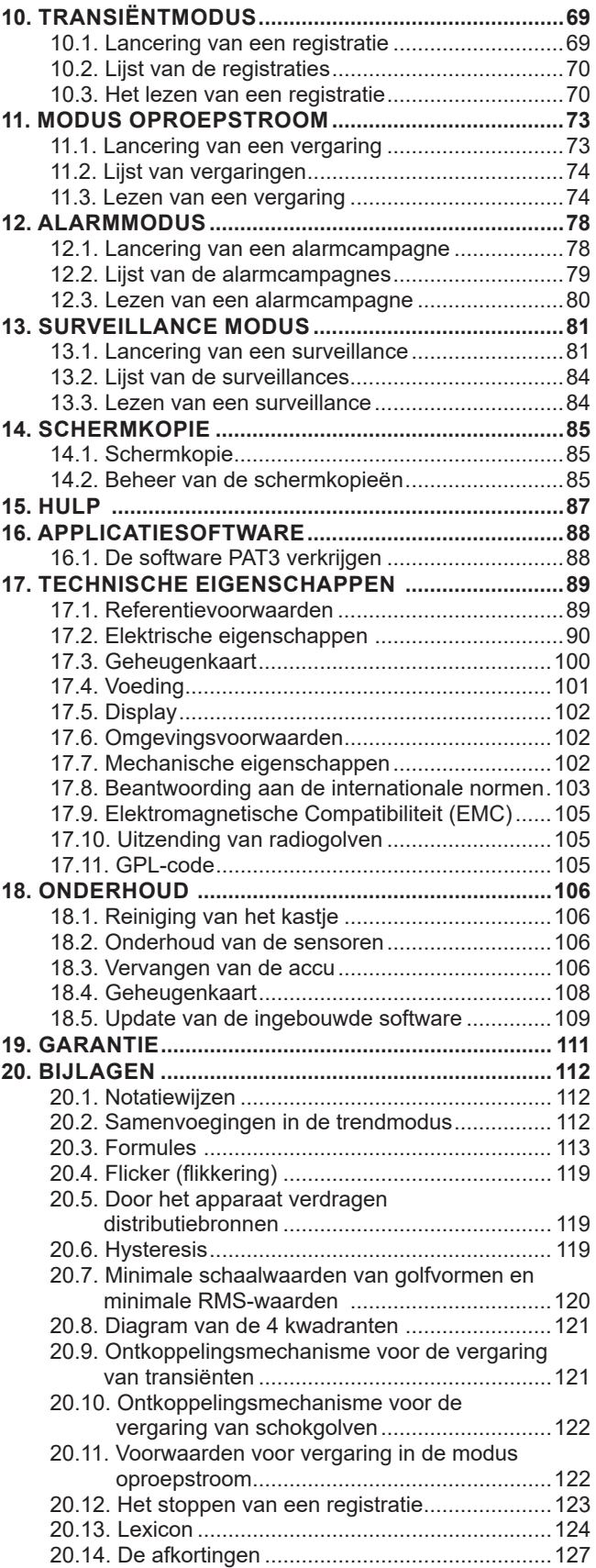

#### **Definitie van de meetcategorieën**

- De meetcategorie IV komt overeen met metingen uitgevoerd aan de bron van de laagspanningsinstallatie. Voorbeeld: binnenkomende energie, tellers en beveiligingsvoorzieningen.
- De categorie III komt overeen met metingen uitgevoerd in een installatie in de bouw. Voorbeeld: verdeelkast, stroomonderbrekers, vaste industriële machines of apparatuur.
- De meetcategorie II komt overeen met metingen die uitgevoerd worden op rechtstreeks op de laagspanningsinstallatie aangesloten kringen.

Voorbeeld: stroomvoorziening van huishoudelijke apparatuur en portable gereedschap.

#### **Voorbeeld van identificatie van de plaatsen van de meetcategorieën**

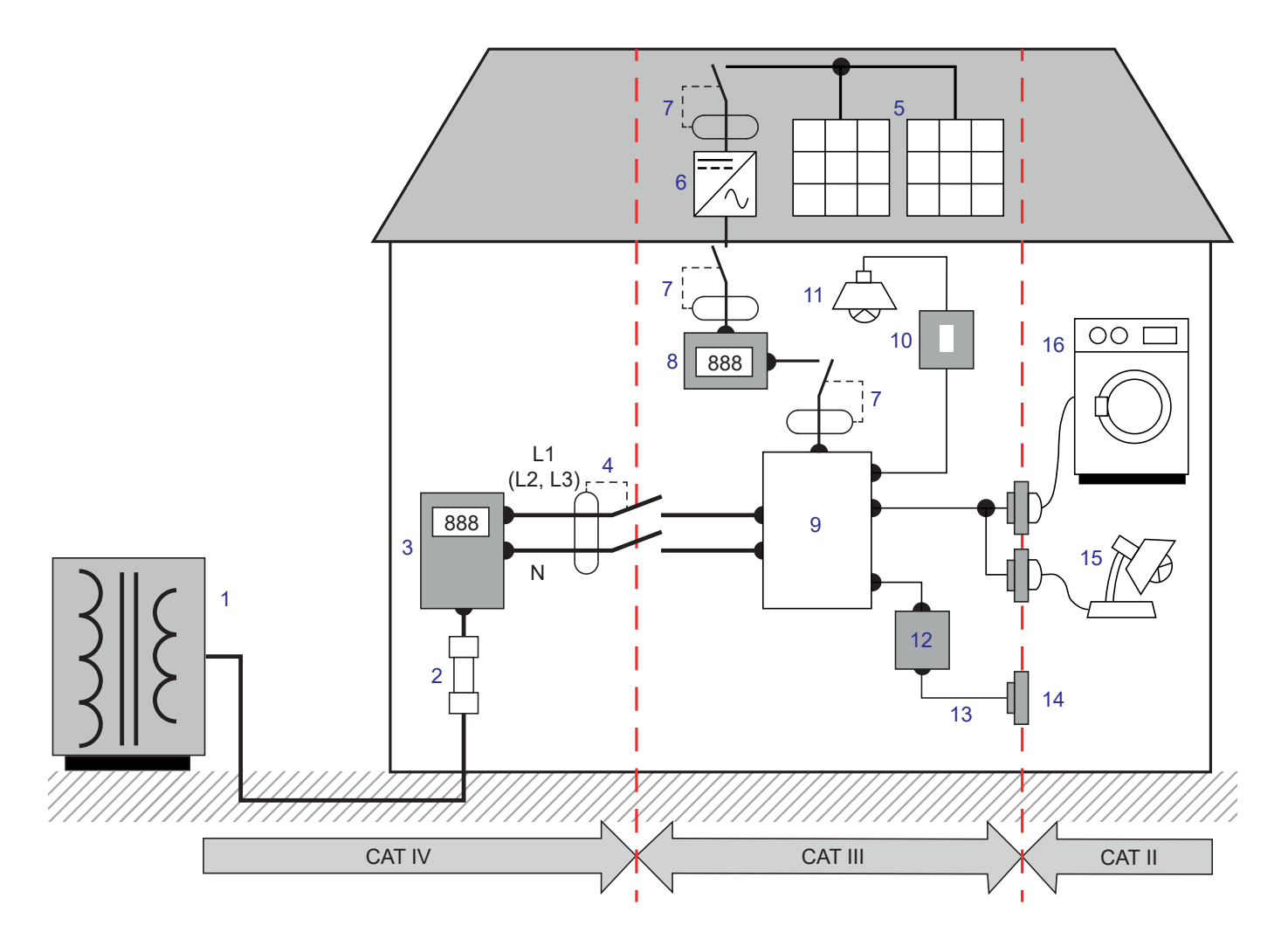

- 1 Laagspanning voedingsbron 9 Verdeelpaneel
- 2 Servicezekering 10 Lichtschakelaar
- 
- 4 Stroomonderbreker of netscheidingsschakelaar\* 12 Aftakdoos
- 
- 
- 7 Stroomonderbreker of scheidingsschakelaar 15 Lampen met insteeksysteem
- 
- 
- 
- 3 Tariefteller 11 Verlichting
	-
- 5 Zonnepaneel 13 Bedrading van de stopcontacten
- 6 Ondulator 14 Contactdozen
	-
- 8 Productieteller 16 Huishoudelijke apparatuur, portable gereedschap

\* : De stroomonderbreker of netscheidingsschakelaar kan geïnstalleerd worden door de dienstverlener. Zo niet, dan is het grenspunt tussen de meetcategorie IV en de meetcategorie III de eerste scheidingsschakelaar van de verdeelkast.

Dit apparaat voldoet aan de veiligheidsnorm IEC/EN 61010-2-030 of BS EN 61010-2-030, de snoeren voldoen aan de norm IEC/EN 61010-031 of BS EN 61010-031 en de stroomsensoren voldoen aan de norm IEC/EN 61010-2-032 of BS EN 61010-2-032, voor spanningen tot 1000 V in categorie IV.

Wanneer de veiligheidsinstructies niet in acht genomen worden, bestaat het risico van elektrische schokken, brand, ontploffing en onherstelbare beschadiging aan het apparaat en de installaties.

- De bediener en/of de aansprakelijke autoriteit moet de verschillende gebruiksvoorschriften aandachtig doorlezen en goed begrepen hebben. Een goede kennis en een volledig bewustzijn van de elektrische gevaren zijn noodzakelijk voor ieder gebruik van dit apparaat.
- Indien u dit apparaat gebruikt op een wijze die niet aangegeven is, kan de bescherming die dit garandeert in het geding komen, waardoor gevaarlijke situaties voor u kunnen ontstaan.
- Gebruik het apparaat niet op netten met een hogere spanning of categorie als aangegeven.
- Gebruik het apparaat niet indien dit beschadigd, onvolledig of slecht gesloten lijkt te zijn.
- Gebruik het apparaat niet zonder zijn accu.
- Controleer voor ieder gebruik de goede staat van het isolatiemateriaal van de snoeren, het kastje en de accessoires. Elementen waarvan het isolatiemateriaal beschadigd (ook slechts gedeeltelijk) is, moeten gerepareerd of weggeworpen worden.
- Controleer, alvorens uw apparaat te gebruiken, of dit volmaakt droog is. Als het nat is, moet het eerst volledig droog gemaakt worden, alvorens het aan te sluiten of in werking te stellen.
- Gebruik vooral de meegeleverde snoeren en accessoires. Het gebruik van spanningssnoeren (of accessoires) van een lagere categorie vermindert de spanning of de categorie van het geheel van het apparaat + snoeren (of accessoires) tot die van de snoeren (of accessoires).
- Gebruik systematisch persoonlijke beschermingsmiddelen.
- Houd uw handen uit de buurt van de klemmen van het apparaat.
- Plaats tijdens het werken met de snoeren, meetpennen en de krokodillenklemmen uw vingers niet boven de veiligheidsring.
- Gebruik uitsluitend de door de fabrikant meegeleverde netvoedingsblokken en accupacks. Deze elementen bevatten specifieke veiligheidsvoorzieningen.
- Sommige stroomsensoren mogen niet op gestripte geleiders onder gevaarlijke stroom geplaatst of verwijderd worden: raadpleeg de handleiding van de sensor en neem de hanteringsinstructies in acht.
- Reparaties en metrologische controles moeten uitgevoerd worden door bekwaam en hiertoe bevoegd personeel.

## <span id="page-5-0"></span>**1.1. LEVERINGSTOESTAND**

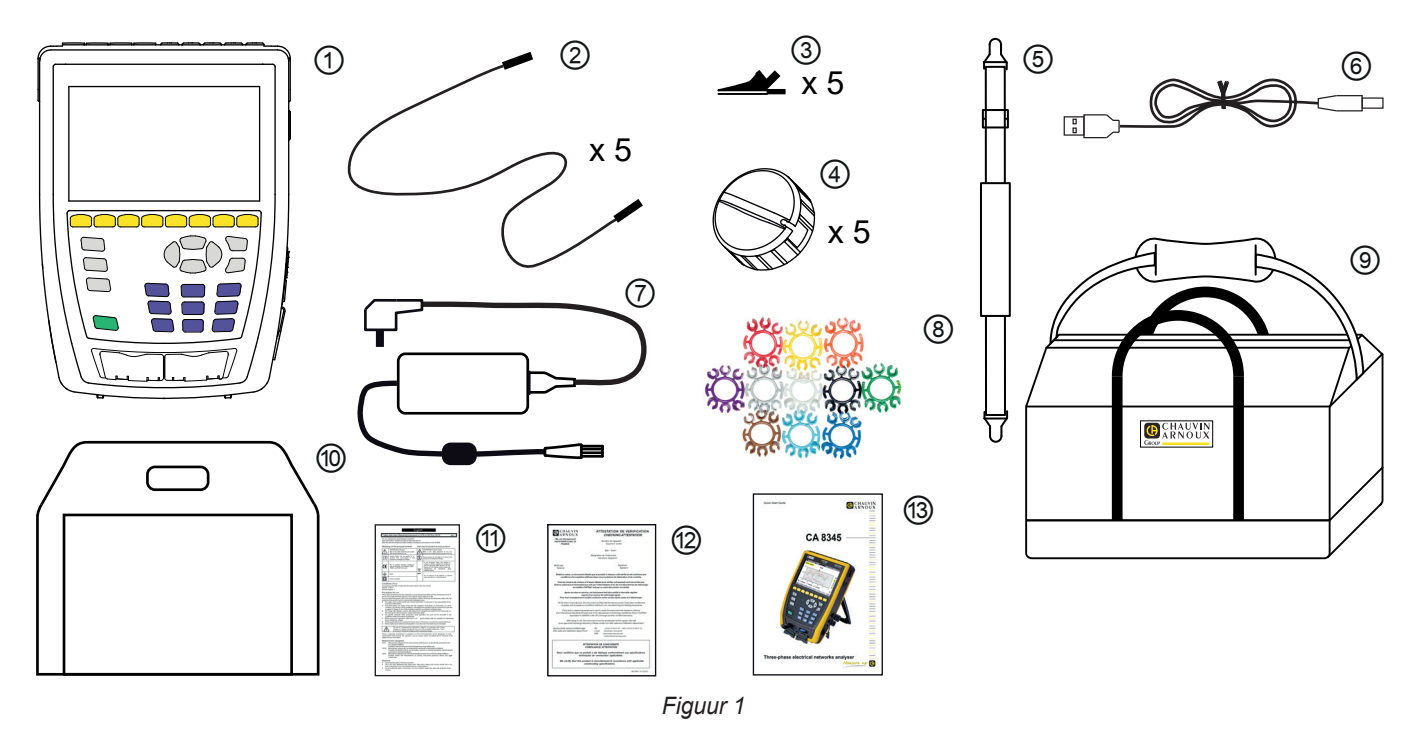

- Een CA 8345 met de accu, inclusief een SD-kaart en een schermfolie op de display.
- 2 5 zwarte veiligheidssnoeren banaan-banaan recht-recht, bij elkaar gebonden door klittenband.<br>
3 5 zwarte krokodilklemmen.<br>
4 5 kabelhaspels<br>
5 Een handriem.<br>
6 Een USB-snoer type A-B.<br>
7 Een specifiek netvoedingsblok met
- 5 zwarte krokodilklemmen.
- 5 kabelhaspels
- Een handriem.
- Een USB-snoer type A-B.
- Een specifiek netvoedingsblok met netsnoer, PA40W-2 of PA32ER afhankelijk van de bediening.
- 12 sets pennen en ringen voor het markeren van de snoeren en stroomsensoren aan de hand van de fasen.
- Een transporttas.
- Een tas voor het apparaat.
- Een meertalig veiligheidsinformatieblad.
- Een testrapport
- Een snelstartgids.

## <span id="page-6-0"></span>**1.2. ACCESSOIRES**

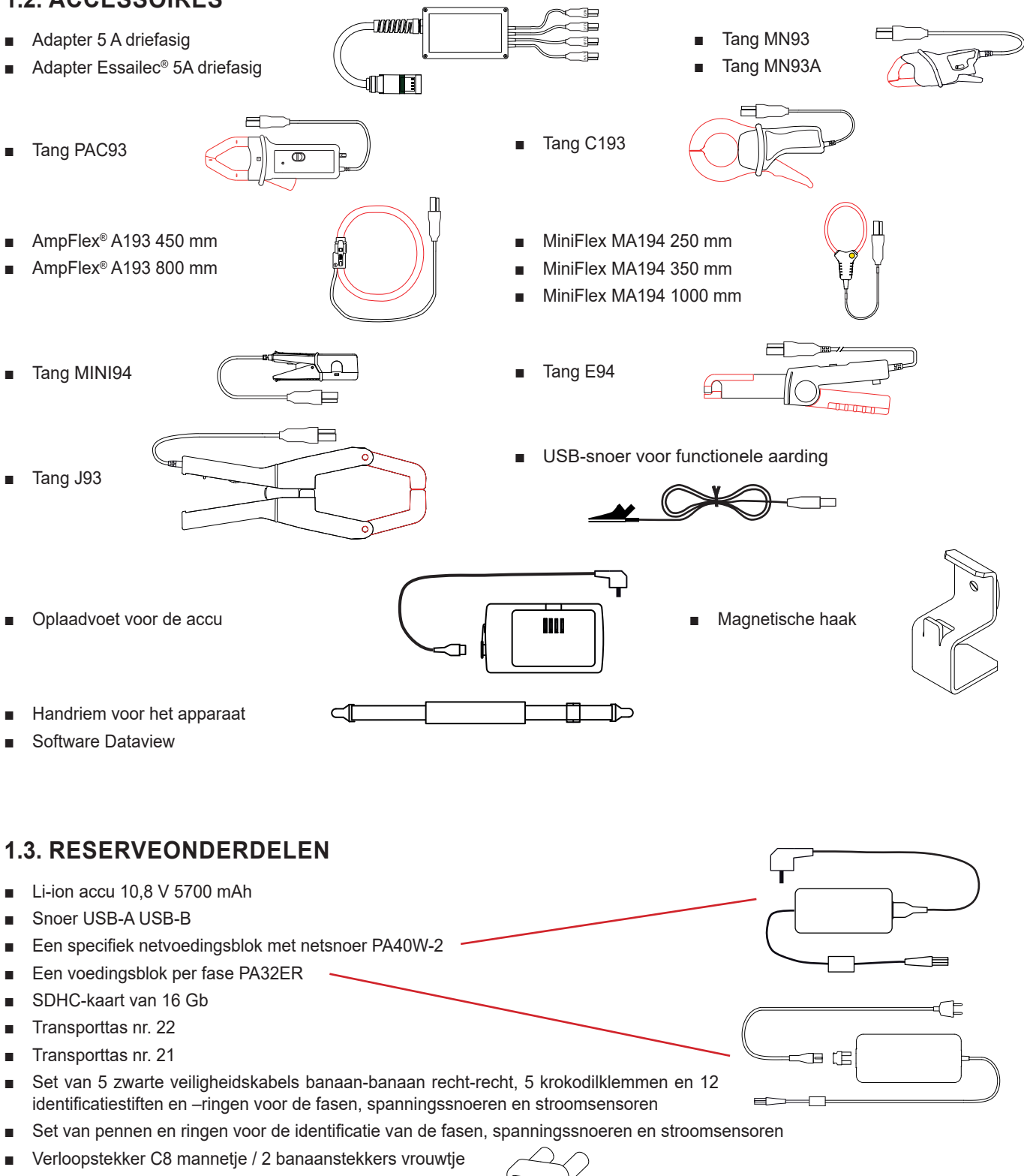

■ 5 kabelhaspels

Raadpleeg voor de accessoires en reserveonderdelen onze website: [www.chauvin-arnoux.com](http://www.chauvin-arnoux.com)

ळ

## <span id="page-7-0"></span>**1.4. OPLADEN ACCU**

Begin voor het eerste gebruik met het volledig opladen van de accu.

- Verwijder de plastic folie die verhindert dat de accu op het apparaat wordt aangesloten. Zie daarvoor § [18.3](#page-105-1) die uitlegt hoe de accu van het apparaat verwijderd moet worden.
- Sluit het netsnoer aan op het voedingsblok en op het spanningsnet.
- Open de dop van elastomeer die de netaansluiting beschermt en sluit de specifieke 4-punts stekker van het voedingsblok aan op het apparaat.

De knop  $\cup$  knippert en de display geeft het vorderen van het opladen aan. Deze zullen pas doven wanneer de accu volledig is opgeladen.

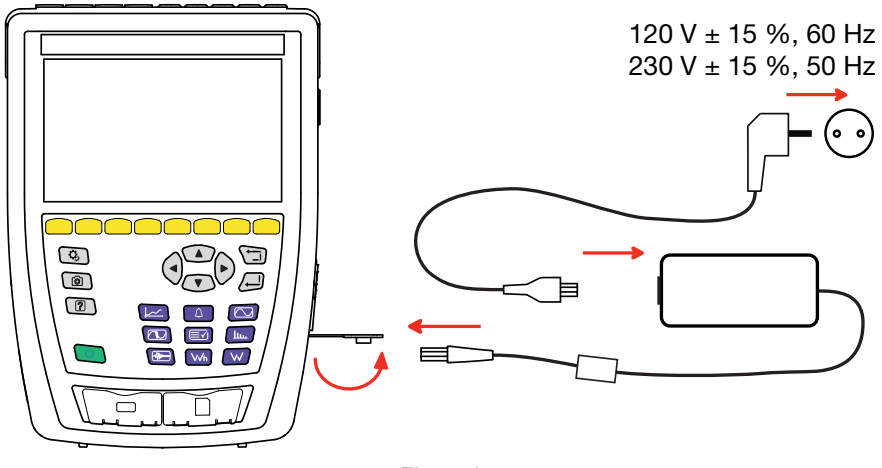

*Figuur 2*

Wanneer de accu volledig leeg is, duurt het opnieuw opladen ca. 6 uur.

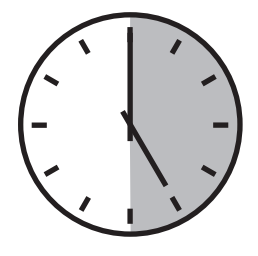

## **1.5. TAALKEUZE**

Begin, alvorens het apparaat te gebruiken, met het kiezen van de taal voor de weergave.

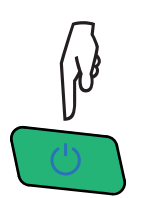

Druk op de knop Aan / Uit om het apparaat in te schakelen.

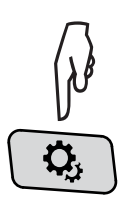

Druk op de toets Configuratie.

Druk op de tweede gele functietoets  $\mathbf{Q}_t$  en daarna op  $(\overline{Q}_t)$  voor toegang tot het menu Talen. Er zijn meer dan 20 talen beschikbaar, kies de uwe.

|                                   | Q,<br>ကြ      | তি              |               |                   | 15/04/21 10:55 |                      | 日中品<br><b>JUIN</b> |
|-----------------------------------|---------------|-----------------|---------------|-------------------|----------------|----------------------|--------------------|
| <b>I</b> TAAL<br>USER1 $\sqrt{2}$ |               |                 |               |                   |                |                      |                    |
|                                   |               |                 |               |                   |                |                      |                    |
|                                   |               |                 |               |                   |                |                      |                    |
| l Oar                             | $\bigcirc$ cs | Oda             | $O$ de        | ○en-GB ○es-ES ○fi |                |                      | $O$ fr-FR          |
| │ O hi                            | Oit           | O <sub>ko</sub> | $\odot$ nl    | — ○ no            |                | $OpI$ $Opt-PT$ $Oro$ |                    |
| l Oru                             | $\bigcirc$ sv | Oth             | $\bigcirc$ tr | Ovi               | $Ozh$ -CN      |                      |                    |
|                                   |               |                 |               |                   |                |                      |                    |
|                                   |               |                 |               |                   |                |                      |                    |
|                                   |               |                 |               |                   |                |                      |                    |
|                                   |               |                 |               |                   |                |                      |                    |

*Figuur 3*

## <span id="page-8-0"></span>**2.1. FUNCTIONALITEITEN**

De CA 8345 is een portable analysator voor driefasige elektriciteitsnetten met een ingebouwde oplaadbare accu. Deze is gecertificeerd conform de norm IEC 61000-4-30 editie 3, Wijziging 1 (2021) in klasse A. Het certificaat kan geraadpleegd worden op onze website: [www.chauvin-arnoux.com](http://www.chauvin-arnoux.com).

Met de CA 8345 kunt u:

- de effectieve waarden, de vermogenwaarden en de storingen op elektriciteitsnetten meten.
- onmiddellijk een beeld krijgen van de belangrijkste eigenschappen van een driefasig net.
- de variaties van de verschillende parameters in de loop van de tijd volgen.

De meetonzekerheid van het apparaat is beter dan 0,1 % voor spanningsmetingen en 1 % voor stroommetingen.

Het apparaat beschikt over een grote keuze aan stroomsensoren voor metingen van enkele miliampères tot meerdere kiloampères.

Het apparaat is compact en schokbestendig.

Met zijn ergonomie en de eenvoud van zijn gebruikersinterface is het apparaat aangenaam in gebruik. De CA 8345 bezit een groot grafisch kleuren aanraakscherm. Hiermee kunnen 3 gebruikersprofielen worden beheerd.

Op de SD-kaart kan een groot aantal metingen en foto's worden opgeslagen en deze kunnen rechtstreeks op een PC worden afgelezen. Het is ook mogelijk een USB-stick te gebruiken (als optie).

Het apparaat maakt communicatie d.m.v. USB, Wi-Fi of Ethernet mogelijk.

Het apparaat kan op afstand bestuurd worden vanaf een PC, een tablet of een smartphone dankzij een gebruikersinterface op afstand (VNC).

Met de applicatie software PAT3 kunnen de opgeslagen gegevens verwerkt worden en rapporten gegenereerd worden.

#### **2.1.1. MEETFUNCTIES**

Hiermee kunnen de volgende metingen en berekeningen worden uitgevoerd:

- Meting van de effectieve waarden van wisselspanningen tot 1000 V tussen klemmen. Door gebruik te maken van de verhoudingen, kan het apparaat honderden gigavolts bereiken.
- Meting van de effectieve waarden van wisselstroom tot 10.000 A (inclusief nulleider). Door gebruik te maken van de verhoudingen, kan het apparaat honderden kiloampères bereiken.
- Automatische detectie van het type stroomsensor en voeding van de sensor, indien nodig.
- Meting van de continue waarde van spanning en stroom (inclusief nulleider).
- Berekening van directe, omgekeerde en homopolaire spanning/stroom onbalans.
- Meting van de oproepstroomwaarden, toepassing bij het starten van een motor.
- Meting van de piekwaarden voor spanning en stroom (inclusief nulleider).
- Meting van de frequentie van netten van 50Hz en 60Hz.
- Meting van de piekfactor in stroom en spanning (inclusief nulleider).
- Berekening van de harmonische verliesfactor (HLF), toepassing op de transformators in aanwezigheid van harmonische stroomwaarden.
- Berekening van de K-factor (FK), toepassing op de transformators in aanwezigheid van harmonische stroomwaarden.
- 40 alarmen per gebruikersprofiel.
- Logboek betreffende spanningsdips, een te hoge spanning, onderbrekingen, transiënten, snelle spanningsverschillen (RVC) en synchronisatie.
- Meting van de percentages totale harmonische distorsie ten opzichte van de grondtoon (THD in %f) van stroom en spanning (exclusief nulleider).
- Meting van het percentage totale harmonische distorsie ten opzichte van de waarde RMS AC (THD in %r) voor stroom en spanning (inclusief nulleider)
- Meting van actief, reactief (capacitief en inductief), niet-actief, vervormend en schijnbaar vermogen per fase en bij elkaar opgeteld (exclusief nulleider).
- Meting van de vermogensfactor (PF) en de verplaatsingsfactor (DPF of cos φ) (exclusief nulleider).
- Meting van de vervormende RMS waarde (d) voor stroom en spanning (exclusief nulleider).
- Meting van de korte termijn flicker van de spanningen  $(P_{st})$  (exclusief nulleider).
- meting van de lange termijn flicker van de spanningen (P) (exclusief nulleider).
- Meting van actieve, reactieve (capacitieve en inductieve), niet-actieve, vervormende en schijnbare energie (exclusief nulleider).
- Rechtstreekse omzetting van de energiewaarde in een valuta (€, \$, £, enz.) met een basistarief en 8 speciale tarieven.
- Meting van de harmonischen voor stroom en spanning (inclusief nulleider) tot rij 127: RMS-waarde, percentages t.o.v. de grondtoon (%f) (exclusief nulleider) of de totale RMS-waarde (%r), minimum en maximum en percentage reeks harmonischen.
- Meting van de schijnbare harmonische vermogens (exclusief nulleider) tot rij 127: percentages t.o.v. het schijnbare grondtoonvermogen (%f) of het totale schijnbare vermogen (%r), minimum en maximum van het percentage van een rij.
- Meting van de interharmonischen voor stroom en spanning (inclusief nulleider) tot rij 62.
- Synchronisatie met de UTC-tijd met keuze van de tijdzone.
- Surveillance modus waarmee geverifieerd kan worden of de spanningswaarden conform zijn.
- Meting van de niveaus van de signaleringsfrequenties (PLC of Power Line Communication) op het spanningsnet (MSV = Mains Signalling Voltage).

#### **2.1.2. WEERGAVEFUNCTIES**

- Weergave van de golfvormen (spanning en stroom).
- Weergave in frequentiediagrammen van de harmonische in spannings- en stroomwaarden.
- Schermkopieën
- Weergave van de gegevens op het apparaat: serienummer, versie van de software, MAC Ethernetadres, USB en Wi-Fi, enz.
- Weergave van de registraties: trend, alarm, transiënt en oproepstroom.

#### **2.1.3. REGISTRATIEFUNCTIES**

- Functie trendregistratie met tijdregistratie en programmering van het begin en het eind van de registratie. Afbeelding, in de vorm van frequentiediagrammen of curven, van de gemiddelde waarde van talrijke parameters, afhankelijk van de tijd, met of zonder de MIN-MAX. 4 configuraties per gebruikersprofiel.
- Functie transiënten. Detectie en registratie van de transiënten (tot 1000 per registratie) gedurende een gekozen tijdsduur en op een gekozen datum (programmering van begin en eind van de registratie van de transiënten). Registratie van 4 complete periodes (een voor het evenement dat de transiënt veroorzaakt heeft en drie erna) op de 8 vergaringswegen. Mogelijkheid schokgolven tot 12 kV over een tijdsduur van 1 ms te vangen.
- Alarmfunctie. Lijst met de geregistreerde alarmen (max. 20.000 alarmen) afhankelijk van de in het configuratiemenu geprogrammeerde drempelwaarden. Programmering van het begin en het eind van de surveillance van een alarm. 40 alarmen per gebruikersprofiel.
	- Functie oproepstroom: weergave van de parameters die nuttig zijn voor het bestuderen van het starten van een motor.
		- Momentane waarde van de stroom en de spanning op het door de cursor aangegeven moment.
		- Maximale absolute momentane waarde van de stroom en de spanning (gedurende de gehele startpoging).
		- RMS-waarde van de halve periode (of lus) van de stroom en de spanning (exclusief nulleider) waarop de cursor geplaatst is.
		- Maximale RMS-waarde halve periode van de stroom en de spanning (gedurende de gehele startpoging).
		- Momentane waarde van de frequentie van het net op het door de cursor aangegeven moment.
		- Maximale, gemiddelde en minimale momentane waarde van de frequentie van het net (gedurende de gehele startpoging).
		- Tijdstip begin starten motor.
- Toezichtfunctie: registratie van trend, transiënt en alarm.

#### **2.1.4. CONFIGURATIEFUNCTIES**

- Instelling van de datum en de tijd.
- Instelling van de lichtsterkte.
- Keuze van de kleuren van de curven.
- Uitschakelingswijze van het scherm.
- Keuze van de weergave in de nachtmodus.
- Taalkeuze.
- Keuze van de berekeningsmethodes: al dan niet ontbonden niet-actieve grootheden, keuze van de energie-eenheid, keuze van de berekeningscoëfficiënten van de K-factor, keuze van de referentie van de vervormingsfactor, berekening van de PLT (verschuivend of niet).
- Keuze van het distributiesysteem (eenfasig, tweefasig, driefasig met of zonder nulleidermeting) en van de aansluitingsmethode (standaard, 2 elementen of 2½ elementen).
- Configuratie van de registraties, de alarmen, de oproepstromen en de transiënten.
- Wissen van de gegevens (geheel of gedeeltelijk).
- Weergave van de gedetecteerde en niet gedetecteerde, onbeheerde, gesimuleerde of niet simuleerbare stroomsensoren (aansluitingsmethode van de 2 elementen). Instelling van de spannings- en stroomverhoudingen, de transductieverhoudingen en de gevoeligheid.
- Configuratie van de communicatieverbindingen (Wi-Fi, Ethernet).

## <span id="page-10-0"></span>**2.2. OVERZICHT**

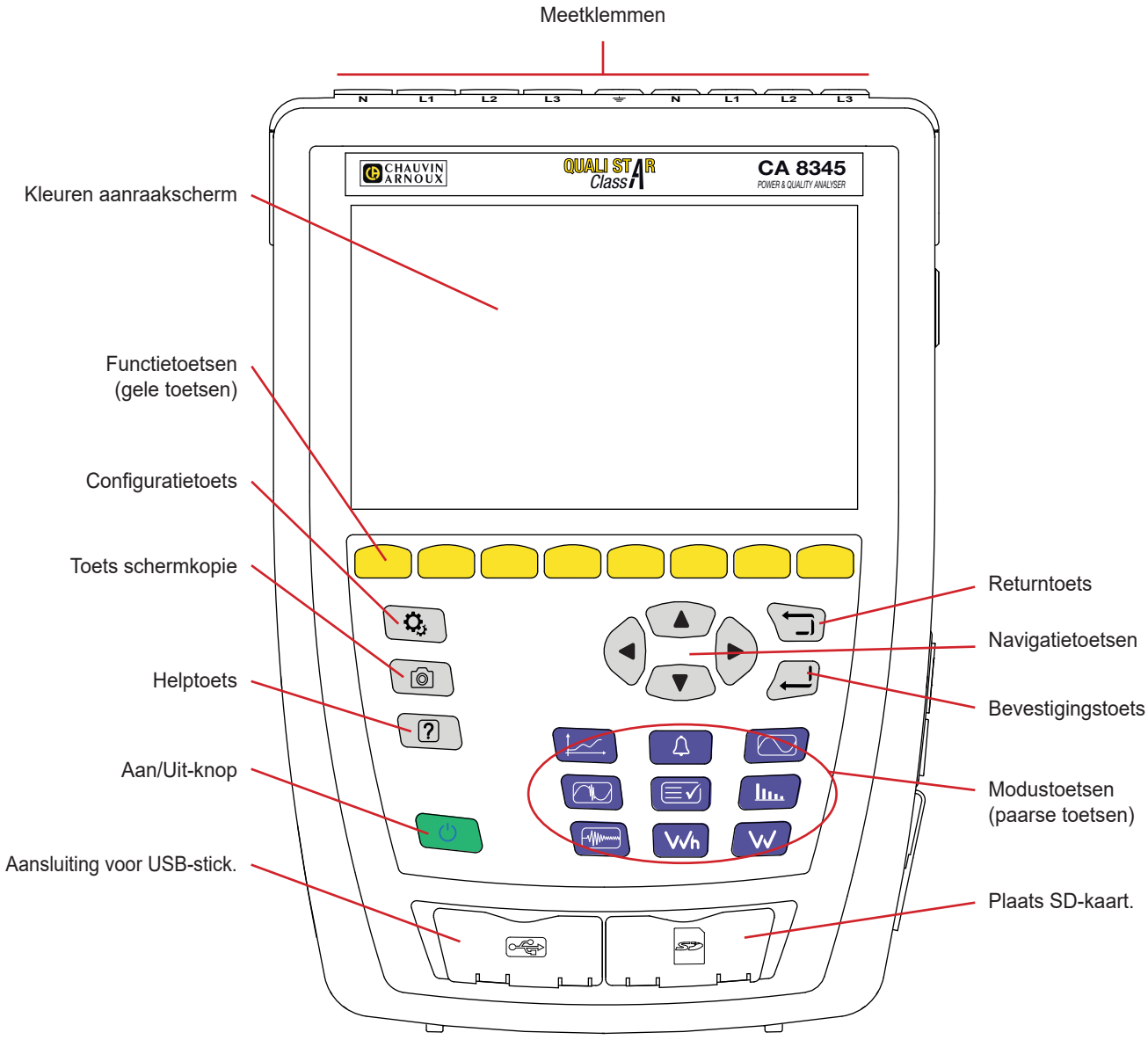

*Figuur 4*

## **2.3. MEETKLEMMEN**

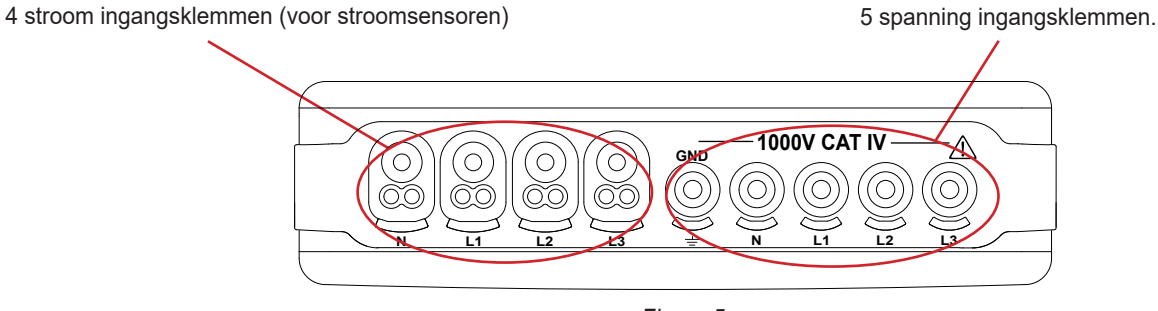

*Figuur 5*

## <span id="page-11-0"></span>**2.4. ZIJCONNECTOREN**

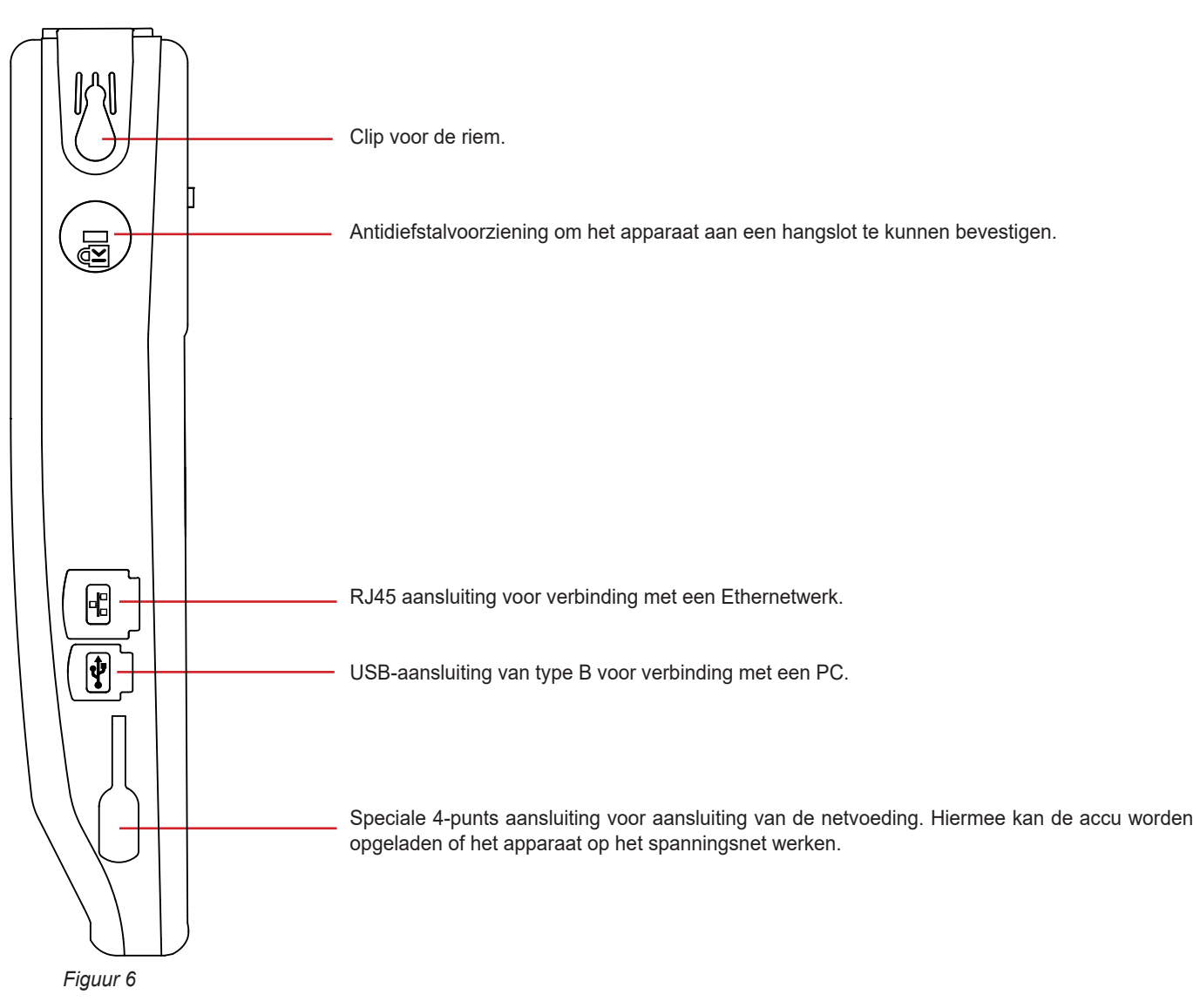

## **2.5. ACCU**

Het apparaat kan op een accu of op het spanningsnet werken. Het kan op de accu werken terwijl deze wordt opgeladen. Het mag nooit zonder zijn accu gebruikt worden, die bijdraagt aan de veiligheid van de gebruiker.

Aanduiding van het laadniveau van de accu:

**TILLE** Accu opgeladen of nieuwe accu waarvan het niveau onbekend is.

**IIII**), **III**], **III**, **Verschillende laadniveaus van de accu** 

 $\Box$ Accu leeg. Laad de accu dan volledig op.

 $\blacksquare$ Accu bezig met opladen: een knipperende balk.

Wanneer het vermogen van de accu te zwak is om de goede werking van het apparaat te garanderen, wordt er een bericht weergegeven. Als u het apparaat niet aansluit op het spanningsnet, zal het een minuut na het bericht uitschakelen.

## <span id="page-12-0"></span>**2.6. DISPLAY**

De CA 8345 bezit een groot kleuren aanraakscherm (WVGA). Hieronder ziet u een standaard scherm. De statusbalk bovenin het scherm beschrijft de toestand van het apparaat.

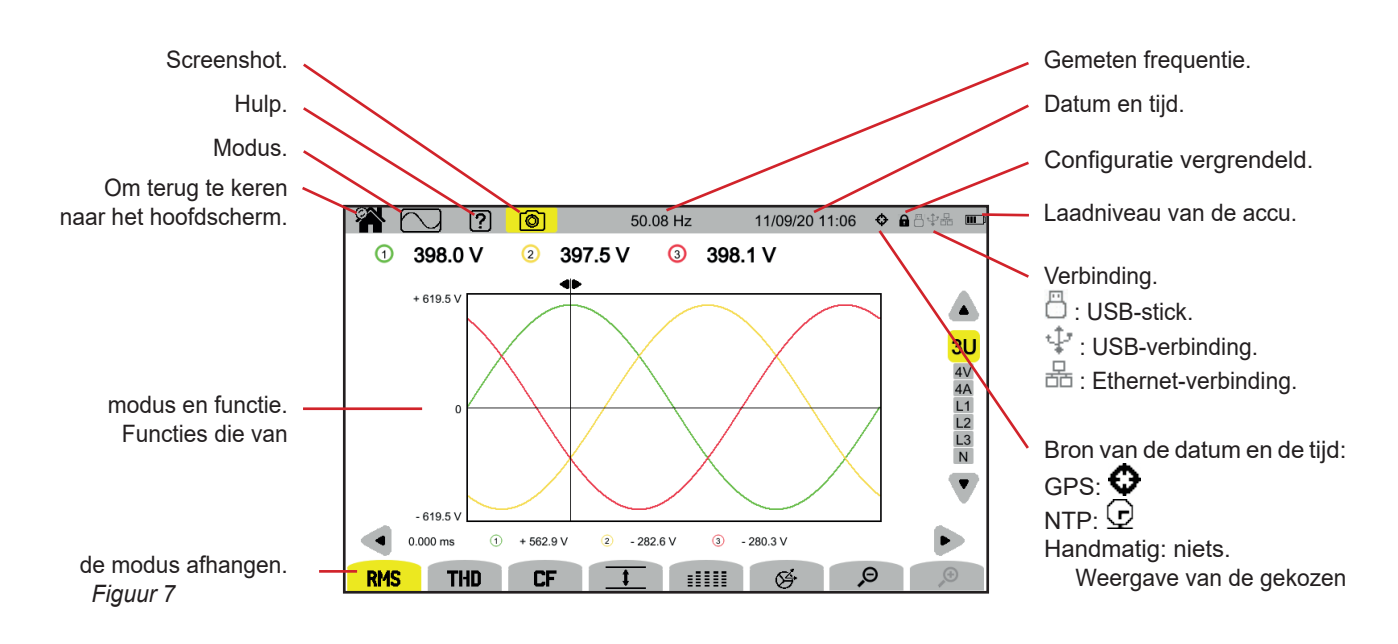

## **2.7. AAN/UIT-KNOP**

Door een druk op de knop  $\circ$  wordt het apparaat ingeschakeld. Tijdens het starten knippert de knop  $\circ$  oranje.

Wanneer de accu bezig is met opladen, knippert de knop  $\bigcup$  groen. Wanneer deze permanent brandt, is de accu opgeladen.

Als het apparaat plotseling (stroomonderbreking terwijl de accu ontladen is) of automatisch (accu bijna leeg) wordt uitgeschakeld, verschijnt er bij de volgende keer starten een melding.

Door nogmaals op de toets  $\bigcup$  te drukken, wordt het apparaat uitgeschakeld. Als het apparaat bezig is te registreren, energie te meten (zelfs als het tellen is opgeschort), transiënten of een alarm te registreren of oproepstroom aan het vergaren is, vraagt het om bevestiging.

Als u het uitschakelen bevestigt, wordt het registreren afgerond en schakelt het apparaat uit. De registraties zullen automatisch hervat worden wanneer het apparaat opnieuw gestart wordt.

Als het apparaat op het moment van uitschakeling is aangesloten op het spanningsnet, gaat het over op het opladen van de accu.

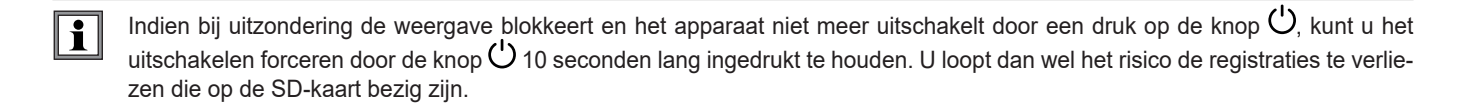

## <span id="page-13-0"></span>**2.8. TOETSENBORD**

#### **2.8.1. DE MODUSTOETSEN (PAARSE TOETSEN)**

Met deze 9 toetsen heeft u toegang tot de specifieke modi:

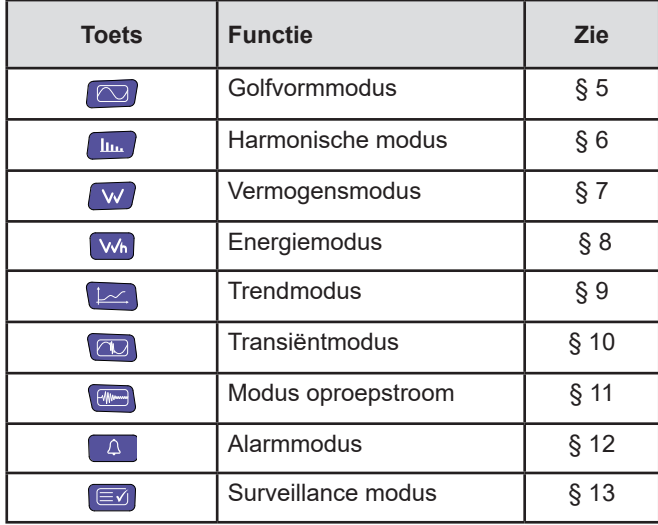

#### **2.8.2. DE NAVIGATIETOETSEN**

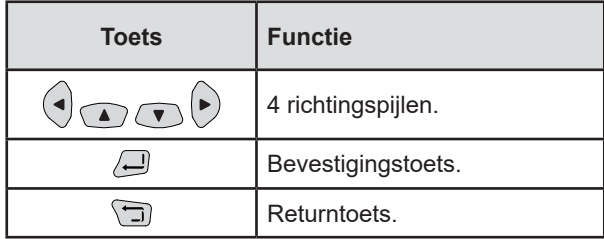

#### **2.8.3. DE ANDERE TOETSEN**

De functies van de andere toetsen van het toetsenbord zijn:

![](_page_13_Picture_136.jpeg)

#### **2.8.4. DE FUNCTIETOETSEN (8 GELE TOETSEN)**

De functies van de gele toetsen veranderen aan de hand van de modus en de context.

## <span id="page-14-0"></span>**2.9. INSTALLATIE VAN DE GEKLEURDE MARKERINGEN**

Om de snoeren en ingangsklemmen te identificeren, kunt u deze markeren met behulp van de gekleurde markeringen die met het apparaat worden meegeleverd.

■ Maak de sector los en steek deze in de twee hiervoor bedoelde gaten in de buurt van de klem (de grote voor de stroomklem en de kleine voor de spanningsklem).

![](_page_14_Figure_3.jpeg)

■ Klik een ring met dezelfde kleur aan beide uiteinden van het snoer dat u op de klem gaat aansluiten. U beschikt over een set van 12 verschillende gekleurde markeringen om het apparaat te harmoniseren met alle geldende fase/nulleider kleurcodes.

## <span id="page-15-0"></span>**2.10. GEHEUGENKAART**

Het apparaat accepteert geheugenkaarten van het type SD (SDSC), SDHC en SDXC aan de hand van het geval in FAT16, FAT32 of exFAT. Het apparaat wordt geleverd met een geformatteerde SD-kaart. De geheugenkaart is onmisbaar om de metingen te registreren.

Als u een nieuwe SD-kaart wilt installeren:

- Open het kapje van elastomeer met de markering SD.
- Maak de aanwezige SD-kaart los volgens de procedure die uitgelegd wordt in § [3.5](#page-21-1). Het rode controlelampje gaat uit.
- Druk op de geheugenkaart om deze uit zijn vak te halen.
- Schuif de nieuwe SD-kaart in zijn vak totdat hij volledig ingevoerd is. Het rode controlelampje gaat branden.
- Sluit vervolgens opnieuw het kapje van elastomeer.

![](_page_15_Picture_8.jpeg)

Beveilig de geheugenkaart tegen schrijven wanneer u deze uit het apparaat haalt. Maak de beveiliging tegen schrijven weer ongedaan alvorens de kaart in het apparaat te plaatsen.

Geheugenkaart niet beveiligd.  $\left|\int_{a}^{b}$  Similar 1997 | Geheugenkaart beveiligd.

 $\mathbf i$ 

![](_page_15_Picture_11.jpeg)

![](_page_15_Figure_13.jpeg)

## <span id="page-16-0"></span>**2.11. STANDAARD**

Met de uitklapbare standaard aan de achterkant van het apparaat kan dit in een schuine stand van 60° gezet worden.

![](_page_16_Figure_2.jpeg)

## **2.12. MAGNETISCHE HAAK (OPTIE)**

Met de magnetische haak kan het apparaat aan de bovenkant van een deur opgehangen worden of op een metalen wand bevestigd worden.

![](_page_16_Figure_5.jpeg)

*Figuur 11*

# **3. CONFIGURATIE**

<span id="page-17-0"></span>![](_page_17_Figure_1.jpeg)

Voor ieder gebruik moet u uw apparaat configureren.

De CA 8345 bezit 2 configuratiemenu's:

- de configuratie van het apparaat zelf  $\mathbf{Q}_j$
- de configuratie van de metingen  $\Phi_i$ .

Druk op de toets  $\mathbf{Q}_i$ 

![](_page_17_Figure_7.jpeg)

## **3.1. NAVIGATIE**

Voor het configureren van het apparaat kunt u de navigatietoetsen (◄, ►, ▲, ▼) gebruiken om de parameters te selecteren en te wijzigen, vooral als u handschoenen draagt of als u het aanraakscherm gebruikt. Met de toets  $\bigoplus$  kunt u valideren.

Met de toets **b** kunt u stoppen of terugkeren naar het vorige scherm.

## **3.2. INVOERTOETSENBORD**

Wanneer er een tekst moet worden ingevoerd, geeft het apparaat een virtueel toetsenbord weer. De beschikbare tekens hangen af van de context.

![](_page_17_Picture_14.jpeg)

*Figuur 13*

## <span id="page-18-0"></span>**3.3. GEBRUIKERS**

Met de CA 8345 kunnen 3 verschillende gebruikers het apparaat en de metingen configureren. Selecteer  $\boxed{\triangle}$  op een configuratiescherm en kies uw gebruikersnummer.

![](_page_18_Picture_2.jpeg)

Selecteer de naam van de gebruiker en wijzig deze.

Wanneer u terugkeert naar uw gebruikersprofiel, krijgt u uw volledige configuratie terug.

## **3.4. CONFIGURATIE VAN HET APPARAAT**

![](_page_18_Figure_6.jpeg)

Behalve voor het weergeven en voor de taal kan de configuratie van het apparaat niet gewijzigd worden als dit bezig is te registeren, energie te meten (zelfs als het tellen is opgeschort), transiënten of een alarm te registreren of oproepstroom aan het vergaren is.

#### **3.4.1. VERGRENDELING VAN DE CONFIGURATIE**

 $\mathbf i$ 

Wanneer uw apparaat eenmaal geconfigureerd is, kunt u de configuratie vergrendelen door op **the** te drukken en een wachtwoord in te voeren.

![](_page_18_Picture_10.jpeg)

Het symbool  $\blacksquare$  geeft aan dat de configuratie vergrendeld is.

Er kan geen enkele configuratieparameter meer worden gewijzigd.

Bewaar uw wachtwoord zorgvuldig, omdat u anders uw apparaat niet meer kunt configureren.

Voor het ontgrendelen van de configuratie drukt u opnieuw op  $\blacksquare$  en voert u het wachtwoord in. Als u uw wachtwoord vergeten bent, kunt u het apparaat ontgrendelen met behulp van het softwareprogramma PAT3, mits dit is aangesloten via USB.

#### **3.4.2. TAAL**

Selecteer voor het kiezen van de taal  $\circledast$ . Kies uw taal en valideer vervolgens met behulp van de toets  $\Box$ .

#### **3.4.3. DATUM / TIJD**

Selecteer voor het instellen van de datum en de tijd  $\mathbb \Theta$ .

![](_page_19_Figure_6.jpeg)

#### **3.4.3.1. Handmatige modus**

Via deze modus kunt u de datum en de tijd handmatig invoeren. Voor een precisie en een afwijking van de interne klok conform Klasse A (volgens IEC 61000-4-30) kiest u de modus GPS.

#### **3.4.3.2. GPS-modus**

De GPS-modus is nodig om de klasse A (volgens de norm IEC 61000-4-30) van uw apparaat te garanderen. Dit moet minstens een keer contact maken met de GPS-satellieten, zodat de ontvanger de datum en de tijd kan oppakken. Het kan soms wel 15 minuten duren voordat het synchroniseren voltooid is. De precisie wordt vervolgens behouden, zelfs als de satellieten niet meer toegankelijk zijn, volgens de volgende situaties:

![](_page_19_Picture_156.jpeg)

Om tijdonderbrekingen te vermijden, is de automatische instelling van de tijd vergrendeld wanneer het apparaat bezig is met registeren.

![](_page_20_Picture_0.jpeg)

Toestand van de tijdsynchronisatie via GPS.

De kwaliteit van de ontvangst van de satellieten wort aangegeven door middel van een pictogram in de statusbalk, met de volgende betekenissen:

![](_page_20_Picture_161.jpeg)

Na 40 dagen zonder contact met een GPS-satelliet gaat het pictogram van de synchronisatie ( $\bigodot$ ) weer terug naar de niet-gesynchroniseerde toestand  $(\bigoplus)$ .

Binnen in een gebouw kan de ontvangst van de GPS-signalen afkomstig van de satellieten problematisch zijn. Als het GPS-pictogram nooit overgaat op de gesynchroniseerde toestand, bevinden de satellieten zich waarschijnlijk buiten het bereik. Gebruik in dat geval een GPS-signaalversterker, met een buiten het gebouw of vlakbij een venster van het gebouw geplaatste antenne.

#### **3.4.3.3. NTP-modus**

Als u kiest voor de tijdsynchronisatie via NTP, typ dan het adres van de NTP-server in het veld **NTP-server** (bijv. 0.fr.pool.ntp.org) en zorg dat u de tijdzone van uw land gebruikt; sluit daarna het apparaat aan op deze server met behulp van de Ethernet aansluiting of via de Wi-Fi.

![](_page_20_Figure_8.jpeg)

*Figuur 20*

Toestand van de tijdsynchronisatie via NTP

 $\mathcal{Q}$ : niet gesynchroniseerd,

 $\mathcal{Q}$ : gesynchroniseerd,

 $\sqrt{\mathbf{h}}$ : gesynchroniseerd en registratie

#### <span id="page-21-0"></span>**3.4.4. WEERGAVE**

Selecteer  $\boxed{\textbf{O}}$  voor toegang tot de configuratie van de weergave.

![](_page_21_Picture_2.jpeg)

*Figuur 21*

#### **3.4.4.1. Kleuren van de spanningscurven**

Selecteer voor het kiezen van de kleuren van de spanningscurven  $\circled{w}$ Kies de kleur voor ieder van de 3 fasen en de nulleider. U kunt kiezen uit een dertigtal kleuren.

In de nachtmodus wordt de witte achtergrond zwart en worden de kleuren omgekeerd.

#### **3.4.4.2. Kleuren van de stroomcurven**

Selecteer voor het kiezen van de kleuren van de stroomcurven  $\mathbb{C}\overline{2}\mathbf{A}$ Kies de kleur voor ieder van de 4 stroomingangen. U kunt kiezen uit een dertigtal kleuren.

In de nachtmodus wordt de witte achtergrond zwart.

#### **3.4.4.3. Lichtsterkte en uitschakeling van het beeldscherm**

Selecteer voor het afstellen van de lichtsterkte van de display en het uitschakelen van het beeldscherm  $\Box$ 

U kunt het uitschakelen van het beeldscherm activeren of deactiveren. Het beeldscherm schakelt na 10 minuten zonder gebruik hiervan uit. Op die manier wordt de accu gespaard. Als er een registratie bezig is, schakelt het beeldscherm niet uit.

Druk om het beeldscherm weer in te schakelen op een willekeurige toets.

## <span id="page-21-1"></span>**3.5. GEHEUGEN (SD-KAART, USB-STICK)**

De toegang tot de inhoud van het geheugen (SD-kaart of USB-stick) bevindt zich in het configuratiemenu van het apparaat. Druk op de toets  $\mathbf{Q}_i$  en daarna op de tweede functietoets  $\mathbf{Q}_i$ .

Alle registraties vinden plaats in het externe geheugen. Selecteer  $\blacksquare$  voor toegang hiertoe.

![](_page_21_Picture_17.jpeg)

Het scherm geeft de inhoud van de SD-kaart  $\bar{\mathbb{D}}$  of van de USB-stick  $\Psi$  aan.

#### <span id="page-22-0"></span>Druk voor het uitwerpen van de SD-kaart of de USB-stick op **...**

 $\overline{\mathbf{i}}$ 

U moet altijd de SD-kaart uitwerpen alvorens deze uit het apparaat te halen, omdat u anders de inhoud hiervan volledig of gedeeltelijk zou kunnen verliezen.

Wanneer de SD-kaart verwijderd is, dooft het rode lampje dat de aanwezigheid hiervan aangeeft en wordt het symbool  $\triangle$  weergegeven in de statusbalk.

U kunt de totale inhoud van deze geheugens of een deel hiervan wissen. Maak hiervoor een selectie en druk op @. Het apparaat vraagt om een bevestiging  $\overline{w}$ . Druk op  $\Box$  om te valideren of op  $\Box$  om te stoppen.

U kunt ook een gebruikersprofiel verwijderen door op ... te drukken. Door een gebruikersprofiel te verwijderen, keert u terug naar de standaardconfiguratie.

Als u een inhoud in detail wilt bekijken, selecteer deze dan en druk op  $\overline{\mathcal{H}}$ . U kunt de totale inhoud of een deel hiervan wissen  $\overline{\mathbb{S}}$ .

![](_page_22_Picture_7.jpeg)

U kunt ook de totale inhoud van de SD-kaart of een deel hiervan op een USB-stick kopiëren  $\Box \rightarrow \Psi$ .

## **3.6. INFORMATIE**

De gegevens op het apparaat bevinden zich in de configuratie van het apparaat. Druk op de toets  $\Omega$  en daarna op de tweede functietoets  $\mathbf{Q}_i$ 

> **နော ၁**, ၉) (၁) 14/11/23 11:46  $\overline{i}$  INFO - HOOFDINFORMATIE **USER1** Model 8345 Serienummer 12345678 Garantienummer 123465aBc Distributie 2.00 而 图 配 *Figuur 24*

Selecteer  $\bigcirc$  om de gegevens van het apparaat te bekijken

Op de informatiepagina's  $(\overline{11}, \overline{21}, \overline{31})$ , enz.) kunt u alle gegevens over het apparaat vinden, zoals:

- het garantienummer,
- het serienummer,
- de software- en hardwareversies,
- het MAC-, Ethernet- en Wi-Fi-adres.

## <span id="page-23-0"></span>**3.7. COMMUNICATIE**

Het apparaat kan communiceren:

- via USB
- via Wi-Fi
- via een Ethernetverbinding

Het kan ook e-mails verzenden wanneer alarmdrempels overschreden worden.

De configuratie van de communicatie bevindt zich in de configuratie van het apparaat. Druk op de toets  $\mathbf{Q}_i$  en daarna op de tweede functietoets  $\mathbf{Q}_i$ .

![](_page_23_Picture_7.jpeg)

Selecteer  $\overline{\mathcal{L}}$  voor toegang tot de netconfiguratie van het apparaat. U krijgt dan het volgende scherm te zien:

![](_page_23_Picture_9.jpeg)

*Figuur 26*

Via  $\frac{P}{d}$  kunt u inloggen met een Ethernetverbinding. Via kunt u de verbinding met het draadloze toegangspunt (WAP) configureren. Via  $\widehat{\mathcal{F}}$  kunt u inloggen met wifi. voor het configureren van de e-mail.  $\mathbb{\mathcal{F}}$  voor aansluiting op de IRD-server (DataViewSync<sup>TM</sup>).

Er kan slechts een verbinding (Ethernet, wifi of WAP) tegelijk geactiveerd worden.

Als u bijvoorbeeld een wifi-verbinding wilt activeren terwijl er al een Ethernetverbinding geactiveerd is, zal het apparaat u voorstellen de Ethernetverbinding te onderbreken door  $\frac{1}{20}$  weer te geven. Valideer met de toets  $\ominus$  of annuleer door op een willekeurige toets te drukken.

U kunt ook een verbinding handmatig uitschakelen door op te drukken.

#### **3.7.1. ETHERNET-VERBINDING**

i

Het symbool  $\blacksquare$  geeft aan dat de verbinding actief is. Het symbool  $\bigoplus$  geeft aan dat de verbinding inactief is en dat deze geactiveerd kan worden.

Om een verbinding te wijzigen, stopt u deze door op  $\blacksquare$  te drukken.

- Vink het vakje DHCP (Dynamic Host Configuration Protocol) aan en het apparaat vraag zijn IP-adres aan een DHCP-server. Als geen enkele DHCP-server antwoordt, zal er automatisch een IP-adres gegenereerd worden.
- Verwijder het vinkje uit het vakje DHCP om dit adres handmatig toe te wijzen.

En druk daarna op  $\blacksquare$  om de verbinding opnieuw op te starten.

#### **3.7.2. WAP-VERBINDING**

Het apparaat creëert een lokaal wifinetwerk waarmee het kan inloggen op een pc, een smartphone of een tablet.

![](_page_24_Picture_5.jpeg)

Druk op  $\mathbf D$  om de verbinding te activeren.

#### **3.7.3. LIAISON WI-FI**

Via de wifiverbinding kunt u het apparaat verbinden met een bestaand wifinetwerk.

![](_page_24_Picture_9.jpeg)

Als het een verborgen netwerk betreft, voer dan de naam hiervan in. Gebruik voor het selecteren van **SSID** of de naam van het netwerk de toetsen ◄ ► of het aanraakscherm.

![](_page_24_Picture_11.jpeg)

bare netwerken werkt dus niet (SSID grijs) als een ander verbindingstype al actief is.

 $\mathbf i$ 

Voer daarna het wachtwoord in, als dit nodig is.

■ Vink het vakje DHCP (Dynamic Host Configuration Protocol) aan en het apparaat vraag zijn IP-adres aan een DHCP-server. Als geen enkele DHCP-server antwoordt, zal er automatisch een IP-adres gegenereerd worden.

Er kan slechts een verbinding (Ethernet, wifi of WAP) tegelijk geactiveerd worden. De weergave van de voor verbinding beschik-

■ Verwijder het vinkje uit het vakje DHCP om dit adres handmatig toe te wijzen.

Het symbool  $\blacksquare$  geeft aan dat de verbinding actief is.

Het symbool  $\blacksquare$  geeft aan dat de verbinding inactief is en dat deze geactiveerd kan worden.

Om een verbinding te wijzigen, stopt u deze door op  $\bf{\Xi}$  te drukken. Verwijder het vinkje uit het vakje DHCP om over te gaan op de handbediening en de parameters te wijzigen. En druk daarna op  $\mathbf D$  om de verbinding opnieuw op te starten.

#### **3.7.4. E-MAIL**

Voer de e-mail in om notificaties te ontvangen bij overschrijding van de alarmdrempel. Het apparaat moet verbonden worden met een IRD-server.

![](_page_25_Picture_2.jpeg)

Hiermee kan de werking van de IRDverbinding geverifieerd worden door een testmail naar het geconfigureerde adres te verzenden.

*Figuur 29*

#### **3.7.5. IRD-SERVER (DATAVIEWSYNCTM)**

IRD (Internet Relay Device) is een protocol waarmee twee randapparaten in twee verschillende subnetwerken met elkaar kunnen communiceren (bijvoorbeeld een PC en een meetapparaat). Ieder randapparaat maakt verbinding met de IRD-server en deze server brengt beide randapparaten met elkaar in verbinding.

![](_page_25_Picture_7.jpeg)

Dit scherm geeft u de login van het apparaat (zijn garantienummer). U kunt het wachtwoord kiezen. Elke gebruiker heeft zijn eigen wachtwoord.

*Figuur 30*

Het wachtwoord moet minstens 12 tekens bevatten, waaronder een hoofdletter, een kleine letter, een cijfer en een speciaal teken. Als het wachtwoord onjuist is, wordt het in het rood weergegeven. Om het te wijzigen, deactiveert u de actieve link.

De verbinding met de IRD-server is automatisch zodra een Ethernet-, wifi- of WAP-verbinding geactiveerd wordt. Wanneer de verbinding tot stand is gekomen, wordt het symbool weergegeven boven de toets  $\mathbb{E}$ .

De verbinding met de IRD-server dient om een meetcampagne op afstand te starten. Voor verbinding met het apparaat moet u zijn login en het wachtwoord invoeren.

Voor het wijzigen van het wachtwoord moet u het apparaat loskoppelen van de IRD-server en dus de actieve verbinding uitschakelen.

## <span id="page-26-0"></span>**3.8. UPDATE VAN DE INGEBOUWDE SOFTWARE**

Selecteer  $\odot$  om de ingebouwde software te updaten. Zie voor het verkrijgen van de meest recente versie § [18.5](#page-108-1).

Wanneer het apparaat een softwareprogramma lokaliseert op de USB-stick of de SD-kaart, toont het deze informatie en stelt het voor dit te installeren.

Als u bijvoorbeeld een update op de SD-kaart geregistreerd heeft, lokaliseert het apparaat deze en toont dit het volgende beeldscherm.

![](_page_26_Picture_4.jpeg)

*Figuur 31*

Druk op  $\bm{\mathbb{D}}$ . Het apparaat gaat uit en wanneer het de volgende keer start, gebeurt dit in een voor software-updates specifieke modus.

![](_page_26_Picture_7.jpeg)

*Figuur 32*

Het is ook mogelijk deze specifieke modus te forceren door bij het starten van het apparaat de toetsen  $\bf Q$  en  $\bf C$  ingedrukt te houden totdat bovenstaand scherm verschijnt.

![](_page_26_Picture_10.jpeg)

Selecteer:

- 곱 voor een update vanaf de website van Chauvin Arnoux via de Ethernet-verbinding.
- voor een update vanaf de SD-kaart.
- voor een update vanaf de USB-stick.

Druk op طu om het bestand te downloaden (dit kan enkele minuten duren) en daarna op **D** om de update te starten.

## <span id="page-27-0"></span>**3.9. CONFIGURATIE VAN DE METINGEN**

![](_page_27_Picture_1.jpeg)

Alvorens metingen uit te voeren, moet u de volgende parameters bepalen of aanpassen:

■ De berekeningsmethodes,

 $\mathbf i$ 

- Het distributienetwerk en de aansluiting,
- De spanningsverhoudingen, de stroomsensoren, hun ranges en hun verhoudingen.

De configuratie van de metingen kan niet gewijzigd worden als de configuratie vergrendeld is of als het apparaat bezig is te registreren, energie te meten (zelfs als het meten is opgeschort), transiënten of alarmen te registreren of oproepstroom aan het vergaren is.

#### **3.9.1. BEREKENINGSMETHODES**

Selecteer voor het kiezen van de berekeningsmethodes  $(X = )$ 

![](_page_27_Picture_9.jpeg)

- **Xn** om de nominale waarden te bepalen:
- De nominale frequentie (50 of 60 Hz)
- De nominale spanning,

i

De nominale spanning tussen de fasen.

De enkelvoudige nominale spanning en de nominale spanning tussen fasen kunnen onafhankelijk van elkaar worden ingesteld. Vergeet niet om beide in te stellen.

De hier geconfigureerde nominale spanning is de Nominale Systeemspanning (U<sub>n</sub>). Niet te verwarren met de Opgegeven Nominale Ingangsspanning  $(U_{div})$  op de klemmen van het apparaat.

Bij elektriciteitsnetten met Middelhoge of Hoge Spanning kan er een spanningsverlagende transformator aanwezig zijn tussen het netwerk en het meetapparaat.

U<sub>n</sub> kan geconfigureerd worden tussen 50 V en 650 kV, maar U<sub>din</sub> mag nooit meer zijn dan 1000 V tussen fasen en 400 V tussen Fase en Nulleider.

De onzekerheid van de verhouding van de spanningsverlagende transformators is van invloed op de precisie van de meting: de meting wordt slechts gegarandeerd wanneer de verhouding gelijk is aan 1 en U $_{_{\sf din}}$  = U $_{_{\sf n}}$ .

#### $\boxed{\mathbf{X}}$  om de weergegeven waarden te kiezen:

![](_page_28_Picture_1.jpeg)

*Figuur 36*

- Voor de **Real time waarden** kiest u tussen **10-12 cycli en 200 ms** en **150-180 cycli en 3 s**. Deze keuze dient voor de berekening en de weergave van de waarden in de meeste modi.
- Voor de **Vermogensfactor van de grondtoon** kiest u tussen **DPF**, **PF1** en **cos φ** voor de weergave.
- **Frequentie 10s:** kies al dan niet voor de berekening van de frequentie over 10 s (volgens IEC 61000-4-30 klasse A). Als u uitsluitend stroomwaarden meet, schakel deze keuze dan uit.
- Kies voor het al dan niet weergeven van de Weergave van de markering. Op die manier worden alle grootheden die te maken hebben met spanningsdips, een te hoge spanning en onderbrekingen, gemarkeerd (zie § [3.10.8\)](#page-41-0).
- Kies voor de **Referentie van het fasendiagram** tussen **Stroom** en **Spanning**.
- Kies voor de **Richting van het fasendiagram** tussen  $G$  (met de klok mee) of  $\hat{\Phi}$  (tegen de klok in).

Oom de modus golfvorm te bepalen:

![](_page_28_Picture_10.jpeg)

- De berekeningsmethode van de flicker van de P<sub>⊪</sub> (vast of verschuivend venster),<br>■ **Verschuivend** venster: de P. wordt jedere 10 minuten berekend. De eerste v
	- **Verschuivend** venster: de P<sub>ɪt</sub> wordt iedere 10 minuten berekend. De eerste waarde is beschikbaar 2 uur na het inschakelen van het apparaat, omdat er 12 P $_{\textrm{\tiny{st}}}$  waarden nodig zijn om de P $_{\textrm{\tiny{lt}}}$  te berekenen.
	- Permanent venster: P<sub>u</sub>zal om de 2 uur berekend worden, aangepast aan de even UTC-uren. Als de lokale tijd een oneven verschil heeft t.o.v. de UTC-tijd, zullen de waarden van P<sub>ir</sub> elke 2 uur beschikbaar zijn, aangepast aan de oneven uren van de lokale tijd.
- De berekening van de RMS-waarde,
- De coëfficiënt **q** voor de berekening van de K-factor (tussen 1,5 en 1,7), q is een constante die afhangt van het type wikkeling en van de frequentie. De waarde 1,7 is geschikt voor transformatoren waarvan de doorsnede van de geleiders rond of vierkant is. De waarde 1,5 is geschikt voor transformatoren wier laagspanningswikkeling lintvormig zijn.
- De coëfficiënt **e** voor de berekening van de K-factor (tussen 0,05 en 0,10). e is de verhouding tussen de verliezen die verband houden met de Foucault stroomwaarden (grondfrequentie) en de weerstandsverliezen (beide geëvalueerd aan de referentietemperatuur. De standaardwaarden (q = 1,7 en e = 0,10) zijn geschikt voor de meeste toepassingen.
- De nominale laadstroom. Dit is een parameter van de transformator die bij de berekening van de K-factor betrokken is.

#### voor het bepalen van:

![](_page_29_Picture_1.jpeg)

*Figuur 38*

- De referentie van het percentage harmonische vervorming (de waarde van de grondtoon **%f** of de waarde van RMS **%r**),
- De eerste signaleringsfrequentie op het te surveilleren spanningsnet MSV1.
- De tweede signaleringsfrequentie op het te surveilleren spanningsnet MSV2. Wanneer de frequentie nihil is, verdwijnt de weergave van MSV2.
- De tijdsduur van de MSV (1 120 seconden). Dat is de tijd die men gebruikt om de MSV te peilen om zijn maximale waarde te bepalen vanaf het moment waarop de drempel overschreden is.
- De drempel van de MSV (0 15% nominale spanning). De nominale spanning is degene die gedefinieerd is in § 3.9.1. Het kan een fase-nulleider spanning (V) of een fase-fase spanning (U) betreffen, aan de hand van het type aansluiting.

De tijdsduur en de drempel MSV zijn van toepassing op de twee MSV frequenties onder toezicht. Zodra de drempel is overschreden, blijft de betreffende spanning (MSV1, MSV2 of beide) gedurende de gevraagde tijdsduur onder toezicht. Het maximum wordt geregistreerd in het logboek van de evenementen.

om de grenscurve van de MSV-spanningen te bepalen aan de hand van de frequentie.

![](_page_29_Picture_10.jpeg)

Er zijn 5 voorgeprogrammeerde punten die u kunt wijzigen.

Deze curve zal worden weergegeven met de curve van de MSV aan de hand van de frequentie.

#### **3.9.2. DISTRIBUTIENETWERK EN AANSLUITING**

Selecteer voor het kiezen van de aansluiting van het apparaat aan de hand van het distributienetwerk  $3\phi$ . Bij ieder distributiesysteem horen een of meerdere nettypen.

![](_page_30_Picture_136.jpeg)

![](_page_31_Picture_83.jpeg)

![](_page_32_Picture_169.jpeg)

![](_page_33_Picture_189.jpeg)

#### **3.9.3. SENSOREN EN VERHOUDINGEN**

Selecteer voor het kiezen van de spanningsverhoudingen, de verhoudingen van de stroomsensoren en de range van de sensor 3E.

![](_page_34_Picture_2.jpeg)

![](_page_34_Figure_3.jpeg)

#### **3.9.3.1. Spanningsverhouding**

De spanningsverhoudingen worden gebruikt wanneer de te meten spanningen te hoog zijn voor het apparaat en er spanningstransformatoren gebruikt worden om deze te verlagen. D.m.v. de verhouding kan de werkelijke waarde van de spanning worden weergegeven en kan deze waarde voor de berekeningen gebruikt worden.

Selecteer voor het kiezen van de spanningsverhoudingen **V** voor de enkelvoudige spanningen (met nulleider) of **U** voor de samengestelde spanningen (zonder nulleider).

- 4V 1/1 of 3U 1/1 : alle wegen hebben dezelfde eenheidsverhouding.
- **4V** of 3U : alle wegen hebben dezelfde te programmeren verhouding.
- **3V+VN** : alle wegen hebben dezelfde verhouding en de nulleider heeft een andere verhouding.
- **V1+V2+V3+VN** of U1+U2+U3 : iedere weg heeft een andere te programmeren verhouding.

Voor de verhoudingen worden de primaire spanningswaarden uitgedrukt in V en kunnen deze worden voorzien van een vermenigvuldigingsfactor:

- $\blacksquare$  nihil = x1,
- $k = x 1 000$ ,
- $M = x 1 000 000$ .

De secundaire spanningswaarden worden uitgedrukt in V.

Om niet te hoeven berekenen, kunt u een vermenigvuldigingsfactor 1/√3 gebruiken, zowel voor de primaire, als voor de secundaire spanningen.

![](_page_34_Picture_17.jpeg)

De verhoudingen voor de enkelvoudige spanningen V en de verhoudingen voor de samengestelde spanningen U worden apart van elkaar ingesteld. Vergeet niet deze 2 verhoudingen in te stellen als u van plan bent deze twee soorten spanningen te meten.

#### **3.9.3.2. Stroomsensoren**

Selecteer voor het kiezen van de verhoudingen en de range van de stroomsensoren **A**. Het apparaat geeft automatisch de stroomsensormodellen weer die gedetecteerd worden.

De stroomverhoudingen worden gebruikt wanneer (uitsluitend voor de betreffende sensoren) de te meten stroom te hoog zijn voor het apparaat en er stroomtransformatoren gebruikt worden om deze te verlagen. D.m.v. de verhouding kan de werkelijke waarde van de stroom worden weergegeven en kan deze waarde voor de berekeningen gebruikt worden.

- 4A, 3A, 2A : alle wegen hebben dezelfde te programmeren verhouding.
- 3A+AN, 2A+AN : alle wegen hebben dezelfde verhouding en de nulleider heeft een andere verhouding.
- A1+A2+A3+AN : iedere weg heeft een andere te programmeren verhouding.

Voor de verhouding mag de primaire stroom niet lager zijn dan de secundaire stroom.

<span id="page-35-0"></span>De verschillende stroomsensoren zijn:

![](_page_35_Picture_180.jpeg)

In het geval van een driefasige montage met 3 draden, wanneer er slechts 2 stroomsensoren zijn aangesloten, als deze 2 sensoren van hetzelfde type zijn en dezelfde verhouding hebben, simuleert het apparaat de derde sensor door dezelfde eigenschappen als voor de andere 2 te nemen. Hem moet in de configuratie van de aansluiting aangegeven worden welke sensoren aanwezig zullen zijn. De derde sensor verschijnt dan als zijnde gesimuleerd.

Dit menu verschijnt uitsluitend voor de betreffende sensoren (zie bovenstaande tabel).

#### **3.9.3.3. Stroomomkering**

Selecteer voor het omkeren van de stroomsensoren  $\mathsf{A}^{\text{tan}}$ .

Als u uw stroomsensoren heeft aangesloten en wanneer u tijdens de metingen constateert dat een of meerdere sensoren niet de juiste richting hebben. U kunt ze eenvoudig omkeren zonder ze te hoeven omdraaien.

## **3.10. CONFIGURATIE VAN DE REGISTRATIES**

![](_page_35_Picture_8.jpeg)

Alvorens registraties uit te voeren, moet u de volgende parameters bepalen of aanpassen:

- De voor de trendmodus te registreren waarden,
- De ontkoppelingsniveaus voor de transiëntmodus en de modus oproepstroom,
- De alarmdrempels voor de alarmmodus,
- De eenheden en ranges voor de energiemodus,
- De parameters van de surveillance modus (m.b.v. de applicatiesoftware PAT3).
De parameters van de registratiemodi kunnen ook vanaf ieder van deze modi gewijzigd worden.

i.

De configuratie van de registraties kan niet gewijzigd worden als de configuratie vergrendeld is of als het apparaat bezig is te registreren, energie te meten (zelfs als het meten is opgeschort), transiënten of alarmen te registreren of oproepstroom aan het vergaren is.

### **3.10.1. SNELLE PROGRAMMERING VAN EEN REGISTRATIE (QUICKSTART)**

Voor het herhaald registreren van trends, transiënten, alarmen en oproepstromen, is het mogelijk om bepaalde parameters van de registratie vooraf te configureren dankzij de snelle configuratie  $\bigoplus$  (QuickStart).

Deze parameters zijn:

- de tijdsduur,
- de keuze van een configuratie uit de 4 mogelijke (voor de registraties van trends),
- het maximum aantal te registreren evenementen (voor de registraties van transiënten en alarmen),
- de periode van samenvoegen (voor de registraties van trends),
- de naam van de registratie.

U kunt zo snel een registratie starten zonder de begindatum en -tijd, noch de einddatum en -tijd te hoeven registreren.

De registratie start:

- binnen de volgende 10 seconden in de modus oproepstroom,
- na de huidige minuut + een minuut voor de modi trend, transiënt, alarm en toezicht.

#### <span id="page-36-0"></span>**3.10.2. TRENDMODUS**

Met de trendmodus kunnen verschillende grootheden worden geregistreerd tijdens een bepaalde tijdsduur. Selecteer voor het configureren van de trendmodus  $\mathbb{L}$ .

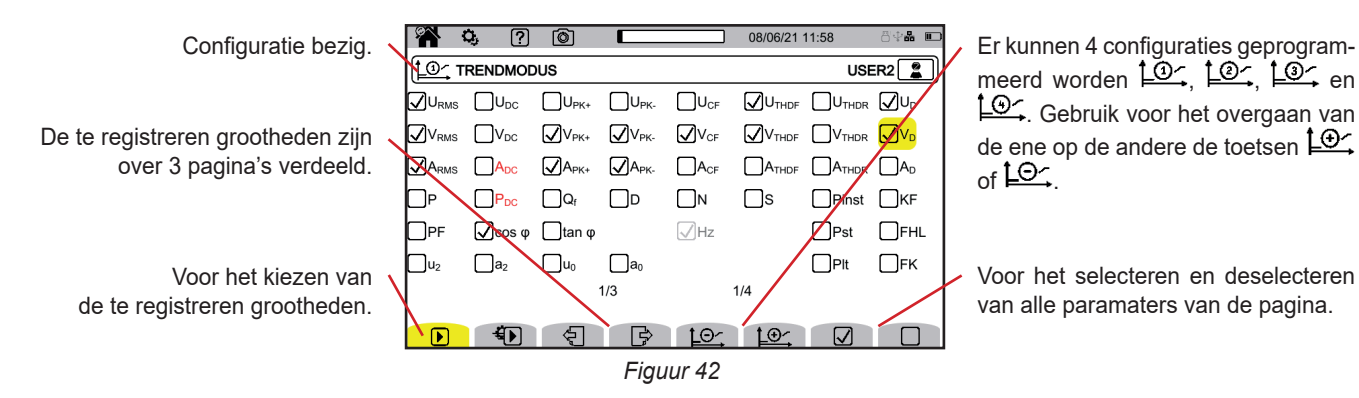

Alle grootheden die het apparaat meet kunnen geregistreerd worden. Vink degene aan die u wilt registreren. De frequentie (Hz) is altijd geselecteerd.

Zie voor meer informatie over deze grootheden het lexicon § [20.13.](#page-123-0)

De in rood weergegeven grootheden zijn niet compatibel met de gekozen configuratie of gebruikte stroomsensoren en zullen niet geregistreerd worden.

Pagina 2 en 3 betreffende de registratie van de harmonischen en inter-harmonischen. Voor ieder van deze grootheden kunnen de rijen van de te registreren harmonischen of inter-harmonischen (tussen 0 en 127) en, eventueel, alleen de oneven harmonischen, geselecteerd worden.

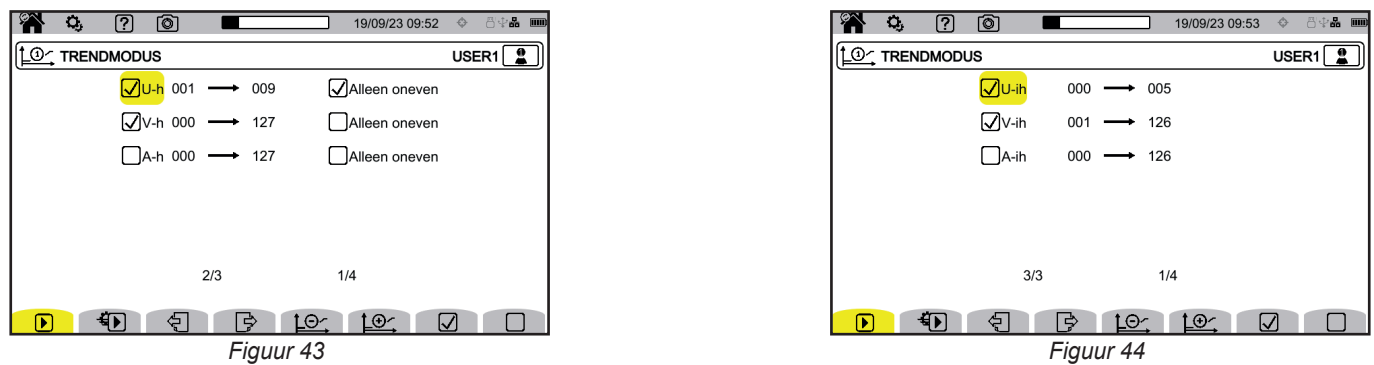

De vervormingsfactoren van rij 01 worden uitsluitend weergegeven als zij de in %r uitgedrukte waarden betreffen.

Voor de herhaalde registraties kan met  $\bigoplus$  (QuickStart) bepaald worden:

- de tijdsduur van de registratie,
- de configuratie, te kiezen uit de 4 mogelijke configuraties,
- de registratieperiode tussen 200 ms en 2 uur,
- de naam van de registratie.

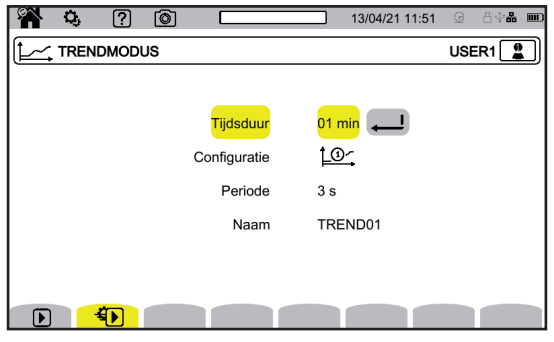

*Figuur 45*

### <span id="page-37-0"></span>**3.10.3. TRANSIËNTMODUS**

Met de transiëntmodus **kunnen de transiënten in spanning of in stroom tijdens een bepaalde periode geregistreerd worden. Hiermee** kunnen ook de schokgolven in enkelvoudige spanning geregistreerd worden. Selecteer voor het configureren van de transiëntmodus  $\Box$ .

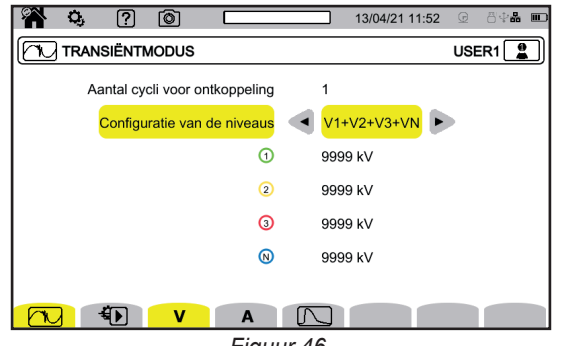

*Figuur 46*

### **3.10.3.1. Spanningsdrempels**

Selecteer voor het configureren van de spanningsdrempels **V** of **U**.

Kies het aantal cycli vóór het inschakelen van de registratie van transiënten (1, 2 of 3).

- **4V** of 3U: alle spanningsingangen hebben dezelfde te programmeren drempelwaarde.
- **3V+VN**: alle spanningsingangen hebben dezelfde drempelwaarde en de nulleider heeft een andere drempelwaarde.
- **V1+V2+V3+VN** of **U12+U23+U31**: iedere spanningsingang heeft een andere te programmeren drempelwaarde.

#### **3.10.3.2. Stroomdrempels**

Selecteer voor het configureren van de stroomdrempels **A**.

Kies het aantal cycli vóór het inschakelen van de registratie van transiënten (1, 2 of 3).

- **4A** : alle stroomingangen hebben dezelfde te programmeren drempelwaarde.
- **3A+AN** : alle stroomingangen hebben dezelfde drempelwaarde en de nulleider heeft een andere drempelwaarde.
- A1+A2+A3+AN : iedere stroomingang heeft een andere te programmeren drempelwaarde.

#### **3.10.3.3. Drempels van de schokgolven**

Selecteer voor het configureren van de drempels van de schokgolven t.o.v. De aarde  $\Box$ .

- 4VE : alle spanningsingangen hebben dezelfde te programmeren drempelwaarde.
- **3VE+VNE** : alle spanningsingangen hebben dezelfde drempelwaarde en de nulleider heeft een andere drempelwaarde.
- V1E+V2E+V3E+VNE : iedere spanningsingang heeft een andere te programmeren drempelwaarde.

#### **3.10.3.4. Snelle programmering van de vergaring**

Voor de herhaalde registraties kan met  $\bigoplus$  (QuickStart) bepaald worden:

- de duur van het vergaren (tussen 1 minuut en 99 dagen),
- het maximum aantal transiënten in de vergaring,
- de naam van de vergaring.

### **3.10.4. MODUS OPROEPSTROOM**

Met de modus oproepstroom (**Kan een oproepstroom vergaard worden**. Selecteer voor het configureren van de modus oproepstroom ...

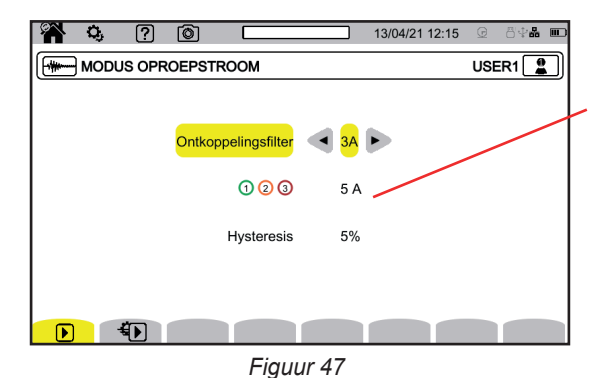

Met de drempelwaarde kunnen de aanwezige stroomwaarden in aanmerking genomen worden om het verschijnen van een extra stroom te detecteren.

Kies of de drempel van de oproepstroom van toepassing is op de 3 stroomingangen (3A) of op slechts een hiervan (A1, A2 of A3). Bepaal deze drempelwaarde en de hysteresis. Wanneer deze drempelwaarde in opgaande richting is bereikt, begint het vergaren. Het vergaren stopt wanneer de uitschakelingsdrempel (= drempelwaarde + hysteresis) in de afgaande richting bereikt is.

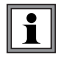

Zie voor meer informatie over de hysteresis § [20.6](#page-118-0). De hysteresis configureren op 100% is gelijk aan het niet hebben van een uitschakelingsdrempel.

Voor de herhaalde registraties kan met  $\bigoplus$  (QuickStart) bepaald worden:

■ de duur van het vergaren (tussen 1 minuut en 99 dagen),

■ de naam van de registratie.

Het aantal vergaringen is altijd gelijk aan 1.

### **3.10.5. ALARMMODUS**

Met de alarmmodus  $\Box$  kan toezicht gehouden worden op een of meerdere grootheden, met een absolute of een ondertekende waarde. Iedere keer dat een grootheid de door u bepaalde drempel overschrijdt, registreert het apparaat de gegevens betreffende dit overschrijden. Selecteer voor het configureren van de alarmen  $\Omega$ .

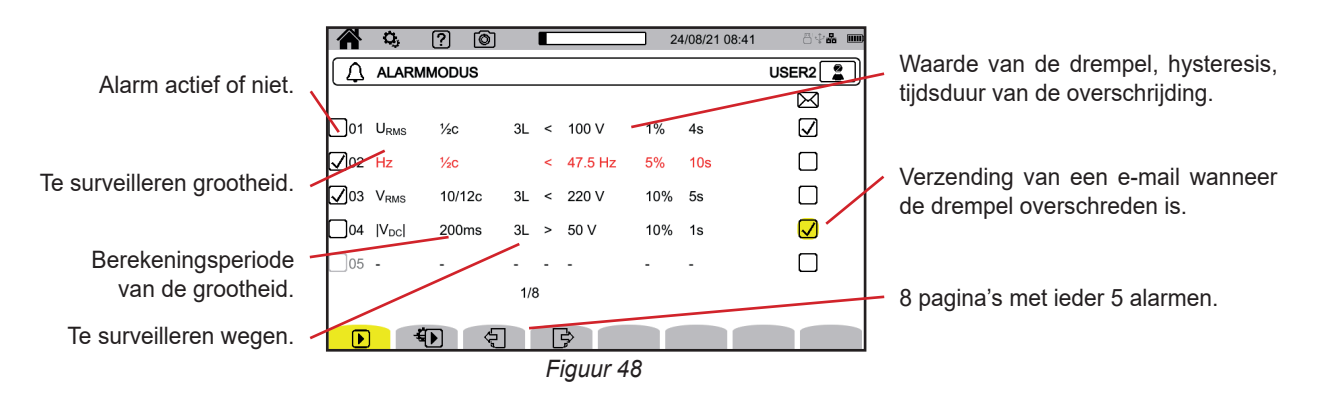

Er zijn 40 alarmen mogelijk.

Voor ieder hiervan moet u bepalen:

- De te surveilleren grootheid uit de volgende grootheden:
	- Hz,
	- URMS, VRMS, ARMS,
	- $\blacksquare$  |Udc|, |Vdc|, |Adc|,
	- |Upk+|, |Vpk+|, |Apk+|, |Upk-|, |Vpk-|, |Apk-|,
	- Ucf, Vcf, Acf,
	- Uthdf, Vthdf, Athdf, Uthdr, Vthdr, Athdr,
	- $|P|, |PDC|, |Q_f|, N, D, S,$
	- $\quad |PF|,|cos φ | (of |DPF| of |PF_{1}|), |tan φ|, P_{st}, P_{lt}, FHL, FK, KF,$
	- $u_2$ ,  $a_2$ ,  $u_0$ ,  $a_0$ ,
	- VMSV1, UMSV1, VMSV2, UMSV2,
	- Ud, Vd, Ad,
	- U-h, V-h, A-h, U-ih, V-ih, A-ih.

Zie voor meer informatie over deze grootheden het lexicon § [20.12](#page-122-0).

- De harmonische rij (tussen 0 en 127), uitsluitend voor U-h, V-h A-h, U-ih, V-ih en A-ih.
- De berekeningsperiode van de waarde.
- Voor de wisselstroomsignalen:
	- 1/2c: 1 cyclus na iedere halve cyclus. De waarde wordt gemeten over een cyclus, te beginnen met een nuldoorgang van de grondtooncomponent, en die iedere 1/2 cyclus ververst wordt.
	- 10/12c: 10 cycli voor 50 Hz (42,5 tot 57,5 Hz) of 12 cycli voor 60 Hz (51 tot 69 Hz),
- 150/180c: 150 cycli voor 50 Hz (42,5 tot 57,5 Hz) of 180 cycli voor 60 Hz (51 tot 69 Hz).
- 10s.

Voor de gelijkstroomsignalen:

- 200ms
- 3s
- De te surveilleren weg(en). Het apparaat stelt u een lijst voor aan de hand van de door u bepaalde aansluiting.
	- 3L: ieder van de 3 fasen.
	- N: de nulleider,
	- 4L: ieder van de 3 fasen en de nulleider,
- De richting van het alarm  $(<$  of  $>$ ).
- De waarde van de drempel.
- De waarde van de hysteresis: 1 %, 2 %, 5 % of 10 %.
- De minimale overschrijdingsduur van de drempelwaarde.

Kies vervolgens voor het activeren van het alarm  $\Box$  of niet  $\Box$  door het vakje aan te vinken.

U kunt ook kiezen voor het verzenden van een e-mail  $\boxtimes$  wanneer het alarm wordt ontkoppeld. Wanneer er meerdere alarmen zijn, kunnen deze gebundeld worden in dezelfde e-mail om het verzendingstempo te beperken tot maximaal een e-mail per 5 minuten. Zie voor het bepalen van een e-mailadres § [3.7.4.](#page-25-0)

Wanneer een lijn voor de configuratie van een alarm rood is, betekent dit dat de gevraagde grootheid niet beschikbaar is.

Voor de herhaalde registraties kan met  $\bigoplus$  (QuickStart) bepaald worden:

- de duur van het vergaren (tussen 1 minuut en 99 dagen),
- het maximum aantal alarmen (tussen 1 en 20.000),
- de naam van de registratie.

### <span id="page-40-0"></span>**3.10.6. ENERGIEMODUS**

i

Met de energiemodus Wh kan de tijdens een vastgestelde periode verbruikte of geproduceerde energie berekend worden. Selecteer voor het configureren van de energiemodus VVh.

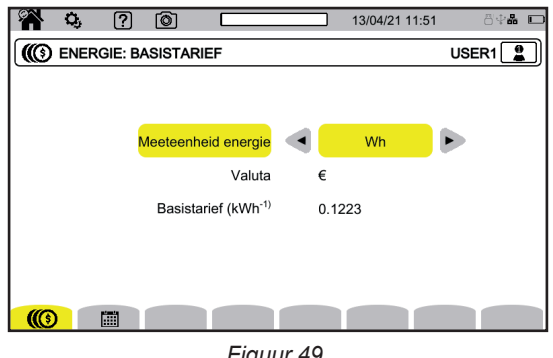

*Figuur 49*

Selecteer  $\mathbb{\textcircled{C}}$  om de parameters van de berekening van de energie te bepalen:

- de energie-eenheid:
	- Wh: wattuur
	- Joule
	- toe (nucleair): nucleaire ton olie-equivalent
	- toe (niet-nucleair): niet-nucleaire ton olie-equivalent
	- BTU: British Thermal Unit (Britse Thermal Unit)
- de valuta (\$, €, £, enz.),
- het basistarief van de kW/h.

Selecteer **om** speciale tarieven te bepalen (bijvoorbeeld de daluren).

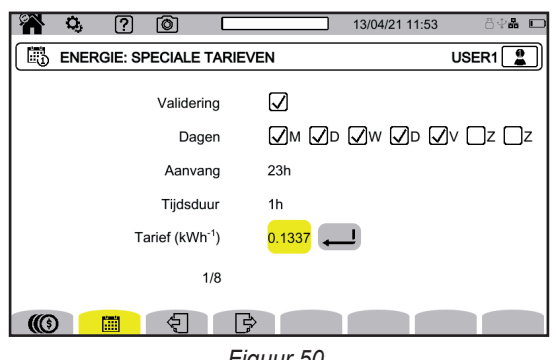

*Figuur 50*

U kunt 8 verschillende ranges bepalen die u kunt activeren  $\Box$  of niet  $\Box$  :

- de dagen van de week,
- de begintijd,
- de tijdsduur,
- het tarief.

#### **3.10.7. SURVEILLANCE MODUS**

Met de surveillance modus **kan de conformiteit van de spanning tijdens een bepaalde tijdsduur geverifieerd worden.** Een surveillance omvat de registratie van een trend, de registratie van een transiënt, de detectie van een alarm, een logboek van de evenementen en een statistische analyse van een verzameling specifieke metingen.

De surveillance modus wordt geconfigureerd via de applicatiesoftware PAT3 (zie § [16](#page-87-0)).

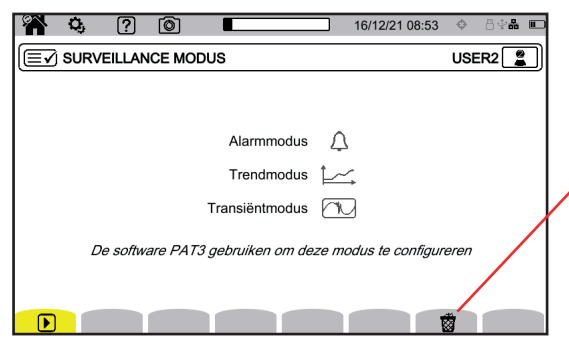

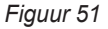

worden gewist en vervangen door de standaard configuratie (die van de norm EN 50160-BT). De configuratie kan niet gewijzigd worden als er een registratie bezig is.

Hiermee kan de huidige configuratie

#### **3.10.8. SIGNALERING**

Met de signalering volgens de klasse A kunnen de metingen gemarkeerd worden.

Tijdens een spanningsdip, een overspanning, een onderbreking of een snel spanningsverschil worden alle grootheden die afhangen van de spanning (bijvoorbeeld de frequentie) gesignaleerd, omdat hun berekening resulteert uit een twijfelachtige grootheid.

Het principe van de signalering wordt toegepast op de metingen van de frequentie van het netwerk, op de spanningsmetingen, op de flicker, op de onbalans van de voedingsspanning, op de spanningsharmonischen, op de interharmonischen van spanning en op de signaleringen van het netwerk.

Indien tijdens een gegeven tijdsinterval een waarde wordt gesignaleerd, wordt eveneens de samengevoegde waarde die deze waarde omvat gesignaleerd.

De metingen die last hebben van storingen worden in real time gesignaleerd en worden aangegeven met behulp van het pictogram .

Bovendien kan het apparaat geconfigureerd worden om toezicht te houden op de gemeten elektrische aansluiting om zijn conformiteit met de norm EN 50160 te verifiëren met behulp van de applicatiesoftware PAT3 (zie § [16](#page-87-0)). Met de configuratie van het toezicht kunnen de drempelwaarden, de hysteresis en de periodes worden ingesteld.

# **4.1. INSCHAKELING**

Druk voor het inschakelen van het apparaat op de knop  $O$ . De startpagina wordt weergegeven.

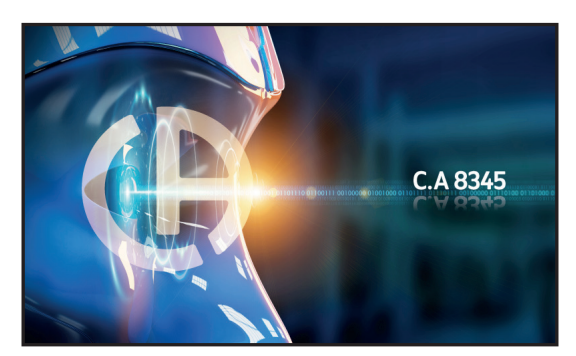

*Figuur 52*

Vervolgens wordt het scherm Golfvormen weergegeven.

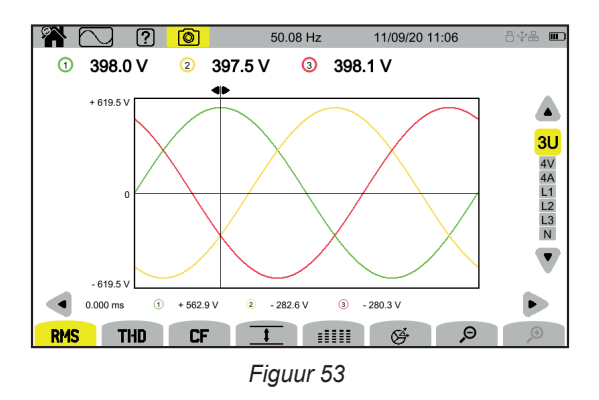

## **4.2. NAVIGATIE**

Voor het navigeren in de verschillende menu's van het apparaat kunt u gebruik maken van:

- het toetsenbord,
- het aanraakscherm,
- de gebruikersinterface op afstand (VNC).

#### **4.2.1. TOETSENBORD**

De toetsen van het toetsenbord worden beschreven in § [2.8](#page-13-0).

De functies van de functietoetsen worden aangegeven onderin het scherm. Deze veranderen aan de hand van de modus en de context. De actieve toets wordt in het geel aangegeven.

### **4.2.2. AANRAAKSCHERM**

Met  $\bigtriangleup$  wordt het volgende scherm verkregen:

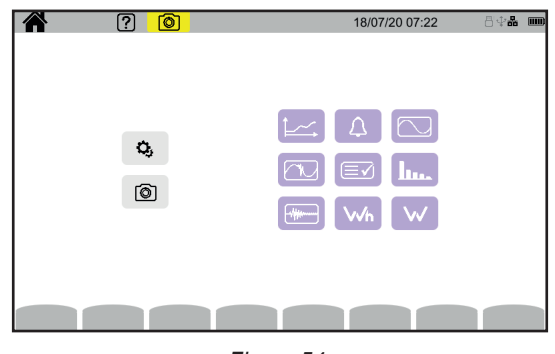

*Figuur 54*

U heeft dan toegang tot alle functies van het apparaat zonder gebruik te hoeven maken van de toetsen.

#### **4.2.3. GEBRUIKERSINTERFACE OP AFSTAND**

Dit navigeren op afstand geschiedt vanaf een PC, een tablet of een smartphone. U kunt dan het apparaat op afstand sturen.

#### **Met een PC en een Ethernet-verbinding**

- Verbind het apparaat met de PC via een Ethernetkabel (zie § [2.4](#page-11-0)).
- Voer op de PC in de Internetbrowser http://IP\_adres\_apparaat in. Zie voor het kennen van dit adres § [3.7.1](#page-23-0).
	- ga naar de configuratie (toets  $\mathbf{\Omega}_{i}$ ),
	- en daarna naar de configuratie van het apparaat (tweede gele functietoets:  $\mathbf{Q}_i$ ),
	- en daarna naar de netwerkconfiguratie $\boxplus$
	- en daarna naar de Ethernet-verbinding  $\overline{B}$ .
	- Verifieer of de verbinding actief is (grijs weergegeven en  $\mathbf{u}$  rechtsonder),
	- Noteer het IP-adres.

#### **Met een tablet of een smartphone en een Wi-Fi-verbinding**

- Deel de Wi-Fi-verbinding op uw tablet of smartphone
- Voer in een Internetbrowser http://IP\_adres\_apparaat in. Zie voor het kennen van dit adres § [3.7.3](#page-24-0).
	- ga naar de configuratie (toets  $\mathbf{Q}_{i}$ ),
	- en daarna naar de configuratie van het apparaat (tweede gele functietoets  $\mathbf{\Phi}_{\flat}$ ),
	- en daarna naar de netwerkconfiguratie  $\mathbf{\ddot{\pm}}$
	- en daarna naar de Wi-Fi-verbinding  $\widehat{\mathcal{F}}$
	- Kies het Wi-Fi-netwerk van uw smartphone of tablet.
	- Verifieer of de verbinding actief is (grijs weergegeven en **U** rechtsonder).
	- Noteer het IP-adres.

i

Er kan slechts een verbinding (Ethernet of Wi-Fi) tegelijk geactiveerd worden.

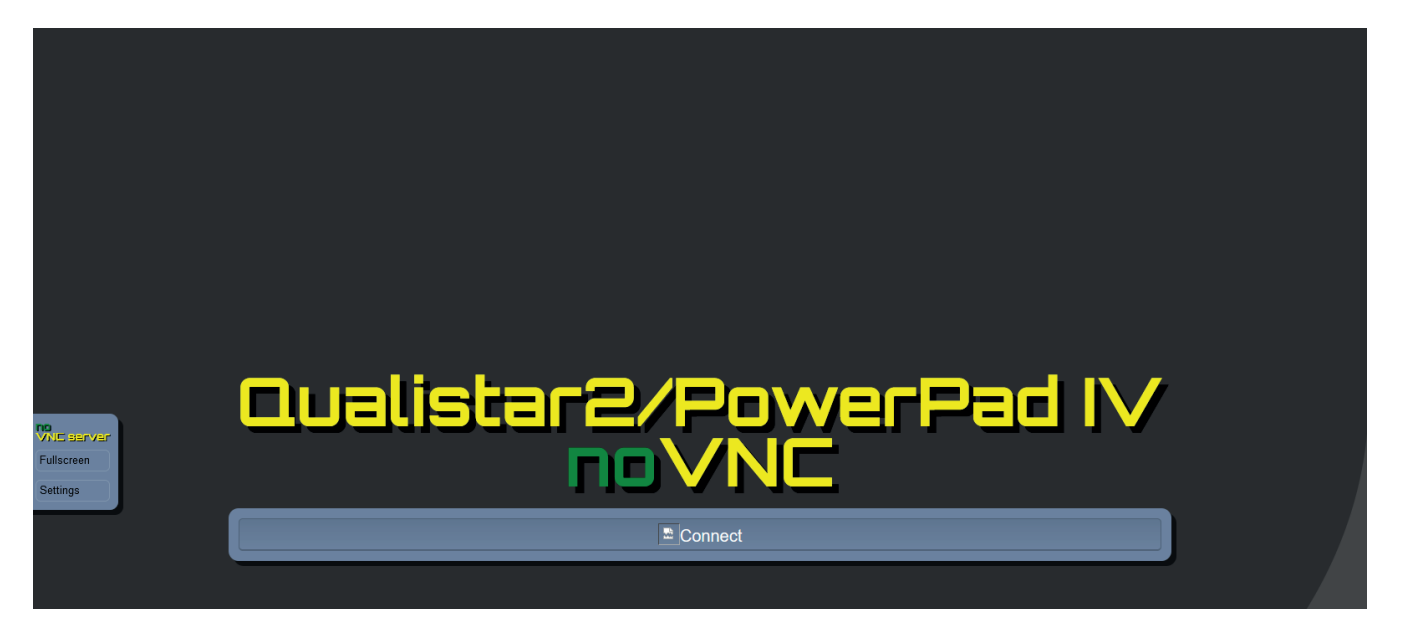

*Figuur 55*

Klik in het linker tabblad

- op **Fullscreen** om de maat van het weergavevenster aan uw beeldscherm aan te passen.
- klik op **Settings** en vink daarna **Shared Mode** aan om het apparaat te sturen of **View Only** om alleen het scherm van het apparaat te zien.

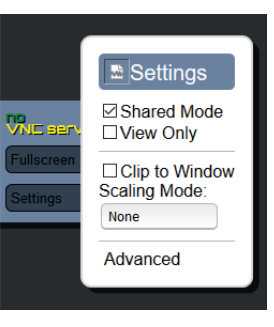

*Figuur 56*

■ Klik opnieuw op Settings om het configuratiemenu te sluiten.

Klik vervolgens op Connect. U ziet dan op uw scherm het scherm van de C.A 8345.

# **4.3. CONFIGURATIE**

Raadpleeg de vorige paragraaf om uw apparaat te configureren.

Vergeet niet om voor enige meting aan te geven:

- $\blacksquare$  de aansluiting (§ [3.9.2\)](#page-30-0),
- de stroomsensoren en de spannings- en stroomverhoudingen (§ [3.9.3](#page-34-0)),
- de berekeningsmethode, indien nodig (§ [3.9.1\)](#page-27-0).

Vergeet niet om voor de registratiewijzen aan te geven:

- de te registreren parameters,
- de begintijd en de tijdsduur van de registratie,
- de voorwaarden voor het registeren.

### **4.4. AANSLUITINGEN**

Verifieer of al uw snoeren en sensoren goed gemarkeerd zijn (zie § [2.9\)](#page-14-0) en sluit ze vervolgens aan op het te meten circuit volgens de volgende schema's.

### **4.4.1. EENFASIG NET**

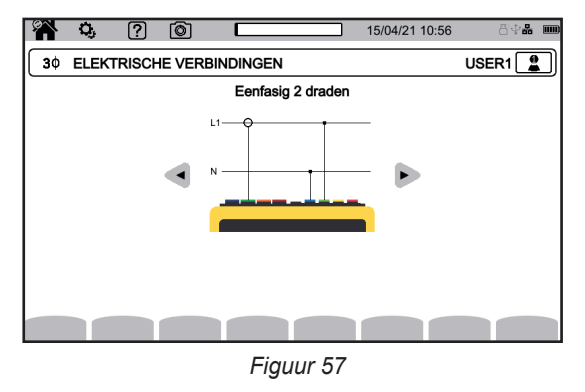

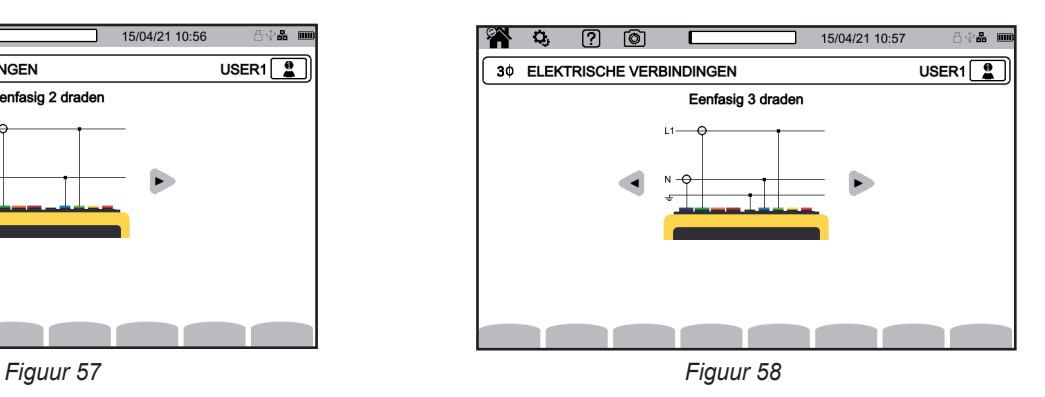

### **4.4.2. TWEEFASIG NET**

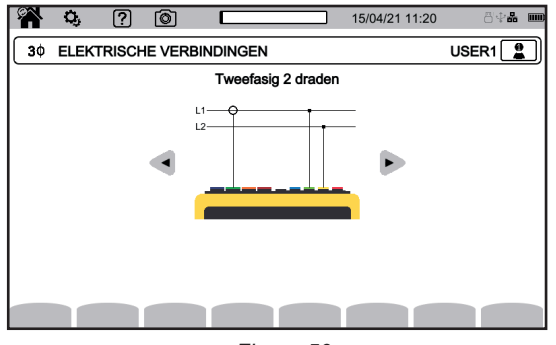

*Figuur 59 Figuur 60*

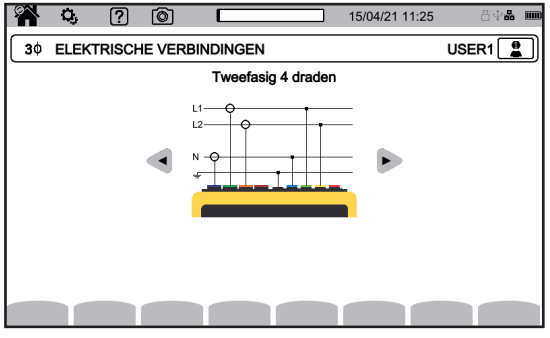

*Figuur 61*

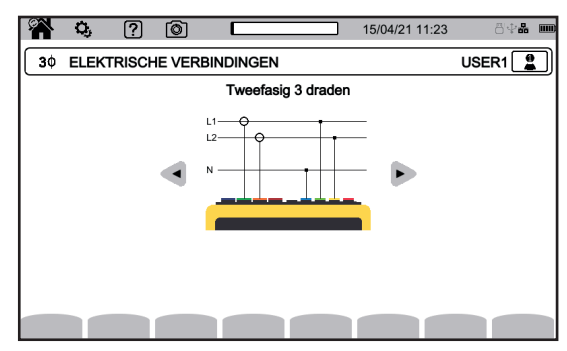

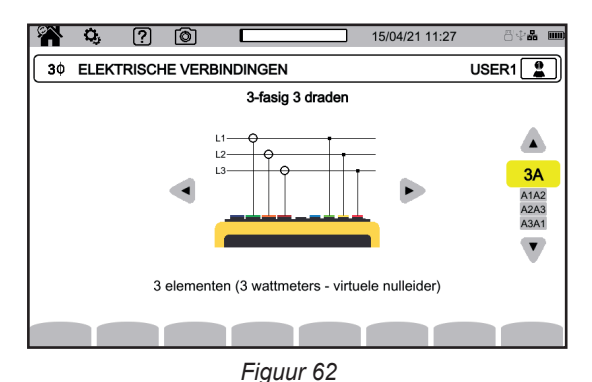

Geef voor het driefasige net met 3 draden aan welke stroomsensoren aangesloten zullen worden: de 3 sensoren (3A) of slechts 2 (A1 en A2, of A2 en A3 of A3 en A1).

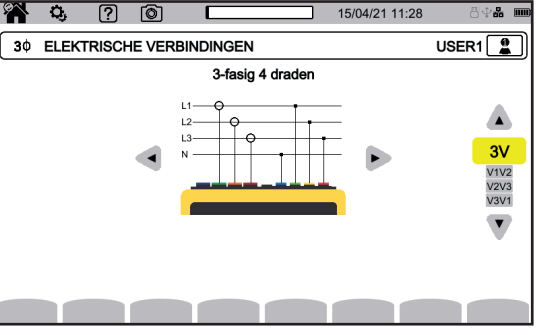

*Figuur 63*

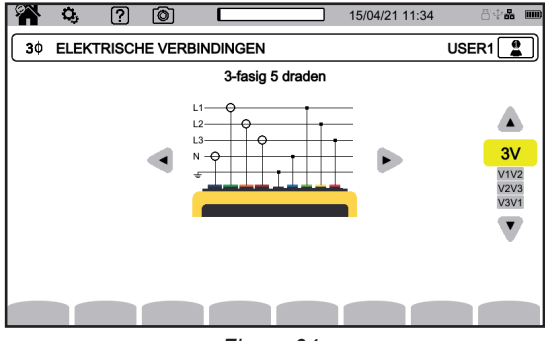

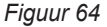

Geef voor het driefasige net met 4 en 5 draden aan welke spanningen aangesloten zullen worden: de 3 spanningen (3V) of slechts 2 (V1 en V1, of V2 en V3 of V3 en V1).

### **4.4.4. AANSLUITPROCEDURE**

 $\mathbf i$ 

Afhankelijk van het net zijn de klemmen en sensoren niet altijd verplicht aangesloten.

Verbind in het geval van een aansluiting zonder nulleider de klemmen **N** en **GND** met elkaar.

De CA 8345 bezit een zeer hoog veiligheids- en beschermingsniveau tegen verkeerde en gevaarlijke aansluitingen: alle ingangen, ook de aarde, worden beschermd door een serie impedantie. Maar het nadeel daarvan is dat wanneer een ingang per ongeluk wordt losgekoppeld, de bijbehorende weg een spanning kan weergeven die niet nul is.

Om dit fenomeen te voorkomen, moet u ervoor zorgen dat uw apparaat op de aarde wordt aangesloten. Sluit daarvoor het functionele aardingssnoer (als optie) aan op de USB A aansluiting aan de voorzijde.

Door onderstaande procedure in acht te nemen worden verkeerde aansluitingen zo veel mogelijk vermeden en voorkomt men tijdverlies.

- Sluit het snoer van de aarde aan tussen de klem  $\frac{1}{n}$  en de aarde van het net.
- Sluit het snoer van de nulleider aan tussen de spanningsklem **N** en de nulleider van het net.
- Sluit de stroomsensor van de nulleider aan op de stroomklem **N** en omklem vervolgens de kabel van de nulleider.
- Sluit het snoer van de fase L1 aan tussen de spanningsklem **L1** en de fase L1 van het net.
- Sluit de stroomsensor van de fase L1 aan op de stroomklem L1 en omklem vervolgens de kabel van de fase L1.
- Sluit het snoer van de fase L2 aan tussen de spanningsklem **L2** en de fase L2 van het net.
- Sluit de stroomsensor van de fase L2 aan op de stroomklem **L2** en omklem vervolgens de kabel van de fase L2.
- Sluit het snoer van de fase L3 aan tussen de spanningsklem L3 en de fase L3 van het net.
- Sluit de stroomsensor van de fase L3 aan op de stroomklem **L3** en omklem vervolgens de kabel van de fase L3.

Als u een stroomsensor omgekeerd heeft aangesloten, kunt u deze aansluiting rechtstreeks in de configuratie corrigeren. Druk achtereenvolgens op  $\mathbf{Q}_i$ ,  $\exists \mathbf{E}$  en  $\mathbf{A}^{(m)}$  (zie [§3.9.3.3](#page-35-0)).

Procedure voor het losmaken:

- Ga in de omgekeerde volgorde als voor het aansluiten te werk en eindig altijd met het losmaken van de aarde en/of de nulleider.
- Maak de snoeren van het apparaat los.

# **4.5. FUNCTIES VAN HET APPARAAT**

### **4.5.1. METINGEN**

Controleer of u, afhankelijk van de metingen die u wilt uitvoeren, het apparaat op de juiste wijze geconfigureerd heeft.

U kunt dan een of meerdere van de volgende metingen uitvoeren:

- De golfvormen van een signaal zien  $\boxed{\odot}$
- De harmonischen van een signaal zien
- **■** De vermogensmetingen zien  $\left[\begin{matrix} \mathbf{W} \end{matrix}\right]$
- De energie tellen **Wh**
- **E** Een trend registeren  $\left[\frac{1}{2}\right]$
- Transiënten registeren
- Een oproepstroom vergaren
- **Alarmen detecteren**
- Een netwerk surveilleren

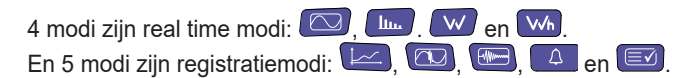

Sommige functies kunnen niet tegelijkertijd worden uitgevoerd:

- De modi in real time (golfvorm, harmonischen, vermogen en energie) kunnen tijdens een registratie geactiveerd worden.
- Als vergaring van oproepstroom bezig is, is het niet mogelijk de registratie van een trend, transiënt, alarm of surveillance te starten.
- Als de registratie van een trend, transiënt, alarm of surveillance bezig is, is het niet mogelijk het vergaren van oproepstroom te starten.

### **4.5.2. SCREENSHOT**

Ieder scherm kan geregistreerd worden door lang op de toets **te drukken**. Het symbool  $\circledcirc$  wordt geel  $\circledcirc$  en daarna zwart  $\circledcirc$ . U kunt de toets vervolgens loslaten.

U kunt ook op het pictogram **(O**) klikken in de statusbalk boven in het scherm.

De kopieën worden op de SD-kaart geregistreerd in de directory 8345\Photograph.

Voor de real time schermen die kunnen variëren (curven, tellingen) worden meerdere schermkopieën in burstmodus gemaakt (max. 5). U kunt zo kiezen welke u het meest geschikt vindt.

Het screenshot registreert ook de bruikbare metingen en golfvormgegevens met behulp van de applicatiesoftware PAT3.

### **4.5.3. HULP**

U kunt op ieder moment op de helptoets drukken  $\boxed{2}$ Het helpscherm geeft informatie over de functies en symbolen die voor de huidige weergavemodus gebruikt worden.

### **4.6. UITSCHAKELEN**

Druk voor het uitschakelen van het apparaat op de knop  $\bigcirc$ .

Als het apparaat bezig is te registreren, energie te meten (zelfs als het tellen is opgeschort), transiënten of een alarm te registreren of oproepstroom aan het vergaren is, zal het om bevestiging vragen alvorens uit te schakelen.

Als u het uitschakelen bevestigt, wordt het registreren afgerond en schakelt het apparaat uit. Als het apparaat weer wordt ingeschakeld voor het geprogrammeerde einde van de registraties, zullen deze automatisch opnieuw gestart worden.

# **4.7. VEILIGHEIDSSTAND VAN HET APPARAAT**

Bij overbelasting op de ingangen gaat het apparaat over op de veiligheidsstand; u ziet dan een rode lijn onder de statusbalk.

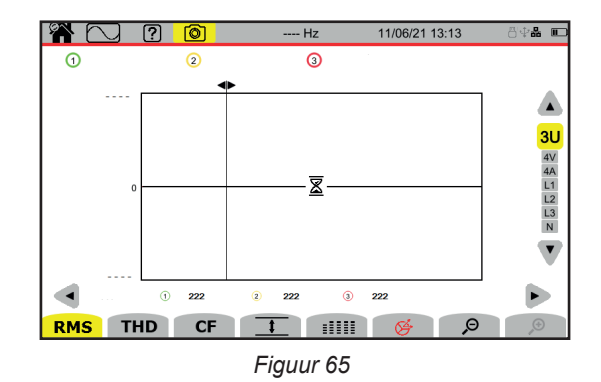

Deze lijn geeft aan dat de optelsom van alle spanningsingangen meer is dan 1450 V. Deze situatie vindt niet plaats met signalen tot 1000 Vrms. Daarentegen zal de veiligheidsdrempel overschreden worden als u per ongeluk de 3 spanningsingangen op een zelfde fase aansluit.

Na het verwijderen van de overbelasting verdwijnt de veiligheidsstand na 10 seconden en kunt u opnieuw uw apparaat op de normale wijze gebruiken.

# **5. GOLFVORM**

Met de modus golfvorm **kunnen spannings- en stroomcurven worden weergegeven**, alsmede gemeten en berekende waarden aan de hand van spannings- en stroomwaarden (m.u.v. harmonischen en vermogens- en energiewaarden). Dat is het scherm dat verschijnt bij het onder spanning brengen van het apparaat.

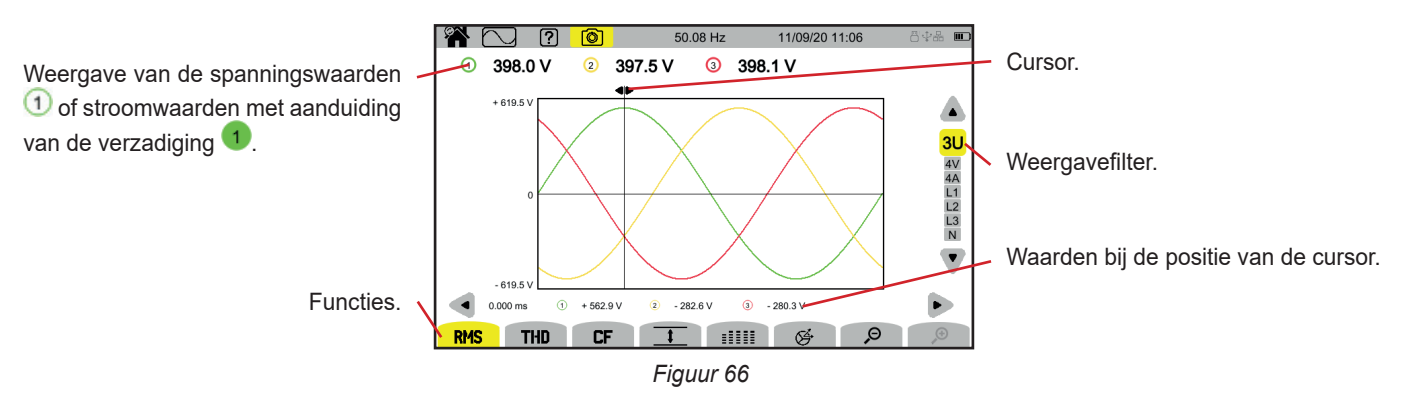

De functies:

**RMS** : weergave van de curven en de effectieve waarden.

**THD** : weergave van de curven en de harmonische vervorming.

**CF** : weergave van de curven en de piekfactor.

 $\overline{\textbf{t}}$  : weergave in tabelvorm van de maximale (MAX), RMS-, minimale (MIN) en piekwaarde (PK+ en PK-).

 $\exists \exists \exists \exists$ : weergave in tabelvorm van de waarden RMS, DC, THD, CF, P<sub>st</sub> inst, P<sub>st</sub>, P<sub>it</sub>, FHL, FK en KF.

 $\mathfrak{G}$ : weergave van de vectorvoorstelling van de signalen.

 $\mathfrak{O}$  : verkleint of vergroot de tijdschaal van de curven.

Gebruik voor het verplaatsen van de tijdcursor de toetsen ◄ ►.

Gebruik voor het wijzigen van de weergavefilter de toetsen ▲ ▼.

### **5.1. WEERGAVEFILTER**

De weergavefilter hangt af van de gekozen aansluiting:

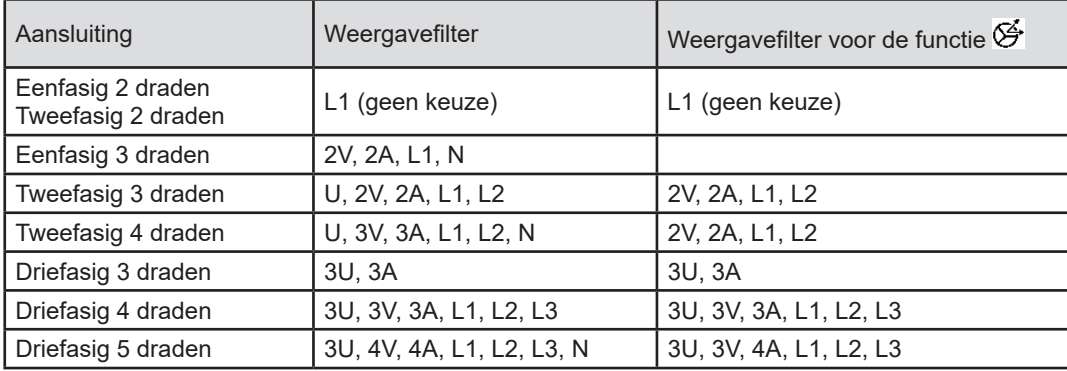

### **5.2. RMS-FUNCTIE**

Met de **RMS**-functie kunnen de over een periode gemeten signalen en hun RMS-waarde, gemiddeld over 200 ms of 3 s, afhankelijk van de configuratie, weergegeven worden (zie [§3.9.1](#page-27-0)).

D.m.v. de cursor kan men weten wat de momentane waarden op de weergegeven curven zijn.

Gebruik voor het verplaatsen van de cursor de toetsen ◄ ►.

Dit zijn enkele voorbeelden van een scherm voor de **RMS**-functie afhankelijk van de weergavefilter voor een driefasige aansluiting met 5 draden.

Gebruik voor het wijzigen van de weergavefilter de toetsen ▲ ▼.

De nummers van de wegen  $\bigcirc$  zijn indicatoren voor verzadiging. De volle cirkel  $\bigcirc$  geeft aan dat de gemeten weg verzadigd is of dat minstens een weg die voor de berekening hiervan dient, verzadigd is.

Het symbool  $\blacktriangleright$  in de buurt van het nummer van de weg signaleert dat de waarde van de spanning en alle grootheden die hiervan afhangen, in twijfel getrokken moeten worden. Ook de bijbehorende stroomweg en de bijbehorende gecombineerde spanningen worden gemarkeerd. Als bijvoorbeeld V1 gemarkeerd is, zullen A1, U1 en U3 ook gemarkeerd worden. De signaleringen betreffen spanningsdips, te hoge spanningen, onderbrekingen en snelle spanningsvariaties.

Gebruik voor het verkleinen of vergroten van de tijdschaal van de curven  $\mathfrak{S}$ 

#### **Weergavefilter RMS 3U**

Voor het weergeven van de momentane curven van de samengestelde spanningen en hun RMS-waarden.

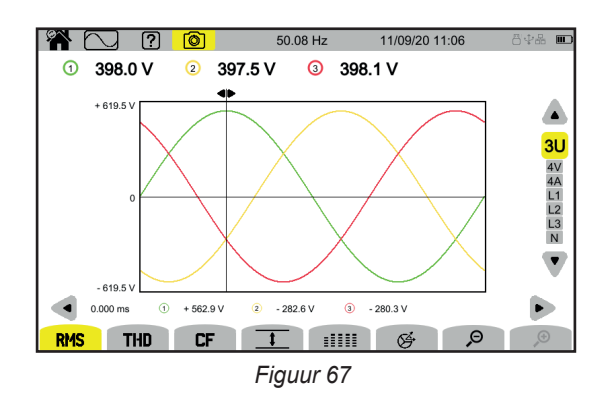

#### **Weergavefilter RMS 4V**

Voor het weergeven van de momentane curven van de enkelvoudige spanningen en hun RMS-waarden.

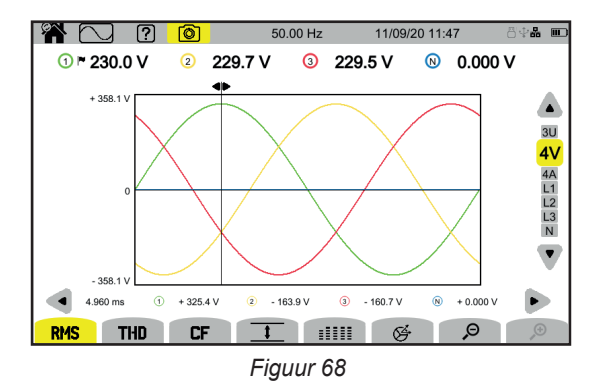

#### **Weergavefilter RMS 4A**

Voor het weergeven van de momentane curven van de stroomwaarden en hun RMS-waarden.

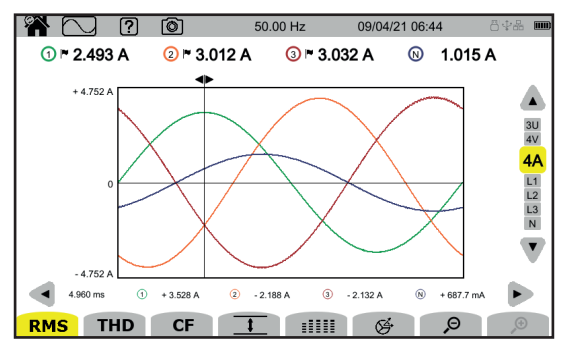

*Figuur 69*

#### **Weergavefilter RMS L3**

Voor het weergeven van de momentane curven van de spanning en van de stroom van de fase 3 en van hun RMS-waarden. Er zijn iedere keer 3 curven, vaak over elkaar geplaatst: de maximum curve, de nominale curve en de minimum curve.

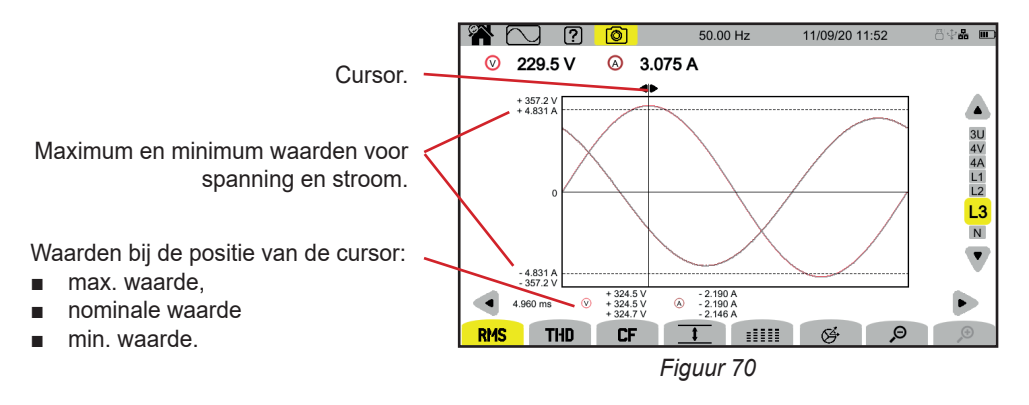

De weergavefilters L1, L2 en N lijken hierop, maar zijn voor de fase 1, de fase 2 en de nulleider.

### **5.3. THD-FUNCTIE**

Met de **THD**-functie kunnen de over een periode gemeten signalen, alsmede hun totale harmonische vervormingspercentages worden weergegeven.

De percentages worden weergegeven met de RMS-basiswaarde als referentie (**%f**), ofwel met de RMS-waarde zonder DC als referentie (**%r**) afhankelijk van uw configuratie (zie § [3.9.1.](#page-27-0)).

De totale harmonische vervormingsfactoren op de nulleider worden altijd berekend ten opzichte van de RMS-waarde zonder DC als referentie (**%r**).

De beeldschermen lijken op de **RMS** beeldschermen en hangen af van de gekozen weergavefilter.

# **5.4. CF-FUNCTIE**

Met de **CF**-functie kunnen de over een periode gemeten signalen, alsmede hun piekfactoren worden weergegeven. De beeldschermen lijken op de **RMS** beeldschermen en hangen af van de gekozen weergavefilter.

### **5.5. MIN-MAX FUNCTIE**

Met de functie  $\overline{\mathbf{1}}$  kunnen de RMS-waarde, maximale waarde (MAX), minimale waarde (MIN), positieve piekwaarde (PK+) en negatieve piekwaarde (PK-) van de spanning en de stroom worden weergegeven.

Dit zijn enkele voorbeelden van schermen voor de functie Min-Max afhankelijk van de weergavefilter voor een driefasige aansluiting met 5 draden.

Gebruik voor het wijzigen van de weergavefilter de toetsen ▲ ▼.

i

Het zoeken naar de uiterste waarden begint zodra het apparaat opstart. Druk voor het resetten van de waarden op de toets  $\overline{33}$ 

Als een waarde niet berekend kon worden (bijvoorbeeld omdat het apparaat niet op het netwerk was aangesloten), toont het apparaat - - -.

### **Weergavefilter 3U**

Voor het weergeven van de uiterste waarden van de samengestelde spanningen.

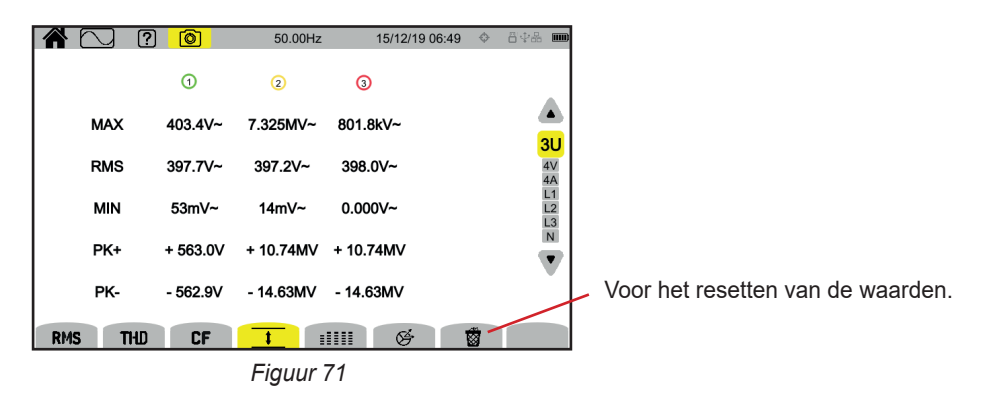

**52**

### Weergavefilter  $\overline{1}$  4V

Voor het weergeven van de uiterste waarden van de enkelvoudige spanningen.

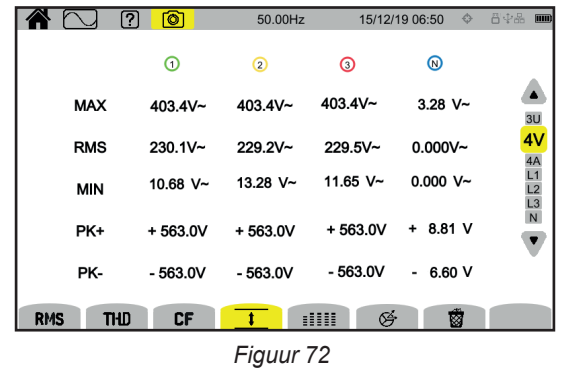

# **Weergavefilter 4A**

Voor het weergeven van de uiterste waarden van de stroom.

|            | 间<br>7                  | 50.00 Hz    |              | 09/04/21 06:48 | 昌幸晶<br>$ \mathbf{m} $      |
|------------|-------------------------|-------------|--------------|----------------|----------------------------|
|            | ⊙⊩                      | $\Omega$ r  | $\odot$ r    | ⊚              |                            |
| <b>MAX</b> | $3.390A -$              | $3.049A$ ~  | $3.187 A -$  | $1.522 A -$    | 3U                         |
| <b>RMS</b> | $2.496A$ ~              | $3.008A -$  | $3.033 A -$  | $1.014 A -$    | 4V<br>4A                   |
| <b>MIN</b> | $0.000 A -$             | $0.000 A -$ | 1.815 $mA -$ | $0.000 A -$    | L1<br>L2<br>L <sub>3</sub> |
| PK+        | $+3.586A$               | $+4.583A$   | $+5.192A$    | $+2.052A$      | $\overline{N}$             |
| PK-        | $-3.612A$               | $-4.472A$   | $-5.289A$    | $-2.010A$      |                            |
| <b>RMS</b> | <b>CF</b><br><b>THD</b> |             | 呼<br>nm      | 翻              |                            |
|            |                         |             |              |                |                            |

*Figuur 73*

### **Weergavefilter L1**

Voor het weergeven van de uiterste waarden van de spanning en de stroom van de fase 1.

|            | ම<br>ကြ                 | 50.00 Hz              | 09/04/21 06:50 | 日中晶<br>$\boxed{nm}$       |
|------------|-------------------------|-----------------------|----------------|---------------------------|
|            | ⊙⊩                      |                       | @ ™            |                           |
| <b>MAX</b> | 472.4 V~                |                       | $3.390A -$     | 3U                        |
| <b>RMS</b> | 236.0 V~                |                       | $2.494A$ ~     | 4V<br>4A                  |
| <b>MIN</b> | $0.000 V -$             |                       | $0.000 A -$    | L1<br>$L2$<br>$L3$<br>$N$ |
| PK+        | $+669.5$ V              | $+3.586A$             |                |                           |
| PK-        | $-669.5$ V              | $-3.612A$             |                |                           |
| <b>RMS</b> | <b>THD</b><br><b>CF</b> | m                     | 鹵<br>呼         |                           |
|            |                         | $- \cdot$<br>$ \cdot$ |                |                           |

*Figuur 74*

De weergavefilters L2, L3 en N lijken hierop, maar zijn voor de fase 2, de fase 3 en de nulleider.

# **5.6. FUNCTIE SAMENVATTING**

Met de functie EEEEE kunnen worden weergegeven:

- voor de spanningen:
	- de RMS-waarde,
	- de gelijkspanningswaarde (DC),
	- het totale percentage harmonische vervorming met de RMS-basiswaarde als referentie (THD %f),
	- het totale percentage harmonische vervorming met de RMS zonder DC als referentie (THD %r),
	- de piekwaarde (CF),
	- de momentane korte termijn flicker (P<sub>st</sub> inst). Zie voor meer informatie over de flicker § [20.4](#page-118-1).
	- **■** de korte termijn flicker  $(P_{st})$ ,
	- **a** de lange termijn flicker  $(P_n)$ .
- voor de stroomwaarden:
	- de RMS-waarde.
	- de gelijkspanningswaarde (DC),
	- het totale percentage harmonische vervorming met de RMS-basiswaarde als referentie (THD %f),
	- het totale percentage harmonische vervorming met de RMS zonder DC als referentie (THD %r),
	- de piekwaarde (CF),
	- de harmonische verliesfactor (HLF),
	- de K-factor (FK).
	- de K-factor (KF).

 $\mathbf i$ 

Afhankelijk van de weergavefilter worden wellicht niet al deze parameters weergegeven.

De berekeningen beginnen zodra het apparaat opstart.

Als een waarde niet berekend kon worden (bijvoorbeeld omdat het apparaat niet op het netwerk was aangesloten), toont het apparaat - - -.

Wanneer een waarde niet bepaald is (bijvoorbeeld de waarde DC voor een AC-signaal) of nog niet berekend is (bijvoorbeeld de PLT), toont het apparaat - - - .

Dit zijn enkele voorbeelden van een scherm voor de Samenvatting, afhankelijk van de weergavefilter voor een driefasige aansluiting met 5 draden.

Gebruik voor het wijzigen van de weergavefilter de toetsen ▲ ▼.

### Weergavefilter  $\frac{1}{2}$   $\frac{1}{2}$   $\frac{1}{2}$   $\frac{1}{4}$   $\sqrt{2}$

Voor het weergeven van de gegevens van de enkelvoudige spanningen.

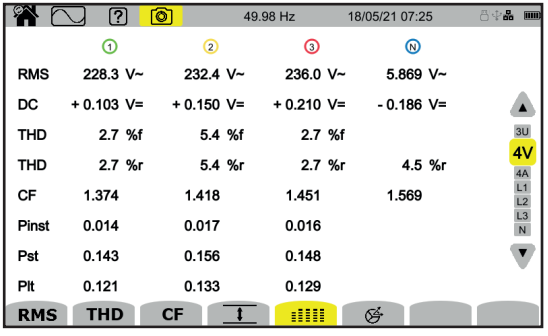

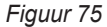

De berekening van P<sub>st</sub> begint op vaste tijden: 0.00u, 0.10u, 0.20u, 0.30u, 0.40u, 0.50u, 1.00u, 1.10u, enz. Dus als u uw apparaat om 8.01u opstart, zal de eerste  $P_{st}$  worden weergegeven om 8.20u.

De berekening van P<sub>lt</sub> begint op vaste tijden: 0u, 2u, 4u, 6u, 8u, 10u, 12u, enz. Dus als u uw apparaat opstart om 8.01u, zal de eerste P<sub>lt</sub> worden weergegeven om 12u in geval van een vast venster en om 10.10u in geval van een verschuivend venster. Alleen de met het vaste venster verkregen berekening wordt door de norm IEC 61000-4-30 erkend.

### **Weergavefilter 4A**

Voor het weergeven van de stroomgegevens.

|                                                                 |            | 7                | ि                                | 50.00Hz                       | 15/12/19 07:07                |                      | ◆ *日中品<br>$\overline{\mathbf{m}}$ |
|-----------------------------------------------------------------|------------|------------------|----------------------------------|-------------------------------|-------------------------------|----------------------|-----------------------------------|
| De waarde DC wordt alleen weerge-                               |            | <b>RMS</b>       | $^\circledR$<br>$2.003A -$       | $\Omega$<br>$3.351A -$        | $_{\odot}$<br>$1.061A -$      | ⊚<br>103mA~          |                                   |
| geven als de stroomsensor in staat<br>is gelijkstroom te meten. |            | DC<br><b>THD</b> | $- A =$<br>0.001%f<br>$0.001%$ r | $- A =$<br>0.001%f<br>0.001%r | — A=<br>0.003%f<br>$0.003%$ r | $103mA =$<br>0.014%r | $\frac{3U}{4V}$<br>4Α<br>L1       |
|                                                                 |            | CF<br><b>FHL</b> | 1.447<br>1.000                   | 1.429<br>1.000                | 1.466<br>1.001                | 1.667                | $L2$<br>$L3$<br>N                 |
|                                                                 |            | FK<br>KF         | 1.000<br>0.000                   | 1.000<br>0.000                | 1.000<br>0.000                |                      |                                   |
|                                                                 | <b>RMS</b> | <b>THD</b>       | CF                               | $-1$ $-2$                     | 舀<br>m                        |                      |                                   |

*Figuur 76*

### **Weergavefilter L2**

Voor het weergeven van de spannings- en stroomgegevens van de fase 2.

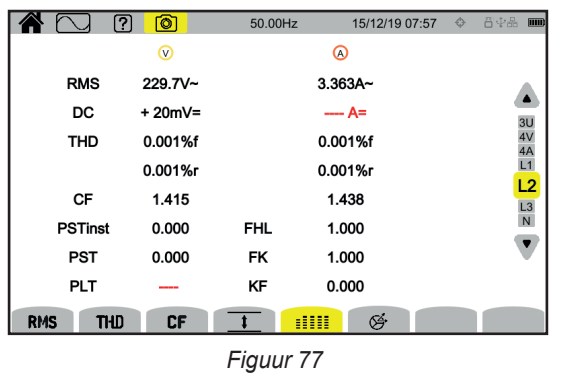

De weergavefilters L1, L3 en N lijken hierop, maar zijn voor de fase 1, de fase 3 en de nulleider.

### **5.7. VECTORFUNCTIE**

Met de functie  $\mathfrak{S}$  kunnen worden weergegeven:

- het vectordiagram van de signalen,
- de absolute waarden van de spanning of de stroom,
- de faseverschuiving tussen de spanningswaarden of tussen de stroomwaarden,
- de omgekeerde onbalansfactoren van de spanningen of van de stroom.

Dit zijn enkele voorbeelden van een scherm voor de vectorfunctie, afhankelijk van de weergavefilter voor een driefasige aansluiting met 5 draden.

Gebruik voor het wijzigen van de weergavefilter de toetsen ▲ ▼.

### **Weergavefilter 3U**

Voor het weergeven van het vectordiagram van de samengestelde spanningen. U1 is de referentie.

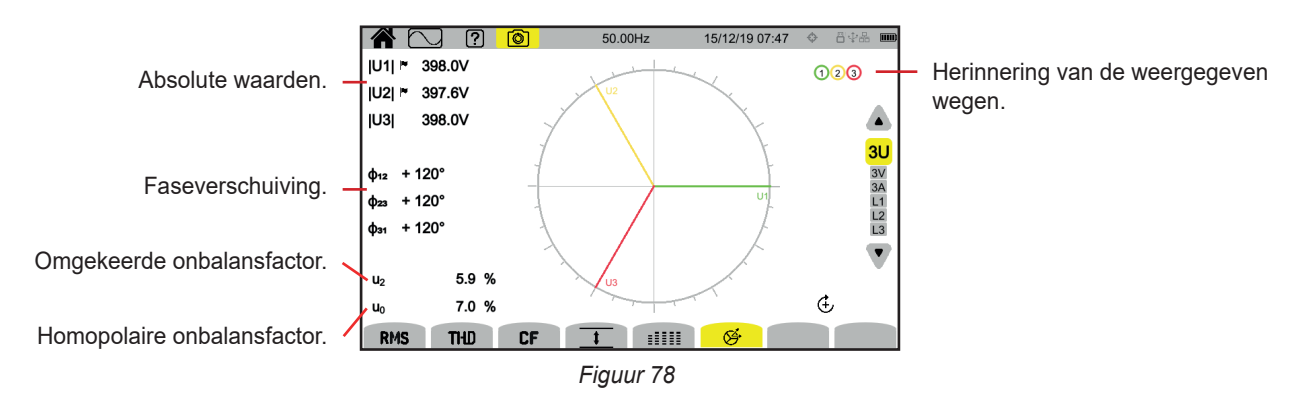

### **Weergavefilter 3V**

Voor het weergeven van het vectordiagram van de enkelvoudige spanningen en van de stroomwaarden. V1 is de referentie.

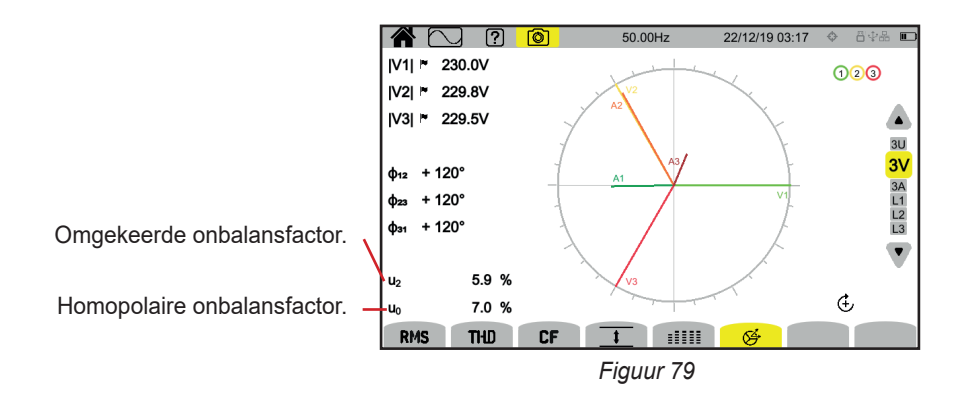

### **Weergavefilter 3A**

Voor het weergeven van het vectordiagram van de stroomwaarden en van de enkelvoudige spanningen.

A1 is de referentie. De keuze van de stroom of van de spanning als referentie kan gewijzigd worden in de configuratie (zie § [3.9.1](#page-27-0)).

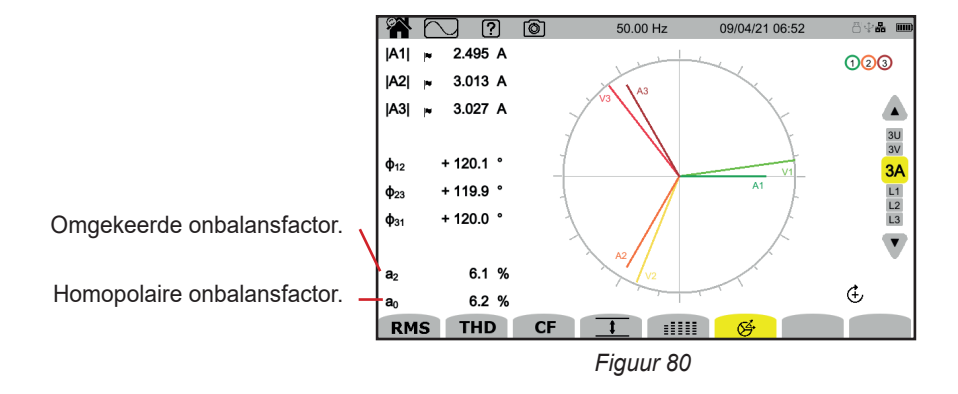

# **Weergavefilter L3**

Voor het weergeven van het vectordiagram van de spanning en van de stroom van de fase 3. A3 is de referentie. De keuze van de stroom of van de spanning als referentie kan gewijzigd worden in de configuratie (zie § [3.9.1](#page-27-0)).

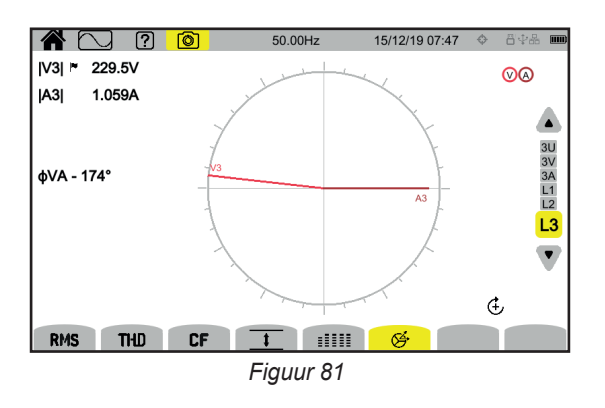

De weergavefilters L1, L2 en N lijken hierop, maar zijn voor de fase 1, de fase 2 en de nulleider.

# **6. HARMONISCHE**

De spannings- en stroomwaarden bestaan uit een som van sinussen met de frequentie van het net en de veelvouden hiervan. Ieder veelvoud is een harmonische van het signaal. Deze wordt gekenmerkt door zijn frequentie, zijn amplitude en zijn faseverschuiving ten opzichte van de grondfrequentie (frequentie van het net).

Als de frequentie van een van deze sinussen niet een veelvoud is van de grondfrequentie, is dit een inter-harmonische

Met de harmonische modus **in de kalige is een weergave mogelijk** in de vorm van een frequentiediagram van de percentages harmonischen per rij van de spanning, de stroom en de signaleringsspanning op het spanningsnet (MSV).

Hiermee kunnen de door de niet lineaire belastingen geproduceerde harmonische stroomwaarden bepaald worden en de door deze zelfde harmonischen veroorzaakte problemen geanalyseerd worden aan de hand van hun rij (verwarming van de nulleiders, de geleiders, de motoren, enz.).

De CA8345 geeft de harmonischen weer tot aan de rij 127 en de inter-harmonischen tot aan de rij 126. De harmonischen en inter-harmonischen worden berekend volgens de norm IEC 61000-4-7 (zie § 20).

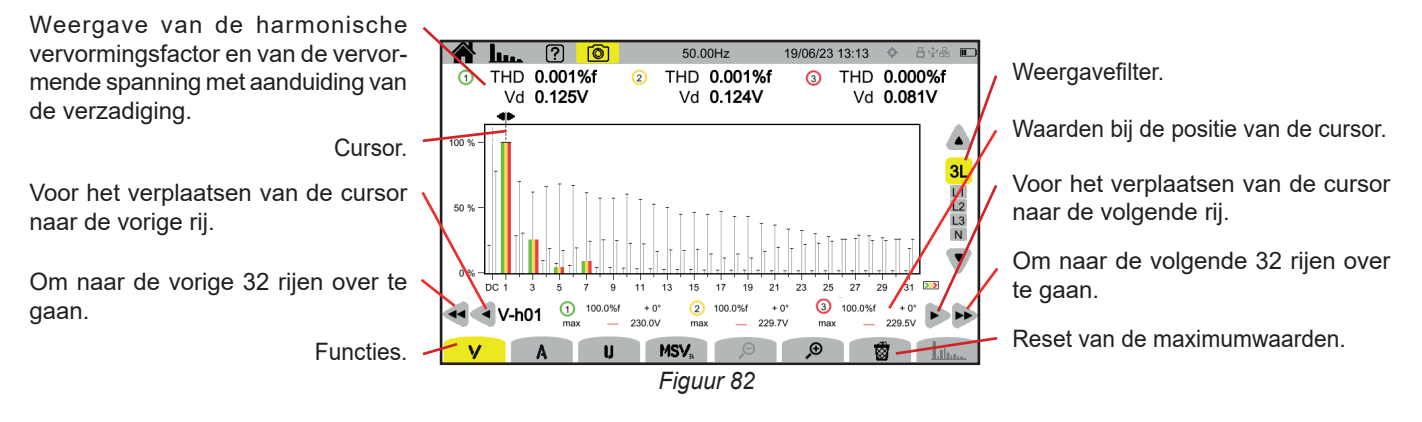

De verschillende functies zijn:

**V** voor het weergeven van:

- de percentages harmonischen per rij van de enkelvoudige spanningen,
- de totale percentages harmonische vervorming, ofwel met de RMS-basiswaarde als referentie (**%f**), ofwel met de RMS-waarde zonder DC als referentie (**%r**), afhankelijk van uw configuratie (zie § [3.9.1.](#page-27-0)).
- de vervormende enkelvoudige spanningen.

Voor iedere positie van de cursor worden de volgende grootheden weergegeven:

- Het percentage harmonischen of inter-harmonischen (uitgedrukt in %f of %r),
- De faseverschuiving ten opzichte van de harmonische van rij 1 (grondgolf),
- De maximaal door het percentage harmonischen of inter-harmonischen bereikte waarde (uitgedrukt in %f of %r),
- De amplitude van de harmonische of de inter-harmonische.

#### **A** voor het weergeven van:

- de percentages harmonischen per rij van de stroomwaarden,
- de totale percentages harmonische vervorming, ofwel met de RMS-basiswaarde als referentie (**%f**), ofwel met de RMS-waarde zonder DC als referentie (**%r**), afhankelijk van uw configuratie (zie § [3.9.1.](#page-27-0)).
- de vervormende stroomwaarden.

#### **U** voor het weergeven van:

- de percentages harmonischen per rij van de samengestelde spanningen,
- de totale percentages harmonische vervorming, ofwel met de RMS-basiswaarde als referentie (%f), ofwel met de RMS-waarde zonder DC als referentie (**%r**), afhankelijk van uw configuratie (zie § [3.9.1.](#page-27-0)).
- de vervormende samengestelde spanningen.

**MSV** : voor het weergeven van het spectraal niveau (curve) en de RMS-waarden met de frequenties MSV1 en MSV2, geconfigureerd in § [3.9.1.](#page-27-0)

 $\mathfrak{S}$  : voor het vergroten of verkleinen van de schaal % van het frequentiediagram.

 : wanneer de weergavefilter slechts een fase (L1, L2, L3 of N) betreft, kan men met deze functie de inter-harmonischen weergeven/ wissen.

 : bij de functie **MSV**, met deze functie kan men het model van de niveaugrenzen van V of U weergeven/wissen, afhankelijk van de frequentie die u geconfigureerd heeft (zie § 3.9.1.).

De nummers van de wegen  $\bigcirc$  zijn indicatoren voor verzadiging. De cirkel is gekleurd  $\bigcirc$  wanneer de gemeten weg verzadigd is of wanneer minstens een weg die voor de berekening hiervan dient, verzadigd is.

Gebruik voor het verplaatsen van de cursor van de rij harmonischen de toetsen ◄ ►. Voor het verplaatsen van de cursor van een vol scherm (32 harmonischen) gebruikt u < ← of ►►.

Gebruik voor het wijzigen van de weergavefilter de toetsen ▲ ▼.

Het berekenen van de harmonischen begint zodra het apparaat opstart. Druk voor het resetten van de waarden op de toets .

### **6.1. WEERGAVEFILTER**

i

De weergavefilter hangt af van de gekozen aansluiting:

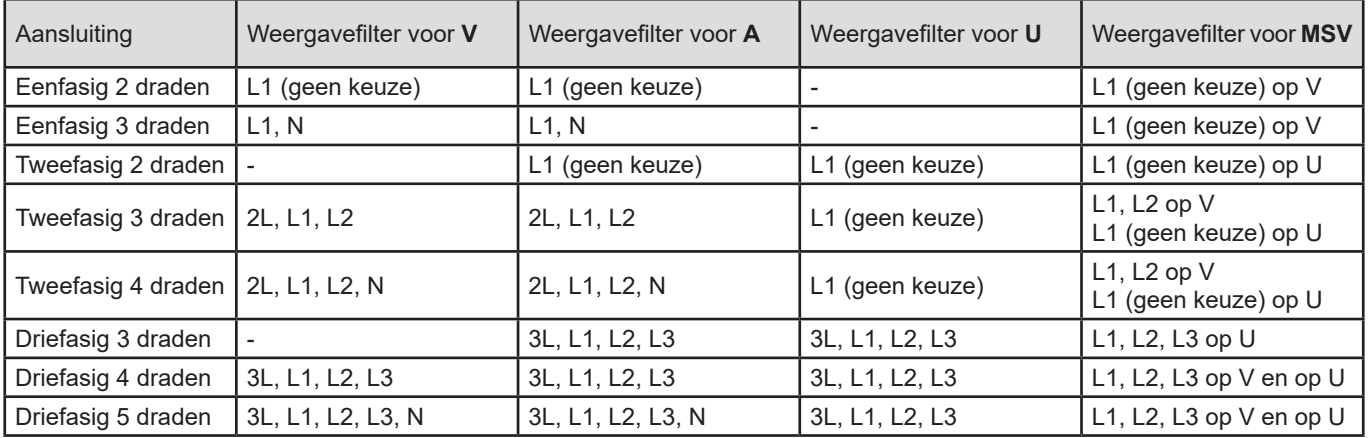

### **6.2. VOORBEELDEN VAN SCHERMEN**

Dit zijn enkele voorbeelden van schermen voor een driefasige aansluiting met 5 draden.

### **Functie V met weergavefilter 3L**

mer 3 (aangewezen door de cursor):

- percentage harmonische (%f of %r), ■ faseverschuiving ten opzichte van
- de harmonische van rij 1, maximum van het percentage harmonische,
- amplitude van de harmonische 3.

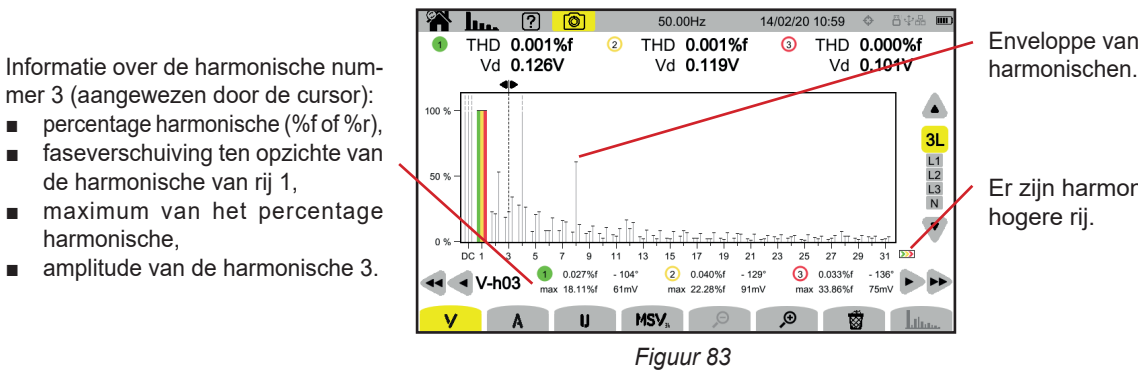

Enveloppe van het maximum van de

Er zijn harmonischen van een hogere rij.

#### **Functie A met de weergavefilter N**

Informatie over de harmonische nummer 0 (DC) aangewezen door de cursor.

- percentage harmonische (%r),
- maximum van het percentage harmonische,
- amplitude van de harmonische 0.

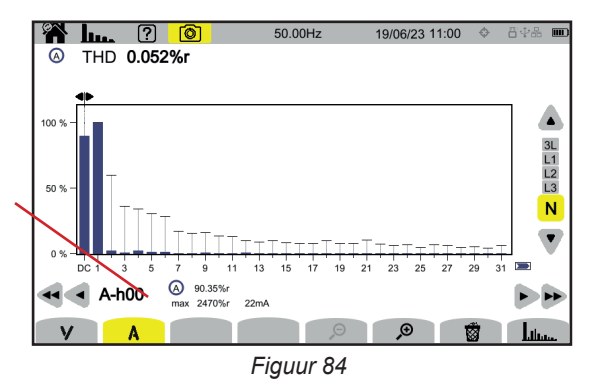

De weergaveperiode van de frequentiediagrammen is 200 ms of 3 s, afhankelijk van de configuratie, gekozen in § [3.9.1\)](#page-27-0).

#### **Functie U met weergavefilter L1**

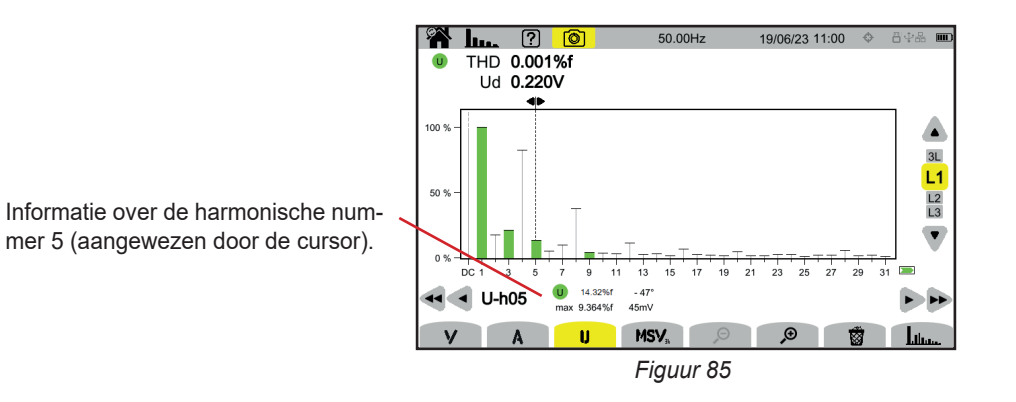

### **Functie U en inter-harmonische met weergavefilter L2**

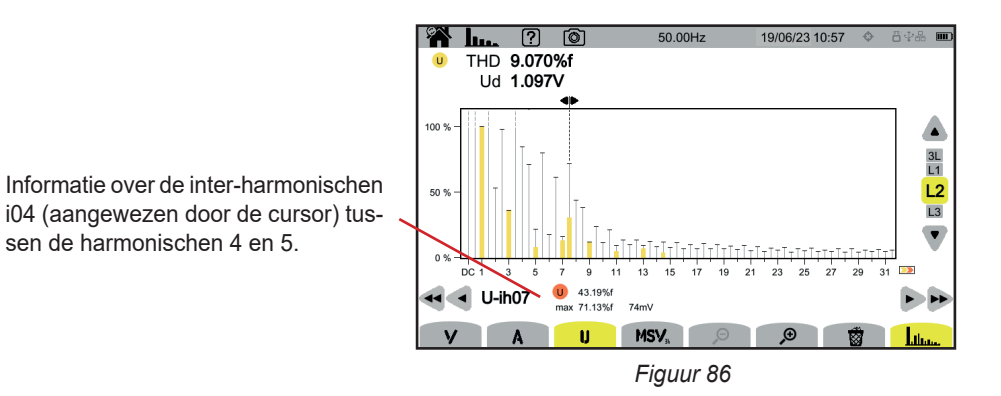

Druk voor het verlaten van de functie ... nogmaals op de toets

### **Functie MSV-V met weergavefilter L1**

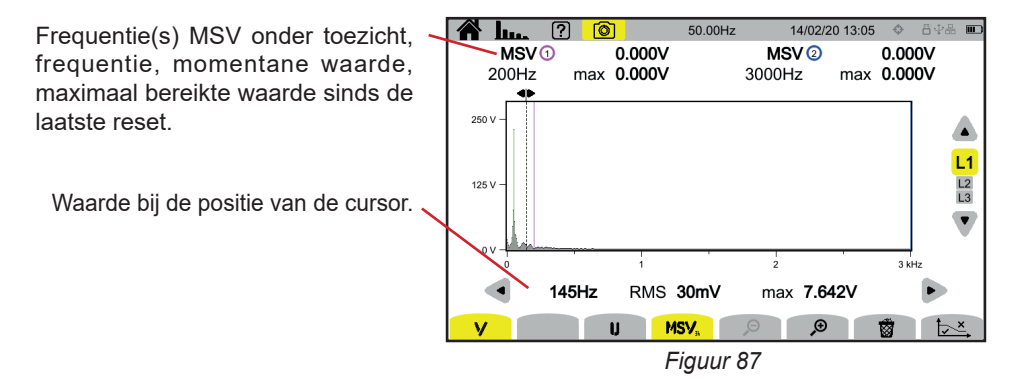

### **Functie Curve MSV-U met weergavefilter L1**

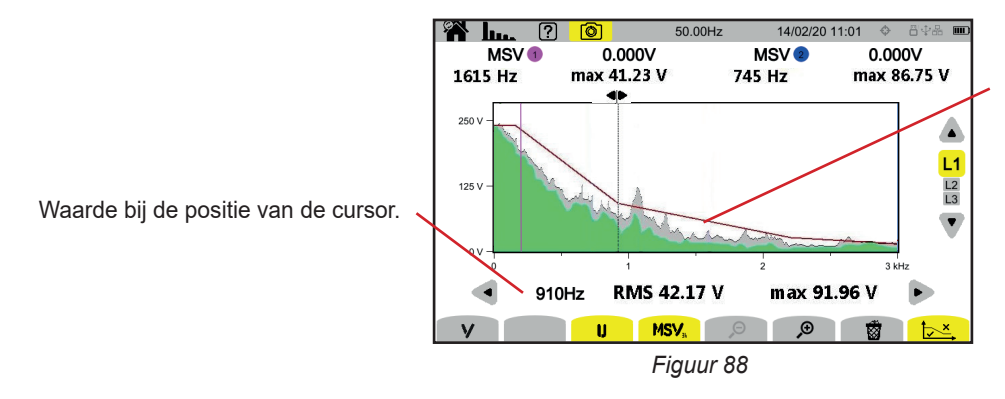

Enveloppe van de curve. Alles wat er boven zit, is niet correct. Zie § [3.9.1](#page-27-0)  voor het instellen van de parameters van dit model.

Druk voor het verlaten van de functie **MSV** nogmaals op de toets **MSV**.

Met de vermogensmodus kunnen de vermogensmetingen **W** en de berekeningen van de vermogensfactor **PF** worden weergegeven.

# **7.1. WEERGAVEFILTER**

De weergavefilter hangt af van de gekozen aansluiting:

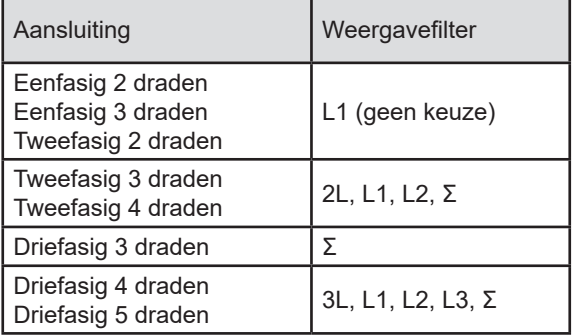

Met de filter Σ kan men weten wat de waarde van het hele systeem is (van alle fasen).

# **7.2. VOORBEELDEN VAN SCHERMEN**

Dit zijn enkele voorbeelden van schermen, afhankelijk van de weergavefilter voor een driefasige aansluiting met 5 draden.

Gebruik voor het wijzigen van de weergavefilter de toetsen ▲ ▼.

### **Functie W met weergavefilter 3L**

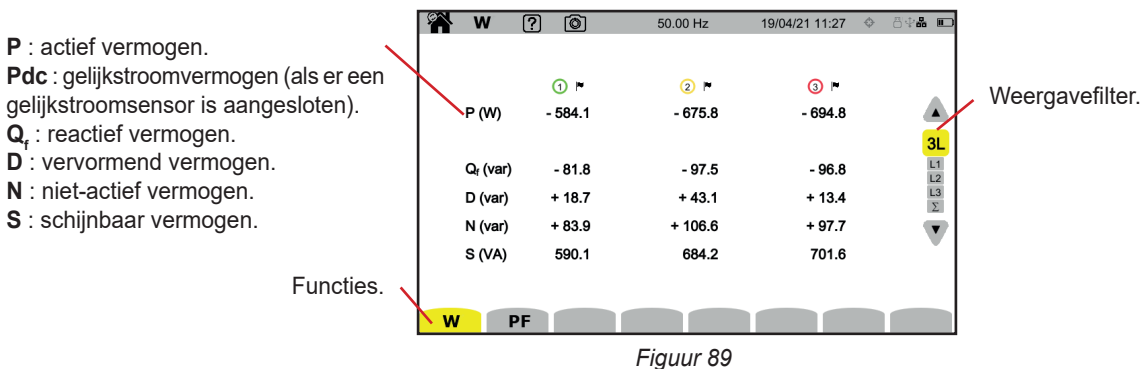

### **Functie PF met weergavefilter 3L**

|                                                                            | m<br>w                     | Ľ<br>$\circ$ | 50.00 Hz             | 13/04/21 12:34 | $0 \vee n$ $\Box$ |
|----------------------------------------------------------------------------|----------------------------|--------------|----------------------|----------------|-------------------|
| <b>PF</b> : vermogensfactor = $P / S$ .                                    |                            |              |                      |                |                   |
| <b>DPF</b> of $PF_4$ of $cos \varphi$ : basis vermogensfactor.             |                            | $\bigcirc$ r | $(2)$ $\blacksquare$ | $\odot$ -      |                   |
| De aanduiding wordt gekozen in de configuratie (zie § 3.9.1).              | PF                         | $-0.990$     | $-0.988$             | $-0.990$       |                   |
| tan $\varphi$ : tangens van de faseverschuiving.                           | <b>DPF</b>                 | $-0.990$     | $-0.989$             | $-0.990$       | 3L                |
| $\varphi_{\text{va}}$ : faseverschuiving van de spanning t.o.v. de stroom. | tan o                      | $+0.141$     | $+0.147$             | $+0.139$       | $L1$ $L2$ $L3$    |
|                                                                            | $\phi$ <sub>VA</sub> $(°)$ | $-172.0$     | $-171.6$             | $-172.1$       |                   |
|                                                                            |                            |              |                      |                |                   |
|                                                                            |                            |              |                      |                |                   |
|                                                                            |                            |              |                      |                |                   |
|                                                                            | W                          | PF           |                      |                |                   |

*Figuur 90*

### **Weergavefilter L1**

*Figuur 91*

### **Weergavefilter Σ**

|                                          | W           | 间<br>?     | 50.00 Hz         | 13/04/21 12:38       | 800-100                          |
|------------------------------------------|-------------|------------|------------------|----------------------|----------------------------------|
| Som van de vermogens<br>over de 3 wegen. | 000<br>P(W) | $-1.954k$  | PF<br><b>DPF</b> | $-0.990$<br>$-0.990$ | $\blacktriangle$                 |
|                                          | $Q_f$ (var) | $-0.278k$  | tan o            | $+0.142$             | $\frac{3L}{L1}$ $L2$ $L3$ $\sum$ |
|                                          | D (var)     | $+0.020 k$ |                  |                      |                                  |
|                                          | N (var)     | $+0.278k$  |                  |                      | $\blacktriangledown$             |
|                                          | S(NA)       | 1.974 k    |                  |                      |                                  |
|                                          |             |            |                  |                      |                                  |
|                                          | W<br>PF     |            |                  |                      |                                  |

*Figuur 92*

Met de energiemodus Wh kan de energie over een bepaalde tijdsperiode geteld worden, zowel de gegenereerde als de verbruikte, en het bijbehorende tarief gegeven worden.

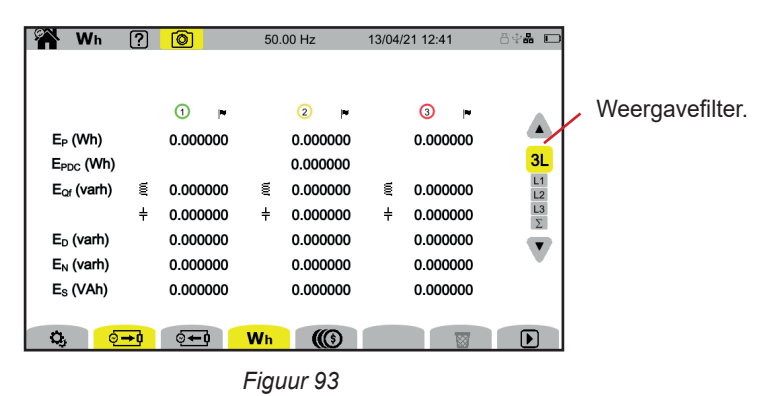

 $\mathbf{Q}_i$ : voor toegang tot de configuratie van de energie.

Om de configuratie te kunnen wijzigen, moet er geen telling bezig of opgeschort zijn. Om te beginnen moet deze weer op nul gezet worden.

Zelfs opgeschort blijft een energietelling actief en verhindert deze het uitschakelen van het apparaat, het veranderen van de configuratie of het veranderen van het gebruikersprofiel.

 $\overline{Q \rightarrow Q}$ : verbruikte energie (door de belasting).

 $\circ$  = 0 : geproduceerde energie (door de bron).

( $\circled{1}$ : tarief van de verbruikte of geproduceerde energie.

: voor het weer op nul zetten van de energietelling.<br>  $\begin{array}{|l|} \hline \end{array}$  voor het starten van de energietelling

: voor het starten van de energietelling.

**ID**: voor het opschorten van de energietelling.

### **8.1. WEERGAVEFILTER**

De weergavefilter hangt af van de gekozen aansluiting:

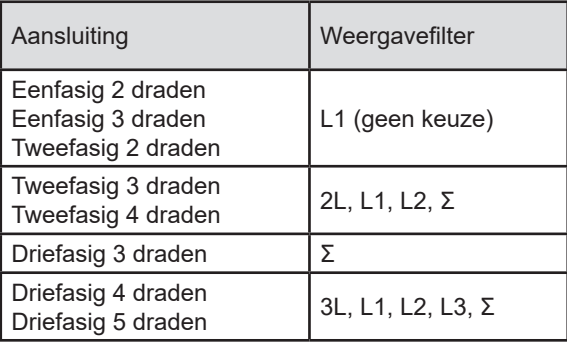

Met de filter Σ kan men de berekening van het hele systeem (van alle fasen) verkrijgen.

### **8.2. VOORBEELDEN VAN SCHERMEN**

Dit zijn enkele voorbeelden van schermen, afhankelijk van de weergavefilter voor een driefasige aansluiting met 5 draden.

Gebruik voor het wijzigen van de weergavefilter de toetsen ▲ ▼.

Druk op  $\mathbf D$  om met het tellen van de energie te beginnen.

### **Functie Wh met weergavefilter 3L**

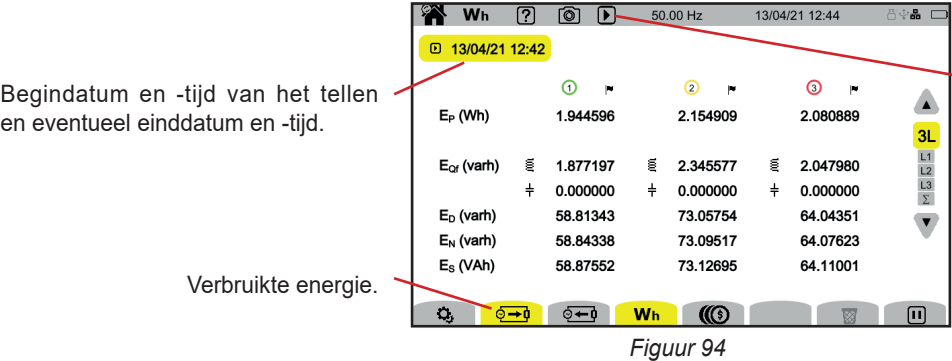

 $\vdash$  Aanduiding dat de energietelling bezig is.

### **Functie Wh met weergavefilter L1**

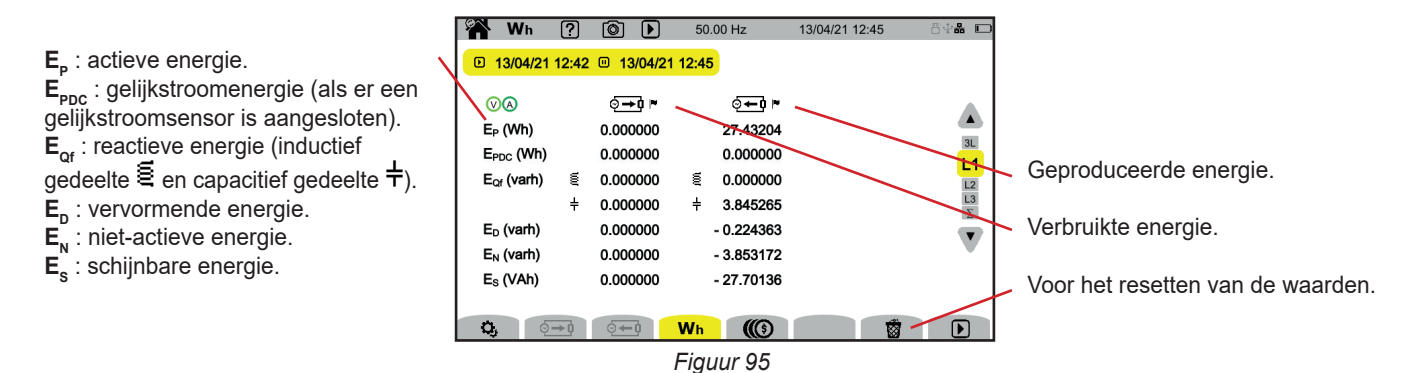

# **Functie met weergavefilter Σ**

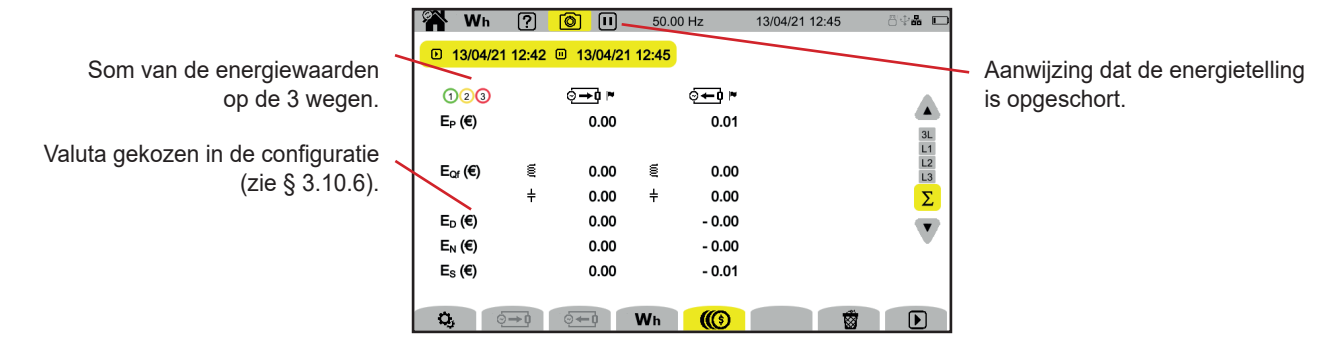

*Figuur 96*

# **9. TRENDMODUS**

Met de trendmodus kan de ontwikkeling van de in de configuratie gekozen grootheden (zie § [3.10.2](#page-36-0)) geregistreerd worden gedurende een vastgestelde tijdsduur.

De CA 8345 kan een groot aantal trends registreren, dat uitsluitend beperkt wordt door de capaciteit van de SD-kaart.

Het startscherm toont u de lijst met reeds uitgevoerde registraties. Op dit moment zijn er geen.

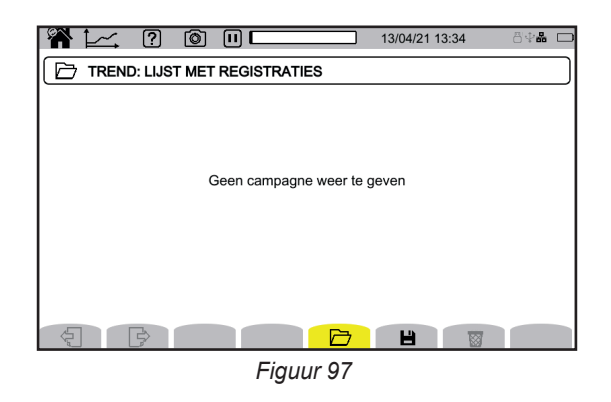

# **9.1. LANCERING VAN EEN REGISTRATIE**

Druk op  $\Box$  om een registratie te programmeren.

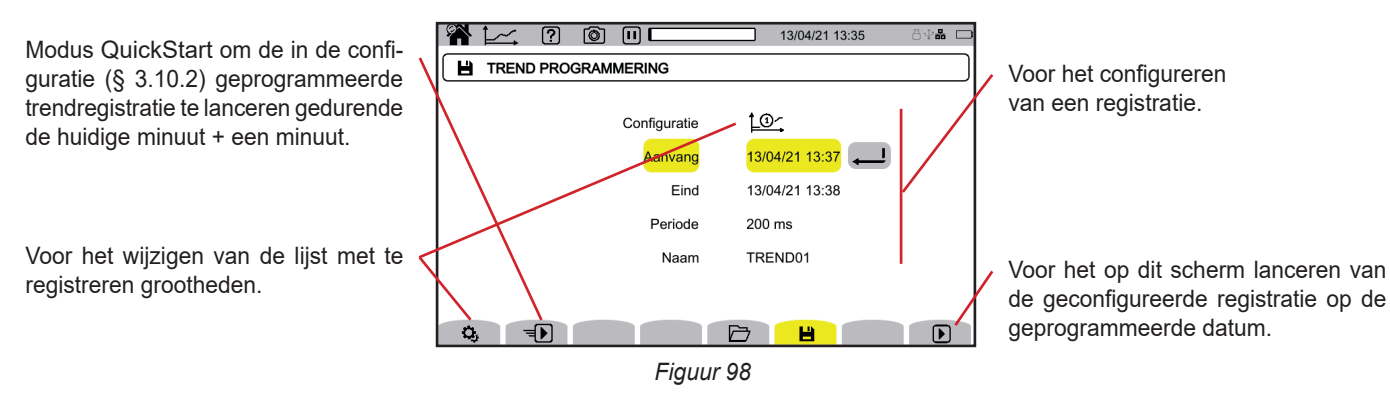

Met de configuratie kunnen de volgende elementen bepaald worden:

- de lijst met te registreren grootheden (er zijn er 4 mogelijk). Druk op  $\Omega$  om de huidige lijst te wijzigen.
- de begindatum en -tijd van de registratie, die op zijn vroegst kan worden ingesteld aan het einde van de huidige minuut + een minuut, ■ de einddatum en -tijd van de registratie,
- de registratieperiode tussen 200 ms en 2 uur, waarmee de kwaliteit van de zoom bepaald kan worden. Als de registratieperiode langer is dan de tijdsduur van de registratie, wijzigt het apparaat de einddatum om de registratie in aanmerking te nemen.
- de naam van de registratie.

Druk op **D**. De registratie zal op de geprogrammeerde tijd starten, mits er voldoende plaats op de SD-kaart is.

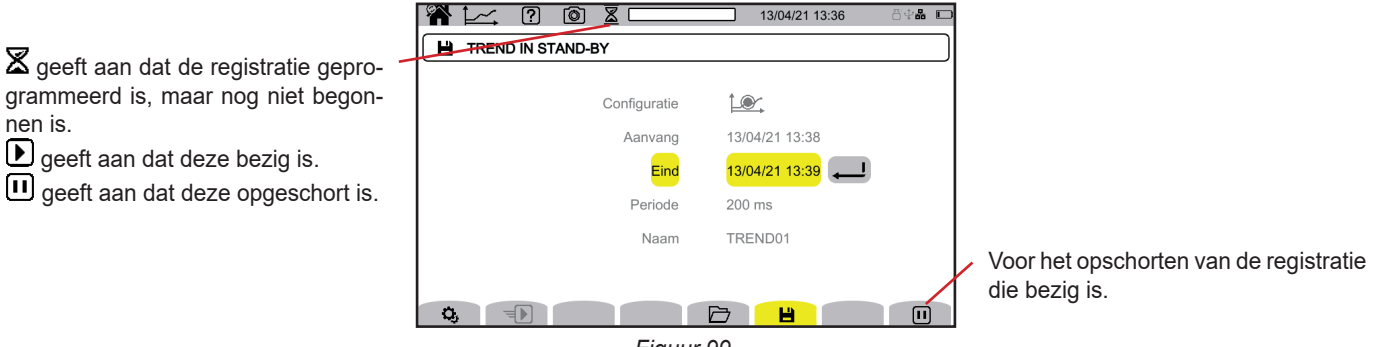

*Figuur 99*

**65**

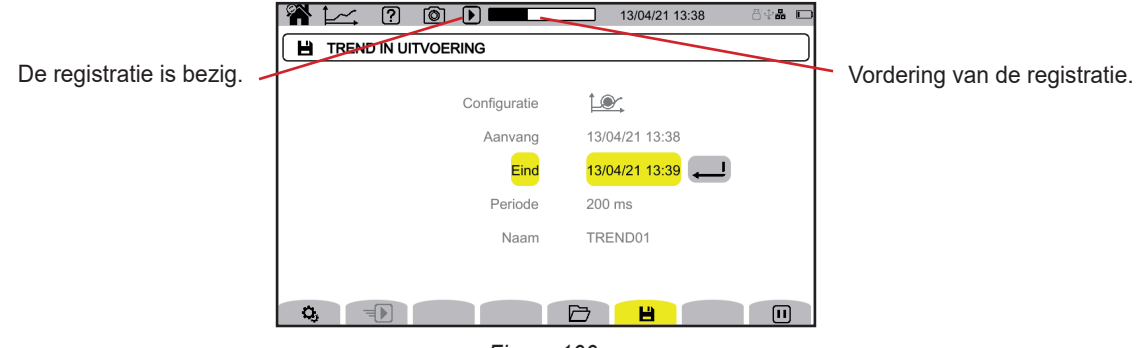

*Figuur 100*

Om te verzekeren dat de trendregistraties voldoen aan IEC 61000-4-30, moeten deze uitgevoerd worden met:

- Een meting van de frequentie over 10 seconden,
- De selectie van de grootheden VRMS, URMS en ARMS.

# **9.2. LIJST VAN DE REGISTRATIES**

Druk op  $\Box$  om de uitgevoerde registraties te zien.

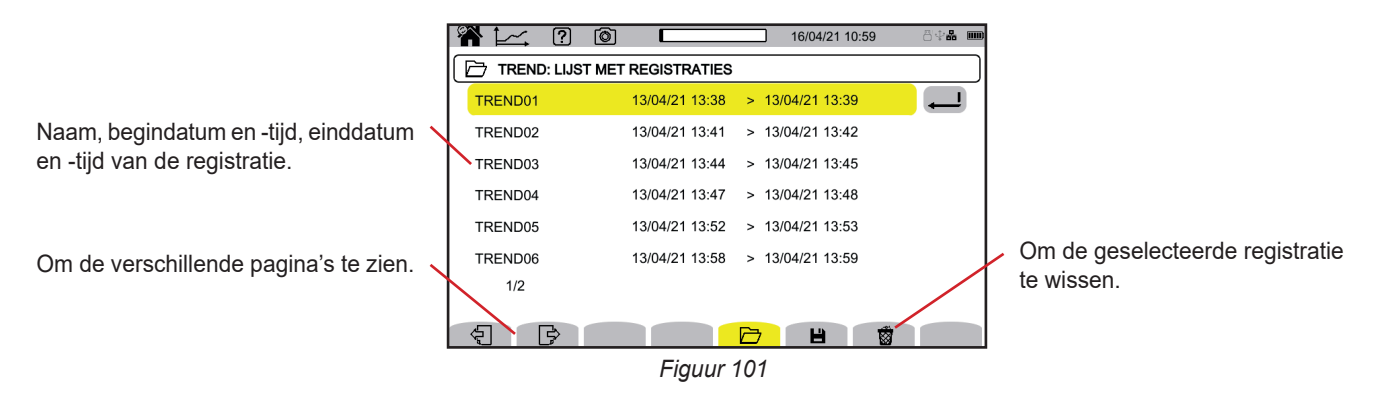

Als de einddatum rood is, betekent dit dat de registratie niet kon doorgaan tot de geplande einddatum. Om te weten waarmee het aangegeven nummer overeenkomt, gebruikt u de hulptoets **1** of raadpleegt u § 20.12.

Zie § [3.5](#page-21-0) om te zien hoe u alle trendregistraties in een keer kunt wissen.

## **9.3. HET LEZEN VAN EEN REGISTRATIE**

Selecteer de te lezen registratie in de lijst en druk op de validatietoets  $\Box$  om deze te openen.

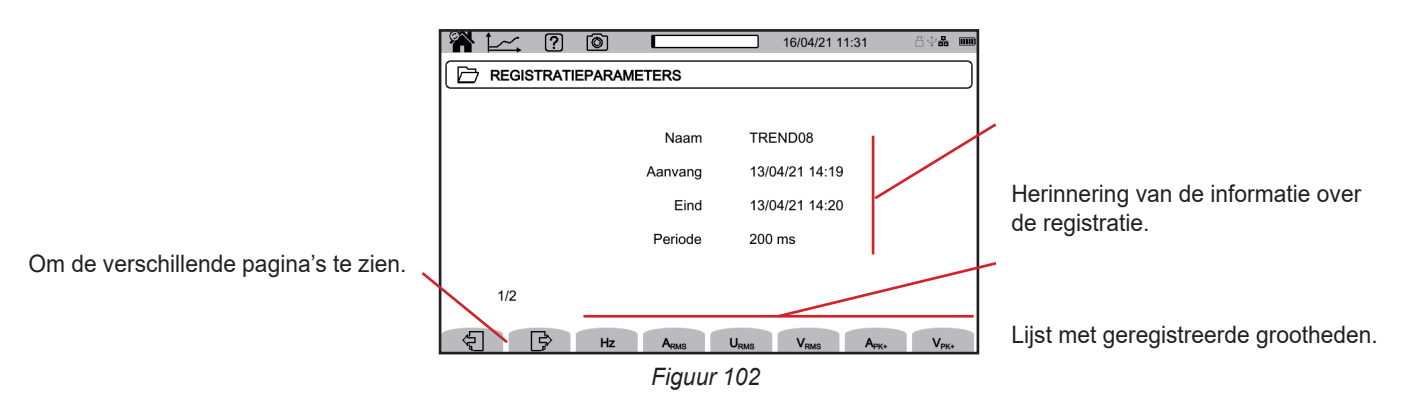

Selecteer een grootheid om de ontwikkeling hiervan te zien.

Hieronder ziet u voorbeelden van schermen voor een driefasige aansluiting met 5 draden. Gebruik voor het wijzigen van de weergavefilter de toetsen ▲ ▼.

D.m.v. de cursor kan men weten wat de waarden op de weergegeven curven zijn. Gebruik voor het verplaatsen van de cursor de toetsen ◄ ►.

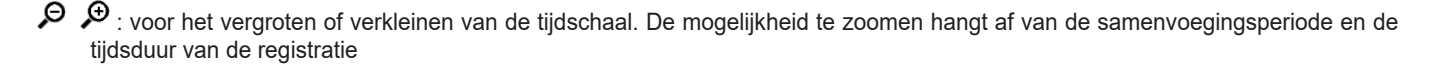

 : signaleert een probleem tijdens het registreren. Als een grootheid niet correct geregistreerd is kunnen worden, wordt dit symbool boven alle grootheden weergegeven.

Wanneer het registreren lang duurt (langer dan een dag), kan de weergave van de curven een tiental seconden worden weergegeven.

De eerste gegevens zullen beschikbaar zijn aan het einde van de registratieperiode, ofwel tussen 200 ms en 2 uur.

De CA 8345 voert de registraties uit conform de norm IEC 61000-4-30 editie 3, Wijziging 1 (2021). De basismeetinterval is 10 cycli (voor een netwerk van 50 Hz) of 12 cycli (voor een netwerk van 60 Hz). Deze metingen worden vervolgens samengevoegd over 150 cycli (voor een netwerk van 50 Hz) of 180 cycli (voor een netwerk van 60 Hz) en daarna over 10 minuten, enz. De metingen worden trouwens elke 10 hele minuten opnieuw gesynchroniseerd, met overlappen van het type 1 (metingen over 10/12 cycli) en van het type 2 (metingen over 150/180 cycli). De CA 8345 toont de metingen op een constante tijdschaal (0.2 s, 1 s, 3 s,…, 2 u).

#### **Harmonischen in stroom van rij 5 (A-h05) voor een weergavefilter 3L**

 $\overline{\mathbf{i}}$ 

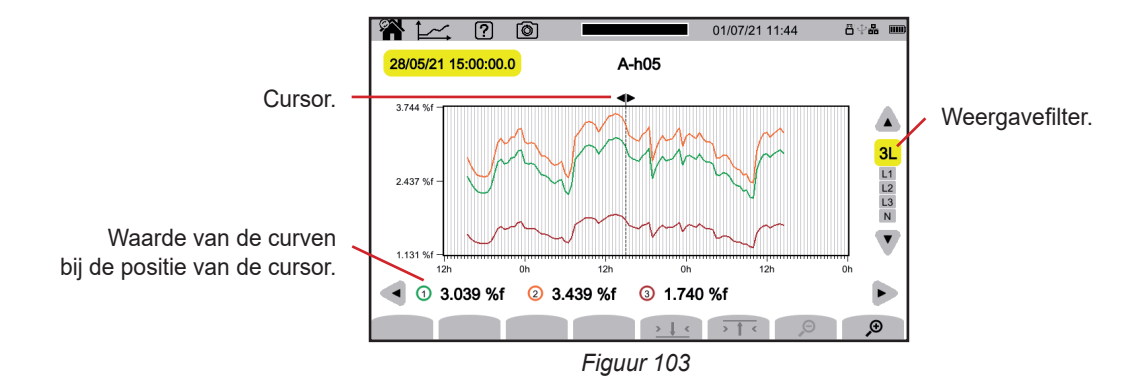

#### **Enkelvoudige spanningen (Vrms) voor een weergavefilter L3**

Bij iedere registratie van een waarde registreert het apparaat voor ieder van de fasen ook de RMS-waarde van een minimale periode en de RMS-waarde van een maximale periode. Het zijn deze drie curven die op onderstaande figuur worden afgebeeld.

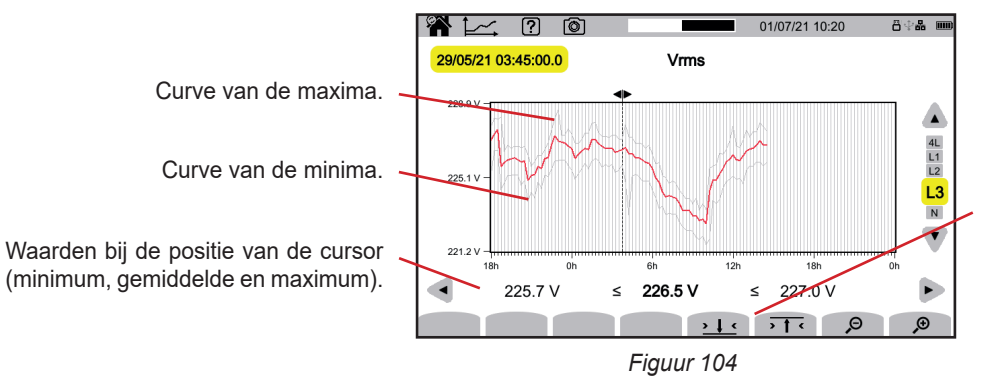

<u>> ↓ <</u> : voor het zoomen op de minimumwaarde van de curve van de minima.

 $\overline{\phantom{a}}$   $\overline{\phantom{a}}$  : voor het zoomen op de maximumwaarde van de curve van de maxima.

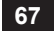

Enkelvoudige spanningen (Vrms) voor een weergavefilter L1 en 2 L <

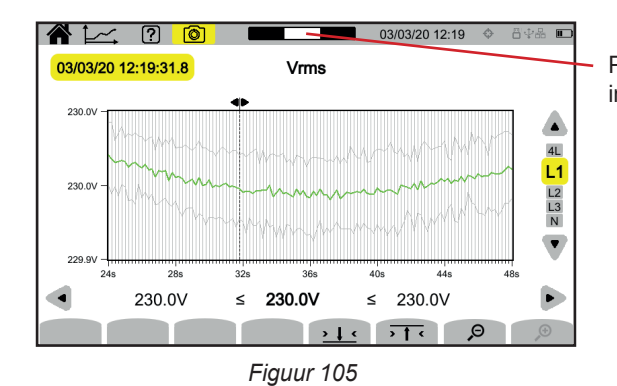

Positie van het weergavevenster in de registratie.

#### **Actief vermogen (P) voor een weergavefilter Σ**

Het vermogen en de energie worden in de vorm van een frequentiediagram weergegeven. De tijdsduur van een balk is 1 seconde of een registratieperiode, als deze meer dan 1 s is.

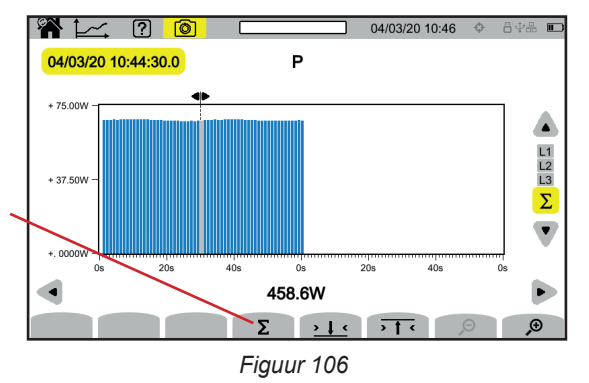

Voor het weergeven van de actieve energie  $(E_{\rm p})$ .

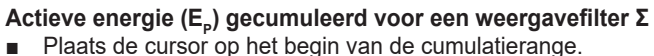

- Plaats de cursor op het begin van de cumulatierange.
- Druk op de toets Σ.
- Verplaats de cursor tot aan het einde van de cumulatierange van de energie.
- De cumulatie wordt geleidelijk aan weergegeven.

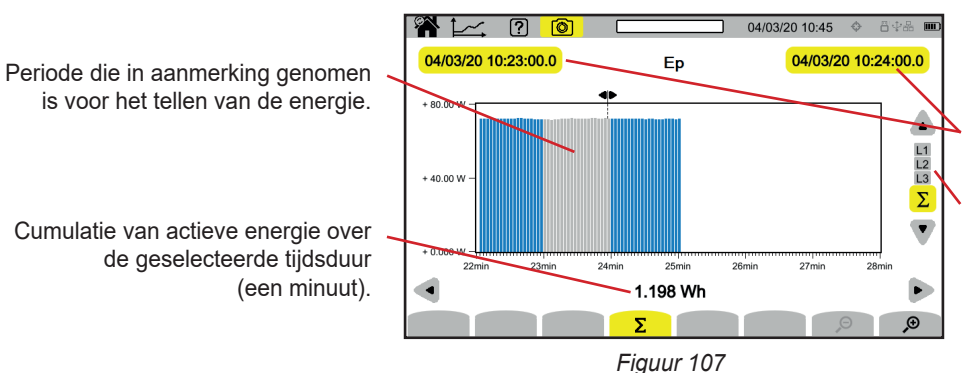

Begin- en einddatum van de cumulatie.

De cumulatie is mogelijk op ieder van de fasen of op alle fasen.

#### **Vermogensfactor (PF) voor een weergavefilter L1**

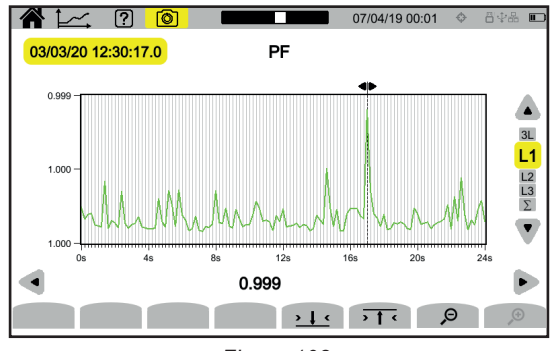

*Figuur 108*

**68**

# **10. TRANSIËNTMODUS**

Met de transiëntmodus **(20)** kunnen de transiënten in spanning of stroom geregistreerd worden gedurende een tijdsduur die is vastgesteld volgens de gekozen configuratie (zie § [3.10.3](#page-37-0)). Hiermee kunnen eveneens de schokgolven geregistreerd worden, zeer hoge spanningen gedurende een zeer korte tijd. De ontkoppelingsmechanismen worden uitgelegd in § 20.9 en 20.10.

De CA 8345 kan een groot aantal transiënten registreren. Dit aantal wordt uitsluitend beperkt door de capaciteit van de SD-kaart.

Het startscherm toont u de lijst met reeds uitgevoerde registraties. Op dit moment zijn er geen.

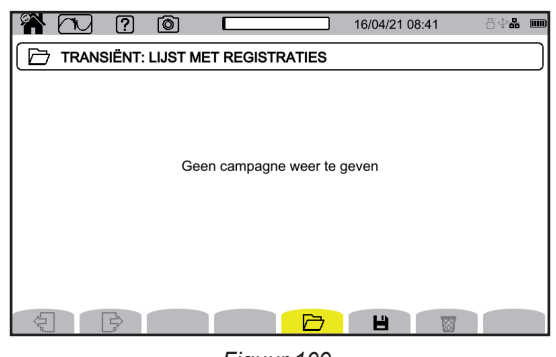

*Figuur 109*

### **10.1. LANCERING VAN EEN REGISTRATIE**

Druk op  $\blacksquare$  om een registratie te programmeren.

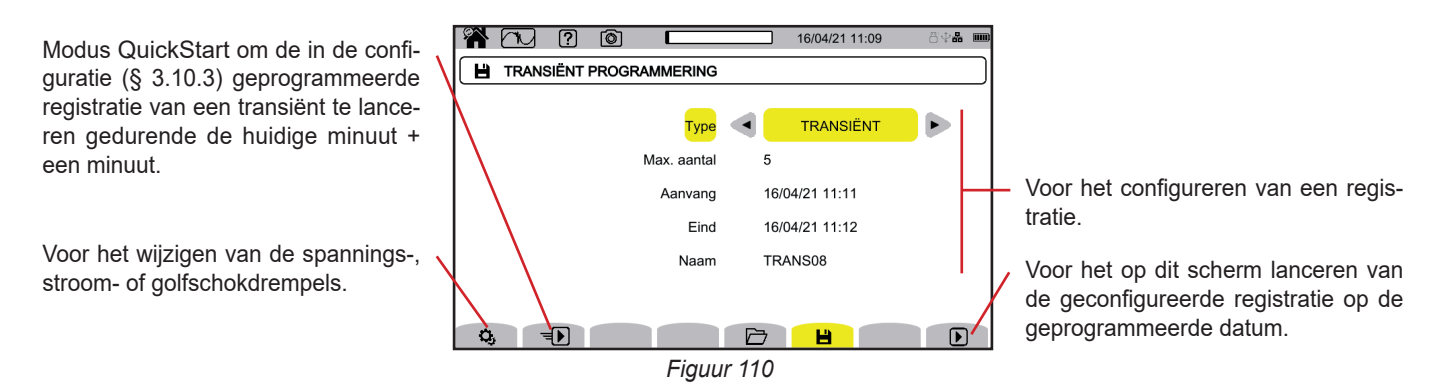

Met de configuratie kunnen de volgende elementen bepaald worden:

- of de registratie de transiënten, de schokgolven of beide betreft,
- het maximum aantal transiënten of schokgolven dat geregistreerd moet worden,
- de begindatum en -tijd van de registratie, die op zijn vroegst kan worden ingesteld aan het einde van de huidige minuut + een minuut,
- de einddatum en -tijd van de registratie,
- de naam van de registratie.

Druk op  $\Box$ . De registratie zal op de geprogrammeerde tijd starten, mits er voldoende plaats op de SD-kaart is.

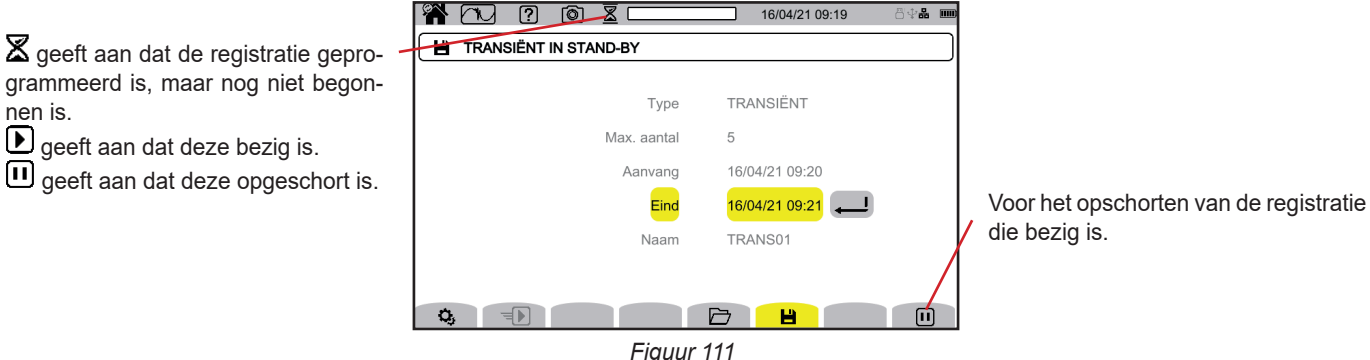

**69**

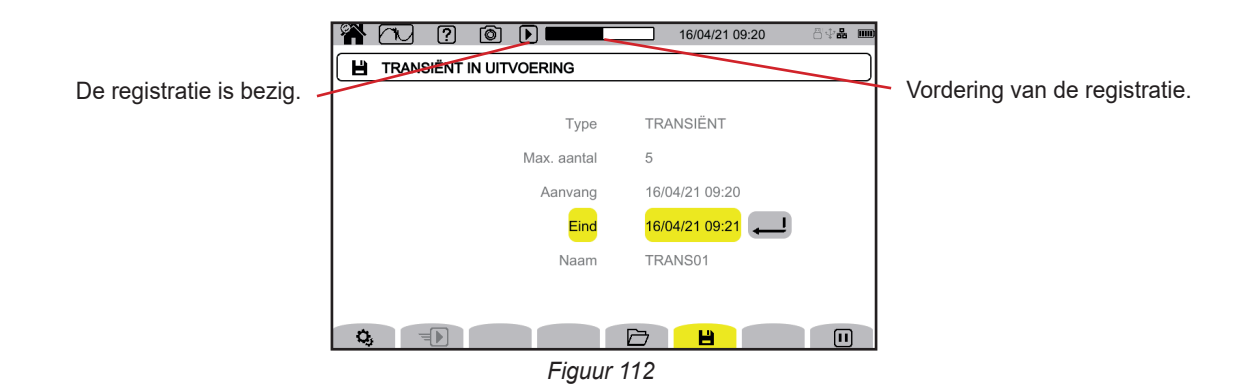

# **10.2. LIJST VAN DE REGISTRATIES**

Druk op  $\Box$  om de uitgevoerde registraties te zien.

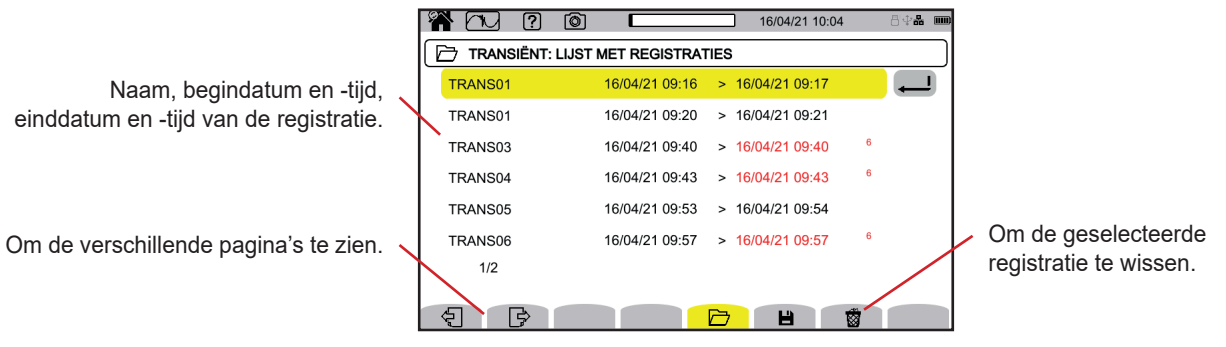

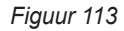

Als de einddatum rood is, betekent dit dat de registratie niet kon doorgaan tot de geplande einddatum.Om te weten waarmee het aangegeven nummer overeenkomt, gebruikt u de hulptoets  $\boxed{2}$  of raadpleegt u § 20.12.

Zie § [3.5](#page-21-0) om te zien hoe u alle transiëntregistraties in een keer kunt wissen.

# **10.3. HET LEZEN VAN EEN REGISTRATIE**

Selecteer de te lezen registratie in de lijst en druk op de validatietoets  $\Box$  om deze te openen.

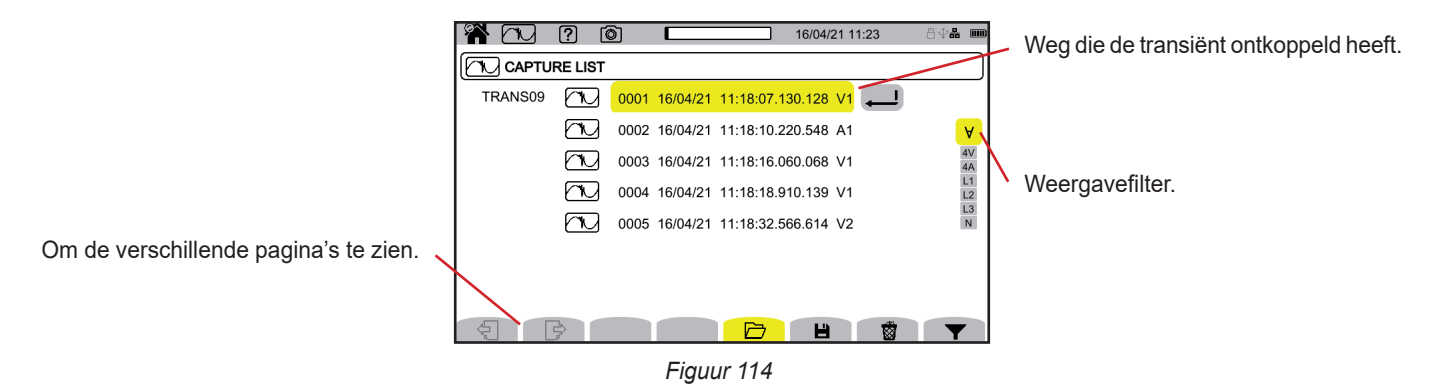

Druk voor het wijzigen van de weergavefilter op de toets  $\blacktriangledown$  en gebruik daarna de toetsen ▲ ▼.

- **: voor het weergeven van alle transiënten.**
- **4 V** : voor het weergeven van de door een evenement ontkoppelde transiënten op een van de 4 spanningswegen.
- 4 A : voor het weergeven van de door een evenement ontkoppelde transiënten op een van de 4 stroomwegen.
- **L1, L2** of L3 : voor het weergeven van de door een evenement ontkoppelde transiënten, in spanning of stroom, op de fasen L1, L2 of L3.
- N : voor het weergeven van de door een evenement ontkoppelde transiënten, in spanning of stroom, op de nulleider.

### Valideer en druk nogmaals op de toets  $\blacktriangledown$ .

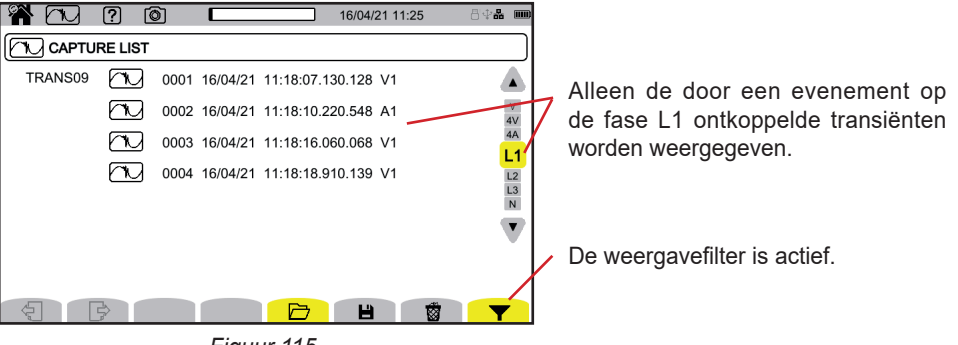

*Figuur 115*

Selecteer de transiënt die u wilt weergeven en druk op de validatietoets  $\ominus$ .

Hieronder ziet u voorbeelden van schermen voor een driefasige aansluiting met 5 draden.

D.m.v. de cursor kan men weten wat de waarden op de weergegeven curven zijn. Gebruik voor het verplaatsen van de cursor de toetsen ◄ ►.

Gebruik voor het wijzigen van de weergavefilter de toetsen ▲ ▼.

 $\mathcal{P}$  : voor het vergroten of verkleinen van de tijdschaal.

### **Evenement transiënt op alle spanningswegen**

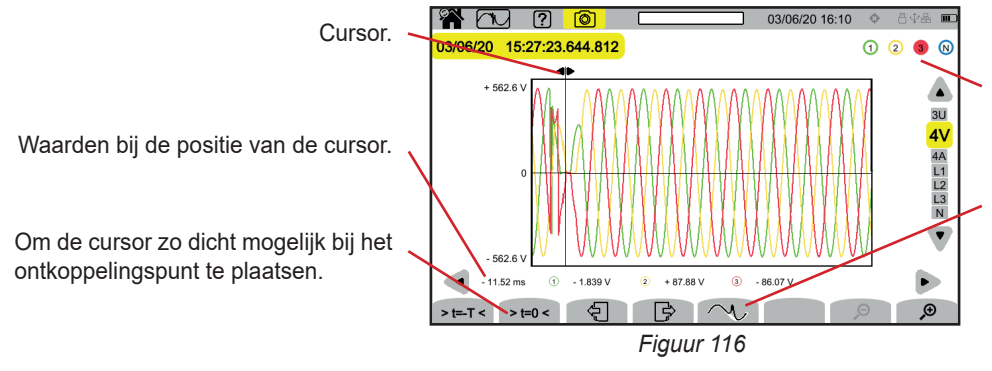

Weg die het vergaren van de transiënt ontkoppeld heeft.

Om op het evenement te zoomen dat het vergaren van de transiënt ontkoppeld heeft.

Omdat het ontkoppelende evenement zich op de 3e spanningsweg bevindt, is deze toets slechts actief op 4V en L3.

#### **Zoom op het ontkoppelende evenement**

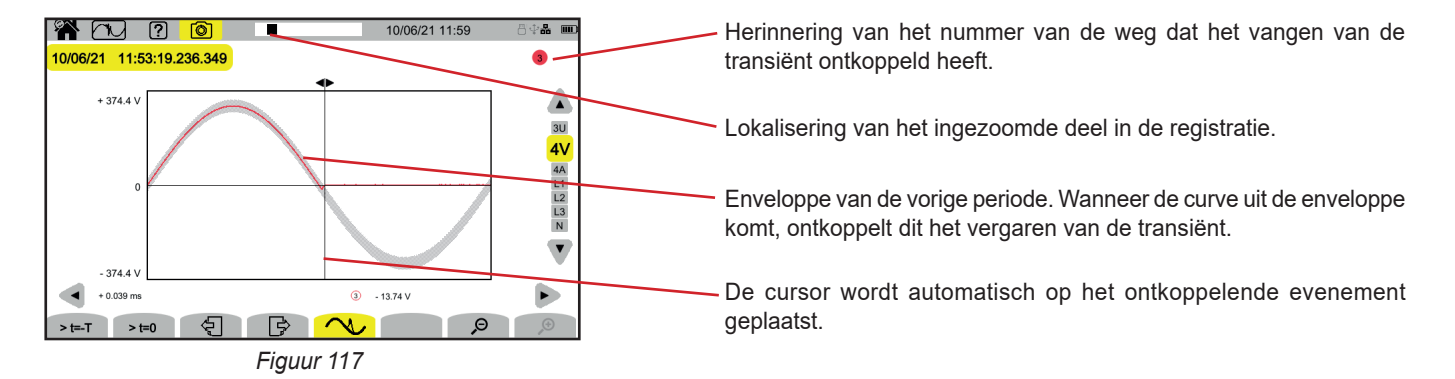

#### **Schokgolf op alle spanningswegen**

Als u een schokgolf registreert, verschijnt deze bij het lezen van de registratie.

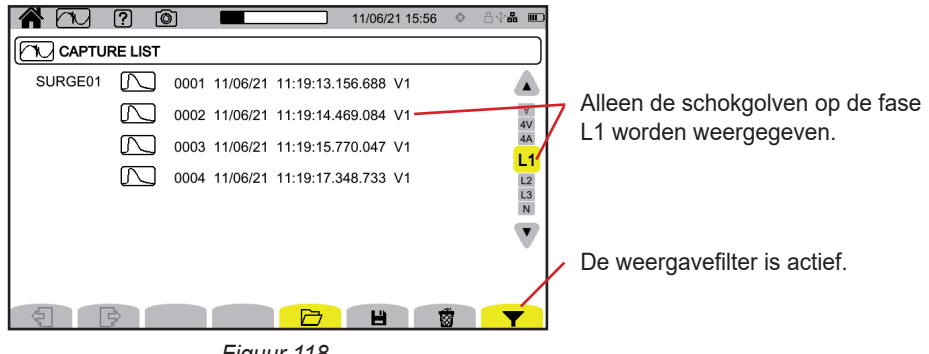

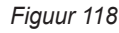

Selecteer de registratie van de golfschok die u wilt weergeven en druk op de validatietoets  $\bigoplus$ Dit scherm geeft het totale vergaarde signaal weer over een tijdsduur van 1,024 s. Daarbij wordt het moment van de ontkoppeling op ¼ van het scherm geplaatst.

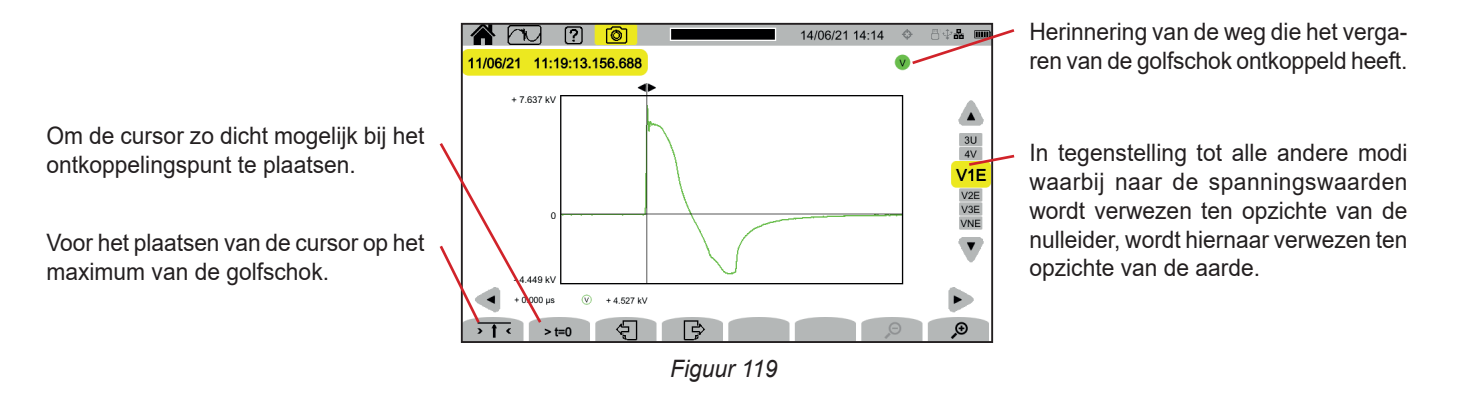

### **Zoom op het ontkoppelende evenement of op de maximum waarde**

Druk op  $\overline{\phantom{a}}\$  om de cursor op het ontkoppelende element te plaatsen of op > t=0 om de cursor op het maximum te plaatsen. Aangezien de schokgolf snel toeneemt, bevinden deze twee punten zich vaak dicht bij elkaar. Druk daarna een of meerdere keren op  $\mathcal P$  om te zoomen.

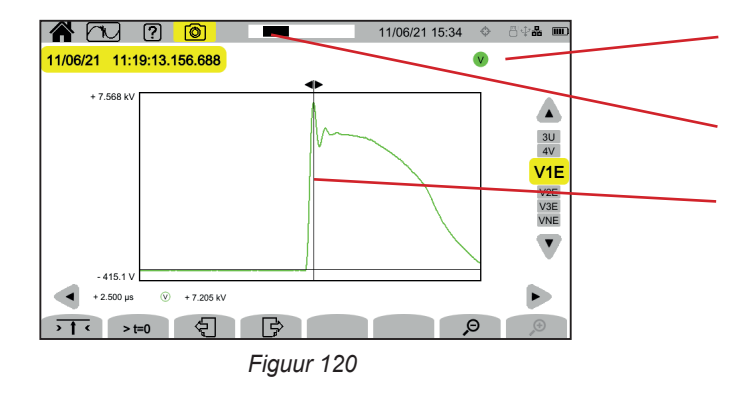

Herinnering van de weg die het vergaren van de golfschok ontkoppeld heeft.

Lokalisering van het ingezoomde deel in de registratie.

De cursor wordt in het midden van het scherm geplaatst.
# **11. MODUS OPROEPSTROOM**

Met de modus oproepstroom (web kunnen de oproepstroomwaarden vergaard worden tijdens een vastgestelde tijdsduur volgens de gekozen configuratie (zie § [3.10.4\)](#page-38-0), en geregistreerd worden. De voorwaarden voor vergaring worden uitgelegd in § 20.11.

De CA 8345 kan een groot aantal vergaringen van oproepstroom registreren. Dit aantal wordt uitsluitend beperkt door de capaciteit van de SD-kaart.

Het startscherm toont u de lijst met de reeds uitgevoerde vergaringen. Op dit moment zijn er geen.

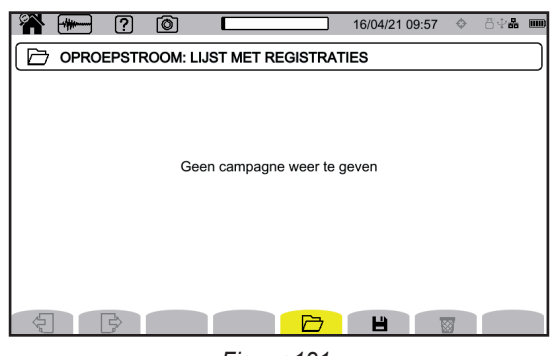

*Figuur 121*

### **11.1. LANCERING VAN EEN VERGARING**

Druk op  $\Box$  om een vergaring te programmeren.

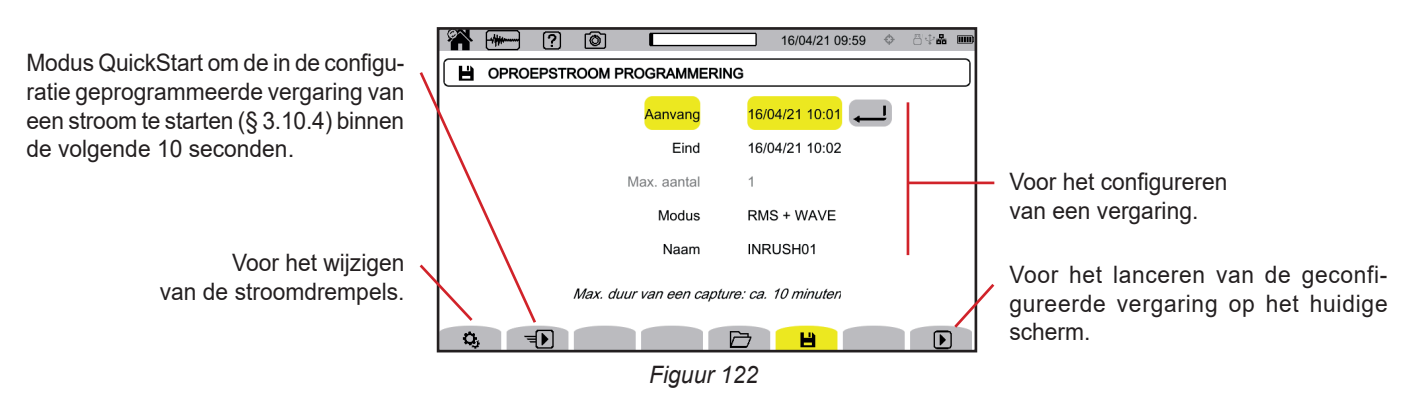

Met de configuratie kunnen de volgende elementen bepaald worden:

- de begindatum en -tijd van het vergaren, dat op zijn vroegst kan worden ingesteld aan het einde van de huidige minuut + een minuut,
- de einddatum en -tijd van de vergaring,
- als de vergaring de RMS-waarden of de RMS-waarden en de momentane waarden betreft,
- de naam van de vergaring.

Druk op レ De vergaring start op de geprogrammeerde tijd, als de SD-kaart aanwezig is op het moment van het drukken en als er nog voldoende ruimte is. Het vergaren van een oproepstroom kan niet gestart worden op hetzelfde moment als de registratie van trends, transiënten, alarmen of surveillances.

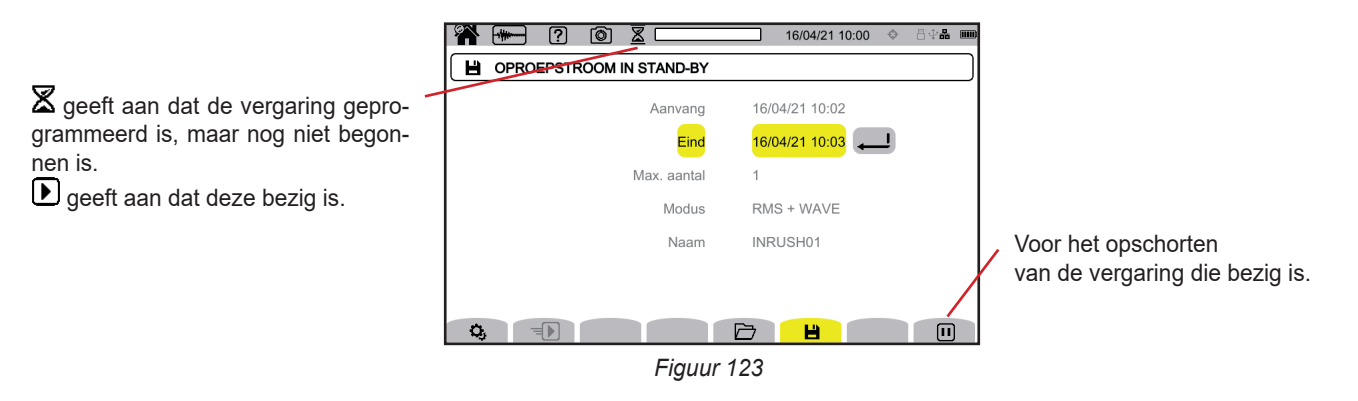

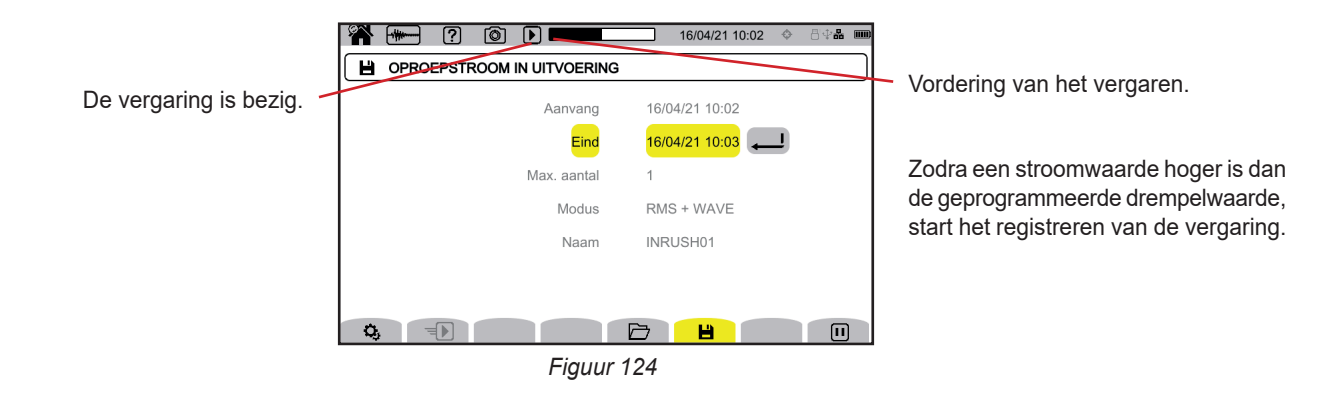

### **11.2. LIJST VAN VERGARINGEN**

Druk op  $\Box$  om de uitgevoerde vergaringen te zien.

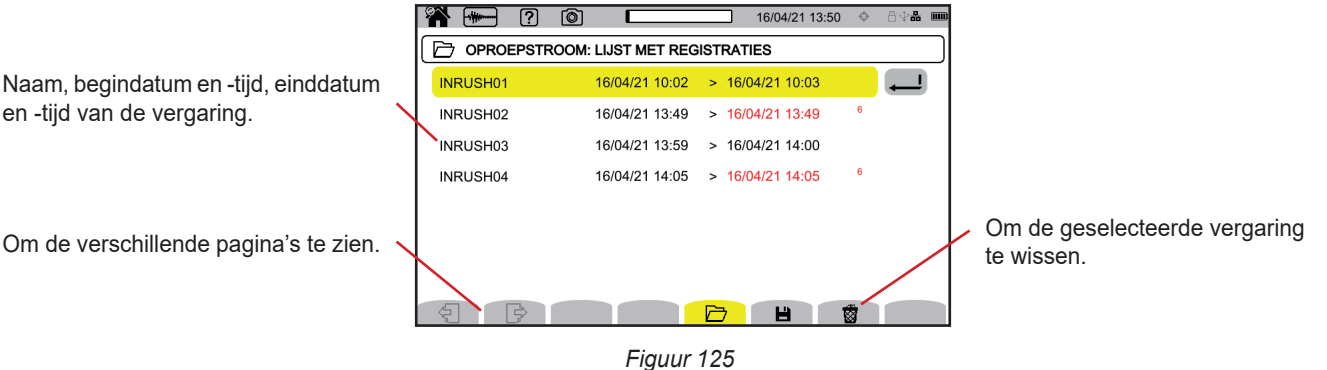

Zie § [3.5](#page-21-0) om te zien hoe u alle vergaarde oproepstromen in een keer kunt wissen.

Als de einddatum rood is, betekent dit dat de registratie niet kon doorgaan tot de geplande einddatum. Om te weten waarmee het aangegeven nummer overeenkomt, gebruikt u de hulptoets **(2)** of raadpleegt u § 20.12.

### **11.3. LEZEN VAN EEN VERGARING**

Selecteer de te lezen vergaring in de lijst en druk op de validatietoets  $\Box$  om deze te openen. De vergaringen waarvan de einddatum rood is, kunnen niet geëxploiteerd worden.

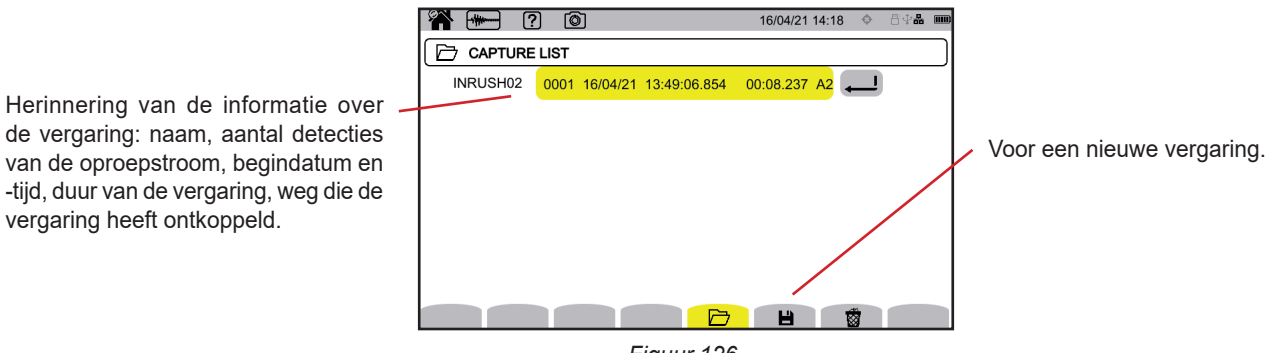

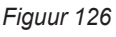

Druk nogmaals op de validatietoets  $\Box$  om de informatie over de vergaring weer te geven.

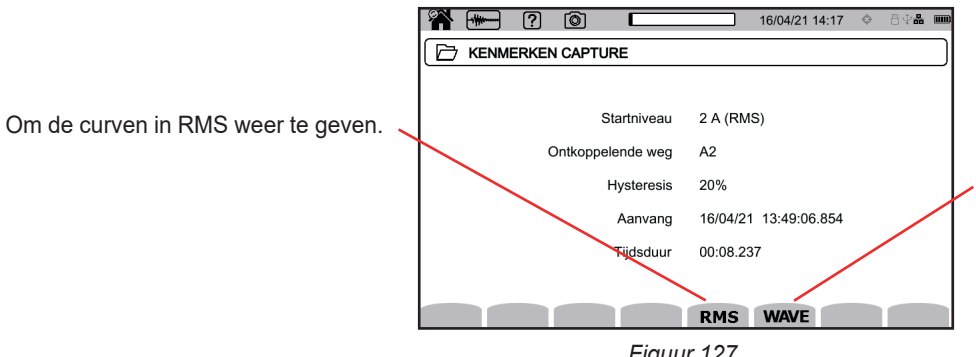

Om de curven in momentane waarden volgens de configuratie weer te geven.

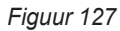

Hieronder ziet u voorbeelden van schermen voor een driefasige aansluiting met 5 draden.

#### **11.3.1. EFFECTIEVE WAARDEN**

Druk op de toets **RMS** om de effectieve waarden in spanning en in stroom te zien.

Gebruik voor het wijzigen van de weergavefilter de toetsen ▲ ▼.

- **3V** : voor het weergeven van de 3 enkelvoudige spanningswaarden.
- **3U** : voor het weergeven van de 3 samengestelde spanningswaarden.
- **3A** : voor het weergeven van de 3 stroomwaarden.
- L1, L2, L3 : voor het weergeven van de stroom en de spanning op de fasen L1, L2 en L3.
- **Hz** : voor het weergeven van de ontwikkeling van de frequentie van het net aan de hand van de tijd.

D.m.v. de cursor kan men weten wat de waarden op de weergegeven curven zijn. Gebruik voor het verplaatsen van de cursor de toetsen ◄ ►.

 $\mathcal{P}$  : voor het vergroten of verkleinen van de tijdschaal.

De maximale tijdsduur van een RMS-registratie is 30 minuten. In dat geval kan de weergavetijd van de curven een tiental seconden duren.

#### **Vergaring van oproepstroom in RMS in 3A**

 $\overline{\mathbf{i}}$ 

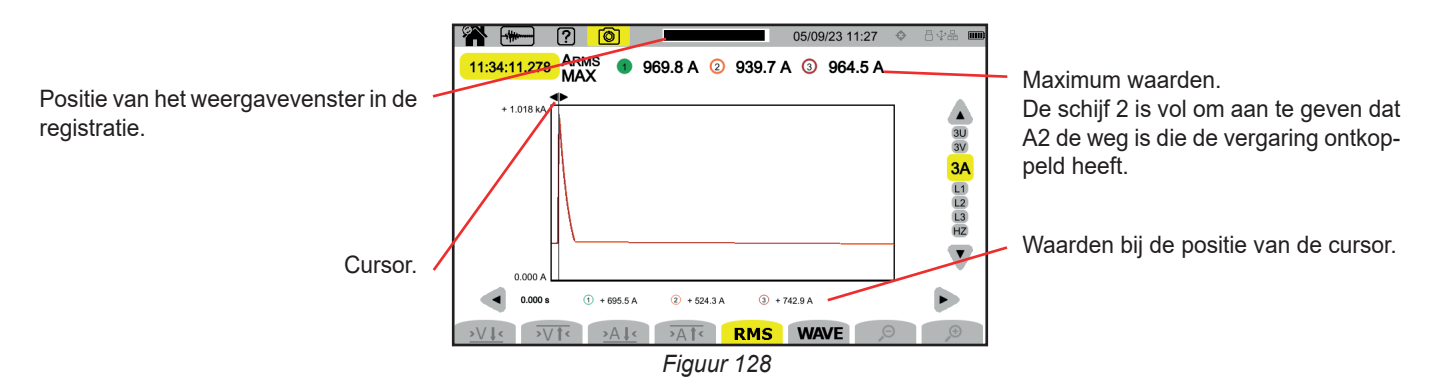

#### **Vergaring van oproepstroom in RMS in L2**

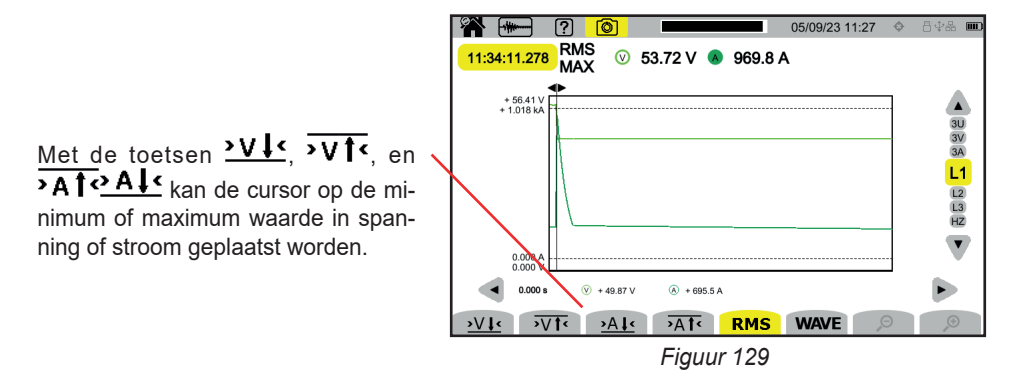

#### **11.3.2. MOMENTANE WAARDEN**

 $\mathbf i$ 

Druk op de toets **WAVE** om de momentane waarden in spanning en in stroom te zien. Deze registratie toont alle samples. Deze is veel nauwkeuriger dan de **RMS**, die slechts een waarde per halve periode weergeeft.

Gebruik voor het wijzigen van de weergavefilter de toetsen ▲ ▼.

- **4V** : voor het weergeven van de 3 enkelvoudige spanningswaarden en de nulleider.
- **3U** : voor het weergeven van de 3 samengestelde spanningswaarden.
- **4A** : voor het weergeven van de 3 stroomwaarden en de stroomwaarde van de nulleider.
- **L1, L2, L3** : voor het weergeven van de stroom en de spanning op de fasen L1, L2 en L3.
- **N** : voor het weergeven van de stroom en de spanning op de nulleider.

D.m.v. de cursor kan men weten wat de waarden op de weergegeven curven zijn. Gebruik voor het verplaatsen van de cursor de toetsen ◄ ►.

 $\mathcal{P}$  : voor het vergroten of verkleinen van de tijdschaal.

De maximale tijdsduur van een RMS+WAVE-registratie is 10 minuten. In dat geval kan het openen van een WAVE vergaring enkele minuten duren, of zelfs door het apparaat geweigerd worden. Haal dan de SD-kaart uit het apparaat (zie § 3.5), steek deze in een PC en open het vergaren met de software PAT3 (zie § 16).

#### **Vergaring van oproepstroom in momentane waarden in 4A**

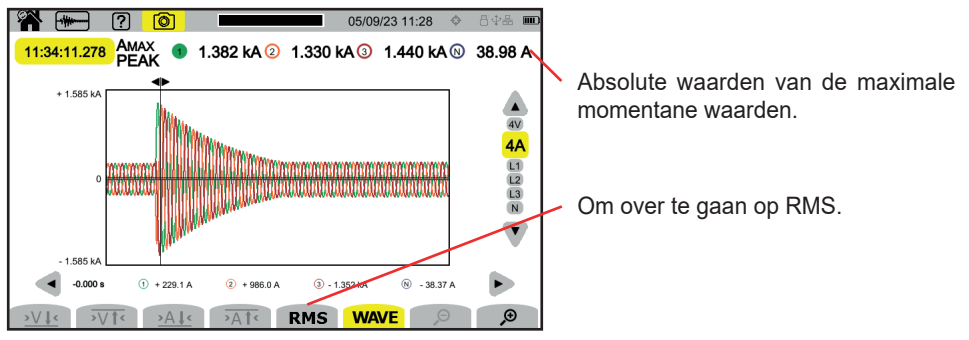

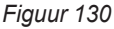

**Vergaring van oproepstroom in momentane waarden in L3**

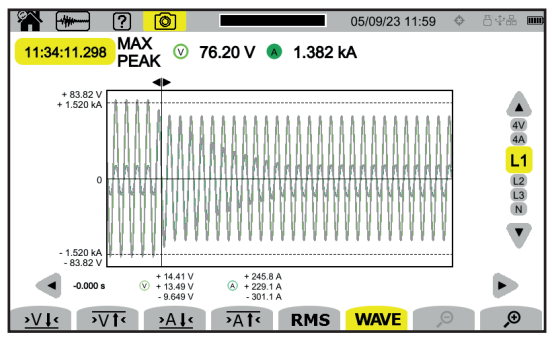

*Figuur 131*

# **12. ALARMMODUS**

Met de alarmmodus  $\sqrt{4}$  kunnen de overschrijdingen van de in de configuratie gekozen grootheden (zie § [3.10.5\)](#page-39-0) gedetecteerd worden gedurende een vastgestelde tijdsduur en genoteerd te worden.

De CA 8345 kan een groot aantal alarmcampagnes registeren (uitsluitend beperkt door de capaciteit van de SD-kaart), die ieder tot 20.000 alarmen kunnen bevatten. U kunt dit maximum aantal kiezen in de configuratie.

Het startscherm toont u de lijst met de reeds uitgevoerde alarmcampagnes. Op dit moment zijn er geen.

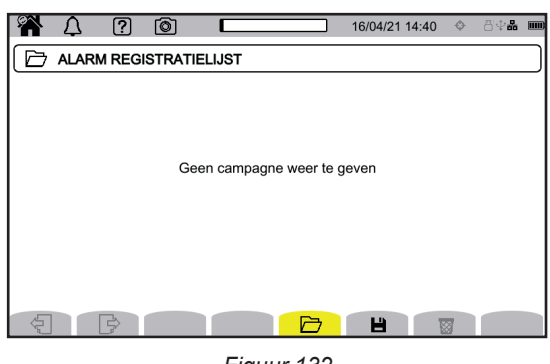

*Figuur 132*

Een alarmcampagne kan niet geprogrammeerd worden als men bezig is oproepstroom te vergaren.

### **12.1. LANCERING VAN EEN ALARMCAMPAGNE**

Druk op  $\Box$  om een alarmcampagne te programmeren.

 $\mathbf i$ 

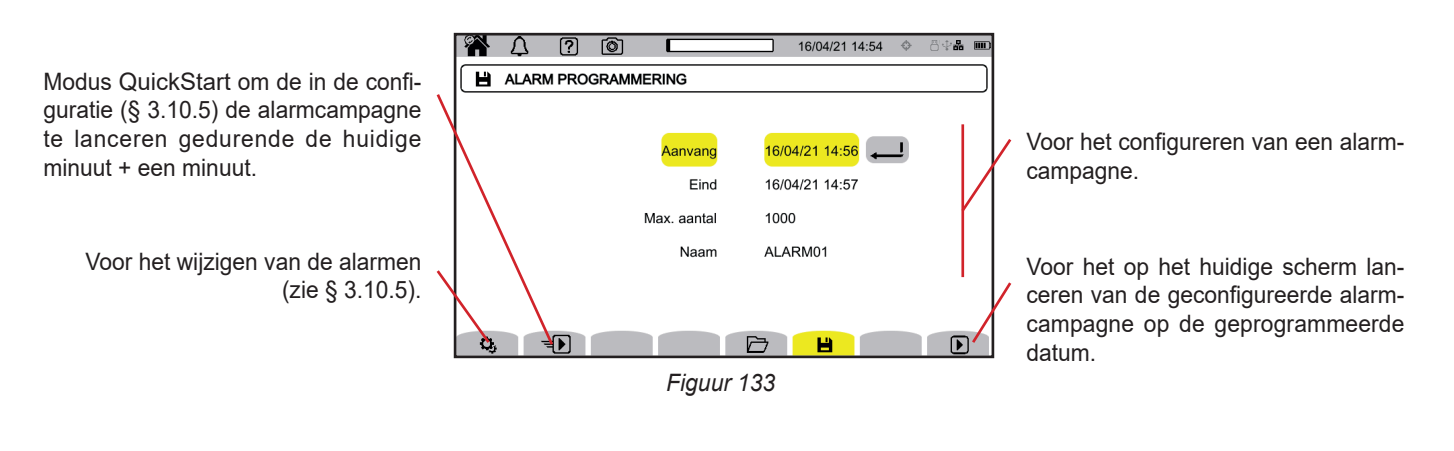

i Wanneer u een alarm wijzigt, wordt deze gedeactiveerd. Denk er om deze opnieuw te activeren.

Met de configuratie kunnen de volgende elementen bepaald worden:

- de begindatum en -tijd van de alarmcampagne, die op zijn vroegst kan worden ingesteld aan het einde van de huidige minuut + een minuut,
- de einddatum en -tijd van de alarmcampagne,
- het maximum aantal alarmen dat moet worden geregistreerd in de campagne.
- de naam van de alarmcampagne.

Druk op  $\mathbf D$ . De alarmcampagne zal op de geprogrammeerde tijd starten.

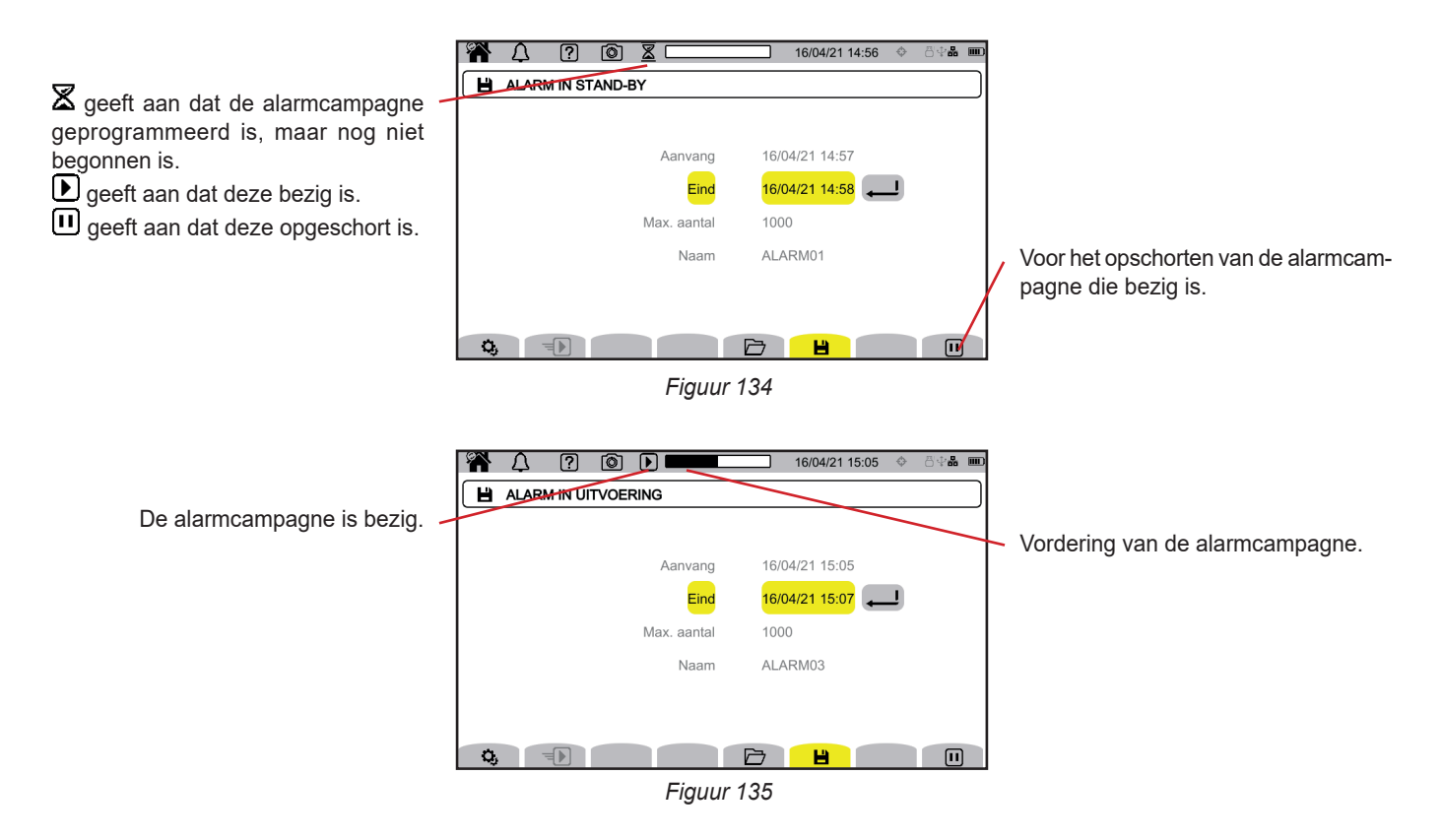

## **12.2. LIJST VAN DE ALARMCAMPAGNES**

Druk op  $\Box$  om de uitgevoerde alarmcampagnes te zien.

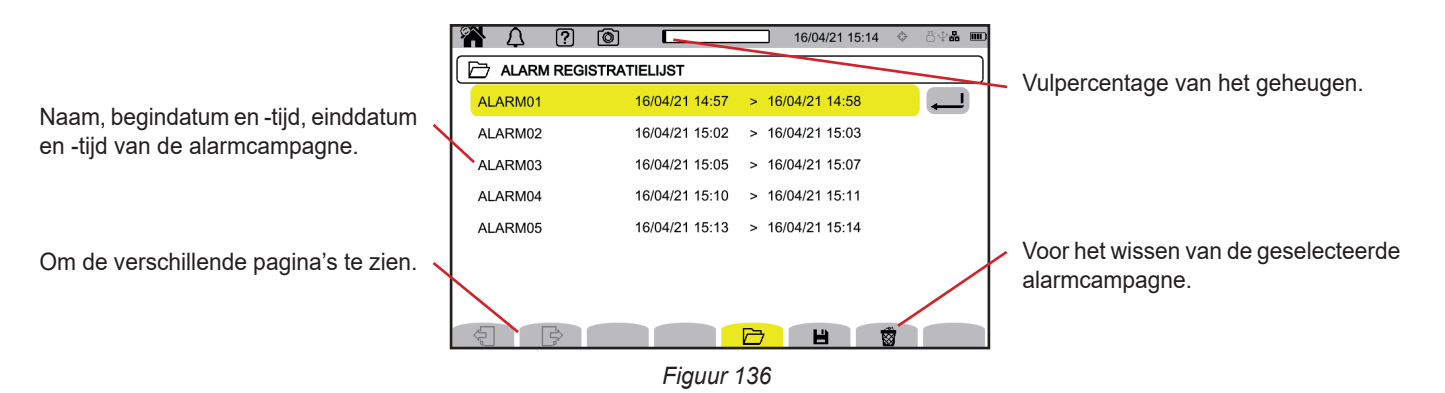

Zie § [3.5](#page-21-0) om te zien hoe u alle alarmcampagnes in een keer kunt wissen.

Als de einddatum rood is, betekent dit dat de registratie niet kon doorgaan tot de geplande einddatum. Om te weten waarmee het aangegeven nummer overeenkomt, gebruikt u de hulptoets  $\boxed{2}$  of raadpleegt u § 20.12.

## <span id="page-79-0"></span>**12.3. LEZEN VAN EEN ALARMCAMPAGNE**

Selecteer de te lezen alarmcampagne in de lijst en druk op de validatietoets om deze te openen.

Hieronder een voorbeeld van een scherm.

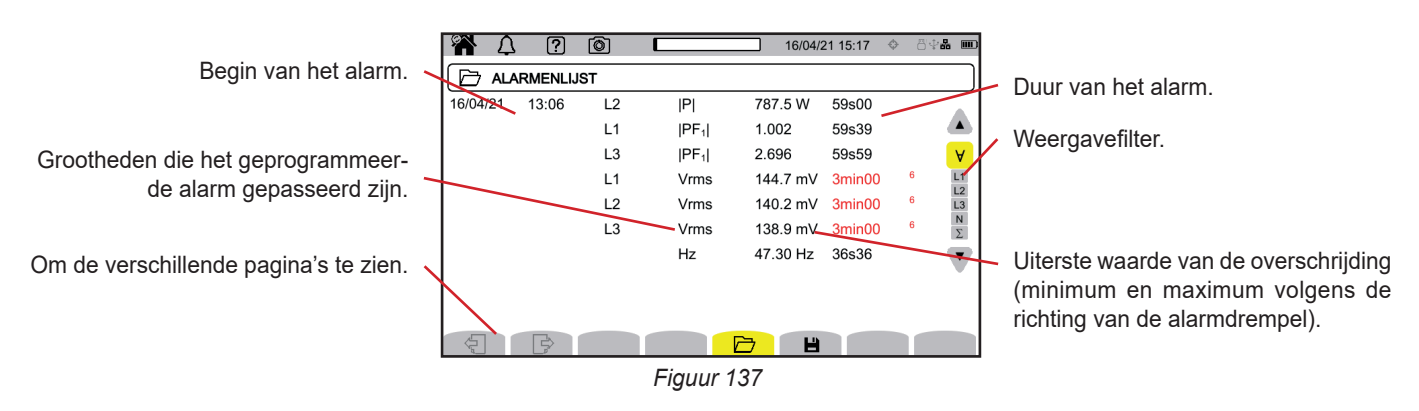

Gebruik voor het wijzigen van de weergavefilter de toetsen ▲ ▼.

- $$
- **L1**, **L2**, **L3** : voor het weergeven van de alarmen op de fasen L1, L2 of L3.
- **N** : voor het weergeven van de alarmen op de nulleider.
- **Σ** : voor het weergeven van de alarmen op de grootheden die bij elkaar kunnen worden opgeteld zoals het vermogen

Als de tijdsduur van een alarm in rood is weergegeven, betekent dit dat deze verkort is:

- ofwel omdat de alarmcampagne voltooid is terwijl het alarm nog bezig was,
- ofwel in verband met een voedingsprobleem (het apparaat is uitgeschakeld omdat de accu bijna leeg was);
- $\blacksquare$  ofwel in verband met het handmatig stoppen van de campagne (druk op  $\blacksquare$ ) of het moedwillig uitschakelen van het apparaat (druk op de toets  $\bigcup$
- ofwel omdat het geheugen vol was.
- ofwel door een fout in de meting.
- ofwel door een incompatibiliteit tussen de grootheid onder toezicht en de configuratie van het apparaat (bijvoorbeeld verwijdering van de stroomsensor).

In deze twee laatste gevallen wordt de extremum ook in rood weergegeven. Dit wijst op de aanwezigheid van een fout met een foutnummer. Gebruik, om te weten wat dit nummer betekent, de helptoets  $\boxed{2}$ 

Met de surveillance modus **kan een elektriciteitsnet gesurveilleerd worden volgens de norm EN 50 160. Hiermee kunnen gedetec**teerd worden:

- langzame variaties,
- snelle variaties en de onderbrekingen
- spanningsdips,
- tijdelijke te hoge spanningen,
- en transiënten.

Een surveillance ontkoppelt dus het registreren van een trend, het zoeken naar transiënten, een alarmcampagne en een logboek van de evenementen.

De CA 8345 kan een groot aantal surveillances registreren. Dit aantal wordt uitsluitend beperkt door de capaciteit van de SD-kaart.

Het startscherm toont u de lijst met reeds uitgevoerde surveillances. Op dit moment zijn er geen.

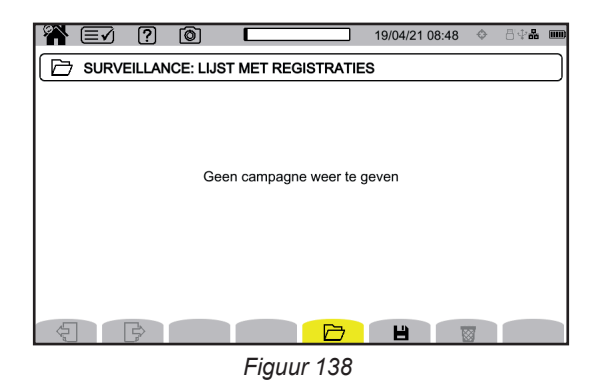

**13.1. LANCERING VAN EEN SURVEILLANCE**

De surveillance modus wordt geconfigureerd via de applicatiesoftware PAT3 (zie § [16](#page-87-0)).

Ga, na het installeren van de software en het aansluiten van het apparaat naar het menu **Apparaat**, **De surveillance configureren.**

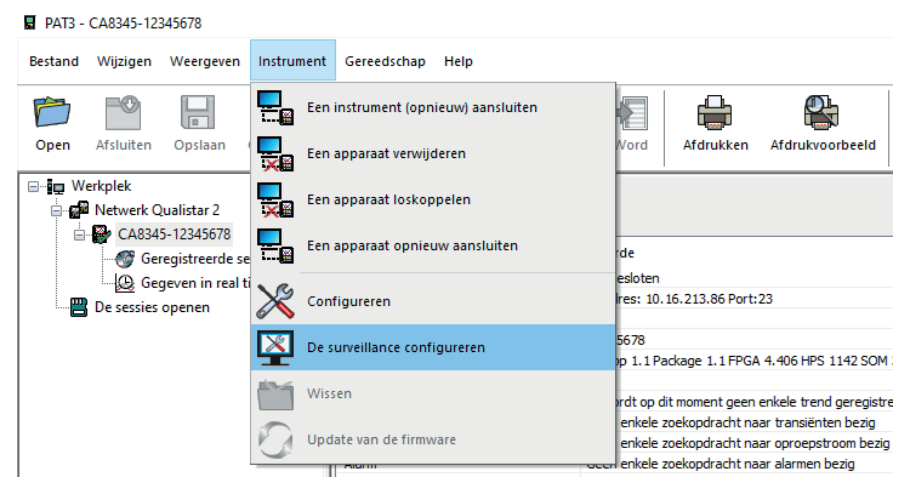

*Figuur 139*

Het configuratievenster wordt geopend.

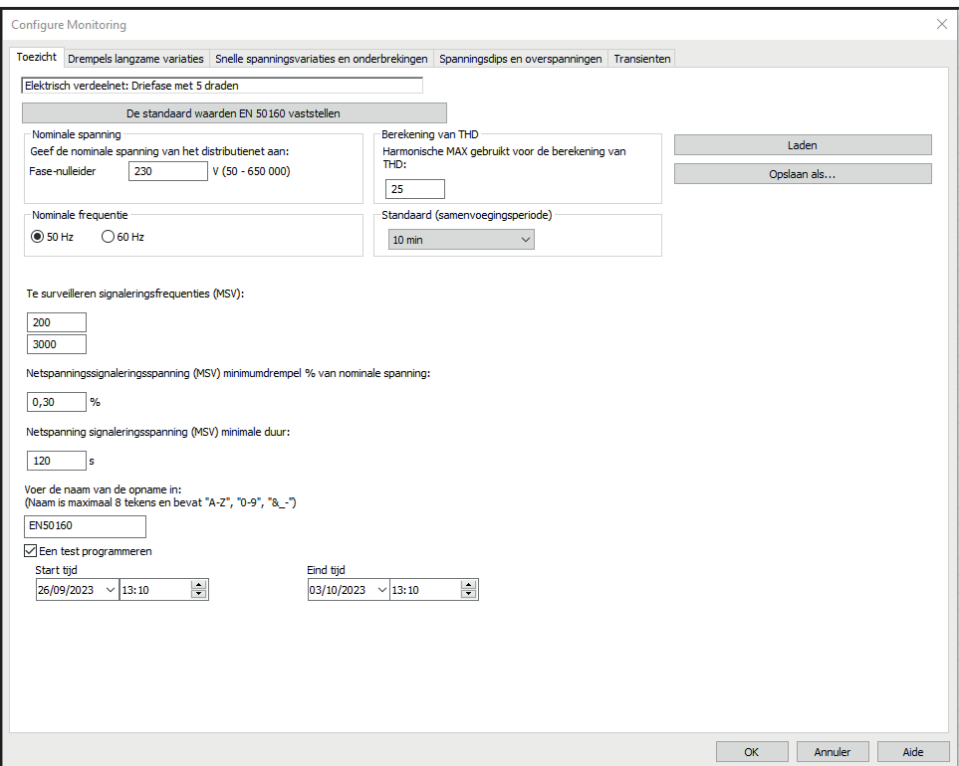

*Figuur 140*

Dit omvat 5 tabbladen:

- Surveillance
- Drempel van de langzame variaties
- Snelle spanningsvariaties en onderbrekingen (RVC = Rapid Voltage Change)
- Spanningsdip en overspanning
- Transiënten

Geef in het tabblad **Surveillance** de nominale spanning, de frequentie en de naam aan van het bestand die de surveillance zal bevatten.

In het tabblad **Drempel van de langzame variaties** zijn de maximale variaties van de frequentie en de spanningen reeds bepaald volgens de norm voor een tijdsduur van een week en voor de tijdsduur van de surveillancecampagne. U kunt deze wijzigen of grootheden toevoegen die gesurveilleerd moeten worden.

Met het tabblad **Snelle spanningsvariaties en onderbrekingen** kan de duur van de onderbrekingen bepaald worden, alsmede de snelle spanningswijzigingen die echter langzamer zijn dan de transiënten. U kunt de reeds vastgestelde waarden behouden of deze wijzigen.

Met het tabblad **Spanningsdip en overspanning** kunnen het niveau en de tijdsduur van de spanningsdips, het niveau en de tijdsduur van de overspanningen bepaald worden. U kunt de reeds vastgestelde waarden behouden of deze wijzigen.

Met het tabblad **Transiënt** kan een zoekopdracht naar transiënten zoals op het apparaat bepaald worden (zie § [3.10.3\)](#page-37-0).

Wanneer de surveillance geconfigureerd is, valideer deze dan door op OK te drukken en de configuratie wordt doorgestuurd naar het apparaat.

Lanceer daarna de surveillance vanaf het apparaat en stel daarbij de begintijd en de tijdsduur vast. Druk op  $\Box$  om een surveillance te programmeren.

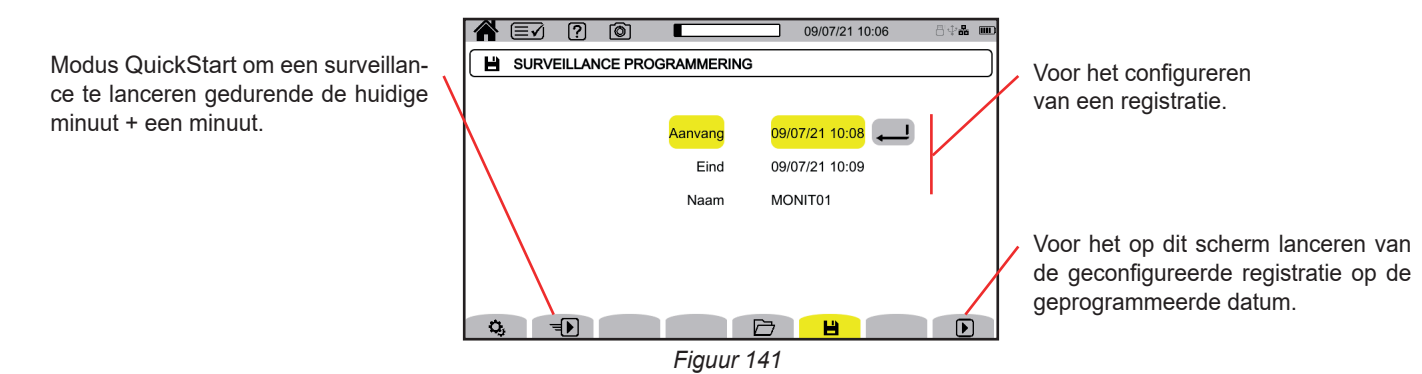

Met de configuratie kunnen de volgende elementen bepaald worden:

- de begindatum en -tijd van de registratie, die op zijn vroegst kan worden ingesteld aan het einde van de huidige minuut + een minuut,
- de einddatum en -tijd van de registratie,
- de naam van de registratie.

Druk op **D**. De surveillance zal op de geprogrammeerde tijd starten, mits er voldoende plaats op de SD-kaart is.

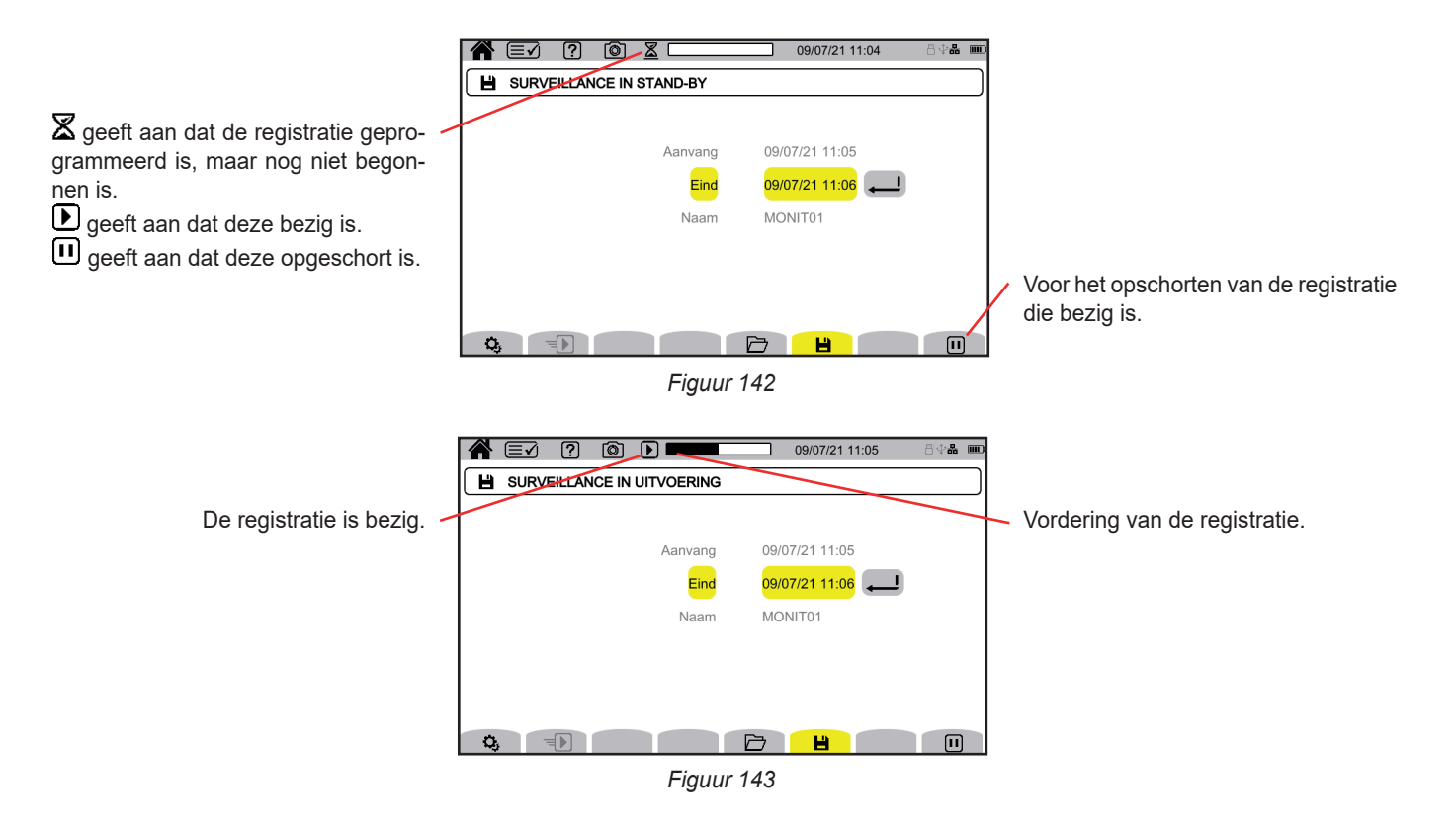

# **13.2. LIJST VAN DE SURVEILLANCES**

Druk op  $\Box$  om de uitgevoerde surveillances te zien.

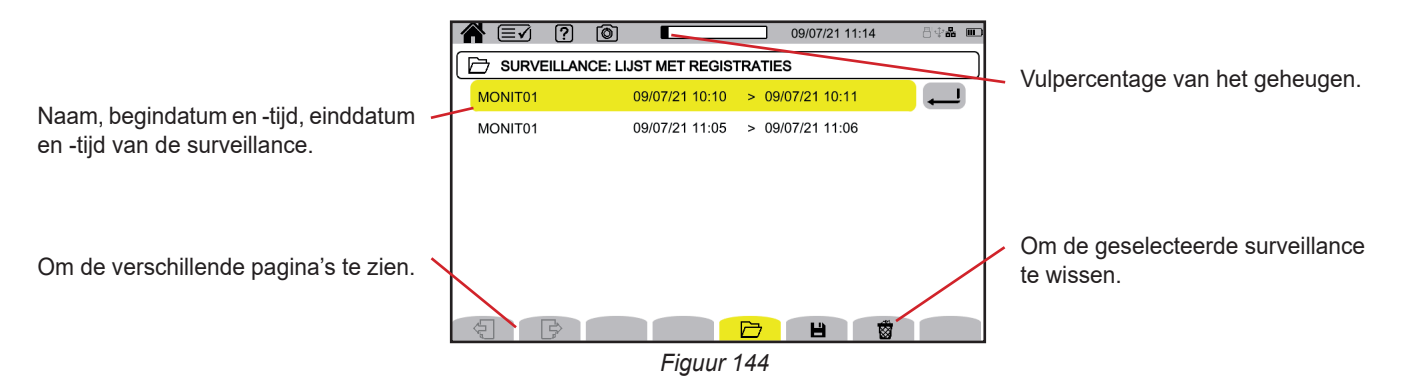

Als de einddatum rood is, betekent dit dat de registratie niet kon doorgaan tot de geplande einddatum. Om te weten waarmee het aangegeven nummer overeenkomt, gebruikt u de hulptoets  $\boxed{2}$  of raadpleegt u § 20.12.

Zie § [3.5](#page-21-0) om te zien hoe u alle surveillances in een keer kunt wissen.

### **13.3. LEZEN VAN EEN SURVEILLANCE**

Selecteer de te lezen analyse in de lijst en druk op de validatietoets  $\Box$  om deze te openen.

Hieronder een voorbeeld van een scherm.

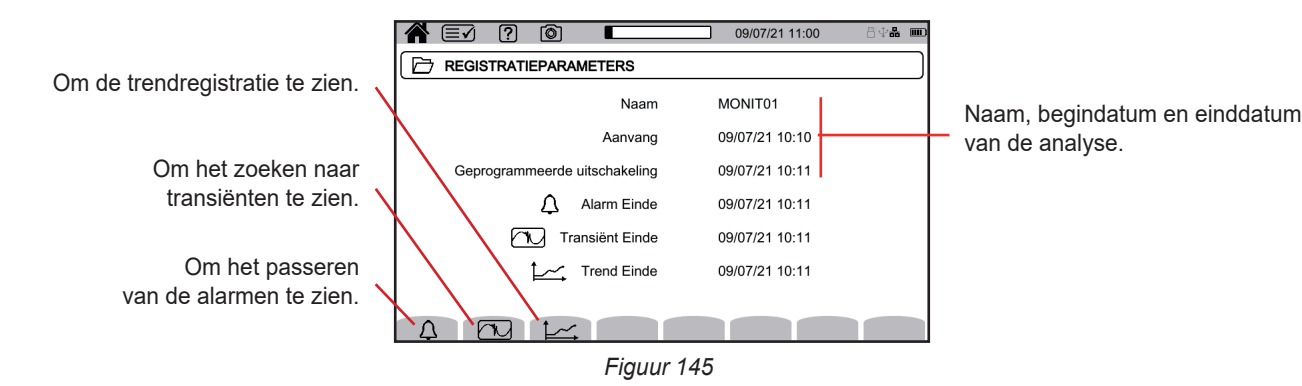

Zie voor het lezen van een alarmcampagne § [12.3](#page-79-0). Zie voor het lezen van een zoekopdracht naar transiënten § [10.3](#page-69-0). Zie voor het lezen van een trendregistratie § [9.3](#page-65-0).

Voor de langzame variaties, de snelle variaties, de onderbrekingen, de spanningsdips en de overspanningen bevinden de registraties zich in PAT3 in **Mijn geregistreerde sessies**.

Met de toets **(a)** kunnen schermkopieën gemaakt worden en kunnen de geregistreerde kopieën bekeken worden.

De kopieën worden op de SD-kaart geregistreerd in de directory 8345\Photograph. Deze kunnen ook gelezen worden op de PC met de software PAT3 of met behulp van een SD-kaartlezer (niet meegeleverd).

### **14.1. SCHERMKOPIE**

Voor het kopiëren van een scherm heeft u 2 mogelijkheden:

- Druk op de toets **D**en houd hem lang ingedrukt. Het symbool **in** de statusbalk wordt geel **in** en daarna zwart **in**. U kunt dan de toets loslaten **1**
- Druk op het symbool in de statusbalk, bovenin de display. Het symbool  $\circled{2}$  in de statusbalk wordt geel  $\circled{2}$  en daarna grijs.

Voor schermen die kunnen variëren (curven, tellingen) worden meerdere schermkopieën in burstmodus gemaakt (max. 5). U kunt zo kiezen welke u het meest geschikt vindt.

U moet dan enkele seconden tussen iedere kopie wachten, de tijd die nodig is om ze te registreren en totdat het symbool @ in de statusbalk weer grijs wordt.

Het aantal schermkopieën dat het apparaat kan registreren hangt af van de capaciteit van de SD-kaart. Een eenvoudige kopie (vast scherm) is ca. 150 kb en meervoudige kopieën (variabel scherm) ca. 8 Mb. Dat betekent dat er enkele duizenden schermkopieën op de meegeleverde SD-kaart kunnen worden geregistreerd.

Zie § [3.5](#page-21-0) voor de procedure voor het wissen van de hele inhoud van de SD-kaart of een deel hiervan.

### **14.2. BEHEER VAN DE SCHERMKOPIEËN**

Druk voor toegang tot de schermkopieënmodus kort op de toets  $\boxed{\textcircled{\small 8}}$ 

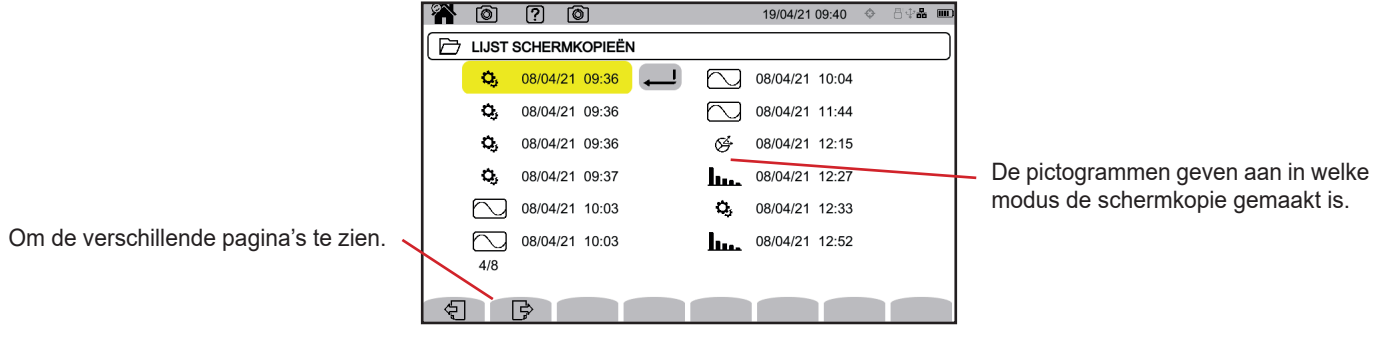

*Figuur 146*

#### **14.2.1. VISUALISATIE VAN EEN SCHERMKOPIE**

Selecteer de schermkopie die u wilt visualiseren en druk op de validatietoets . Het apparaat toont de beschikbare schermkopie(ën).

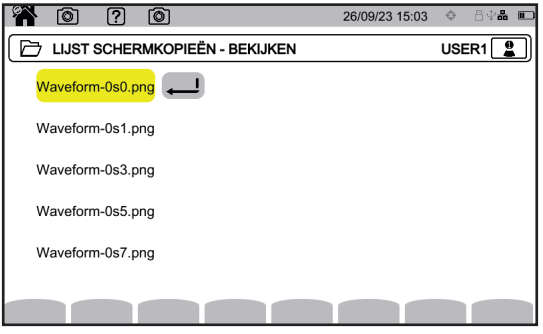

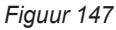

Selecteer een schermkopie en valideer ...

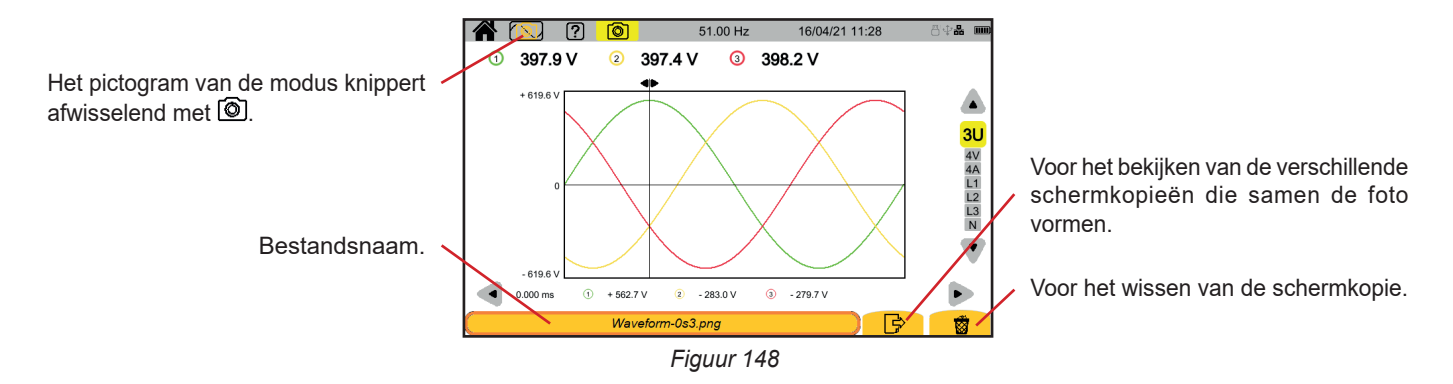

# **15. HULP**

Met de toets **(2)** kunt u informatie krijgen over de functies van de toetsen en de symbolen die voor de huidige weergavemodus gebruikt worden.

Dit is een voorbeeld van een hulpscherm in de vermogensmodus:

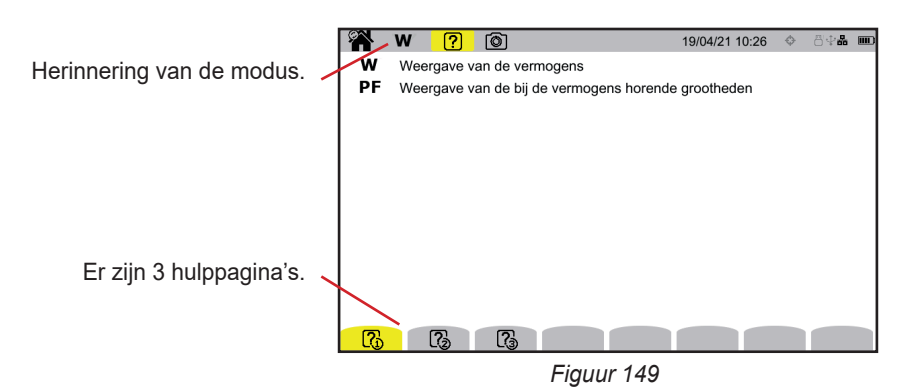

De eerste pagina geeft de twee mogelijke functies aan. De tweede pagina beschrijft de weergavefuncties en de derde geeft de symbolen.

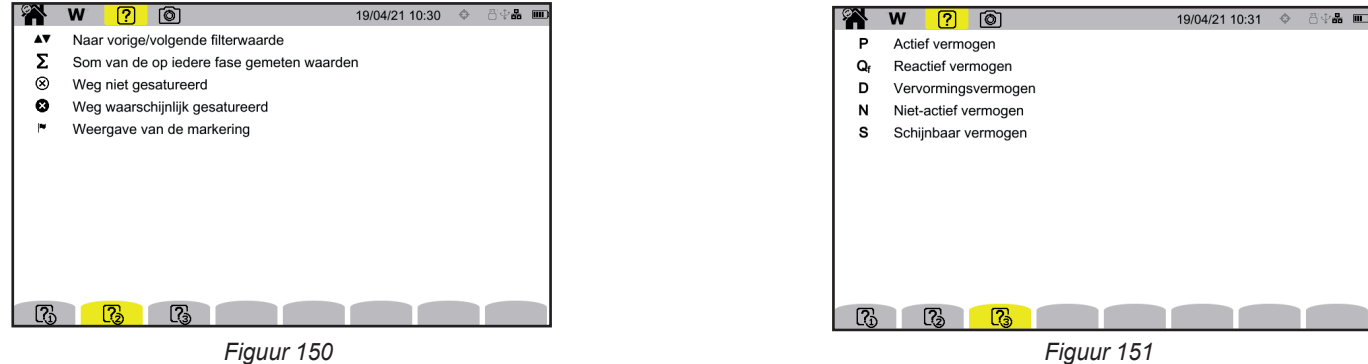

En een voorbeeld van een hulpscherm in een golfvorm.

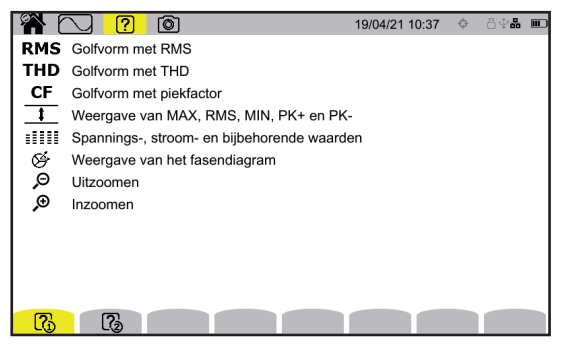

*Figuur 152 Figuur 153*

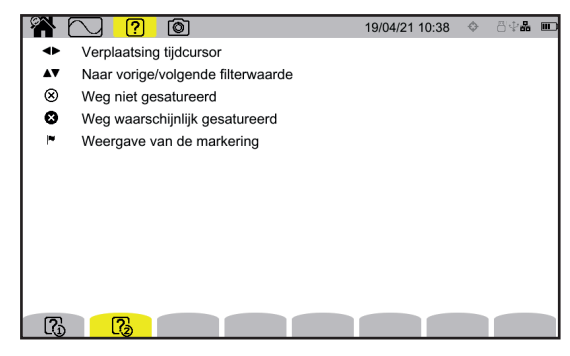

<span id="page-87-0"></span>Met de applicatiesoftware PAT3 (Power Analyser Transfer 3), kan men:

- het apparaat en de metingen configureren,
- metingen lanceren,

i

■ de in het apparaat geregistreerde gegevens overzetten naar een PC.

Met PAT3 kan men tevens de configuratie exporteren in een bestand en een configuratiebestand importeren.

# **16.1. DE SOFTWARE PAT3 VERKRIJGEN**

U kunt de op de laatste versie downloaden op onze website: [www.chauvin-arnoux.com](http://www.chauvin-arnoux.com)

#### Ga naar het tabblad **Support** en daarna naar **Onze software downloaden**. Zoek daarna met de naam van uw apparaat. Download de software

Lanceer voor de installatie hiervan het bestand **set-up.exe** en volg de instructies op het scherm.

Maak vervolgens verbinding met het apparaat met behulp van een van de beschikbare communicatiemiddelen: Ethernet, Wi-Fi of USB (onderstaande afbeelding).

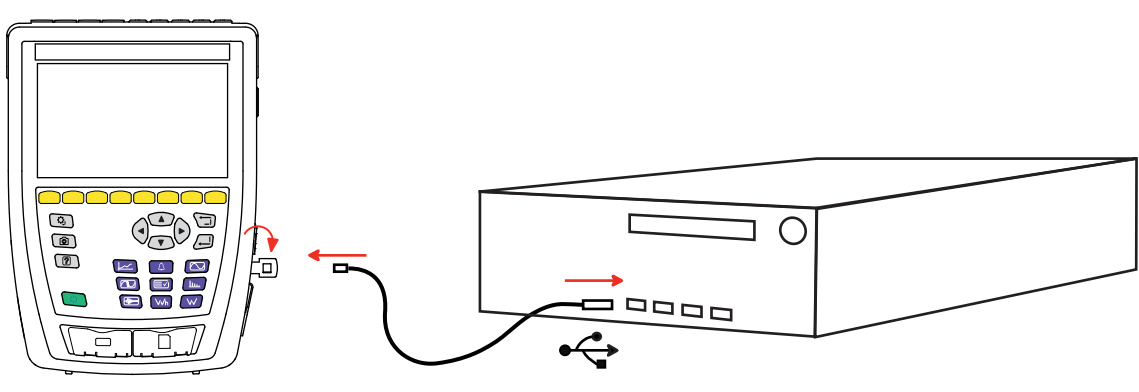

*Figuur 154*

Schakel het apparaat in en druk op de knop  $\mathcal O$  en wacht totdat dit door de PC gedetecteerd wordt.

Alle in het apparaat geregistreerde metingen kunnen naar de PC worden doorgezonden. Tijdens het doorzenden worden de op de SD-kaart geregistreerde data niet gewist, tenzij u hier expliciet om vraagt.

De op de geheugenkaart opgeslagen data kunnen ook gelezen worden op de PC met de software PAT3 of met behulp van een SD-kaartlezer (niet meegeleverd). Zie voor het verwijderen van de geheugenkaart § [3.5](#page-21-0).

Zie voor het gebruik van PAT3 de hulpgids of de gebruikshandleiding hiervan.

De CA 8345 is gecertificeerd conform de norm IEC 61000-4-30 editie 3, Wijziging 1 (2021) in klasse A.

### **17.1. REFERENTIEVOORWAARDEN**

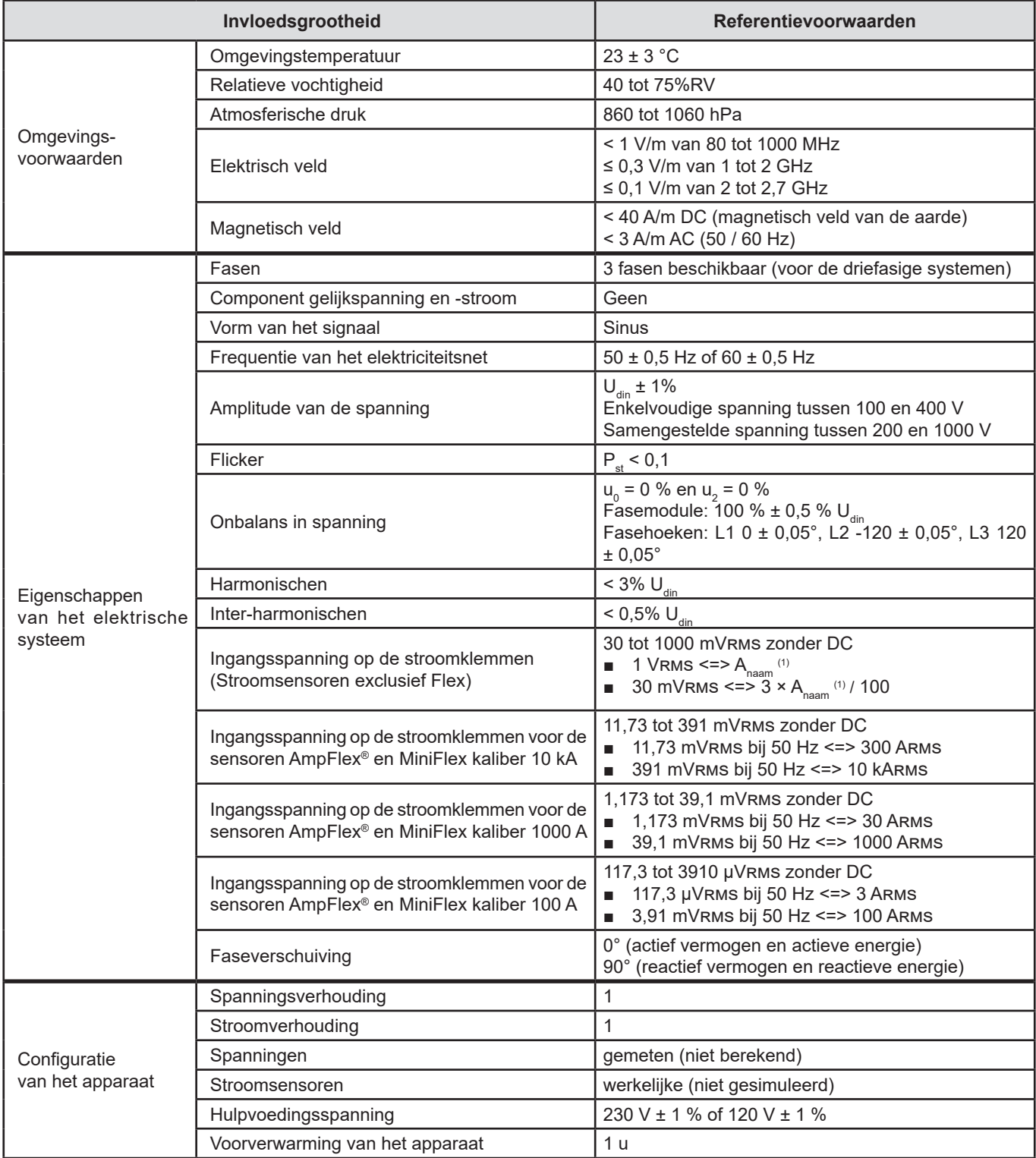

*Tabel 1*

1: De waarden van  $A_{\text{nam}}$  worden in onderstaande tabel gegeven.

#### Nominale stroomwaarde A<sub>naam</sub> aan de hand van de sensor

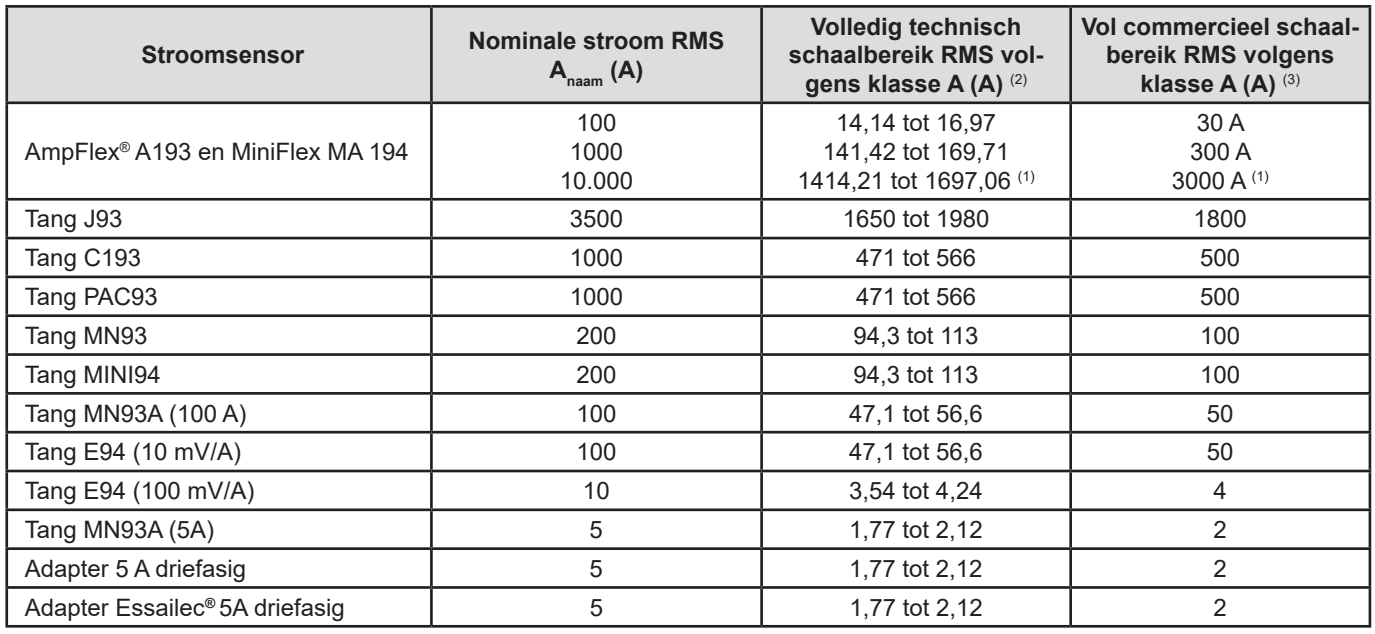

<span id="page-89-0"></span>*Tabel 2*

1: Met de stroomsensoren van het type Flex kan de klasse A bij een volledig schaalbereik niet gegarandeerd worden. Deze genereren namelijk een signaal dat proportioneel is aan de afgeleide van de stroom en de piekfactor kan gemakkelijk 3, 3,5 of 4 bereiken voor een niet-sinusvormig signaal.

2: Berekeningsformules

| Lage waarde | Hoge waarde |
|-------------|-------------|
| naam        | naam        |
| Jass-A      | :lass-A     |

De factor 1,2 staat voor de capaciteit van de stroomingang van het apparaat om 120% van A<sub>naam</sub> te accepteren voor een sinusvormig signaal.

 $A_{\text{naam}} \leq 5 \text{ A}$  =>  $\text{CF}_{\text{Class-A}} = 4$  $5 \text{ A}$  <  $\text{ A}_{\text{naam}}$   $\leq 10 \text{ A}$  =>  $\text{ CF}_{\text{Class-A}}$  = 3,5 10 A <  $A_{\text{naam}}$  =>  $CF_{\text{Class-A}} = 3$ 

3: De RMS-waarde vol commercieel schaalbereik wordt gekozen in het technische volle schaalbereik.

## **17.2. ELEKTRISCHE EIGENSCHAPPEN**

#### **17.2.1. EIGENSCHAPPEN VAN DE SPANNINGSINGANG**

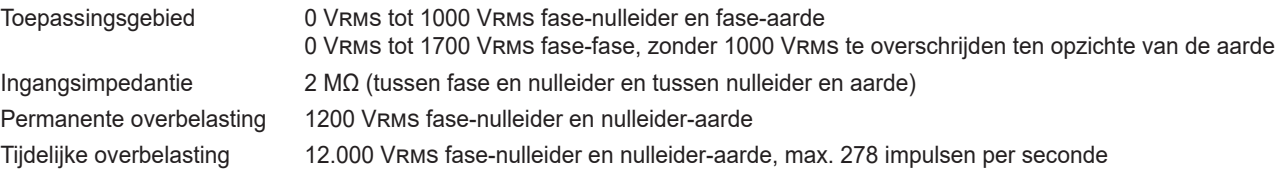

#### **17.2.2. EIGENSCHAPPEN VAN DE STROOMINGANG**

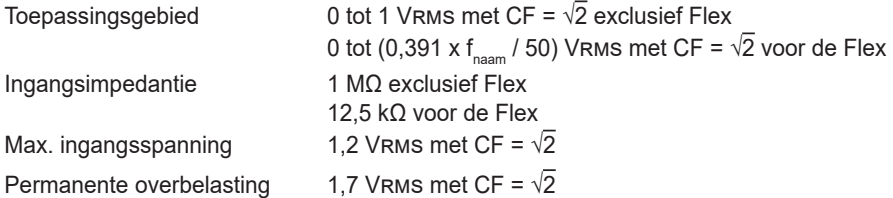

#### **17.2.3. BANDBREEDTE EN BEMONSTERING**

Het apparaat omvat anti-aliasing filters zoals vereist door de norm IEC 61000-4-7 Uitg. 2.

S/s (samples per second): monsters per seconde spc (samples per cycle): monsters per cyclus

De bandbreedte en de bemonstering zijn:

- 88 kHz en 400 kS/s (16 bits) voor de spanningswegen
- 20 kHz en 200 kS/s (18 bits) voor de stroomwegen
- 200 kHz en 2 MS/s (12 bits) voor de snelle transiënten

Er worden 2 gegevensstromen gebruikt voor de metrologie: 40 kS/s en 512 spc (monsters per periode).

- Golfvorm RMS:
	- Filters 3U, 4V, 4A: flux 512 spc
	- Filters L1, L2, L3, N : flux 512 spc, behalve voor de curven Min en Max: 400 kS/s voor V en U, 200 kS/s voor I.
- Golfvorm Min-Max:
	- RMS-metingen: flux 512 spc
	- Metingen Max, Min: flux 40 kS/s
	- Metingen Pk+, Pk-: flux 40 kS/s (samenvoeging 10/12 cycli / 200 ms) of flux 512 spc (samenvoeging 150/180 cycli / 3 s)
- Transiënten:
	- Filters 3U, 4V, 4A: flux 512 spc
	- Filters L1, L2, L3, N : flux 512 spc, behalve voor de curven Min en Max: 400 kS/s voor V en U, 200 kS/s voor I.
- Schokgolf: 2 MS/s / 500 ns (Golfvorm en evenementen), tot 12 kV
- Oproepstroom:
	- Curven: flux 512 spc
	- Metingen: flux 40 kS/s (metingen RMS½)
- Harmonischen: flux 512 spc
- Vermogen en energie: flux 40 kS/s
- Trend en alarm: 512 spc of 40 kS/s, afhankelijk van de grootheden:
	- Waarden RMS, Flicker, tan φ, harmonischen, inter-harmonischen, onbalans, harmonische vervorming: flux 512 spc
	- Industriële frequentie, vermogens- en energiemetingen: flux 40 kS/s

### **17.2.4. EIGENSCHAPPEN VAN HET LOSSE APPARAAT (ZONDER STROOMSENSOR)**

### **17.2.4.1. Stroom- en spanningswaarden**

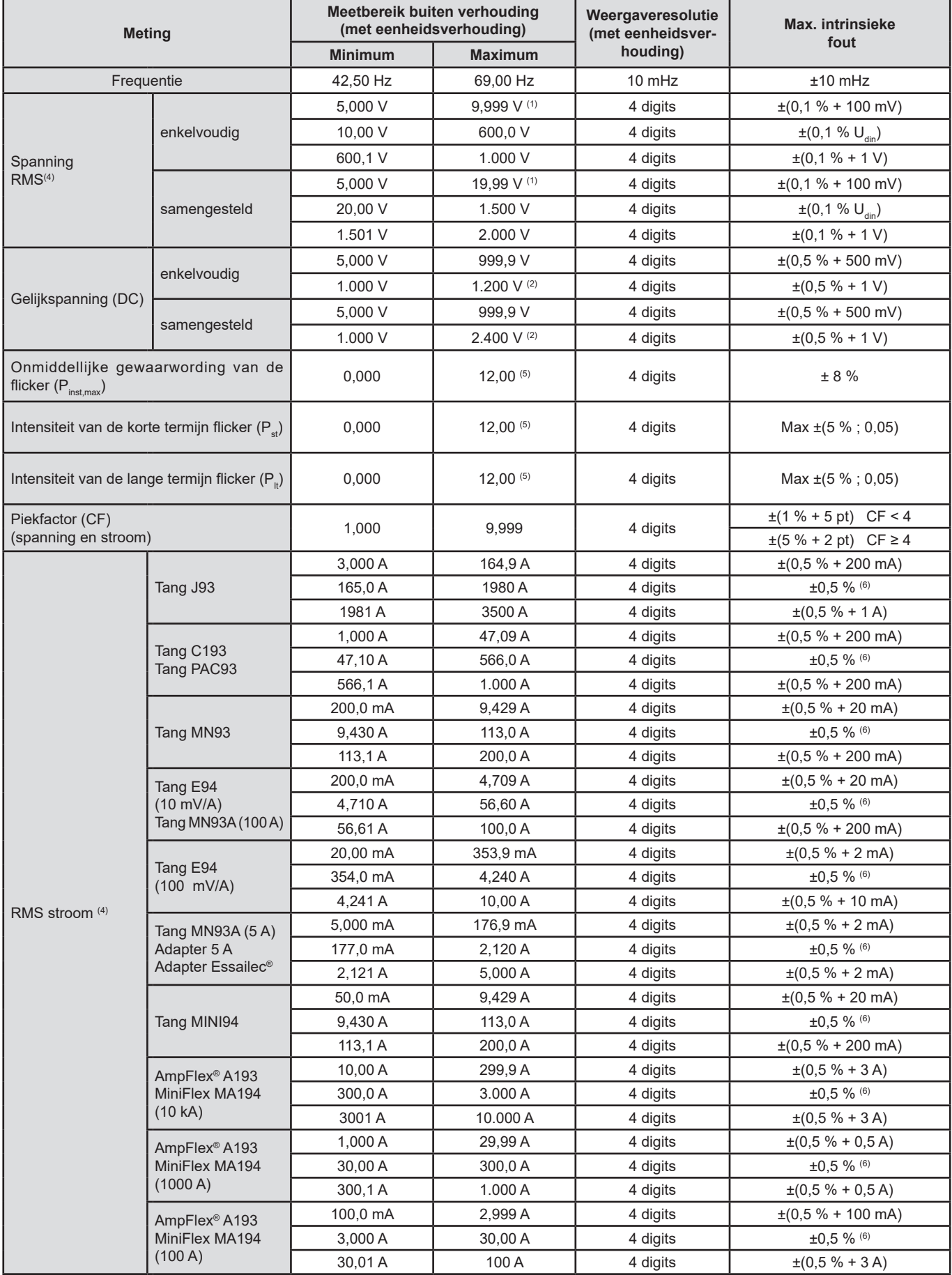

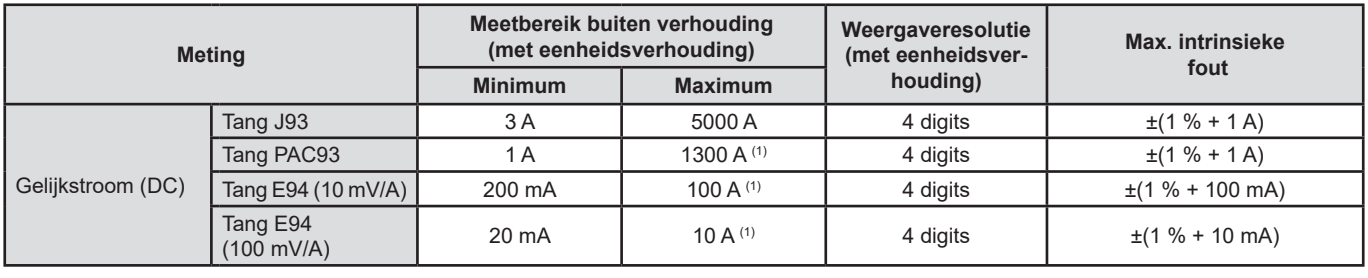

*Tabel 3*

1: Mits de spanningen tussen alle klemmen en de aarde niet meer bedragen dan 1000 Vrms.

2: Begrenzing van de spanningsingangen.

3: 1000 x √2 ≈ 1414; 2000 x √2 ≈ 2828.

4: Totale RMS-waarde en RMS-waarde van de grondtoon.

5: De in de norm IEC 61000-3-3 gespecificeerde limieten zijn: P $_{\rm st}$  < 1,0 en P $_{\rm t}$  < 0,65. Waarden hoger dan 12 geven geen realistische situatie weer en hebben derhalve geen gespecificeerde onzekerheid.

6: Intrinsieke onzekerheid van de klasse A is  $\pm$  1%.

#### **17.2.4.2. Vermogen en energie**

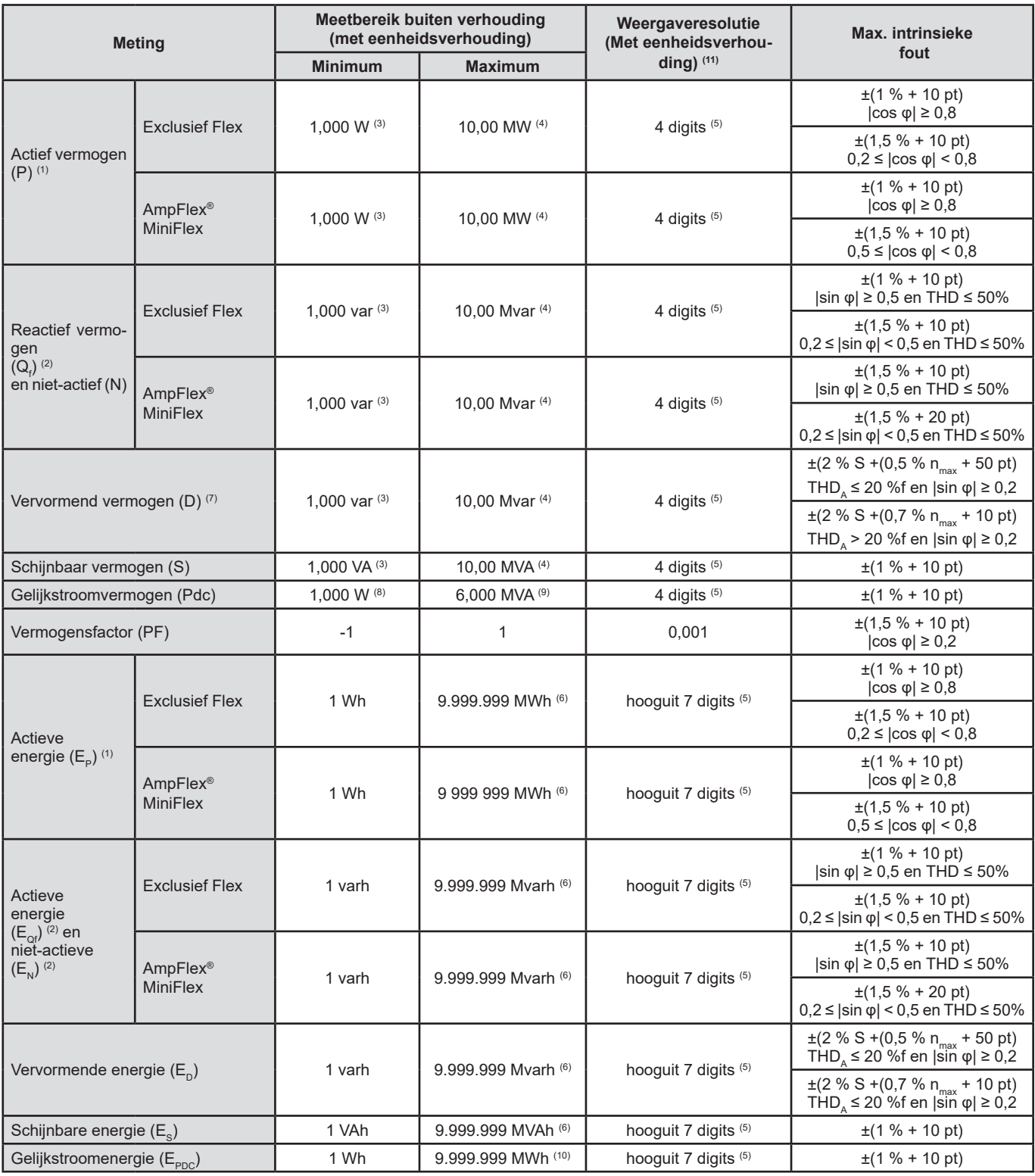

*Tabel 4*

1: De onzekerheden over de actieve vermogens- en energiemetingen zijn maximaal voor |cos φ| = 1 en typisch voor de andere faseverschuivingen.

2: De onzekerheden over de reactieve vermogens- en energiemetingen zijn maximaal voor |sin φ| = 1 en typisch voor de andere faseverschuivingen.

3: Voor de tangen MN93A (5 A) of de adapters 5 A.

4: Voor de AmpFlex® en de MiniFlex en voor een eenfasige aansluiting met 2 draden.<br>5: De resolutie hangt af van de gebruikte stroomsensor en de weer te geven waarde.

De resolutie hangt af van de gebruikte stroomsensor en de weer te geven waarde.

- 6: De energie komt overeen met meer dan 114 jaar van het bijbehorende maximale vermogen voor de eenheidsverhoudingen.
- 7 :  $n_{max}$  is de maximum rij waarvoor de vervormingsfactor niet nul is. THD<sub>A</sub> is de THD van de stroom.

8: Voor de tang E94 100 mV/A.

9: Voor de tang J93 en voor een eenfasige aansluiting met 2 draden.

10: De energie komt overeen met meer dan 190 jaar van het Pdc maximale vermogen voor de eenheidsverhoudingen.

11: De weergaveresolutie wordt bepaald door de waarde van het schijnbaar vermogen (S) of de schijnbare energie (Es)

### **17.2.4.3. Grootheden behorend bij de vermogens**

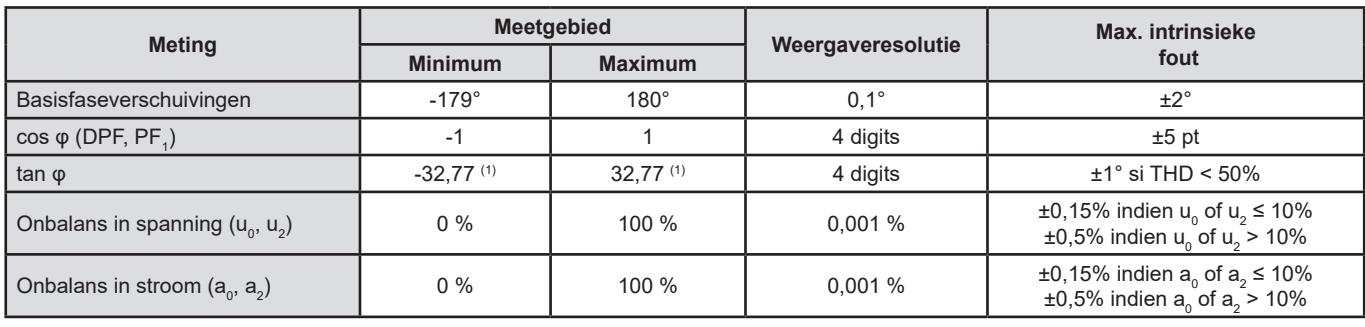

*Tabel 5*

1:  $|\tan \varphi| = 32,767$  komt overeen met  $\varphi = \pm 88,25^{\circ} + k \times 180^{\circ}$  (met natuurlijke hele k)

#### **17.2.4.4. Harmonischen**

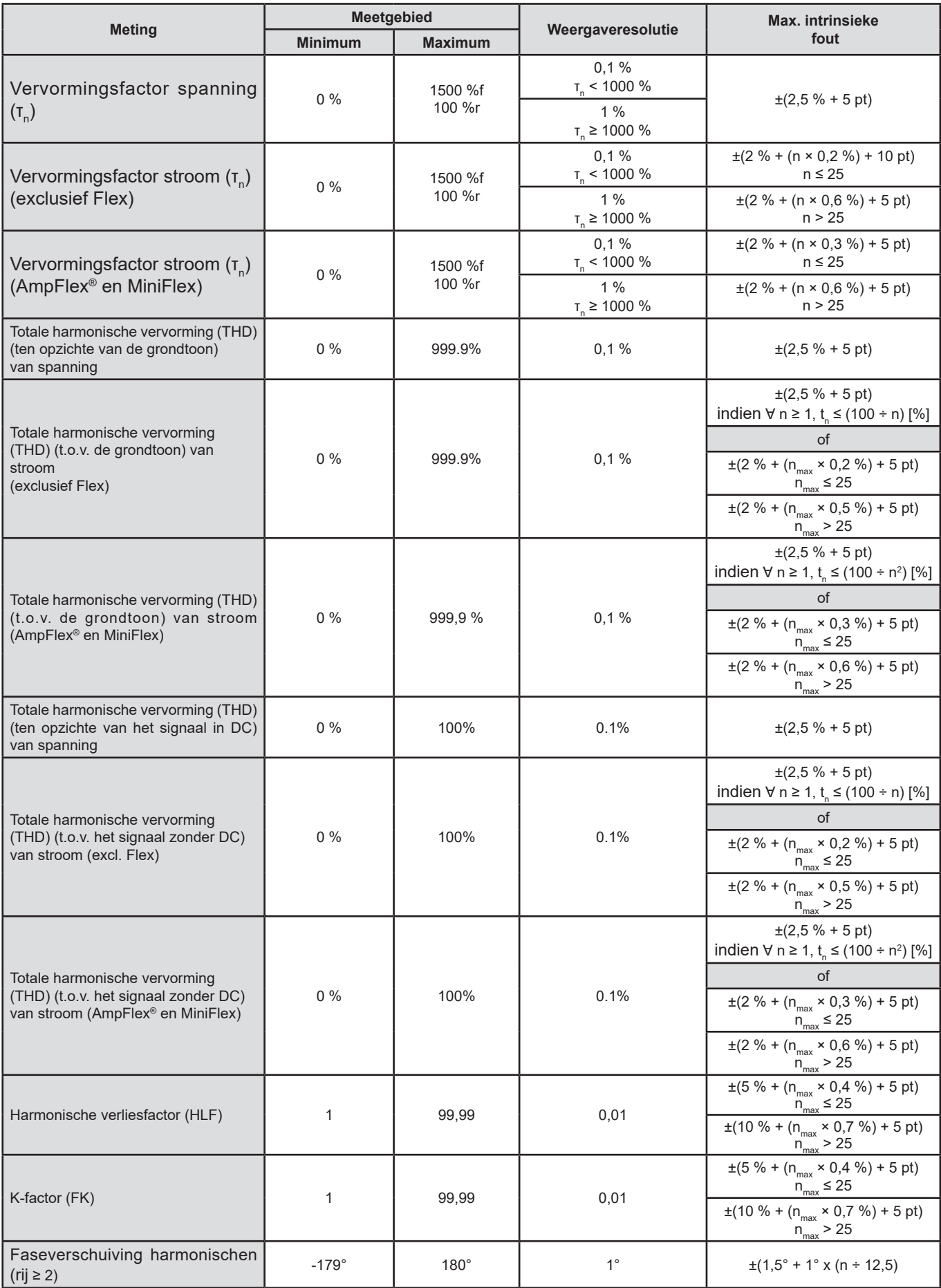

 $n_{\text{max}}$  is de maximum rij waarvoor de vervormingsfactor niet nul is.

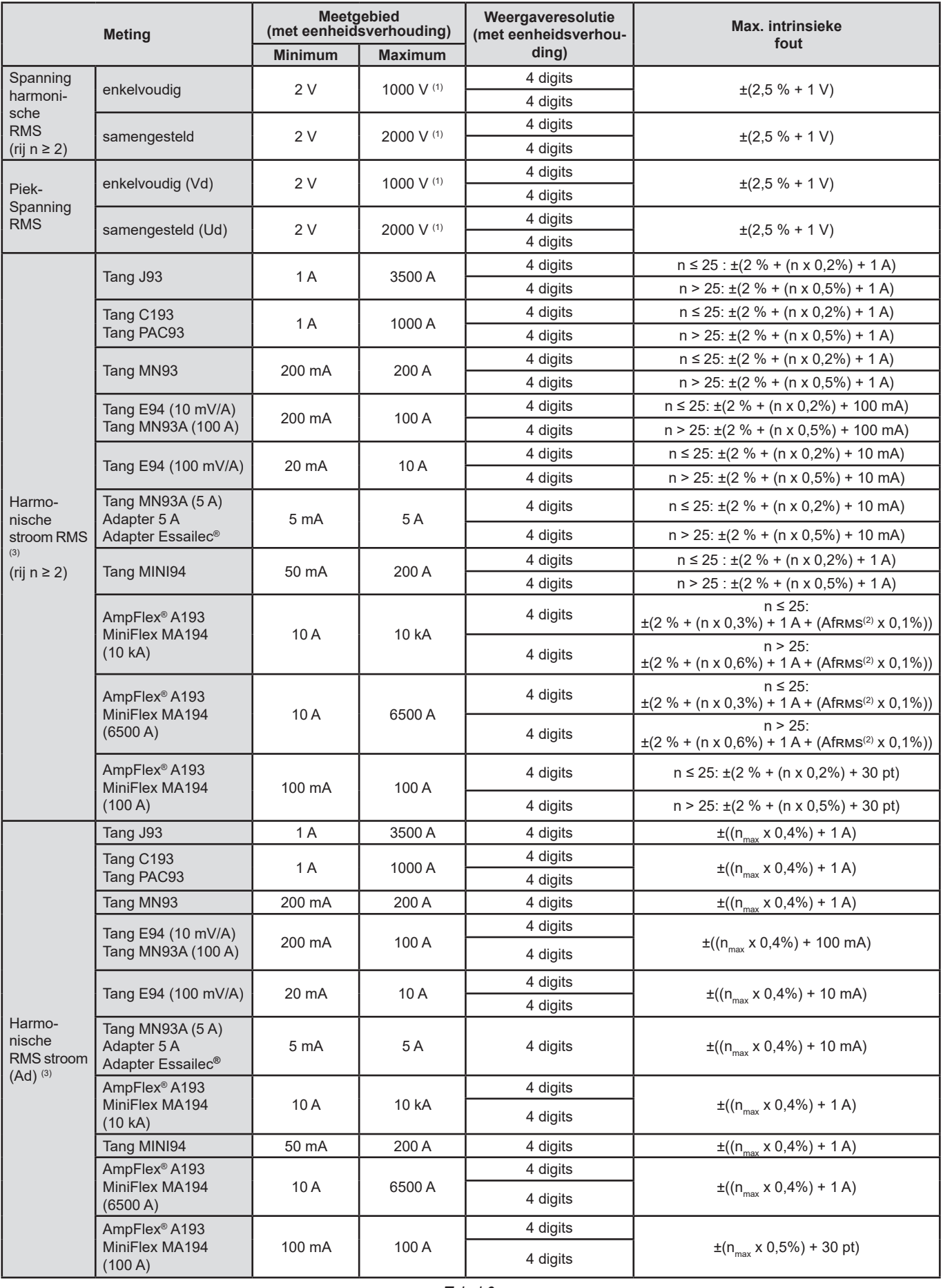

*Tabel 6*

1: Mits de spanningen tussen alle klemmen en de aarde niet meer bedragen dan 1000 Vrms.

- 2: RMS waarde van de grondtoon.
- 3: n<sub>max</sub> is de maximum rij waarvoor de vervormingsfactor niet nul is.

**17.2.4.5. Stroom- en spanningsverhoudingen**

| <b>Verhouding</b>     | <b>Minimum</b>                          | <b>Maximum</b>             |
|-----------------------|-----------------------------------------|----------------------------|
| Spanning              | 100<br>$\frac{1}{1000 \times \sqrt{3}}$ | 9999900 x $\sqrt{3}$<br>υ. |
| Stroom <sup>(1)</sup> | 1/5                                     | 60 000 / 1                 |

*Tabel 7*

1: Uitsluitend voor de tangen MN93A 5 A en de adapters 5 A.

#### **17.2.5. EIGENSCHAPPEN VAN DE STROOMSENSOREN**

De meetfout bij RMS-stroom en de fasefout moeten toegevoegd worden aan de fouten van het apparaat voor de metingen die gebruik maken van de stroommetingen: vermogen, energie, vermogensfactor, tangens, enz.

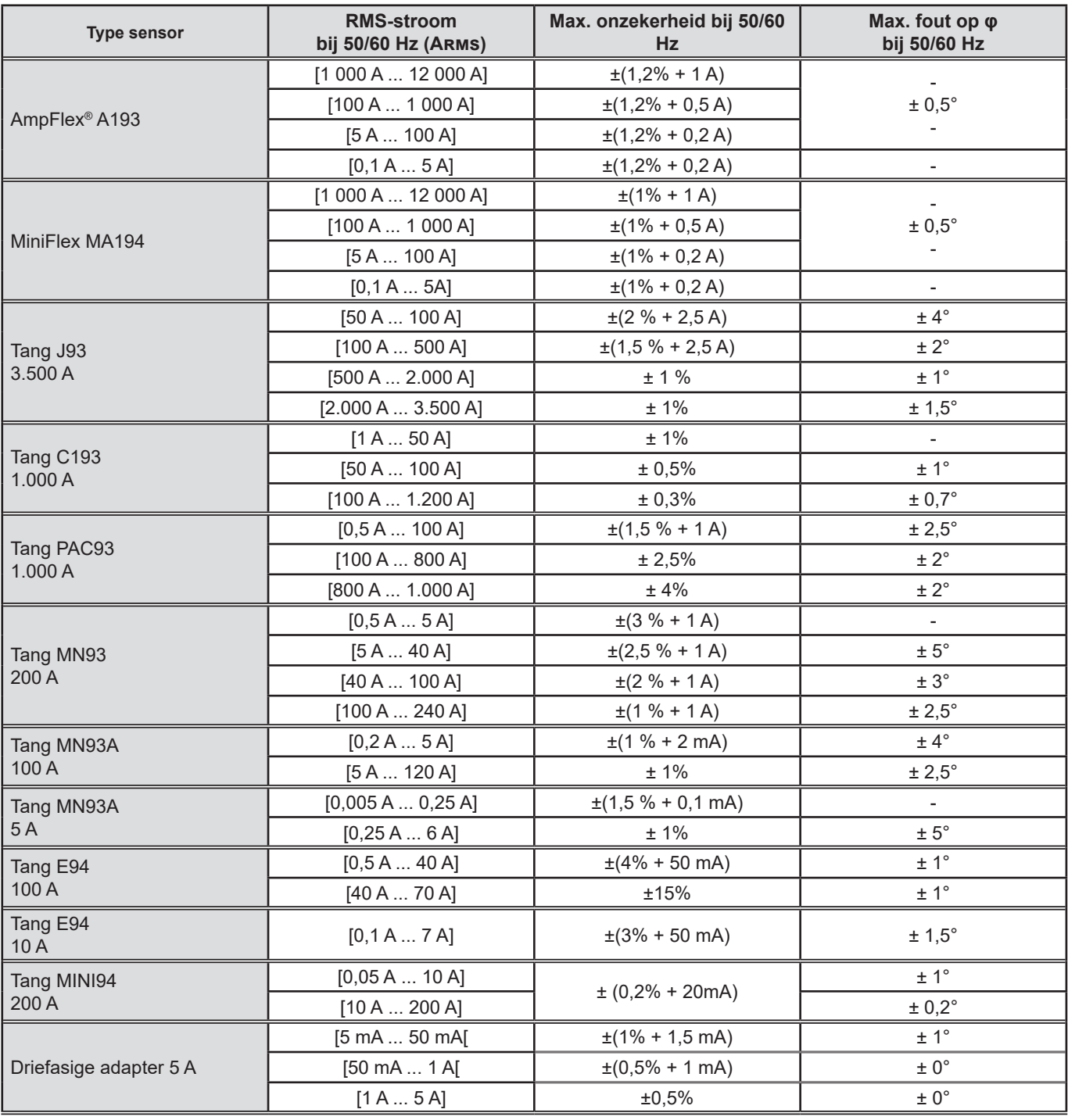

*Tabel 8*

Deze tabel houdt geen rekening met de mogelijke vervorming van het gemeten signaal (THD) als gevolg van de fysische beperkingen van de stroomsensor (verzadiging van de magnetische kring of van de cel het Hall-effect).

#### **Beperking van de AmpFlex® en MiniFlex**

Net als bij alle Rogowski-sensoren is de uitgangsspanning van de AmpFlex® en de MiniFlex proportioneel aan de frequentie. Een hoge stroomwaarde met een hoge frequentie kan de stroomingang van de apparaten verzadigen.

Om verzadiging te voorkomen, moet de volgende voorwaarde nageleefd worden:

$$
\sum_{n=1}^{n=\infty} [n. l_n] < l_{\text{nom}}
$$

Met I<sub>naam</sub> de range van de stroomsensor

n de rij van de harmonische

I n de waarde van de stroom voor de harmonische van rij n

Zo moet de range van de ingangsstroom van een dimmer 5 maal lager zijn dan de geselecteerde stroomrange van het apparaat. De regelaars met een golftrein met een aantal niet-hele periodes zijn niet compatibel met de sensoren van het type Flex.

Dit vereiste houdt geen rekening met de beperking van de bandbreedte van het apparaat die andere fouten kan veroorzaken.

#### **17.2.6. ONZEKERHEID VAN DE REAL TIME KLOK**

De onzekerheid van de real time klok is maximaal 80 ppm (oud apparaat van 3 jaar gebruikt bij een omgevingstemperatuur van 50°C).

Voor een nieuw apparaat dat bij 25°C gebruikt wordt, is deze onzekerheid niet meer dan 30 ppm.

### **17.3. GEHEUGENKAART**

De CA 8345 wordt geleverd met een SD-kaart van 16Gb.

Afhankelijk van hun capaciteit kan men op de SD-kaart opslaan:

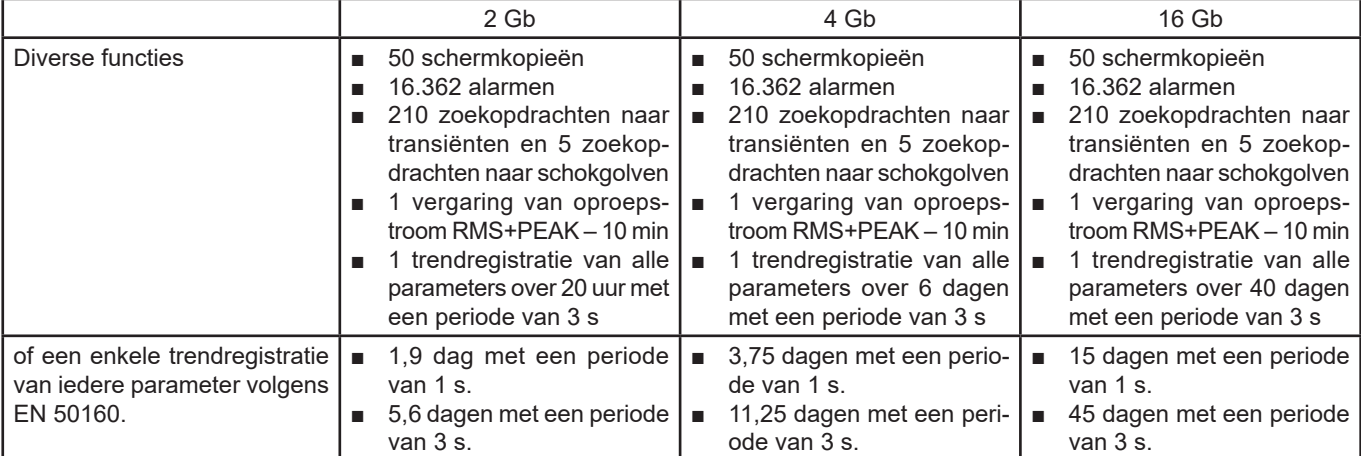

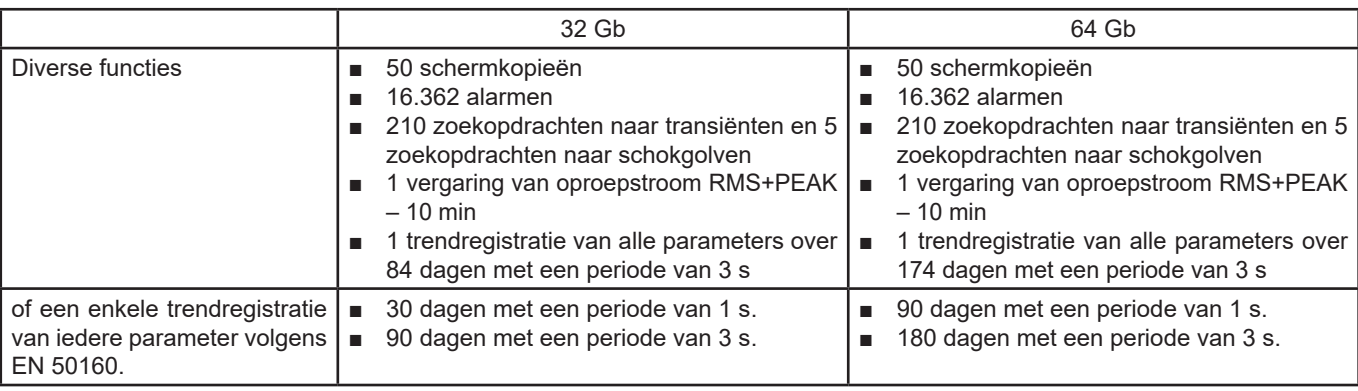

Hoe meer u een korte registratieperiode en een lange registratieduur kiest, hoe groter de bestanden zullen zijn.

# **17.4. VOEDING**

### **17.4.1. ACCU**

Het apparaat wordt gevoed met een accupack 10,9 V 5700 mAh Li-ion. Massa van de accu: ca. 375 g waarvan 5,04 g lithium.

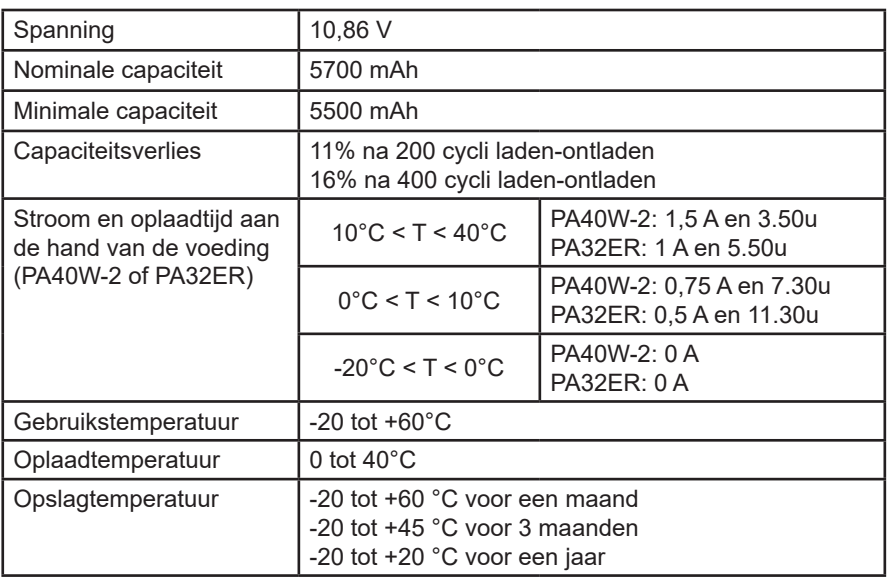

Verwijder de accu uit het apparaat wanneer dit lange tijd niet gebruikt zal worden (zie § [18.3\)](#page-105-0).

#### **17.4.2. EXTERNE VOEDING**

De CA 8345 kan aangesloten worden op een externe voeding om de accu te besparen of op te laden. Deze kan werken tijdens het opladen.

Er bestaan 2 modellen opladers.

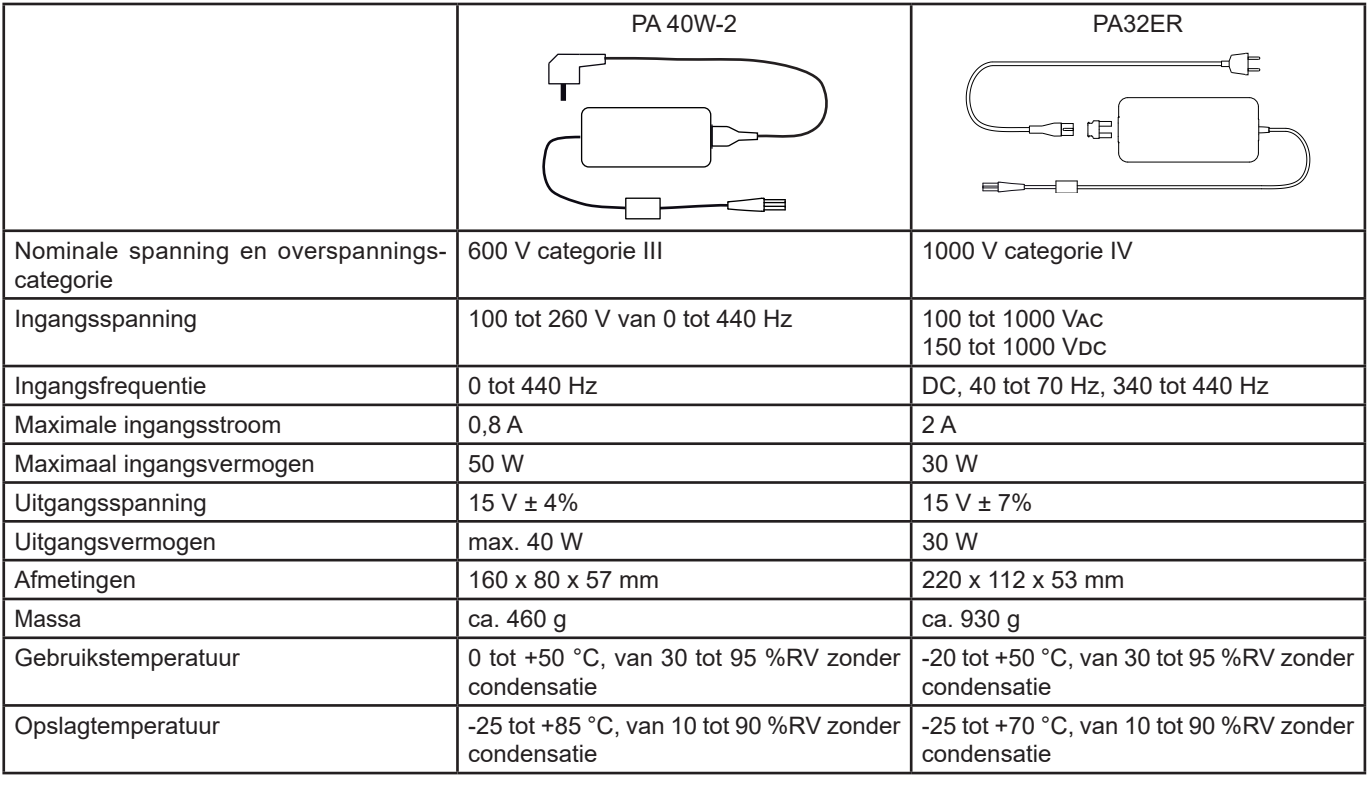

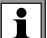

Zie voor het gebruik van deze voedingen de gebruikshandleiding hiervan.

#### **17.4.3. AUTONOMIE**

Het typische verbruik van het apparaat is 750 mA. Dit omvat de weergave, de SD-kaart, de GPS, de Ethernet-verbinding, de Wi-Fi en de voeding van de stroomsensoren, indien nodig.

De autonomie is ca. 6 uur wanneer de accu volledig is opgeladen en het scherm aan staat. Als het scherm uit is, is de autonomie ca. 10 uur.

### **17.5. DISPLAY**

De display is een LCD-scherm met actieve matrix (TFT) met de volgende eigenschappen:

- diagonaal van 18 cm of 7"
- resolutie van 800 x 480 pixels (WVGA)
- 262.144 kleuren
- LED achtergrondverlichting
- gezichtshoek van 85° in alle richtingen

# **17.6. OMGEVINGSVOORWAARDEN**

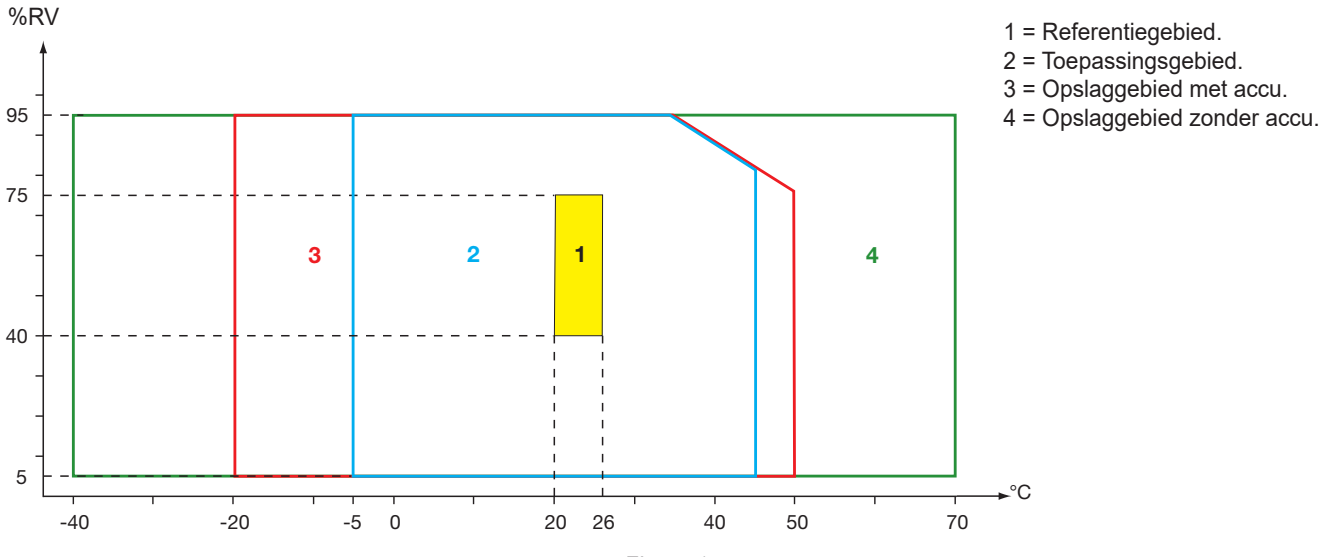

*Figuur 155*

Gebruik binnenshuis.

#### **Hoogte:**

Gebruik < 2000 m Opslag < 10.000 m

Vervuilingsgraad: 3.

## **17.7. MECHANISCHE EIGENSCHAPPEN**

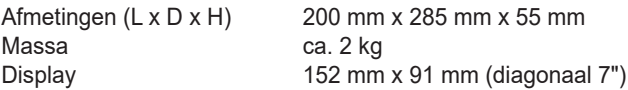

Beschermingsindex

- IP54 volgens IEC 60529 wanneer de 5 kapjes van elastomeer gesloten zijn en er geen enkel snoer op de 9 klemmen is aangesloten.
- IP20 op het niveau van de meetklemmen wanneer het apparaat in werking is.
- IK06 volgens IEC 62262, exclusief het scherm.

Valtest 1 m volgens IEC 60068-2-31.

#### **102**

## **17.8. BEANTWOORDING AAN DE INTERNATIONALE NORMEN**

#### **17.8.1. ELEKTRISCHE VEILIGHEID**

Het apparaat beantwoordt aan de norm IEC/EN 61010-2-030 of BS EN 61010-2-030:

- Meetingangen en enveloppe: 1000 V cat. IV, vervuilingsgraad 3.
- Voedingsingang: 1000 V cat. IV, vervuilingsgraad 3.

De stroomsensoren beantwoorden aan de norm IEC/EN 61010-2-032 of BS EN 61010-2-032 600 V cat. IV of 1000 V cat. III, vervuilingsgraad 2. De meetsnoeren en krokodilklemmen beantwoorden aan de norm IEC/EN 61010-031 of BS EN 61010-031 1 000 V cat. IV, vervuilingsgraad 2.

Combinatie met de stroomsensoren:

- het gebruik van de AmpFlex®, de MiniFlex en de tangen C193 geeft een set "apparaat + stroomsensor" van 600 V categorie IV of 1000 V categorie III.
- het gebruik van de tangen PAC93, J93, MN93, MN93A, MINI94, E94 geeft een set "apparaat + tang" van 300 V categorie IV of 600 V categorie III.
- het gebruik van een adapterkastje 5 A geeft een set "apparaat + adapter" van 150 V categorie IV of 300 V categorie III.

Ter bescherming van de gebruiker beschikt het apparaat over beschermingsimpedanties tussen de ingangsklemmen en het elektronische circuit. Als de gebruiker dan een USB-snoer aansluit op het apparaat en het andere uiteinde van het snoer aanraakt, zullen de spanning en de stroom niet gevaarlijk voor hem zijn.

De apparaten beantwoorden aan de norm BS EN 62749 voor de EMF. Product bestemd voor een gebruik door arbeiders.

#### **17.8.2. NORM IEC 61000-4-30 KLASSE A**

Alle meetmethodes, meetonzekerheden, meetgebieden, samengevoegde metingen, signaleringen en markeringen beantwoorden aan de eisen van de norm IEC 61000-4-30 editie 3.0 Wijziging 1 (2021) voor de apparaten van klasse A.

De CA 8345 voert dus de volgende metingen uit:

- Industriële frequentiemeting over 10 s,
- Meting van de amplitude van de spanning over 10/12 cycli, 150/180 cycli, 10 minuten en 2 uur,
- Berekening van de onbalans in spanning over 10/12 cycli, 150/180 cycli, 10 minuten en 2 uur,
- Meting van de harmonischen van de spanningen over 10/12 cycli, 150/180 cycli, 10 minuten en 2 uur,
- Meting van inter-harmonischen van de spanningen over 10/12 cycli, 150/180 cycli, 10 minuten en 2 uur,
- Min. en max. waarde van de spanning (Under / Over deviation),
- berekening van de flicker over 10 minuten en 2 uur,
- Detectie van de spanningsdalingen en -onderbrekingen, in amplitude en in tijdsduur,
- Detectie van de tijdelijke overspanningen bij industriële frequentie,
- Signaleringsspanning op het spanningsnet (MSV),
- Snelle spanningswijzigingen (RVC),
- Meting van de amplitude van de stroom over 10/12 cycli, 150/180 cycli, 10 minuten en 2 uur,
- Berekening van de onbalans in elektrische stroom over 10/12 cycli, 150/180 cycli, 10 minuten en 2 uur,
- Meting van de harmonischen van de stroomwaarden over 10/12 cycli, 150/180 cycli, 10 minuten en 2 uur,
- Meting van inter-harmonischen van de stroomwaarden over 10/12 cycli, 150/180 cycli, 10 minuten en 2 uur,

Alle metingen worden uitgevoerd over 10/12 cycli en iedere 10 minuten gesynchroniseerd over de UTC-tijd. Ze worden vervolgens samengevoegd over 150/180 cycli, 10 minuten en 2 uur.

De certificering Klasse A werd uitgevoerd in overeenstemming met de norm IEC 62586-2 editie 2 Wijziging 1 (2021).

#### **17.8.3. ONZEKERHEDEN EN MEETGEBIEDEN**

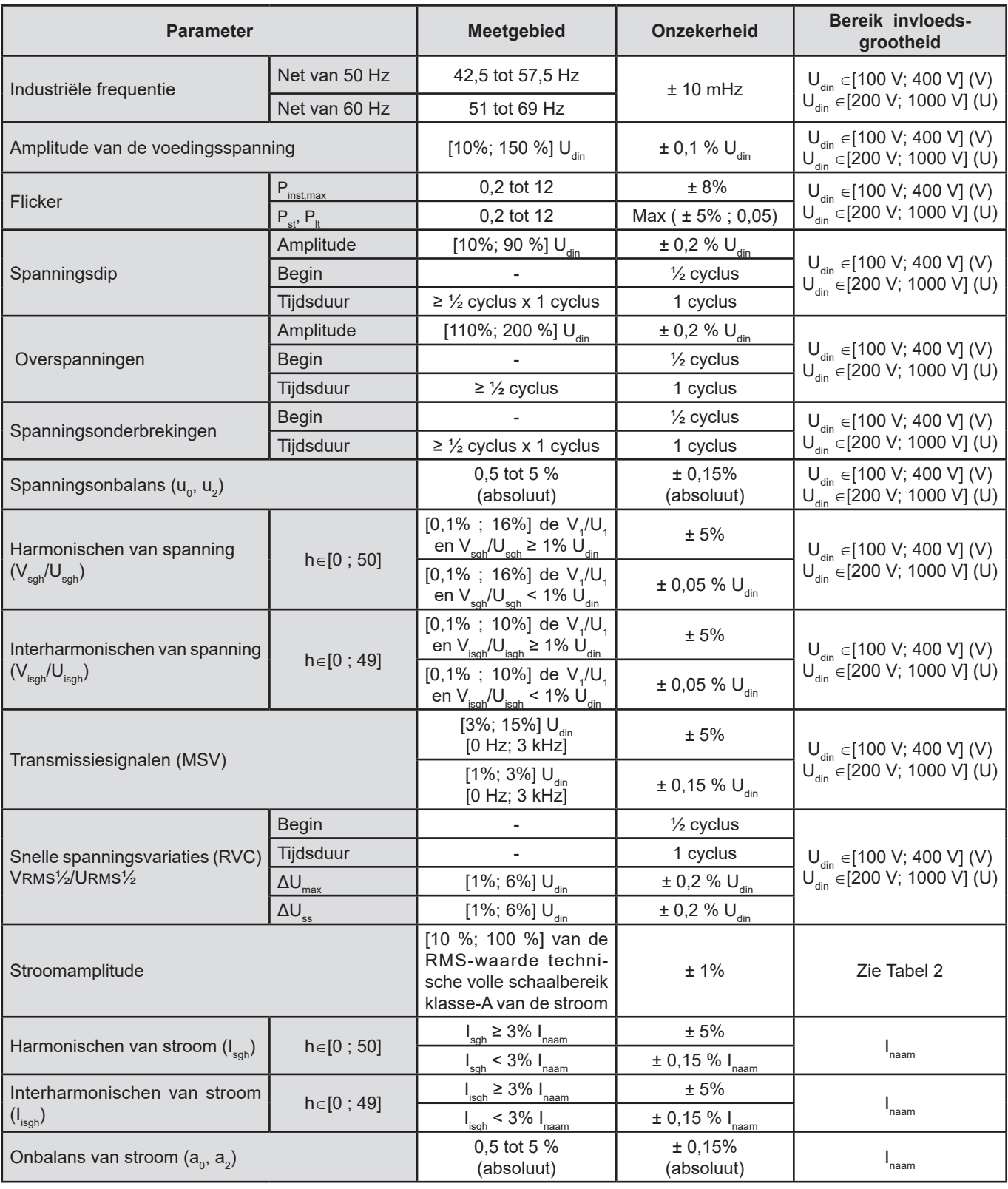

*Tabel 9*

#### **17.8.4. MARKERINGEN VOLGENS IEC 62586-1**

De markering PQI-A-PI betekent:

- PQI-A: apparaat met vermogenskwaliteit van klasse A
- P: portable meetapparaat
- I: gebruik binnenshuis

# **17.9. ELEKTROMAGNETISCHE COMPATIBILITEIT (EMC)**

Het apparaat beantwoordt aan de eisen van de norm IEC/EN 61326-1 of BS EN 61326-1.

- Het apparaat is ontworpen voor een gebruik in een industriële omgeving.
- Het apparaat is een product van klasse A.
- Dit apparaat is niet bestemd voor een gebruik in een woonomgeving en kan geen goede bescherming bieden tegen de radio-elektrische ontvangst in dit type omgeving.

Voor de sensoren AmpFlex® en MiniFlex:

- Een (absolute) invloed van 2% kan geobserveerd worden op de meting van THD van stroom in aanwezigheid van een elektrisch stralingsveld.
- Een invloed van 0,5A kan geobserveerd worden op de meting van RMS stroom in aanwezigheid van geleide radiofrequenties.
- Een invloed van 1A kan geobserveerd worden op de meting van RMS stroom in aanwezigheid van een magnetisch veld.

# **17.10. UITZENDING VAN RADIOGOLVEN**

De apparaten beantwoorden aan de richtlijn radioapparatuur 2014/53/EU en aan de regelgeving FCC.

De Wi-Fimodule is gecertificeerd en beantwoordt aan de regelgeving FCC voor radioapparatuur onder nummer XF6-RS9113SB.

# **17.11. GPL-CODE**

De broncodes van de softwareprogramma's met een GNU GPL licentie (General Public License) zijn beschikbaar [https://update.chauvin-arnoux.com/ca/CA8345/OpenSource/CA834x\\_licenses\\_list.zip](https://update.chauvin-arnoux.com/ca/CA8345/OpenSource/CA834x_licenses_list.zip)

# **18. ONDERHOUD**

Met uitzondering van de accu en de geheugenkaart bevat het apparaat geen onderdelen die door niet opgeleid en onbevoegd personeel vervangen moeten worden. Bij onbevoegde werkzaamheden of vervanging van onderdelen door andere kan de veiligheid van het instrument in gevaar komen.

De instructies voor onderhoud en servicebeurt moeten aan de verantwoordelijke autoriteit verstrekt worden.

### **18.1. REINIGING VAN HET KASTJE**

Maak alle snoeren van het apparaat los en schakel dit uit.

Gebruik een zachte doek met een klein beetje zeepwater. Afnemen met een vochtige doek en snel afdrogen met een droge doek of hete lucht. Gebruik geen alcohol, oplosmiddel of koolwaterstof.

### **18.2. ONDERHOUD VAN DE SENSOREN**

De stroomsensoren hebben een regelmatig onderhoud nodig:

- Gebruik voor de reiniging een zachte doek en een beetje zeepwater. Afnemen met een vochtige doek en snel afdrogen met een droge doek of hete lucht. Gebruik geen alcohol, oplosmiddel of koolwaterstof.
- Zorg dat de luchtspleten van de tangen volmaakt schoon blijven. Smeer de zichtbare metalen delen in met een beetje olie om roest te voorkomen.

### <span id="page-105-0"></span>**18.3. VERVANGEN VAN DE ACCU**

De accu van dit apparaat is speciaal: deze bevat specifieke beschermende en beveiligende elementen. Als de accu niet vervangen wordt door het aangegeven model, dan kunnen materiële beschadigingen en letselschade als gevolg van explosie of brand het gevolg zijn.

Om het apparaat op veilige wijze te kunnen blijven gebruiken, moet de accu door een origineel model vervangen worden. Gebruik geen accu waarvan de omkasting beschadigd is.

Werp de accu niet in open vuur.

Stel de accu niet bloot aan warmte boven 100°C.

Veroorzaak geen kortsluiting op de klemmen van het accupack.

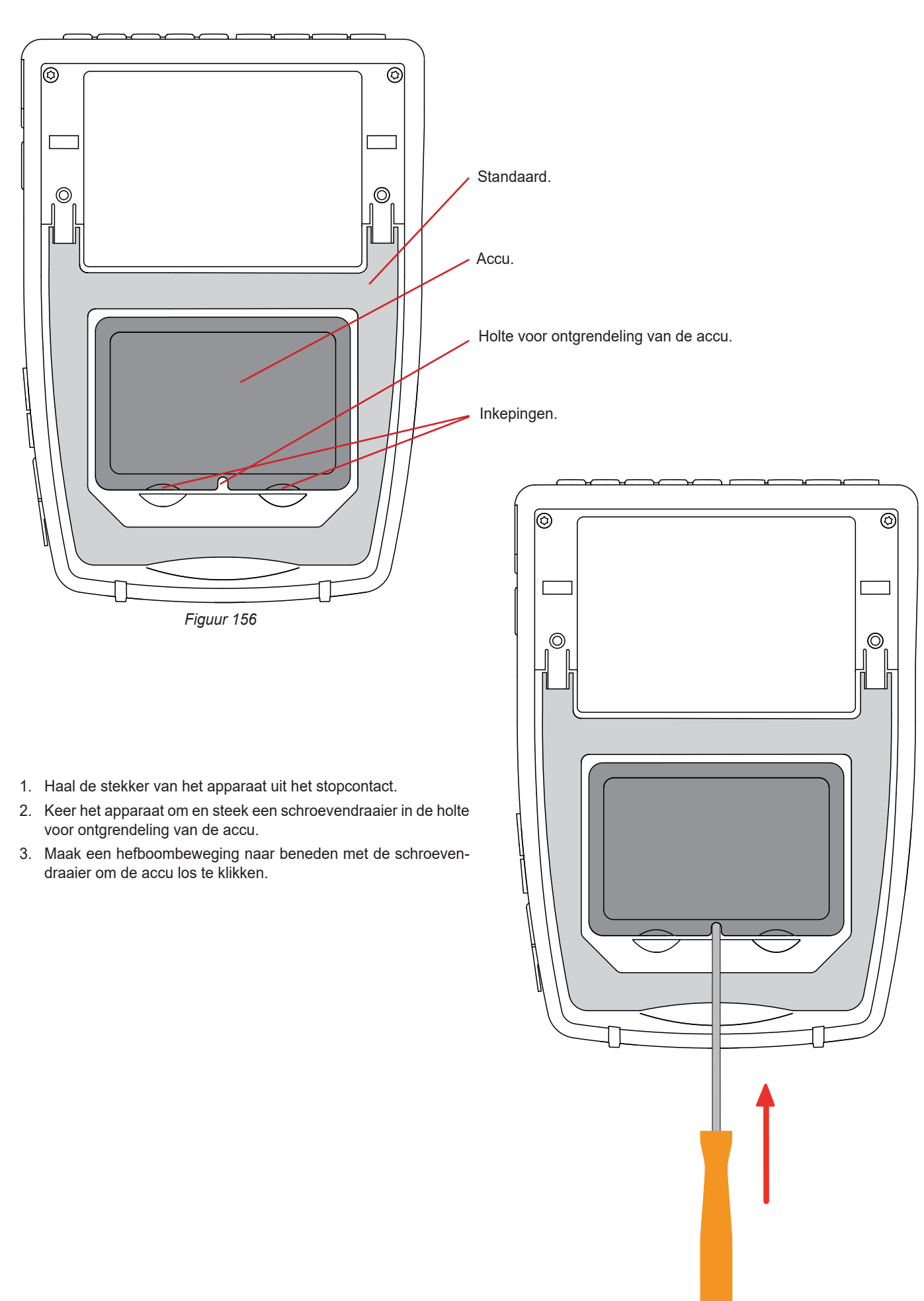

*Figuur 157*

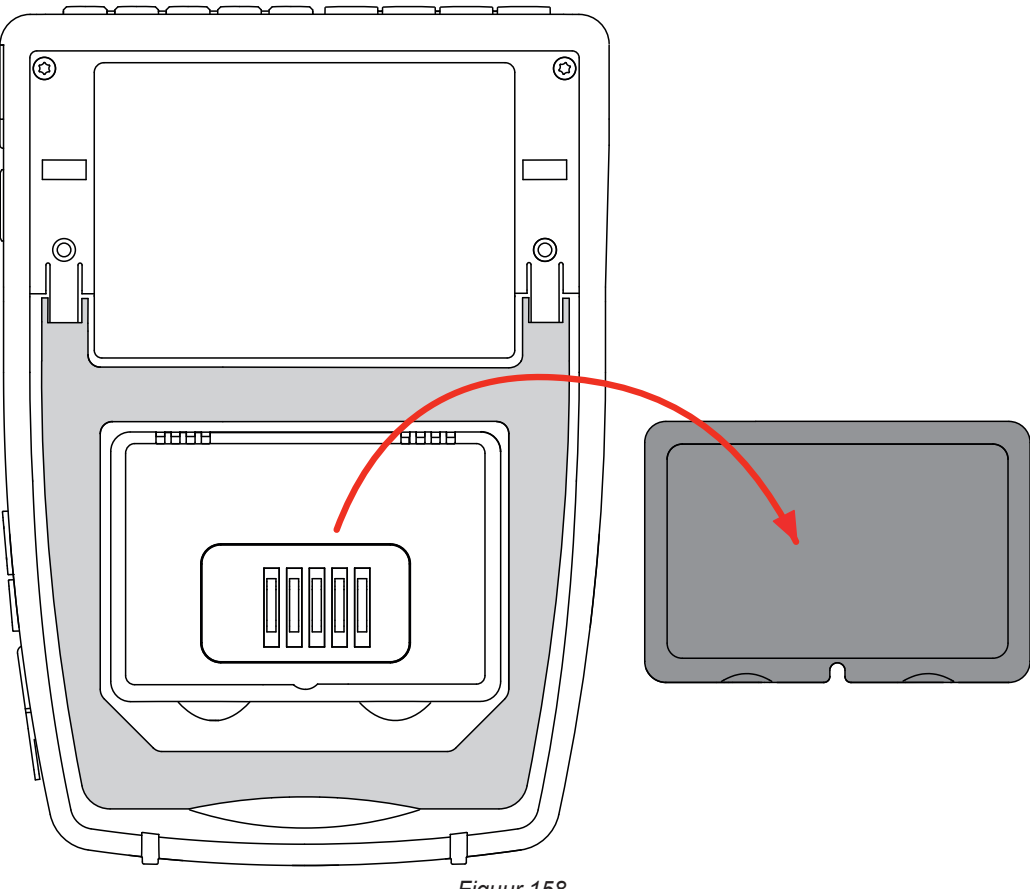

*Figuur 158*

4. gebruik de inkepingen om de accu uit zijn vak te halen.

De lege batterijen en accu's mogen niet als huisvuil weggeworpen worden. Breng ze naar een hiervoor bedoeld recycling-Ħ centrum.

Zonder de accu in het apparaat blijft de in het apparaat aanwezige klok minstens 17 uur werken.

5. Plaats de nieuwe accu in zijn vak en druk erop totdat u de klik van de vergrendeling hoort.

Bij het loshalen van de accu, ook wanneer deze niet vervangen wordt, moet u deze altijd volledig opladen. Zo kan het apparaat  $\mathbf i$ de laadtoestand van de accu kennen (informatie die verloren gaat wanneer de accu losgehaald wordt).

### **18.4. GEHEUGENKAART**

Het apparaat accepteert geheugenkaarten van het type SD (SDSC), SDHC en SDXC.

Zie voor het verwijderen van een SD-kaart uit het apparaat § [3.5.](#page-21-0)

Beveilig de geheugenkaart tegen schrijven wanneer u deze uit het apparaat haalt. Maak de beveiliging tegen schrijven weer ongedaan alvorens de kaart weer in het apparaat te plaatsen.

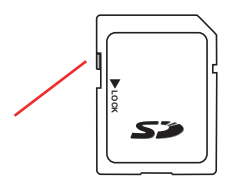

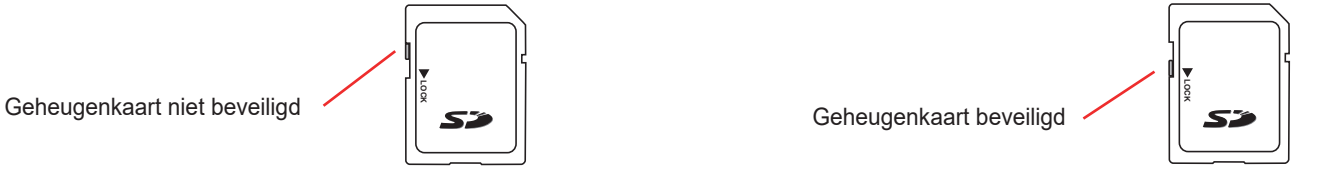
Open voor het verwijderen van de geheugenkaart uit zijn vak het kapje van elastomeer. Werp de kaart uit volgens de procedure beschreven in § [3.5](#page-21-0)  $(\mathbf{Q}, \mathbf{Q}, \mathbf{H}, \blacktriangle)$ . Druk op de geheugenkaart om deze uit zijn vak te halen.

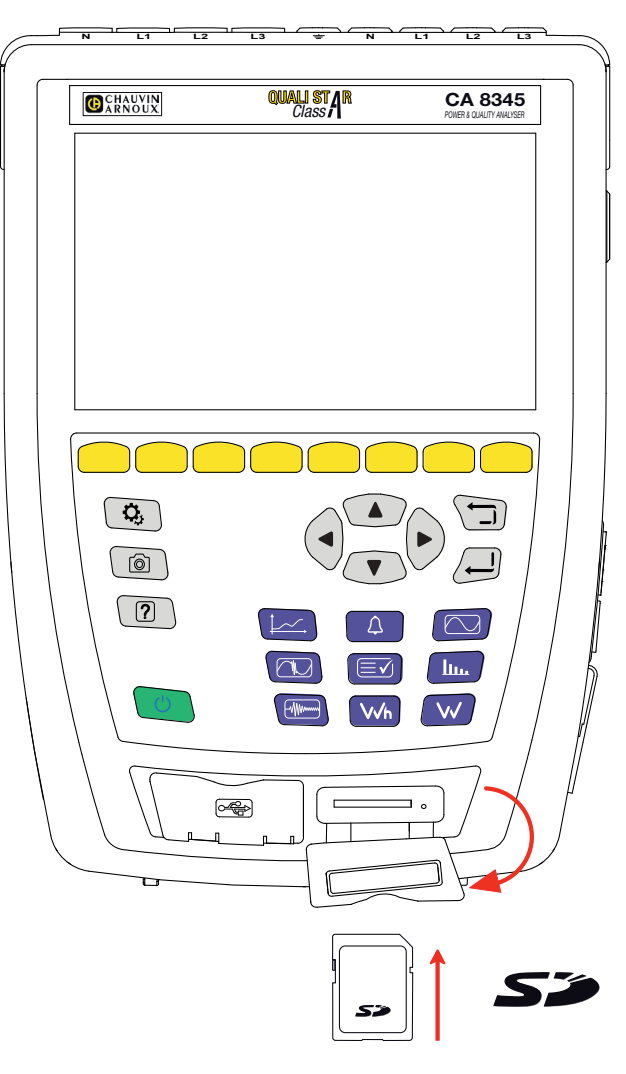

*Figuur 159*

Duw voor het terugplaatsen van de kaart deze helemaal naar binnen totdat deze volledig is ingedrukt. Het rode controlelampje gaat branden. Plaats vervolgens het kapje van elastomeer terug.

### **18.5. UPDATE VAN DE INGEBOUWDE SOFTWARE**

Om de beste service op het gebied van prestaties en technische ontwikkelingen te leveren, biedt Chauvin-Arnoux u de mogelijkheid de in dit apparaat ingebouwde software te upgraden door gratis de nieuwe versie op onze website te downloaden.

Ga naar onze website:

[www.chauvin-arnoux.com](http://www.chauvin-arnoux.com)

Klik in de rubriek "Support" op "Onze softwareprogramma's downloaden" en voer de naam van het apparaat "CA 8345" in.

U kunt het updaten op meerdere manieren uitvoeren:

- Sluit het apparaat aan op uw PC met een Ethernetwerk met Internetverbinding via een Ethernetsnoer.
- Kopieer het updatebestand op een USB-stick en steek deze in zijn aansluiting in het apparaat.
- Kopieer het updatebestand op de SD-kaart en plaats deze in zijn vakje in het apparaat.

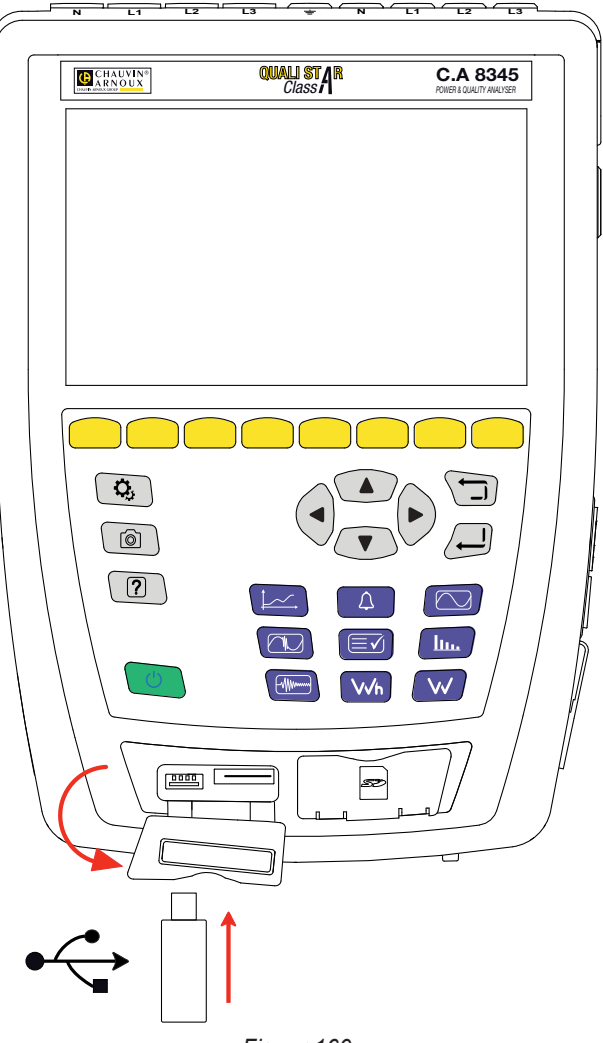

*Figuur 160*

Zie voor het installeren van de nieuwe update § [3.8](#page-26-0).

Voor de update van de ingebouwde software moet deze compatibel zijn met de hardware versie van het apparaat. Deze versie wordt gegeven in de configuratie van het apparaat, zie § [3.6](#page-22-0).

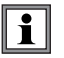

Het upgraden van de ingebouwde software kan leiden tot het wissen van bepaalde configuratiegegevens, zoals de gebruikerprofielen of de in de toekomst geprogrammeerde registratiecampagnes. Voer geen upgrade uit als er nog registraties moeten worden uitgevoerd en controleer na de upgrade of de configuratiegegevens nog steeds correct zijn.

## **19. GARANTIE**

Tenzij uitdrukkelijk anders bepaald is onze garantie **36 maanden** geldig vanaf de datum van beschikbaarstelling van het materiaal. Een uittreksel van onze Algemene Verkoopvoorwaarden is op aanvraag verkrijgbaar. [www.group.chauvin-arnoux.com/en/general-terms-of-sale](http://www.group.chauvin-arnoux.com/en/general-terms-of-sale)

De garantie is niet van toepassing in geval van:

- een onjuist gebruik van de apparatuur of een gebruik met hiervoor ongeschikt materiaal;
- wijzigingen die aan de apparatuur worden aangebracht zonder uitdrukkelijke toestemming van de technische dienst van de fabrikant;
- door een niet door de fabrikant bevoegde persoon uitgevoerde werkzaamheden;
- een aanpassing aan een bijzondere toepassing die niet voorzien is voor het materiaal of niet is aangegeven in de gebruikshandleiding;
- beschadigingen als gevolg van schokken, valpartijen of overstromingen.

## **20. BIJLAGEN**

Deze paragraaf toont de formules die gebruikt worden voor de berekening van de verschillende parameters.

De formules beantwoorden aan de norm IEC 61000-4-30 editie 3.0 Wijziging 1 (2021) voor apparaten van klasse A en de norm IEEE 1459 editie 2010 voor de vermogensformules.

### **20.1. NOTATIEWIJZEN**

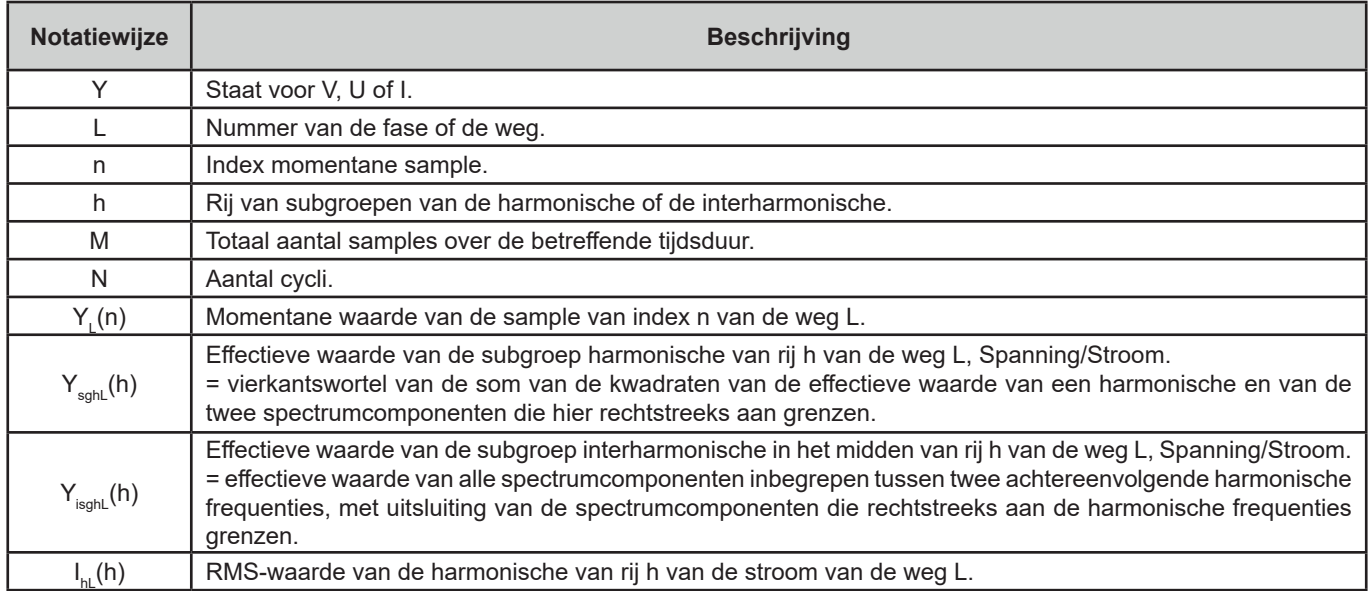

De meeste gemeten grootheden kunnen berekend worden over de samenvoegingen van verschillende tijdsduren:

- $\Box$  1 cyclus (= 1 periode = 1 / frequentie),
- 10/12 cycli (10 cycli voor 50 Hz, 12 cycli voor 60 Hz),
- 150/180 cycli (150 cycli voor 50 Hz, 180 cycli voor 60 Hz),
- 10 minuten.
- andere.

### **20.2. SAMENVOEGINGEN IN DE TRENDMODUS**

De in de trendmodus geregistreerde metingen komen van op 2 verschillende manieren gesampelde bronnen, die opnieuw samengevoegd worden in een gemeenschappelijke stroom bestemd voor het registreren van trends. De bronstromen voor de metingen zijn:

- De stroom 40 kS/s (vaste sampling bij 40 kHz) omvat de metingen:
	- Netfrequentie
	- Vermogen
	- DC-waarden

met S/s (sample per second) = sample per seconde

- De stroom 512 spc (sample aan te passen tot 512 samples per cyclus van de gemeten spanning, die dient voor de metingen (waaronder de Klasse A metingen) van:
	- RMS spannings- en stroomwaarden
	- Piekspannings- en stroomwaarden
	- Flicker
	- Onbalans
	- Vervorming
	- Harmonischen en Inter-harmonischen

met spc (sample per cycle): monster per cyclus

Vanaf deze 2 stromen produceert men metingen om de 200 ms voor de grootheden uit de stroom 40 kS/s en om de 10 cycli (50 Hz net) of 12 cycli (60 Hz net) voor de grootheden uit de stroom 512 spc.

Deze metingen worden opnieuw gecombineerd, samengevoegd en van een tijdsaanduiding voorzien aan de hand van de geselecteerde samenvoegingsperiode:

- 10/12 c / 200 ms
	- Metingen 10/12 cycli: samenvoeging van 10/12 cycli over 10 seconden, 10 minuten, 15 minuten, 2 uur
	- Metingen 200 ms: grootheden 40 kS/s over 10 seconden, 10 minuten, 15 minuten, 2 uur
- 150/180 c / 3 s
	- Metingen 10/12 cycli: samenvoeging van 15 metingen 10/12 cycli. Voor de trendregistraties kan, als gevolg van de verschuiving tussen intervallen van 3 s en intervallen van 150/180 cycli een incidentele samenvoeging een 10/12 cycli meer of minder omvatten. Dit betreft alleen de trendmodus, de in real time weergegeven metingen omvatten nog steeds 15 samenvoegingen.
	- Metingen 200 ms: samenvoeging van de grootheden 40 kS/s over 10 seconden, 10 minuten, 15 minuten, 2 uur

Alle aan de Klasse A onderworpen metingen worden samengevoegd vanaf de waarden 10/12 cycli (vierkantswortel van het rekenkundig gemiddelde van het kwadraat van de ingangswaarden), ongeacht de samenvoegingsperiode.

Verder worden, in overeenstemming met de Klasse A, elke ronde 10 minuten de intervallen van 10/12 cycli en van 150/180 cycli opnieuw gesynchroniseerd, met overdekking van de interval 10/12 cycli die eindigt met de nieuwe (overdekking 1) en overdekking van de interval 150/180 cycli die eindigt met de nieuwe (overdekking 2).

#### **Synchronisatie van de samenvoegingsintervallen voor de klasse A (IEC 61000-4-30)**

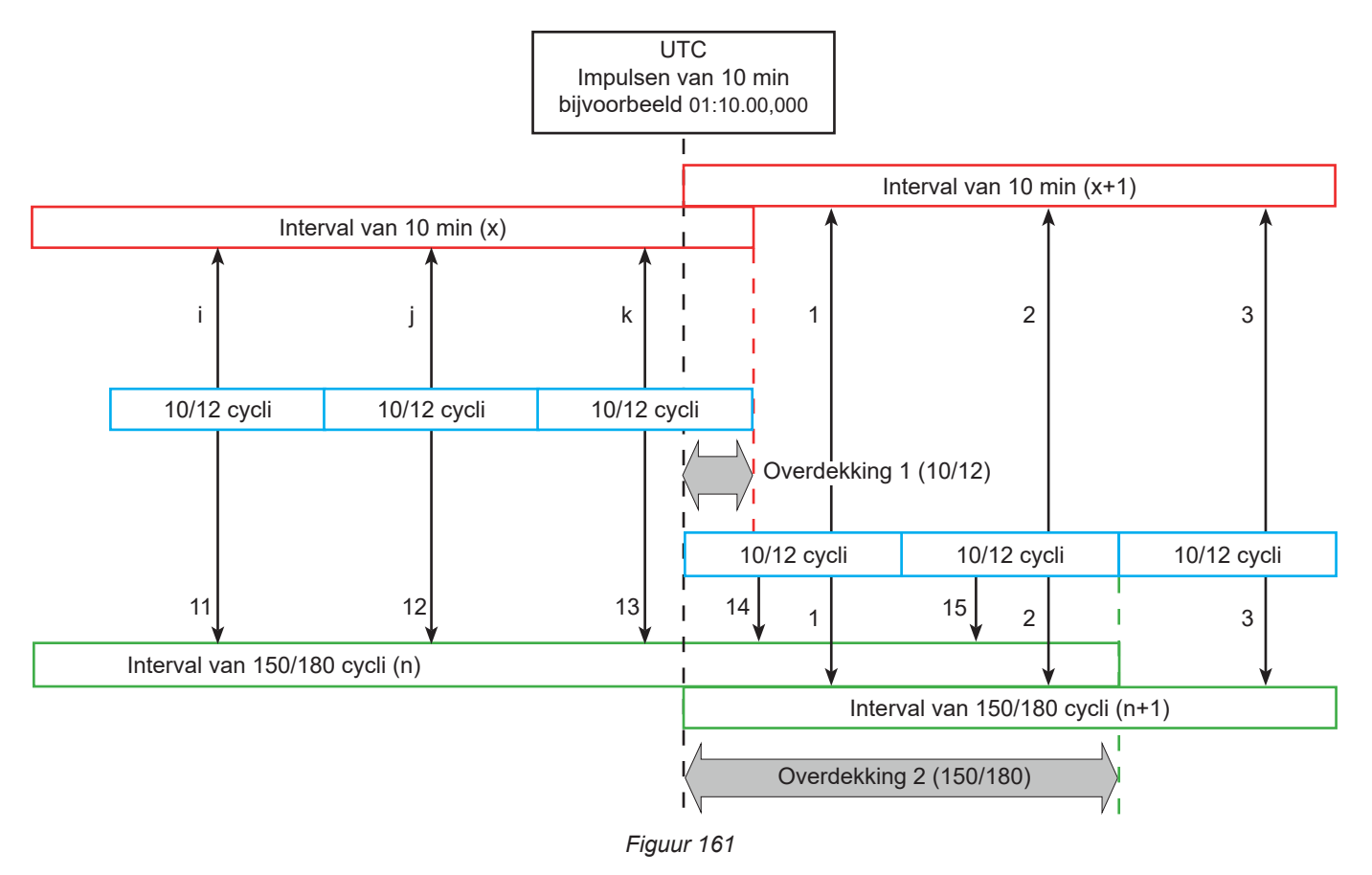

### **20.3. FORMULES**

#### **20.3.1. EFFECTIEVE WAARDEN**

De grootheden worden berekend in overeenstemming met de norm IEC 61000-4-30 editie 3.0 Wijziging 1 (2021) § 5.2.1. De effectieve waarde houdt rekening met de gelijkspanningscomponent.

$$
Y_{RMSL} = \sqrt{\frac{\sum_{n=1}^{M} Y_L^2(n)}{M}}
$$

#### **20.3.2. PIEKWAARDEN**

$$
Y_{pk}+_{L} = \max_{M}(Y_{L}(n))
$$
  

$$
Y_{pk}-_{L} = \min_{M}(Y_{L}(n))
$$

20.3.3. PIEKFACTOR $Y_{CFL} = \frac{Y_{pkl}}{Y_{RMSL}}$ Met  $Y_{pkL} = max(|Y_{pk+L}|, |Y_{pk-L}|)$ 

#### **20.3.4. DEFINITIES MET BETREKKING TOT DE HARMONISCHEN**

#### **Rij van een harmonische, h**

Verhouding (compleet) van een harmonische frequentie tot de basisfrequentie van het voedingsnet. Met betrekking tot de analyse uitgevoerd met behulp van een Fourier-transformatie en een synchronisatie tussen f<sub>н,1</sub> en f<sub>s</sub> (samplingfrequentie), komt de rij h van een harmonische overeen met de spectrale component:

 $k = h \times N$ 

waarbij k = nummer van de spectrale component,

N = 10 = aantal periodes op de basisfrequentie in het tijdvenster TN.

#### Effectieve waarde van een spectrale component van rij k, Y<sub>Ck</sub>

In de analyse van een golfvorm is de effectieve waarde van een component waarvan de frequentie een veelvoud is (rij k) het omgekeerde van de tijdsduur van het tijdvenster.

#### **20.3.5. EFFECTIEVE WAARDE VAN EEN HARMONISCHE EN INTER-HARMONISCHE SUBGROEP**

De grootheden worden berekend in overeenstemming met de norm IEC 61000-4-7 editie 2.0 Wijziging 1, § 5.6.

#### **Effectieve waarde van een harmonische subgroep h:**

De effectieve waarde van een harmonische subgroep is de wortel van de som van het kwadraat van de effectieve waarden over N = 10 periodes van de betreffende harmonische en van de 2 dichtstbijzijnde spectraallijnen van interharmonischen (de spectraallijnen van interharmonischen uit de Fourrier-transformatie hebben een onderlinge afstand van f/10).

$$
Y_{sghL}(h) = \sqrt{Y_{(h \times 10)-1,L,N}^2 + Y_{(h \times 10),L,N}^2 + Y_{(h \times 10)+1,L,N}^2}
$$

Waarbij Y<sub>k, N</sub> = spectrumcomponent van rij k op de weg L, berekend over N = 10 periodes.

#### **Effectieve waarde van een interharmonische subgroep gecentreerd op h:**

Effectieve waarde van alle spectrumcomponenten inbegrepen tussen twee achtereenvolgende harmonische frequenties, met uitsluiting van de spectrumcomponenten die rechtstreeks aan de harmonische frequenties grenzen.

Gebruikelijk wordt de effectieve waarde van de gecentreerde subgroep die zich tussen de rijen harmonischen h en h + 1 bevindt, aangeduid door Yisg,h, zo wordt bijvoorbeeld de gecentreerde subgroep tussen h = 5 en h = 6 aangeduid met Y**isg,5**.

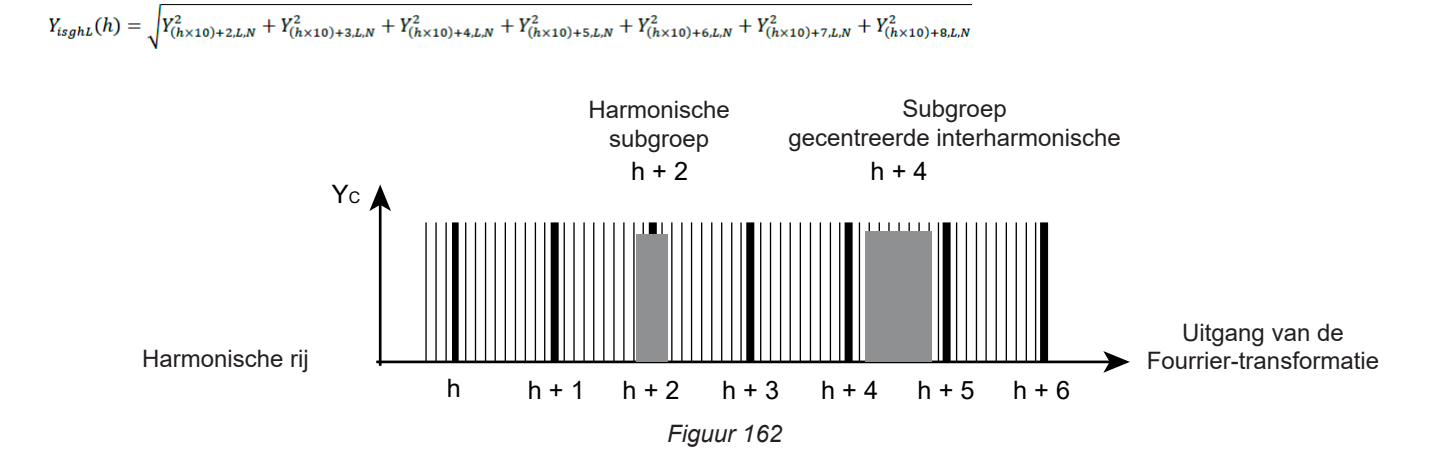

#### **20.3.6. PERCENTAGE HARMONISCHEN EN INTERHARMONISCHEN**

De grootheden worden berekend in overeenstemming met de norm IEC 61000-4-7 editie 2.0 Wijziging 1, § 5.6.

Percentage harmonischen met de effectieve waarde van de grondtoon als referentie (%f):

$$
Y_{h\%fL}(h) = \frac{Y_{sghL}(h)}{Y_{sghL}(1)}
$$

Percentage harmonischen met de effectieve waarde zonder DC als referentie (%r):

$$
Y_{h\%rL}(h) = \frac{Y_{\text{sghL}}(h)}{Y_{\text{Lrms}}}
$$

Percentage interharmonischen met de effectieve waarde van de grondtoon als referentie (%f):

$$
Y_{ih\%fL}(h) = \frac{r_{isghL}(h)}{Y_{sgL}(1)}
$$

Percentage interharmonischen met de effectieve waarde zonder DC als referentie (% r):

$$
Y_{ih\%rL}(h) = \frac{Y_{isghL}(h)}{Y_{Lrms}}
$$

Waarbij:

h: rij van de subgroep van de harmonische of de interharmonische.

L: nummer van de weg (L1, L2, L3, LN, 12, 23, 31).

Y<sub>schl</sub>(h): effectieve waarde van de subgroep harmonische van rij h in spanning/stroom.

= vierkantswortel van de som van de kwadraten van de effectieve waarde van een harmonische en van de twee spectrumcomponenten die hier rechtstreeks aan grenzen.

 $Y_{\text{isch}}(h)$ : effectieve waarde van de gecentreerde interharmonische subgroep van rij h in spanning/stroom.

= effectieve waarde van alle spectrumcomponenten inbegrepen tussen twee achtereenvolgende harmonische frequenties, met uitsluiting van de spectrumcomponenten die rechtstreeks aan de harmonische frequenties grenzen.

#### **20.3.7. PERCENTAGE ONBALANS**

De grootheden worden berekend in overeenstemming met de norm IEC 61000-4-30 editie 3.0 Wijziging 1 (2021), § 5.7.1.

De onbalans van de voedingsspanning wordt geëvalueerd door de methode van de symmetrische componenten. Behalve de directe component U1 wordt er in het geval van onbalans minstens een van de volgende componenten toegevoegd: inverse component U2 en/ of homopolaire component U0.

Inverse component spanning:

$$
u_2 = \frac{v_2}{v_1} x 100\%
$$

Homopolaire component spanning:

$$
u_0 = \frac{v_0}{v_1} x 100\%
$$

Inverse component stroom:

$$
a_2 = \frac{l_2}{l_1} x 100\%
$$

Homopolaire component stroom:

$$
a_0 = \frac{I_0}{I_1} x 100\%
$$

Waarbij

- $U_0$  Onbalans in homopolaire spanning  $I_0$
- $U_1$  Onbalans in directe spanning  $I_1$
- $U_2$  Onbalans in inverse spanning  $I_2$
- $u_{0}$  Onbalansfactor in enkelvoudige spanning  $a_{0}$  Onbalansfactor in stroom
- u<sub>2</sub> Inverse onbalansfactor in enkelvoudige spanning a<sub>2</sub> Inverse onbalansfactor in stroom
- <sup>0</sup> Onbalans in homopolaire stroom
- Onbalans in directe stroom
- <sup>2</sup> Onbalans in inverse stroom
- 
- 

#### **20.3.8. TRANSMISSIESPANNING VAN SIGNALEN OP DE VOEDINGSSPANNING (MSV)**

De grootheden worden berekend in overeenstemming met de norm IEC 61000-4-30 editie 3.0 Wijziging 1 (2021), § 5.10.

De amplitude van de spanning van het signaal voor een aangegeven draaggolffrequentie wordt verkregen door de wortel van de som van de kwadraten van de effectieve waarden over 10/12 periodes van de vier dichtstbijzijnde spectraallijnen van interharmonischen.

#### **20.3.9. HARMONISCHE VERVORMINGSFACTOR VAN EEN GROEP**

De grootheden worden berekend in overeenstemming met de norm IEC 61000-4-7 editie 2.0 Wijziging 1, § 3.3.2.

$$
\begin{aligned} THDG_L\%f &= \sqrt{\frac{\sum_{h=2}^{127}Y_{sghL}(h)^2}{Y_{sghL}(1)^2}}\\ THDG_L\%r &= \sqrt{\frac{\sum_{h=2}^{127}Y_{sghL}(h)^2}{(Y_{sghL}(1)^2 + \sum_{n=2}^{127}Y_{sghL}(h)^2)}} \end{aligned}
$$

#### **20.3.10. VERVORMING**

$$
Y_{dL} = \sqrt{\sum_{h=2}^{127} Y_{sghL}(h)^2}
$$

#### **20.3.11. K-FACTOR EN HARMONISCHE VERLIESFACTOR**

Deze grootheden betreffen alleen de stroom en worden berekend in overeenstemming met de norm IEEE C57.110 editie 2004, § B.1 en § B.2.

De K-factor (KF) is een nominale waarde die eventueel kan worden toegepast op een transformator, waarmee zijn geschiktheid om gebruikt te worden met lasten die niet-sinusvormige stroomwaarden wordt aangegeven:

$$
KF_L = \sum_{h=1}^{h_{max}} \frac{I_{HL}^2(h)}{I_R^2} x h^2
$$

Waarbij I<sub>R</sub> : nominale stroom van de transformator

Harmonische verliesfactor (HLF):

$$
FHL_L = \frac{\sum_{h=1}^{n_{max}} h^2 \times I_{HL}^2(h)}{\sum_{h=1}^{n_{max}} I_{HL}^2(h)}
$$

K-factor (FK) Declassering van de transformator ten opzichte van de harmonischen:

$$
FK_{L} = \sqrt{1 + \frac{e}{1 + e} \left( \frac{\sum_{h=2}^{h_{max}} h^{q} \times I_{HL}^{2}(h)}{\sum_{h=1}^{h_{max}} I_{HL}^{2}(h)} \right)}
$$

Waarbij: e ∈ [0.05 ; 0.1] en q ∈ [1.5 ; 1.7]

#### **20.3.12. INDUSTRIËLE FREQUENTIE**

Grootheid berekend in overeenstemming met de norm IEC 61000-4-30 editie 3.0 Wijziging 1 (2021), § 5.1.1.

Gebruik van de methode van de nuldoorgangen. De samenvoegingstijd hangt af van de configuratie van het instrument (10 seconden in de modus Klasse A).

#### **20.3.13. GELIJKSPANNINGSCOMPONENT**

Gemiddelde van de M samples Y $_{\llcorner}$ .

$$
Y_{DCL} = \frac{\sum_{n=0}^{M-1} Y_L(n)}{M}
$$

#### **20.3.14. ACTIEF VERMOGEN (P)**

Grootheid berekend in overeenstemming met de norm IEEE 1459 editie 2010, § 3.1.2.3. Actief vermogen per fase:

$$
P_L = \frac{\sum_{n=0}^{M-1} V_L(n) . I_L(n)}{M}
$$

Waarbij V $_{\llcorner}$ (n) en l $_{\llcorner}$ (n) = momentane waarden van de sample V of I index n van de weg L.

Total actief vermogen:  

$$
P_{\Sigma} = P_1 + P_2 + P_3
$$

#### **20.3.15. ACTIEF VERMOGEN GRONDTOON (PF)**

Grootheid berekend in overeenstemming met de norm IEEE 1459 editie 2010, § 3.1.2.4.

Actief vermogen grondtoon per fase:<br>  $P_{fL} = \frac{\sum_{n=0}^{M-1} V_{fL}(n) . I_{fL}(n)}{M}$ 

Waarbij V<sub>6</sub>(n) en I<sub>6</sub>(n) = momentane waarden van de sample index n van de grondspanning en -stroom van de weg L.

Totaal actief vermogen grondtoon:  $P_{f\Sigma} = P_{fL1} + P_{fL2} + P_{fL3}$ 

N.B.: deze grootheden, die dienen voor het berekenen van andere grootheden, worden niet weergegeven.

#### **20.3.16. REACTIEF VERMOGEN GRONDTOON (Q<sub>E</sub>)**

Grootheid berekend in overeenstemming met de norm IEEE 1459 editie 2010, § 3.1.2.6.

Reactief vermogen grondtoon per fase:  $Q_{fL} = V_{fL} x I_{fL} x \sin (\varphi_{V_{fL}I_{fL}})$ 

waarbij φ<sub>VfL IfL</sub> = hoek tussen V<sub>fL</sub> en I<sub>fL</sub>, V en I grondtonen van de weg L.

Totaal reactief vermogen grondtoon:  $Q_f = Q_{fL1} + Q_{fL2} + Q_{fL3}$ 

#### 20.3.17. ACTIEF VERMOGEN HARMONISCHE (P<sub>H</sub>)

Grootheid berekend in overeenstemming met de norm IEEE 1459 editie 2010, § 3.1.2.5.

Het actief vermogen van de harmonische houdt rekening met de gelijkspanningscomponent.

Actief vermogen harmonische per fase:  $P_{HL} = P_L - P_{fL}$ 

Totaal actief vermogen harmonische:  $P_{H\Sigma} = P_{H1.1} + P_{H1.2} + P_{H1.3}$ 

#### **20.3.18. GELIJKSTROOMVERMOGEN (P<sub>DC</sub>)**

Gelijkstroomvermogen per fase:  $P_{DCL} = V_{DCL} x I_{DCL}$ Waarbij V<sub>DCL</sub> en <sub>IDCL</sub> : gelijkspanning en -stroom van de weg L.

Totaal gelijkstroomvermogen: $P_{DCL} = P_{DCL1} + P_{DCL2} + P_{DCL3}$ 

#### **20.3.19. SCHIJNBAAR VERMOGEN (S)**

Grootheid berekend in overeenstemming met de norm IEEE 1459 editie 2010, § 3.1.2.7.

Schijnbaar vermogen per fase:  $S_L = V_L x I_L$ Waarbij V<sub>∟</sub> en I<sub>∟</sub> : RMS spanning en stroom van de weg L.

Totaal schijnbaar vermogen:  $S_{\Sigma} = S_{L1} + S_{L2} + S_{L3}$ 

#### **20.3.20. NIET-ACTIEF VERMOGEN (N)**

Grootheid berekend in overeenstemming met de norm IEEE 1459 editie 2010, § 3.1.2.14.

Niet-actief vermogen per fase:

$$
N_L = \sqrt{S_L^2 - P_L^2}
$$

Totaal niet-actief vermogen:

$$
N_{\Sigma}=\sqrt{S_{\Sigma}^2-P_{\Sigma}^2}
$$

#### **20.3.21. VERVORMEND VERMOGEN (D)**

Vervormend vermogen per fase:

$$
D_L = \sqrt{S_L^2 - P_L^2 - Q_{fL}^2} = \sqrt{N_L^2 - Q_{fL}^2}
$$

Totaal vervormend vermogen:

$$
D_{\Sigma} = \sqrt{S_{\Sigma}^2 - P_{\Sigma}^2 - Q_{f}^2} = \sqrt{N_{\Sigma}^2 - Q_{f}^2}
$$

#### **20.3.22. VERMOGENSFACTOR (PF), VERMOGENSFACTOR GRONDTOON (PF1)**

Grootheden berekend in overeenstemming met de norm IEEE 1459 editie 2010, § 3.1.2.16.

Vermogensfactor (PF) per fase:

$$
PF_L = \frac{P_L}{S_L}
$$

Totale vermogensfactor (PF):

$$
PF_{\Sigma}=\frac{P_{\Sigma}}{S_{\Sigma}}
$$

Verplaatsingsfactor (DPF) of cos φ of Vermogensfactor Grondtoon (PF1) per fase:  $DPF_L = PF_{1L} = cos(\varphi)_L = \frac{P_{fL}}{S_{fL}}$ 

Verplaatsingsfactor (DPF) of cos φ of Vermogensfactor Grondtoon (PF1) totaal:  $DPF_{\Sigma} = PF_{1\Sigma} = \frac{P_{f\Sigma}}{S_{f\Sigma}}$ 

#### **20.3.23. TANGENS**

Tangens van het verschil tussen de hoek van de spanning van de grondtoon en en de hoek van de stroom van de grondtoon.

Tangens per fase:<br>  $\tan(\varphi)_L = \frac{Q_{fL}}{P_{fL}}$ 

Totale tangens:<br>  $\tan(\varphi)_{\Sigma} = \frac{Q_{f\Sigma}}{P_{f\Sigma}}$ 

### **20.4. FLICKER (FLIKKERING)**

De grootheden worden berekend in overeenstemming met de klasse F3 van de norm IEC 61000-4-15 editie 2.0, § 4.7.3, § 4.7.4 en § 4.7.5.

Met de flicker (flikkering of schittering) kan de menselijke perceptie van de effecten van verschillen in amplitude op de voedingsspanning van een lamp gemeten worden.

Deze verschillen worden voornamelijk veroorzaakt door schommelingen in het reactieve vermogen op het net, die op hun beurt veroorzaakt worden door het aansluiten en losmaken van apparaten.

Om de effecten hiervan op het zien goed in aanmerking te nemen, moet de meting plaatsvinden gedurende een voldoende lange tijd (10 minuten of 2 uur). Ondanks dat kan de flicker aanzienlijk variëren in een korte tijdsinterval, aangezien deze afhangt van het aansluiten op het net en het losmaken.

De CA 8345 meet derhalve:

■ de momentane flicker Pinst,

De weergegeven waarde is een max(Pinst) op een samenvoeging van 150/180 cycli. De max(Pinst) geregistreerd in de Trendmodus wordt berekend over de geselecteerde samenvoeging.

**■** de korte termijn flicker  $P_{st}$ ,

Deze wordt berekend over 10 minuten. Deze interval is voldoende lang om de kortstondige effecten van het aansluiten en losmaken te minimaliseren, maar ook voldoende lang om de afname van het zicht van een gebruiker in aanmerking te nemen.

de lange termijn flicker P<sub>u</sub>.

Deze wordt berekend over 2 uur. Hiermee kunnen de apparaten met een lange cyclus in aanmerking genomen worden. Voor de P<sub>n</sub> kunt u met het apparaat de berekeningsmethode kiezen (zie § [3.9.1\)](#page-27-0): vast of verschuivend venster. Langdurige flicker gebaseerd op een observeringsperiode van 2 uur.

Het gevoel van hinder hangt af van het kwadraat van de amplitude van de variatie vermenigvuldigd met de tijdsduur van de variatie. De gevoeligheid van een gemiddelde waarnemer voor lichtvariaties ligt maximaal rond 10 Hz.

### **20.5. DOOR HET APPARAAT VERDRAGEN DISTRIBUTIEBRONNEN**

Zie de aansluitingen § [4.4](#page-45-0).

### **20.6. HYSTERESIS**

De hysteresis is een filterprincipe dat gebruikt wordt in de alarmmodus (zie § [12\)](#page-77-0) en in de modus oproepstroom (zie § [11\)](#page-72-0). Een juiste afstelling van de hysteresiswaarde voorkomt herhaald veranderen van de toestand wanneer de meting rond de drempelwaarde schommelt.

#### **20.6.1. DETECTIE VAN OVERSPANNING**

Voor een hysteresis van bijvoorbeeld 2% zal het retourniveau voor een detectie van overspanning gelijk zijn aan (100% - 2%), ofwel 98% van de drempelspanning.

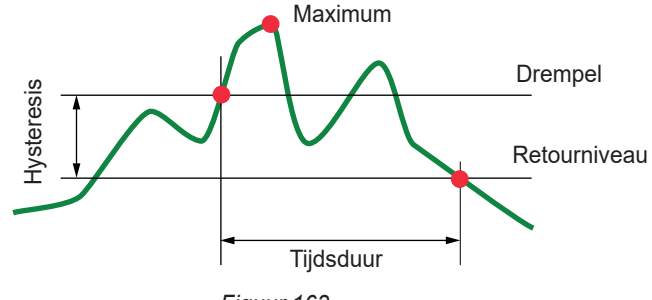

*Figuur 163*

#### **20.6.2. DETECTIE VAN SPANNINGSDIPS OF ONDERBREKINGEN**

Voor een hysteresis van bijvoorbeeld 2% zal het retourniveau in het kader van de detectie van een kortstondige spanningsdaling gelijk zijn aan (100% + 2%), ofwel 102% van de drempelspanning.

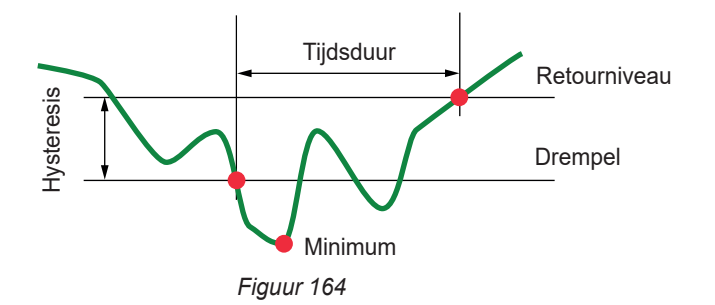

### **20.7. MINIMALE SCHAALWAARDEN VAN GOLFVORMEN EN MINIMALE RMS-WAARDEN**

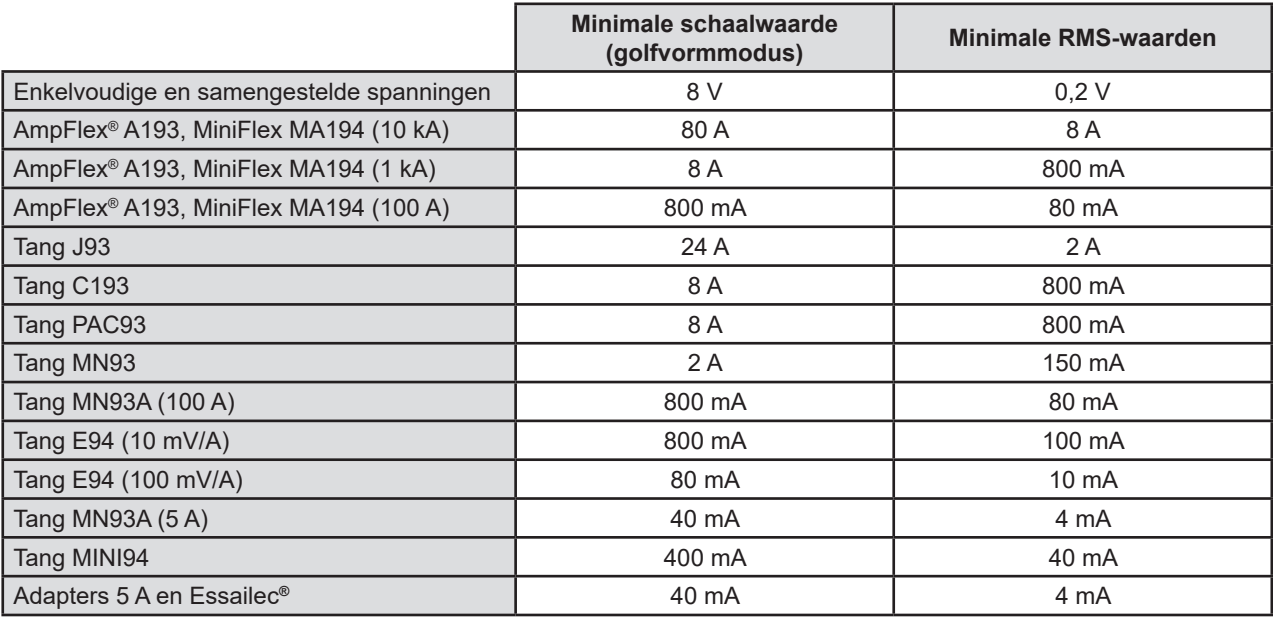

Waarde te vermenigvuldigen met de geldende verhouding (indien geen eenheidsverhouding). Schaalwaarde = (dynamiek volle schaal) / 2 = (Max - Min) / 2

### **20.8. DIAGRAM VAN DE 4 KWADRANTEN**

Dit diagram wordt gebruikt in het kader van de metingen van vermogen en energie (zie § [7](#page-60-0) en [8\)](#page-62-0).

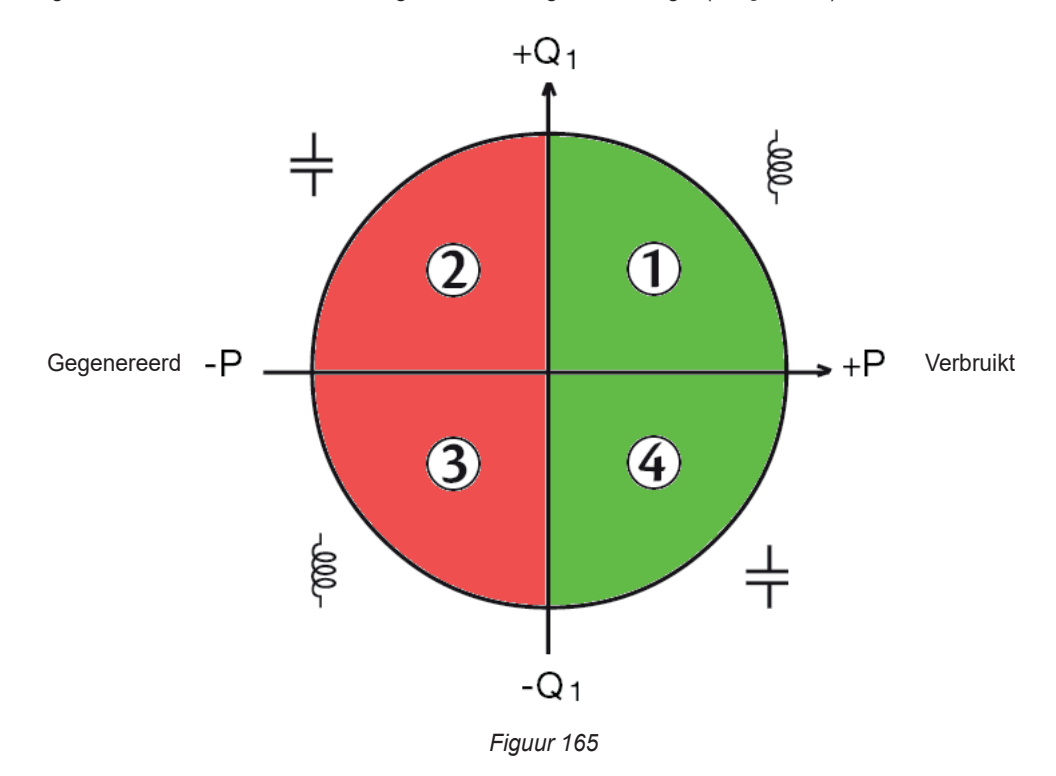

### **20.9. ONTKOPPELINGSMECHANISME VOOR DE VERGARING VAN TRANSIËNTEN**

Wanneer er een zoekopdracht naar transiënten wordt opgestart, wordt iedere sample vergeleken met de sample van de voorgaande periode. In de norm IEC 61000-4-30 wordt deze surveillancemethode de "methode van het verschuivende venster" genoemd. De vorige periode komt overeen met het midden van een virtuele buis; deze wordt als referentie gebruikt. Voor de spanning en voor de stroom is de halve breedte van de virtuele buis gelijk aan de geprogrammeerde drempel "Configuratie van de niveaus" in de configuratie van de transiëntmodus (zie § 3.10.3).

Zodra een monster uit de buis komt, wordt deze beschouwd als een ontkoppelend evenement; de voorstelling van de transiënt wordt dan door het apparaat gevangen. De periode die aan het evenement vooraf gaat en de drie hierop volgende periodes worden in het geheugen opgeslagen. Het apparaat registreert 10 periodes (50 Hz) of 12 periodes (60 Hz), waarbij het ontkoppelingspunt geplaatst is tussen 1 en 4 periodes na het begin van de registratie, afhankelijk van de programmering van de parameter "Aantal cycli voor ontkoppeling".

Dit is de grafische voorstelling van het ontkoppelingsmechanisme van het vangen van een transiënt:

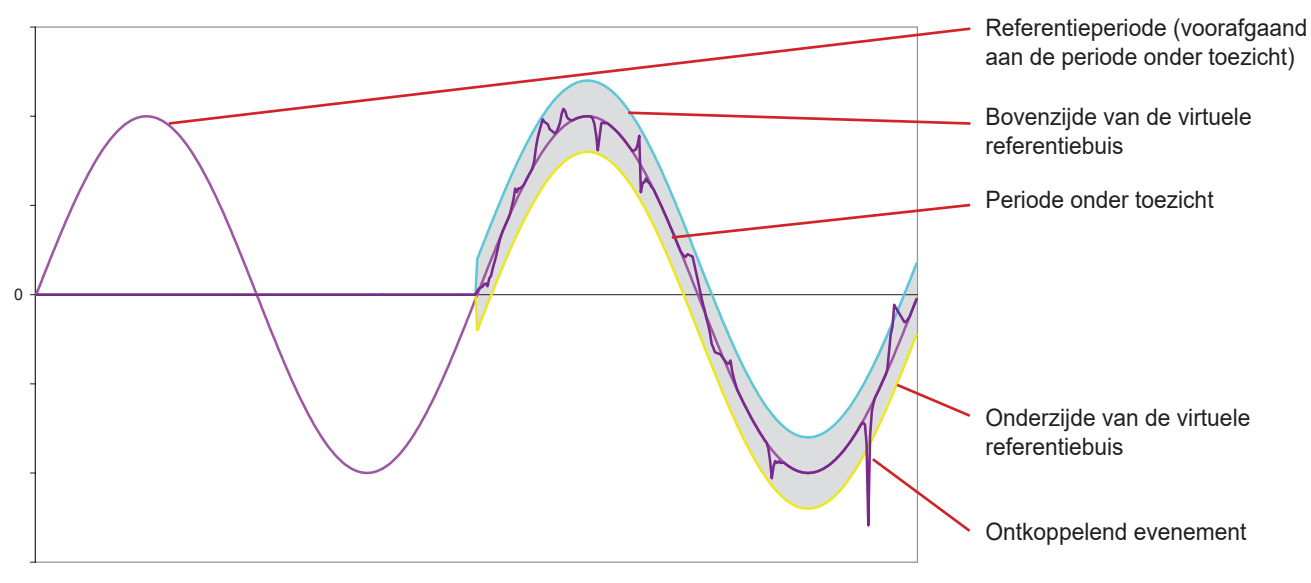

*Figuur 166*

### **20.10. ONTKOPPELINGSMECHANISME VOOR DE VERGARING VAN SCHOKGOLVEN**

In tegenstelling tot alle andere modi waarbij naar de spanningswaarden wordt verwezen ten opzichte van de nulleider, wordt er hier naar verwezen ten opzichte van de aarde. Het is dus niet mogelijk snelle transiënten te registreren met een niet-geaarde aansluiting.

32 samples vormen een voortschrijdend gemiddelde om het signaal glad te strijken (ofwel een tijdsduur van 32 x 500 ns = 16 μs). Een nieuwe sample wordt vergeleken met het voortschrijdend gemiddelde. Als het verschil de geprogrammeerde drempel overschrijdt, wordt de sample beschouwd als een ontkoppelend evenement. De afbeelding van de schokgolf wordt dan door het apparaat vergaard.

De geprogrammeerde drempel is niet een door het signaal bereikte absolute waarde, maar een spanningsverschil met een steile helling (< 10 μs). De 4 spanningswegen (V1E, V2E, V3,E en VNE) worden geregistreerd gedurende een periode van 1024 µs. Het ontkoppelingspunt bevindt zich altijd op het eerste kwart van de registratie, d.w.z. 256 µs na het begin van de registratie.

De andere geregistreerde gegevens zijn:

- de weg waarop de ontkoppeling heeft plaatsgevonden,
- de begindatum en -tijd van de ontkoppeling,
- de bereikte piekwaarde,
- de datum en de tijd van deze piekwaarde.

### **20.11. VOORWAARDEN VOOR VERGARING IN DE MODUS OPROEPSTROOM**

Het vergaren wordt geconditioneerd door een ontkoppelend evenement en een uitschakelingsevenement. Het vergaren stopt automatisch in een van de volgende gevallen:

- de uitschakelingsdrempel wordt bereikt in de afgaande richting,
- het geheugen voor registratie is vol,
- de registratieduur is langer dan 10 minuten in de modus RMS+WAVE,
- de registratieduur is langer dan 30 minuten in de RMS-modus.

De uitschakelingsdrempel voor het vergaren wordt berekend volgens de volgende formule: [Uitschakelingsdrempel [A]]=[Ontkoppelingsdrempel [A]]x(100 - [uitschakelingshysteresis [%]]) ÷ 100

Dit zijn de voorwaarden voor het ontkoppelen en uitschakelen van het vergaren:

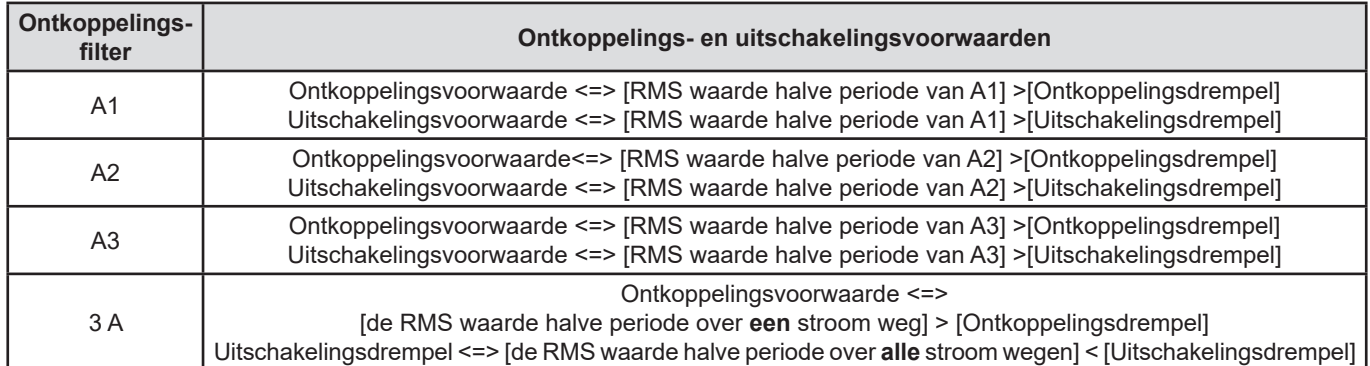

### **20.12. HET STOPPEN VAN EEN REGISTRATIE**

Als bij de weergave van een lijst registraties (van een trend, een transiënt, oproepstroom, een alarm of toezicht) de einddatum rood is, betekent dit dat de registratie niet kon doorgaan tot de geplande einddatum. Er wordt dan naast de rode datum een foutcode weergegeven. Gebruik om te weten waar het aangegeven foutnummer mee overeenkomt de helptoets  $(2)$ .

Voor het registreren van trends, transiënten, oproepstroom of toezicht:

- Code 1: De registratie is gestopt op de geprogrammeerde eindtijd.
- Code 2: Handmatige stop van de registratie.
- Code 3: Geheugen vol.
- Code 4: Andere registratiefout.
- Code 5: Stop van de registratie na het uitschakelen van het apparaat (niveau van de accu te laag en geen netvoeding aanwezig).
- Code 6: Het maximum aantal evenementen (transiënt, oproepstroom) is bereikt.

Voor de alarmregistraties:

- Code 2: Handmatige stop van de registratie.
- Code 4: Andere registratiefout.
- Code 5: Geheugen vol
- Code 6: De registratie is gestopt op de geprogrammeerde eindtijd.
- Code 7: Stop van de registratie na het uitschakelen van het apparaat (niveau van de accu te laag en geen netvoeding aanwezig)
- Code 8: Het maximum aantal evenementen is bereikt.

### **20.13. LEXICON**

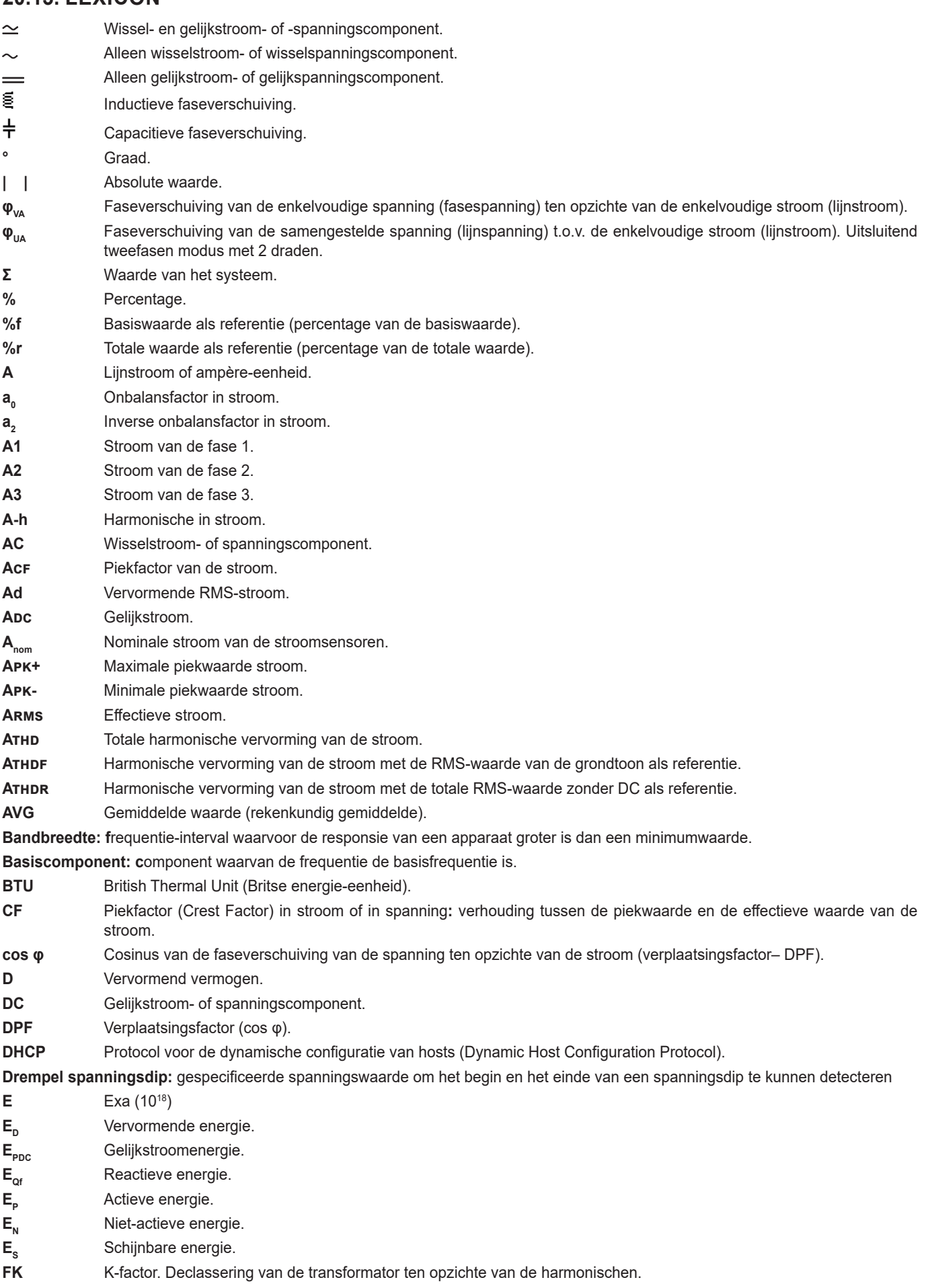

**124**

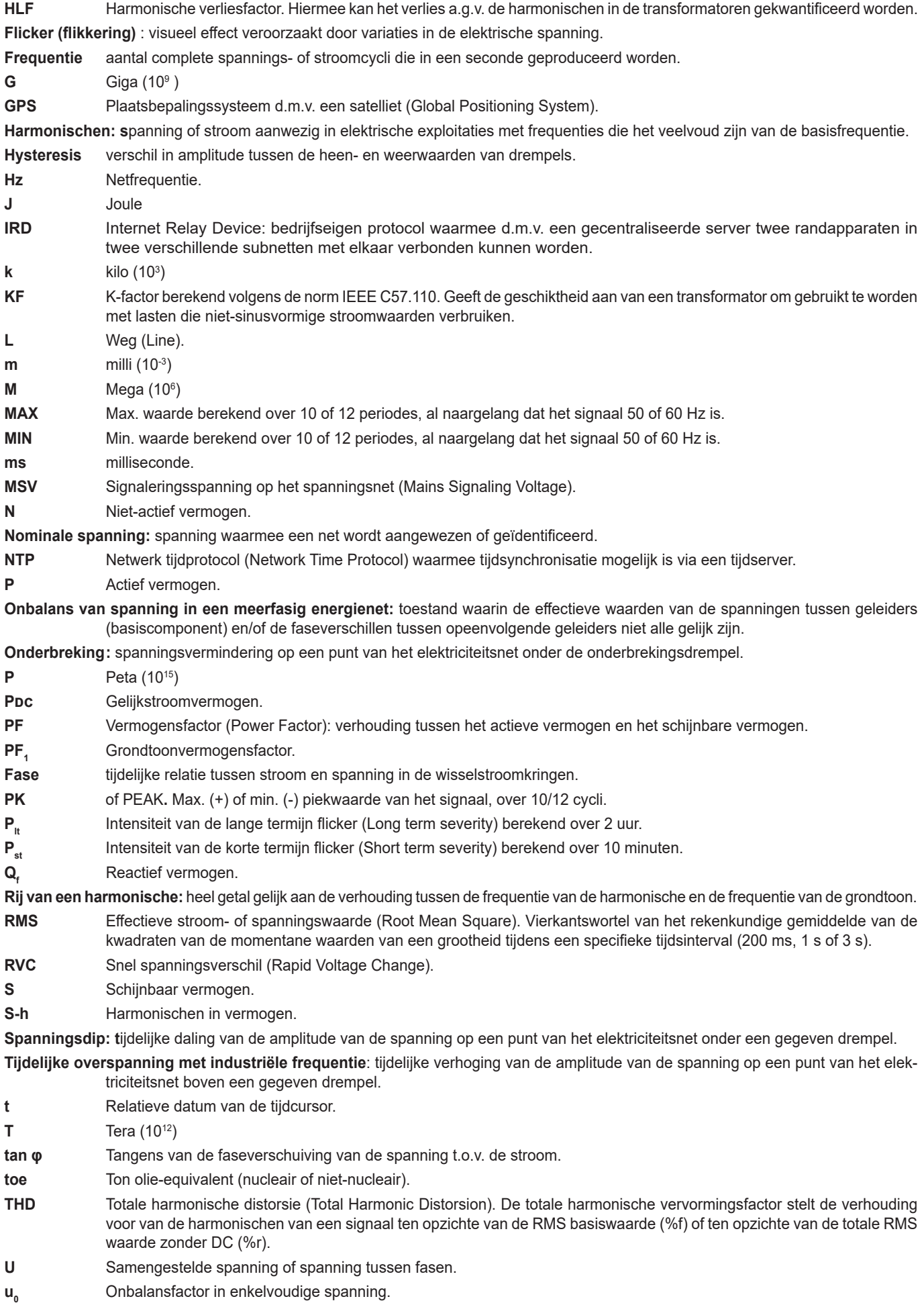

**125**

# **u<sub>2</sub>** Inverse onbalansfactor in enkelvoudige spanning als de nulleider is aangesloten of anders in samengestelde spanning.<br>**U<sub><sub>1</sub> = U<sub>12</sub>** Samengestelde spanning tussen de fasen 1 en 2.</sub>

- 
- $U_1 = U_{12}$  Samengestelde spanning tussen de fasen 1 en 2.<br>**U2** =  $U_2$ , Samengestelde spanning tussen de fasen 2 en 3. Samengestelde spanning tussen de fasen 2 en 3.
- **Samengestelde spanning tussen de fasen 3 en 1.**
- **U-h** Harmonischen in samengestelde spanning.
- **Uc** Opgegeven voedingsspanning, normaliter Uc = Un.
- **Ucf** Piekfactor van de samengestelde spanning (lijnspanning).
- **Ud** Vervormende samengestelde RMS-spanning.
- UDC Samengestelde gelijkspanning.
- **Udin** Opgegeven ingangsspanning, Udin = Uc x verhouding transducer.
- **Uh** Harmonische van de samengestelde spanning.
- **Upk+** Max. piekwaarde samengestelde spanning.
- **Upk-** Min. piekwaarde samengestelde spanning.
- **Un** Nominale netspanning.

#### Nominale netspanning

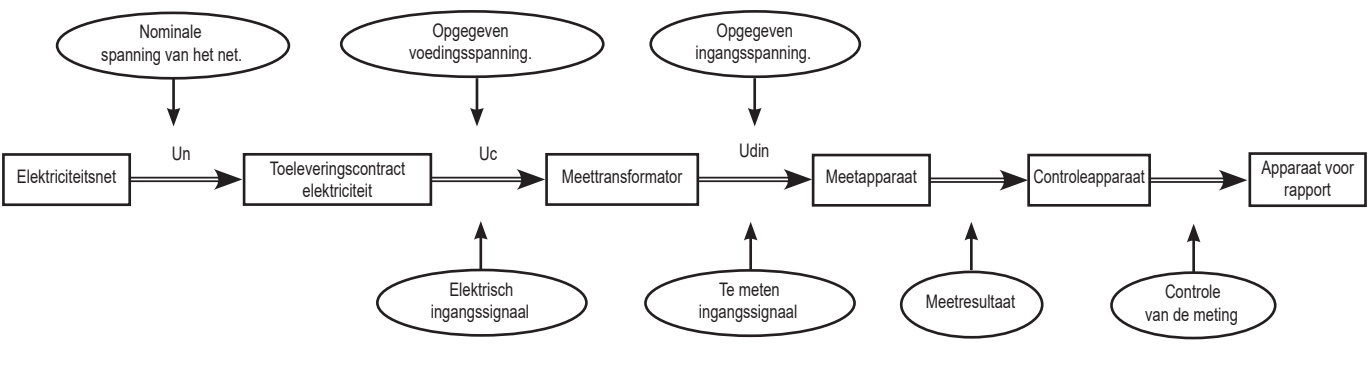

*Figuur 167*

De spanningsnetten met een nominale spanning 100 V < Un > 1000 V hebben standaard spanningswaarden van:

- Enkelvoudige spanning: 120, 230, 347, 400 V
- Samengestelde spanning: 208, 230, 240, 400, 480, 600, 690, 1000 V

In sommige landen bestaat ook:

- Enkelvoudige spanning: 100, 220, 240, 380 V
- Samengestelde spanning: 200, 220, 380, 415, 600, 660 V

**Urms** Effectieve samengestelde spanning.

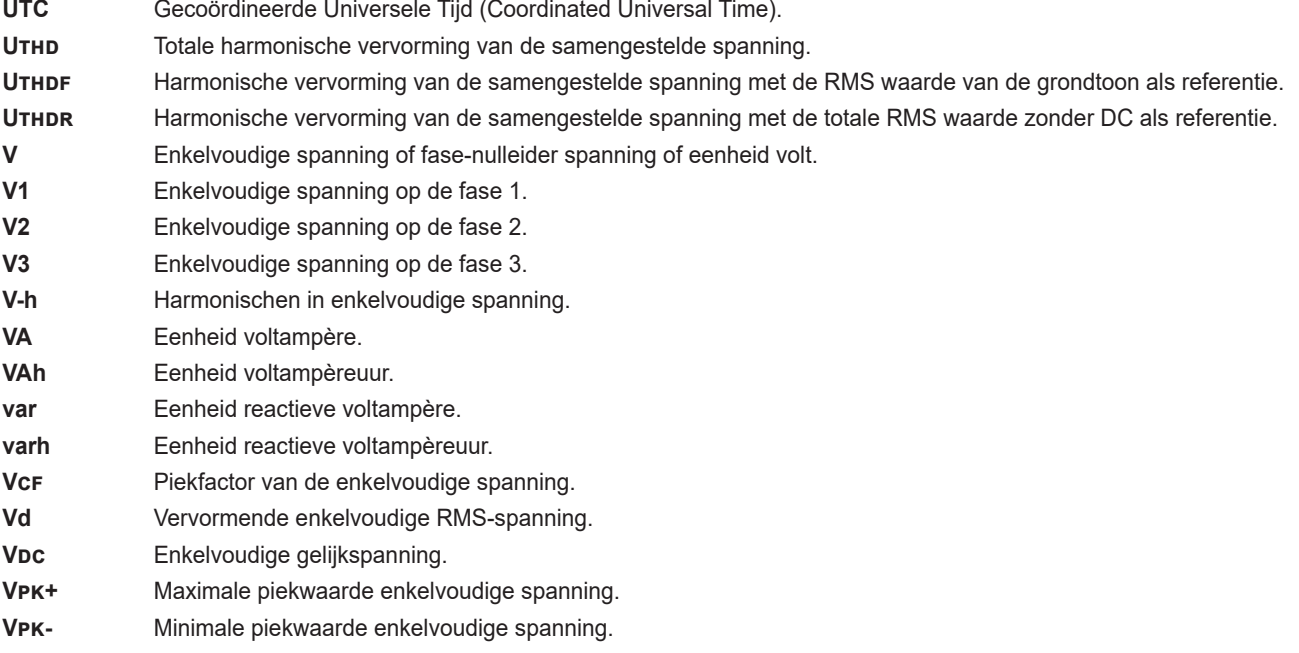

**Vh** Harmonische van de enkelvoudige spanning.

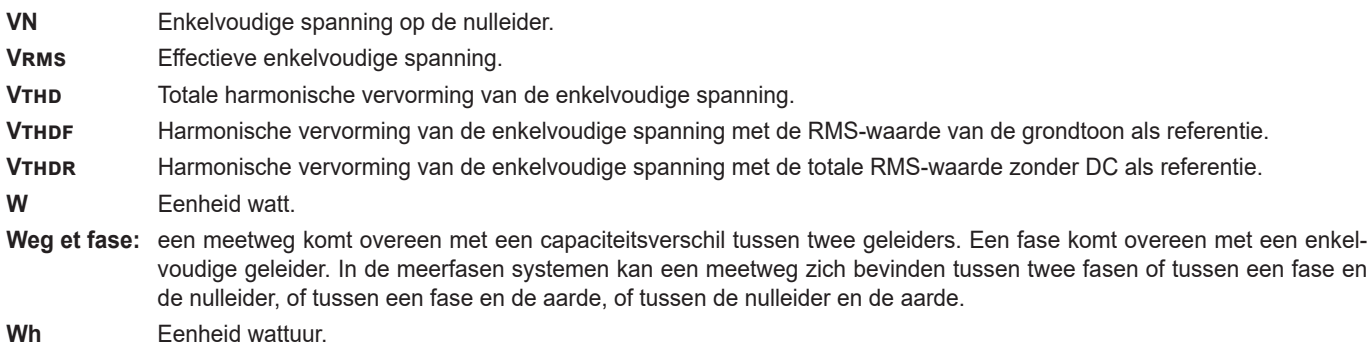

### **20.14. DE AFKORTINGEN**

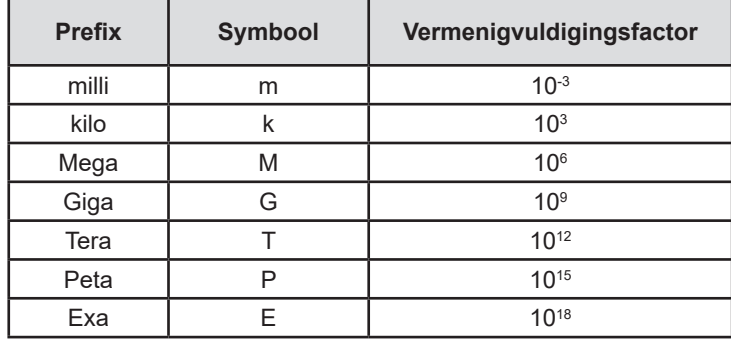

Prefixen (van de eenheden) van het Internationale Stelsel (I.S.)

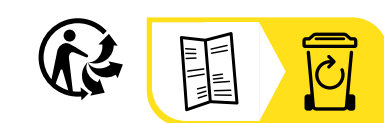

### **FRANCE Chauvin Arnoux**

12-16 rue Sarah Bernhardt 92600 Asnières-sur-Seine Tél : +33 1 44 85 44 85 Fax : +33 1 46 27 73 89 [info@chauvin-arnoux.com](mailto:info%40chauvin-arnoux.com?subject=) [www.chauvin-arnoux.com](http://www.chauvin-arnoux.com)

### **INTERNATIONAL Chauvin Arnoux**

Tél : +33 1 44 85 44 38 Fax : +33 1 46 27 95 69

### **Our international contacts**

www.chauvin-arnoux.com/contacts

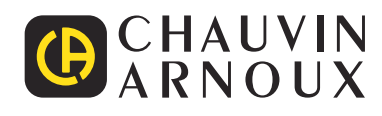